## **Oracle® Communications User Data Repository**

Alarms, KPIs, and Measurements Reference Release 10.2 **E60872 Revision 01**

September 2015

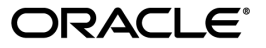

Oracle® Communications User Data Repository Alarms, KPIs, and Measurements Reference, Release 10.2 Copyright  $^\copyright$  2014, 2015, Oracle and/or its affiliates. All rights reserved.

This software and related documentation are provided under a license agreement containing restrictions on use and disclosure and are protected by intellectual property laws. Except as expressly permitted in your license agreement or allowed by law, you may not use, copy, reproduce, translate, broadcast, modify, license, transmit, distribute, exhibit, perform, publish, or display any part, in any form, or by any means. Reverse engineering, disassembly, or decompilation of this software, unless required by law for interoperability, is prohibited.

The information contained herein is subject to change without notice and is not warranted to be error-free. If you find any errors, please report them to us in writing.

If this is software or related documentation that is delivered to the U.S. Government or anyone licensing it on behalf of the U.S. Government, then the following notice is applicable:

U.S. GOVERNMENT END USERS: Oracle programs, including any operating system, integrated software, any programs installed on the hardware, and/or documentation, delivered to U.S. Government end users are "commercial computer software" pursuant to the applicable Federal Acquisition Regulation and agency-specific supplemental regulations. As such, use, duplication, disclosure, modification, and adaptation of the programs, including any operating system, integrated software, any programs installed on the hardware, and/or documentation, shall be subject to license terms and license restrictions applicable to the programs. No other rights are granted to the U.S. Government.

This software or hardware is developed for general use in a variety of information management applications. It is not developed or intended for use in any inherently dangerous applications, including applications that may create a risk of personal injury. If you use this software or hardware in dangerous applications, then you shall be responsible to take all appropriate fail-safe, backup, redundancy, and other measures to ensure its safe use. Oracle Corporation and its affiliates disclaim any liability for any damages caused by use of this software or hardware in dangerous applications.

Oracle and Java are registered trademarks of Oracle and/or its affiliates. Other names may be trademarks of their respective owners.

Intel and Intel Xeon are trademarks or registered trademarks of Intel Corporation. All SPARC trademarks are used under license and are trademarks or registered trademarks of SPARC International, Inc. AMD, Opteron, the AMD logo, and the AMD Opteron logo are trademarks or registered trademarks of Advanced Micro Devices. UNIX is a registered trademark of The Open Group.

This software or hardware and documentation may provide access to or information about content, products, and services from third parties. Oracle Corporation and its affiliates are not responsible for and expressly disclaim all warranties of any kind with respect to third-party content, products, and services unless otherwise set forth in an applicable agreement between you and Oracle. Oracle Corporation and its affiliates will not be responsible for any loss, costs, or damages incurred due to your access to or use of third-party content, products, or services, except as set forth in an applicable agreement between you and Oracle.

# **Table of Contents**

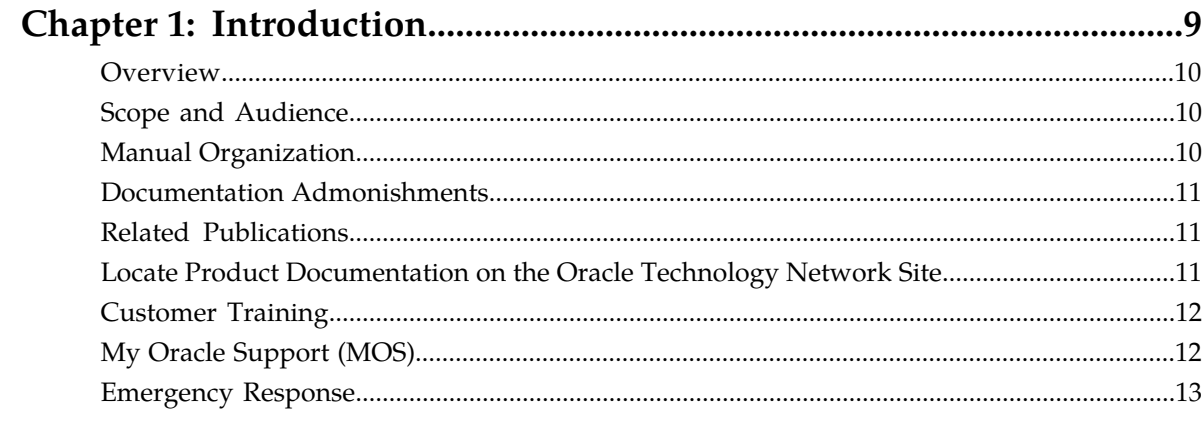

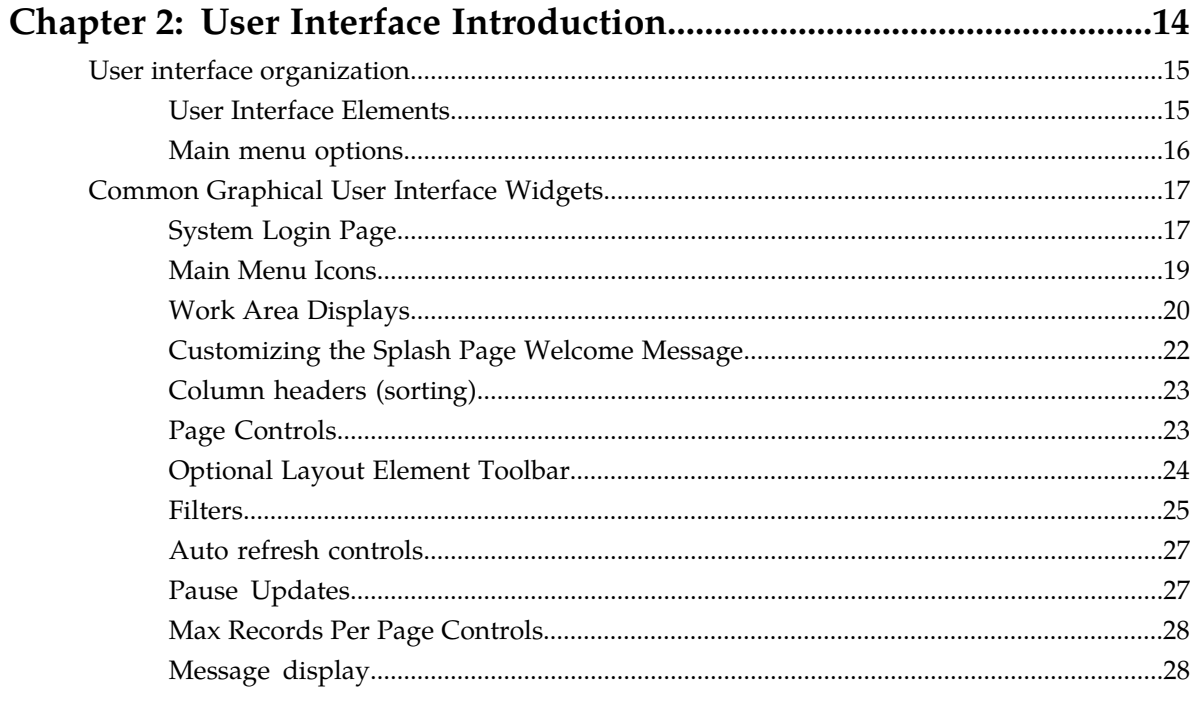

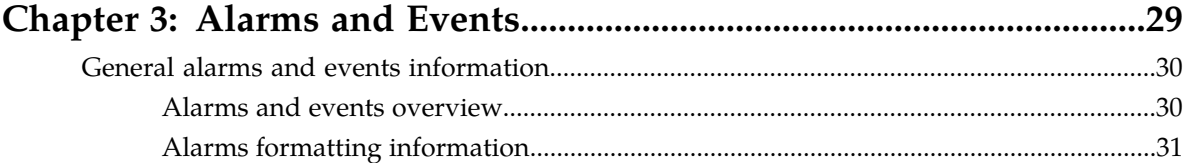

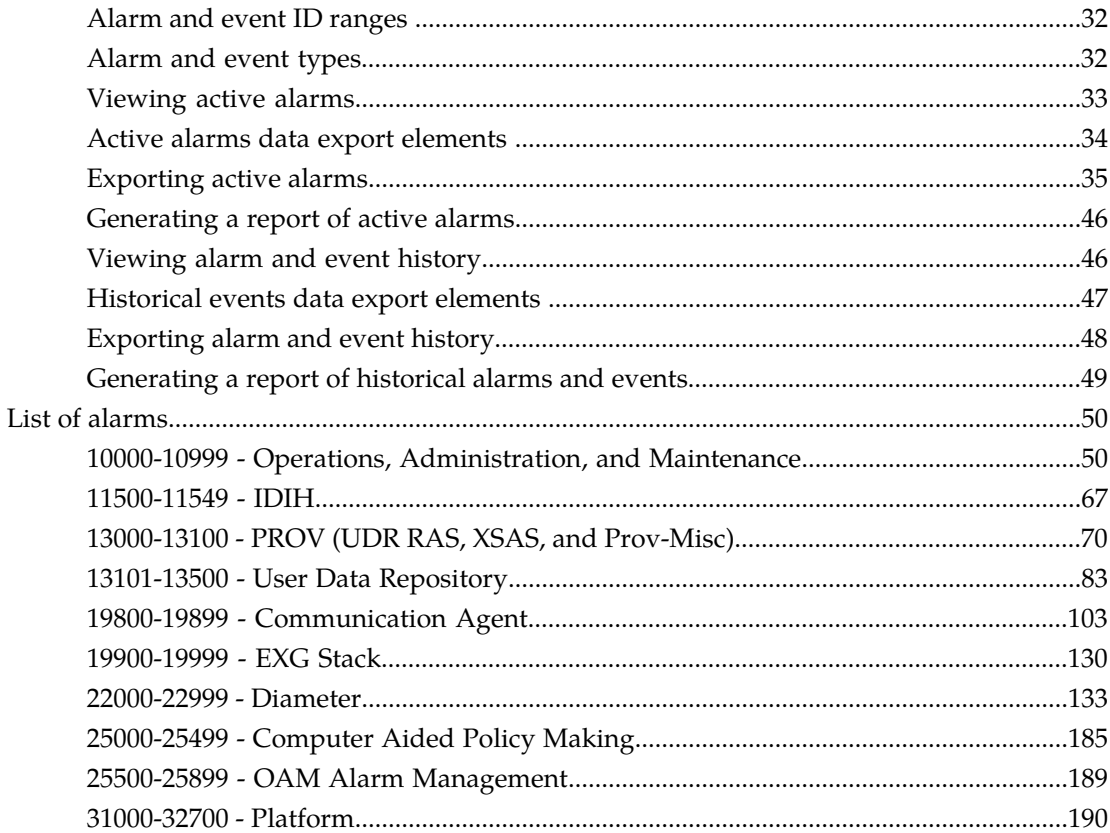

#### General KPIs information.  $261$

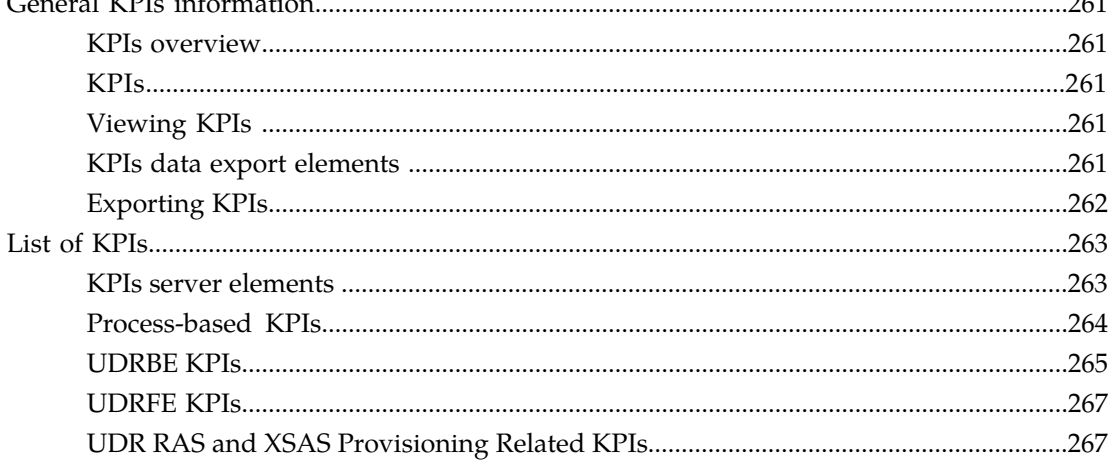

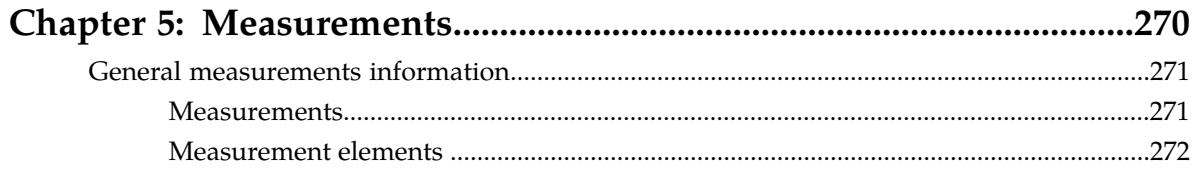

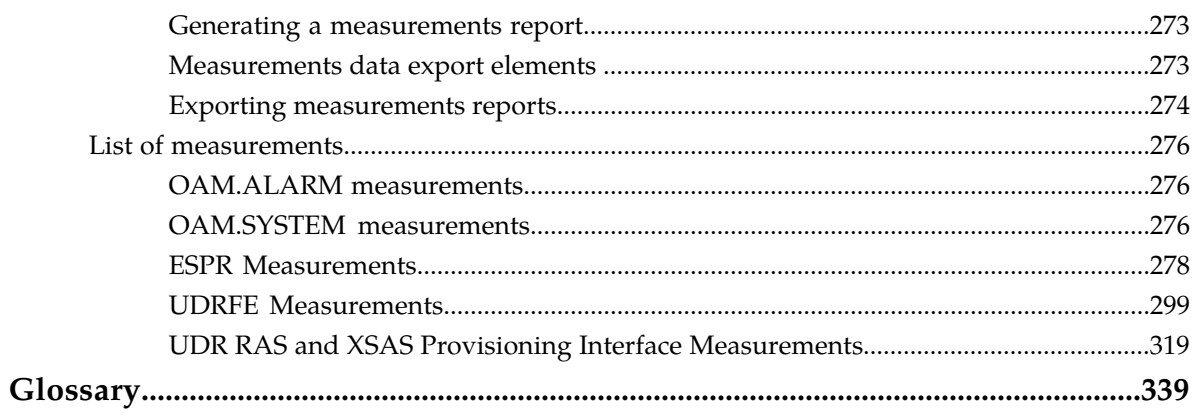

# **List of Figures**

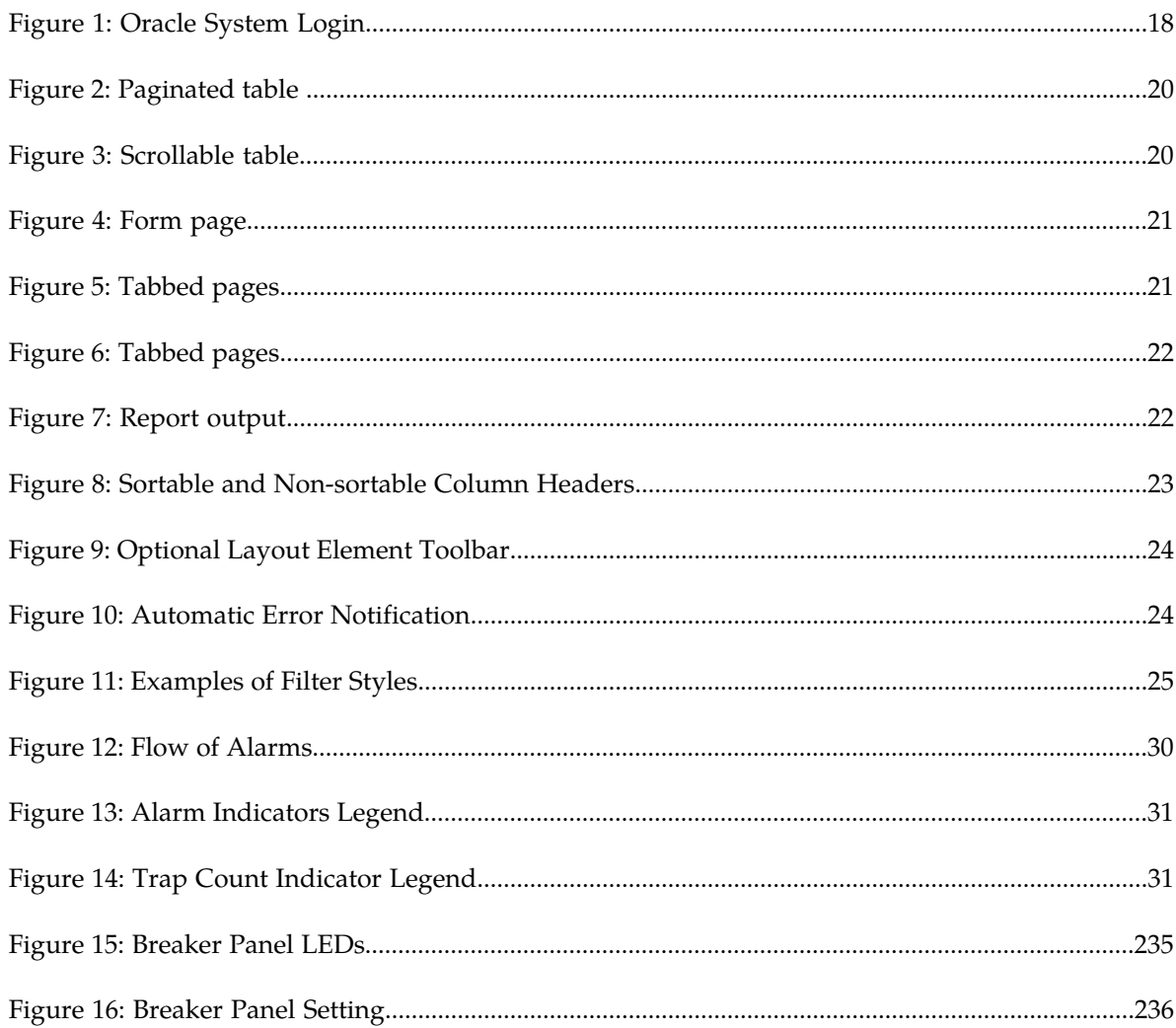

# **List of Tables**

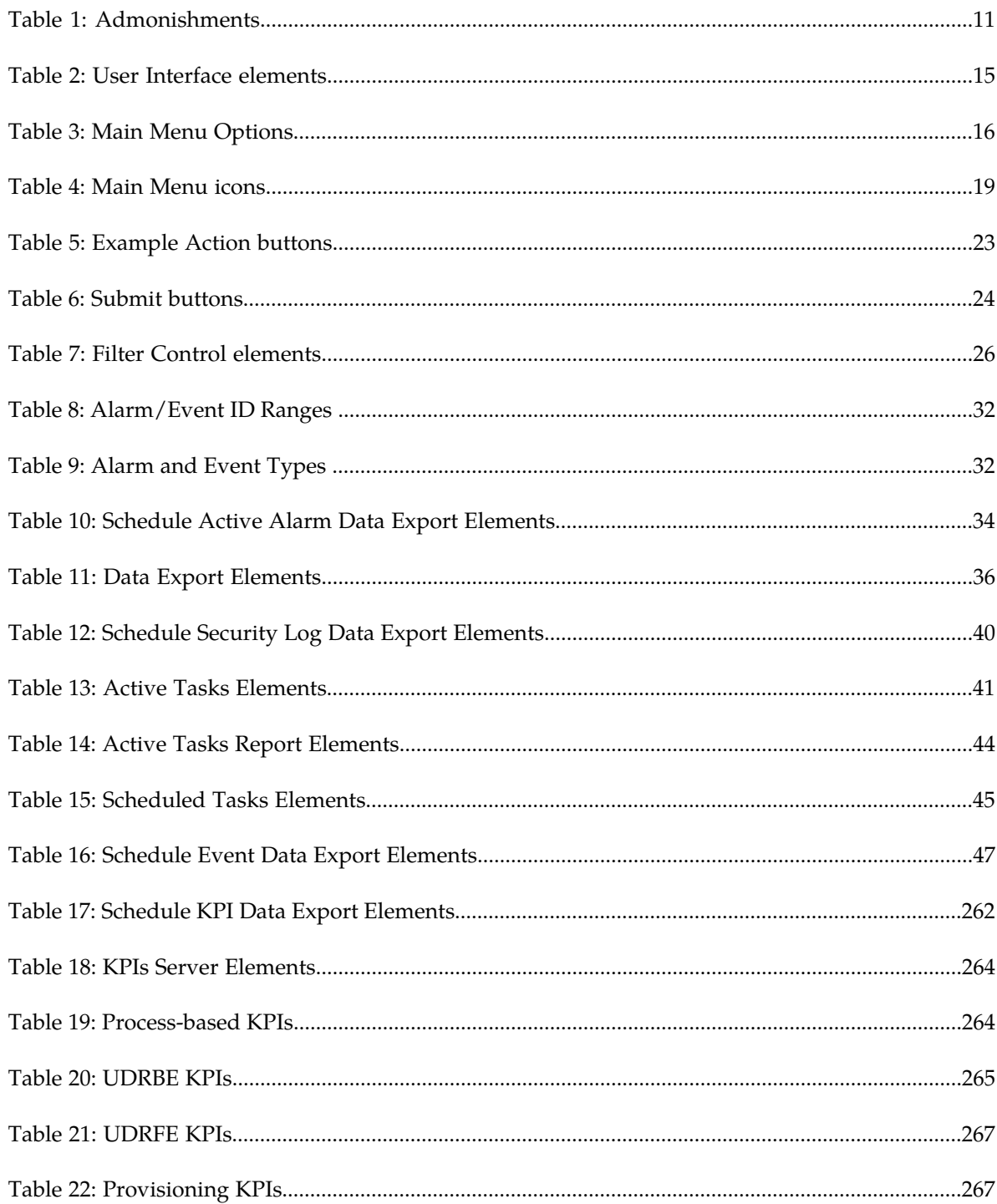

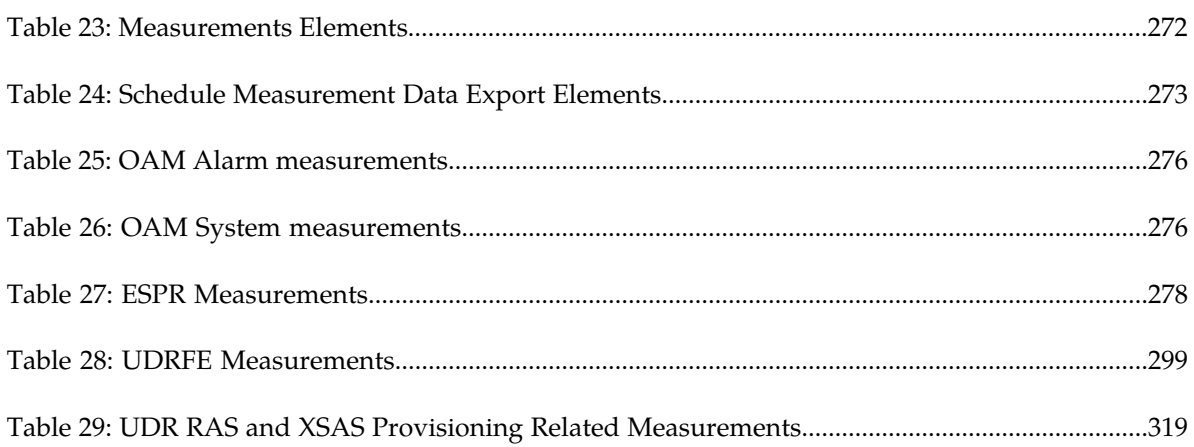

# **Chapter 1**

# **Introduction**

#### **Topics:**

- 
- 
- 
- *[Documentation Admonishments.....11](#page-10-0)*
- *[Related Publications.....11](#page-10-1)*
- *[Locate Product Documentation on the Oracle](#page-10-2) [Technology Network Site.....11](#page-10-2)*
- *[Customer Training.....12](#page-11-0)*
- *[My Oracle Support \(MOS\).....12](#page-11-1)*
- *[Emergency Response.....13](#page-12-0)*

<span id="page-8-0"></span>The Introduction section explains the purpose and organization of the documentation, defines the • *[Overview.....10](#page-9-0)* document's audience and admonishments, and • *[Scope and Audience.....10](#page-9-1)* provides information about technical support, • *[Manual Organization](#page-9-2)* 10 **hanual 10 training**, and how to location related publications.

# <span id="page-9-0"></span>**Overview**

This documentation provides information about the Oracle Communications User Data Repository (UDR) alarms and events, corrective maintenance procedures, and other information used in maintaining the system, including:

- Information relevant to understanding alarms and events that may occur on the application
- Recovery procedures for addressing alarms and events, as necessary
- Procedures for viewing alarms and events, generating alarms reports, and viewing and exporting alarms and events history
- List of alarms
- Information relevant to understanding Key Performance Indicators (KPIs) in the application
- The procedure for viewing KPIs
- List of KPIs
- Information relevant to understanding measurements in the application
- Measurement report elements, and the procedures for printing and exporting measurements
- <span id="page-9-1"></span>• List of measurements by function

# **Scope and Audience**

This reference guide provides preventive and corrective procedures that aid personnel in maintaining the UDR platform. These procedures are used in response to a system alarm or output message, and are used to aid in the detection, isolation, and repair of faults.

<span id="page-9-2"></span>**Note:** Some of the UDR components are shared by other applications in the product line. For this reason, the documentation for the shared components may include references to these other applications, and/or describe GUI options not visible or applicable to UDR. For example, DSR applications (such as RBAR, FABR, CPA, and Policy DRA) and IPFE are currently not used by UDR, so you may ignore references to these applications.

# **Manual Organization**

Information in this document is organized into the following sections:

- *[Introduction](#page-8-0)* contains general information about this documentation, including how to contact *[My](#page-11-1) [Oracle Support \(MOS\)](#page-11-1)*, and how to *[Locate Product Documentation on the Oracle Technology Network](#page-10-2) [Site](#page-10-2)*.
- *[User Interface Introduction](#page-13-0)* describes the organization and usage of the application's user interface.
- *[Alarms and Events](#page-28-0)* provides information and recovery procedures for alarms and events, organized first by alarm category, then numerically by the number that appears in the application.
- *[Key Performance Indicators \(KPIs\)](#page-259-0)* provides detailed KPI information, organized by KPI type, then alphabetically by KPI name.
- *[Measurements](#page-269-0)* provides detailed measurement information, organized alphabetically by measurement category.

# <span id="page-10-0"></span>**Documentation Admonishments**

<span id="page-10-3"></span>Admonishments are icons and text throughout this manual that alert the reader to assure personal safety, to minimize possible service interruptions, and to warn of the potential for equipment damage.

#### **Table 1: Admonishments**

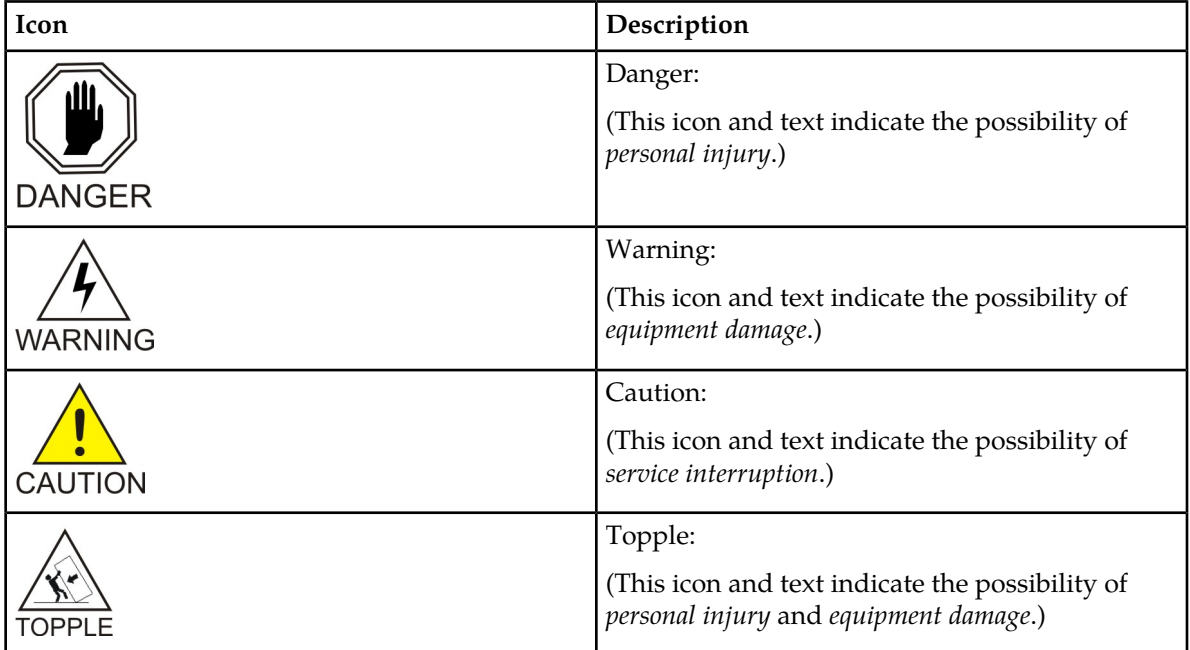

# <span id="page-10-1"></span>**Related Publications**

<span id="page-10-2"></span>For information about additional publications that are related to this document, refer to the *Related Publications Reference* document, which is published as a separate document on the Oracle Technology Network (OTN) site. See *[Locate Product Documentation on the Oracle Technology Network Site](#page-10-2)* for more information.

# **Locate Product Documentation on the Oracle Technology Network Site**

Oracle customer documentation is available on the web at the Oracle Technology Network (OTN) site, *<http://docs.oracle.com>*. You do not have to register to access these documents. Viewing these files requires Adobe Acrobat Reader, which can be downloaded at *<http://www.adobe.com>*.

- **1.** Access the Oracle Technology Network site at *<http://docs.oracle.com>*.
- **2.** Click **Industries**.

**3.** Under the Oracle Communications subheading, click the **Oracle Communications documentation** link.

The Oracle Communications Documentation page appears with Tekelec shown near the top.

- **4.** Click the **Oracle Communications Documentation for Tekelec Products** link.
- **5.** Navigate to your Product and then the Release Number, and click the **View** link (the Download link will retrieve the entire documentation set).
	- A list of the entire documentation set for the selected product and release appears.
- **6.** To download a file to your location, right-click the **PDF** link, select **Save target as**, and save to a local folder.

# <span id="page-11-0"></span>**Customer Training**

Oracle University offers training for service providers and enterprises. Visit our web site to view, and register for, Oracle Communications training:

*[http://education.oracle.com/communication](http://education.oracle.com/pls/web_prod-plq-dad/ou_product_category.getFamilyPage?p_family_id=41&p_mode=Training&sc=WWOU14047594MPP002C005)*

To obtain contact phone numbers for countries or regions, visit the Oracle University Education web site:

<span id="page-11-1"></span>*[www.oracle.com/education/contacts](http://education.oracle.com/pls/web_prod-plq-dad/db_pages.getpage?page_id=225)*

# **My Oracle Support (MOS)**

MOS (*<https://support.oracle.com>*) is your initial point of contact for all product support and training needs. A representative at Customer Access Support (CAS) can assist you with MOS registration.

Call the CAS main number at 1-800-223-1711 (toll-free in the US), or call the Oracle Support hotline for your local country from the list at *<http://www.oracle.com/us/support/contact/index.html>*. When calling, make the selections in the sequence shown below on the Support telephone menu:

- **1.** Select **2** for New Service Request
- **2.** Select **3** for Hardware, Networking and Solaris Operating System Support
- **3.** Select one of the following options:
	- For Technical issues such as creating a new Service Request (SR), Select **1**
	- For Non-technical issues such as registration or assistance with MOS, Select **2**

You will be connected to a live agent who can assist you with MOS registration and opening a support ticket.

MOS is available 24 hours a day, 7 days a week, 365 days a year.

# <span id="page-12-0"></span>**Emergency Response**

In the event of a critical service situation, emergency response is offered by the Customer Access Support (CAS) main number at 1-800-223-1711 (toll-free in the US), or by calling the Oracle Support hotline for your local country from the list at *<http://www.oracle.com/us/support/contact/index.html>*. The emergency response provides immediate coverage, automatic escalation, and other features to ensure that the critical situation is resolved as rapidly as possible.

A critical situation is defined as a problem with the installed equipment that severely affects service, traffic, or maintenance capabilities, and requires immediate corrective action. Critical situations affect service and/or system operation resulting in one or several of these situations:

- A total system failure that results in loss of all transaction processing capability
- Significant reduction in system capacity or traffic handling capability
- Loss of the system's ability to perform automatic system reconfiguration
- Inability to restart a processor or the system
- Corruption of system databases that requires service affecting corrective actions
- Loss of access for maintenance or recovery operations
- Loss of the system ability to provide any required critical or major trouble notification

Any other problem severely affecting service, capacity/traffic, billing, and maintenance capabilities may be defined as critical by prior discussion and agreement with Oracle.

# **Chapter 2**

# **User Interface Introduction**

#### **Topics:**

- 
- *[Common Graphical User Interface Widgets.....17](#page-16-0)* organized, how to use widgets and buttons, and

<span id="page-13-0"></span>This section describes the organization and usage of the application's user interface. In it you can find • *[User interface organization.....15](#page-14-0)* information about how the interface options are how filtering and other page display options work.

# <span id="page-14-0"></span>**User interface organization**

The user interface is the central point of user interaction with the application. It is a Web-based graphical user interface (GUI) that enables remote user access over the network to the application and its functions.

## <span id="page-14-1"></span>**User Interface Elements**

<span id="page-14-2"></span>*[Table 2: User Interface elements](#page-14-2)* describes elements of the user interface.

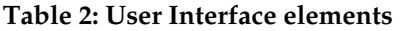

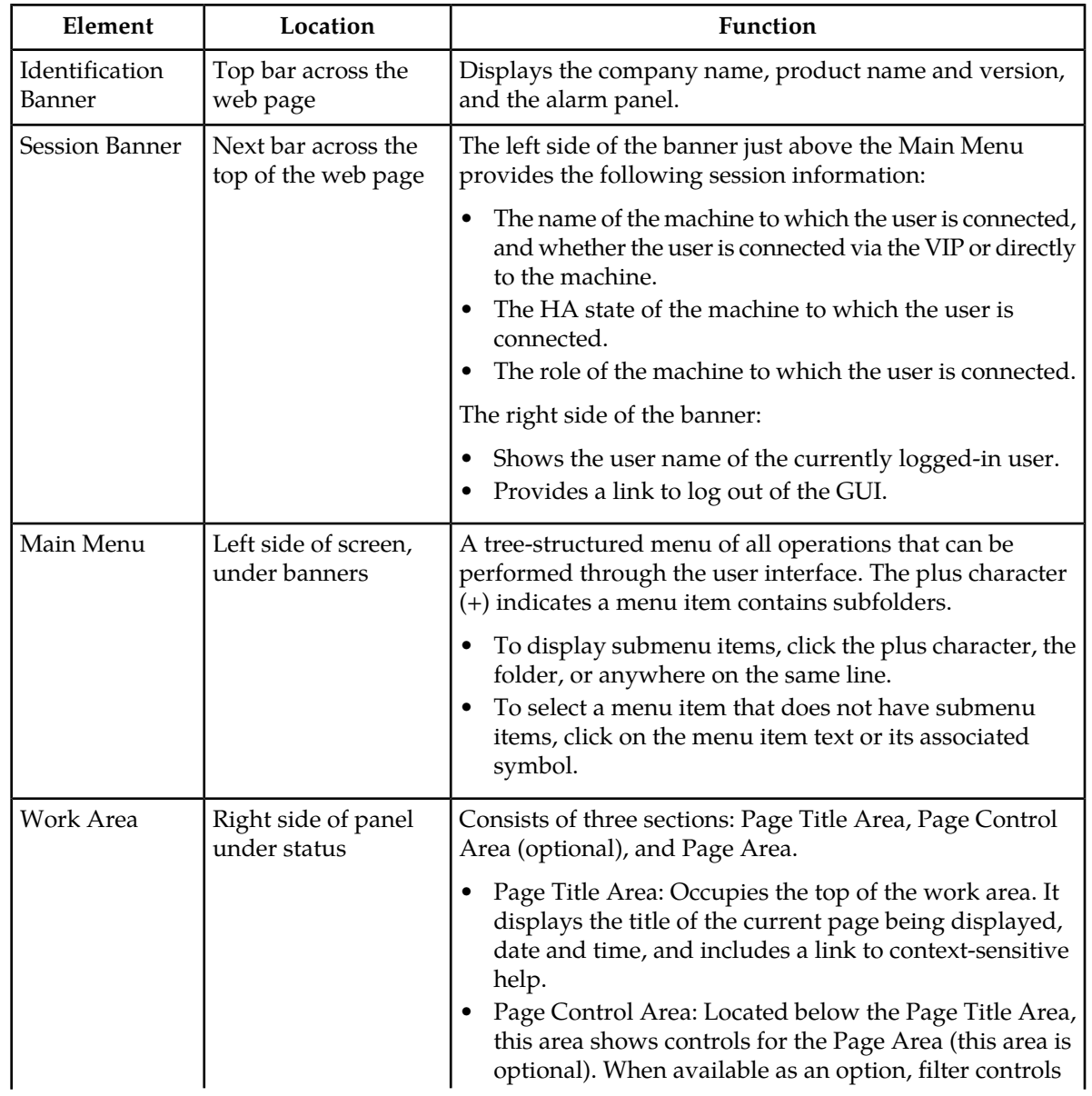

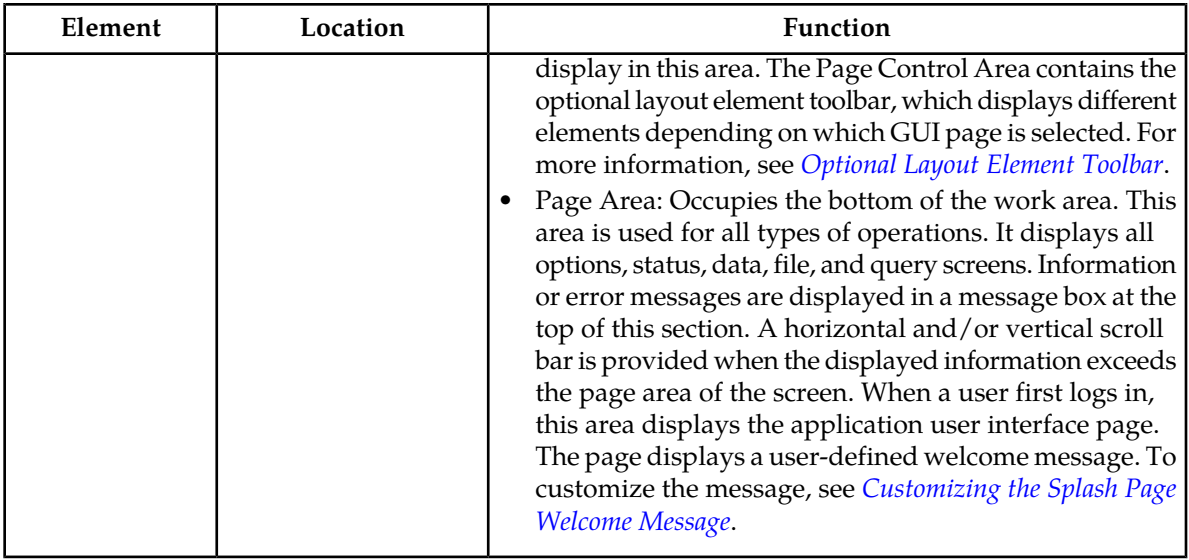

#### <span id="page-15-0"></span>**Main menu options**

This table describes all main menu user interface options. Note that user documentation for the **Administration**, **Configuration**, **Alarms & Events**, **Security Log**, **Status & Manage**, and **Measurements** menu options is available in the *Operations, Administration, and Maintenance (OAM)* section of the documentation.

<span id="page-15-1"></span>**Note:** The menu options that appear can differ according to the permissions assigned to a user's log-in account, as well as to the type of server the user is logged into. For example, the **Administration** menu options would not appear on the screen of a user who does not have administrative privileges. Similarly, when the user is accessing the GUI from a Network Operations, Administration, and Provisioning (NOAMP) server, the **Diameter** menu option does not appear.

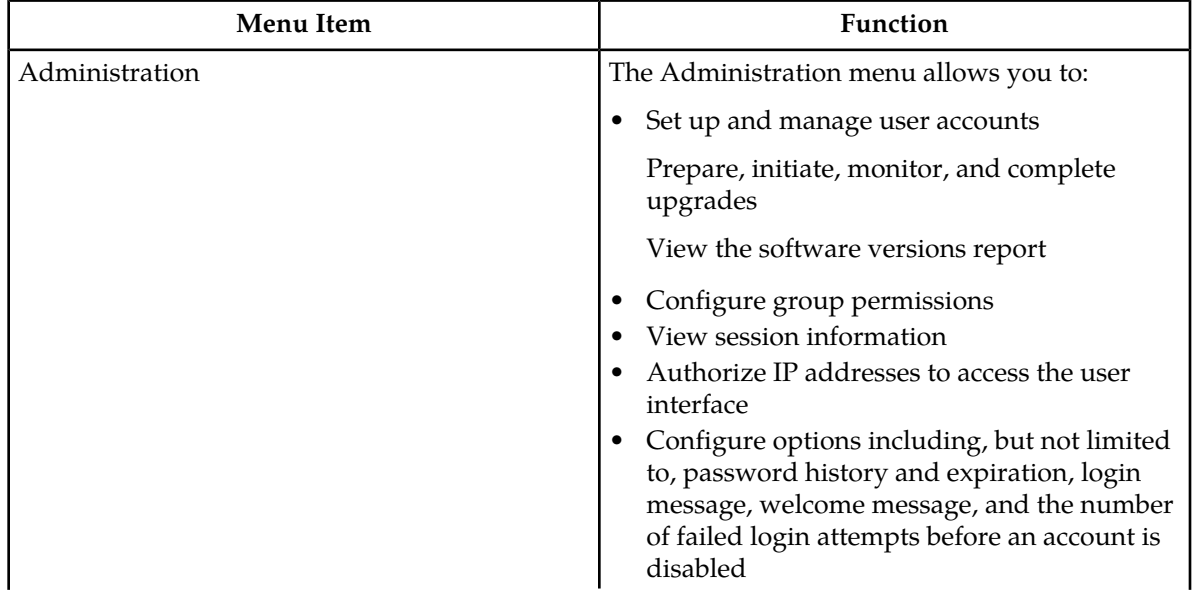

#### **Table 3: Main Menu Options**

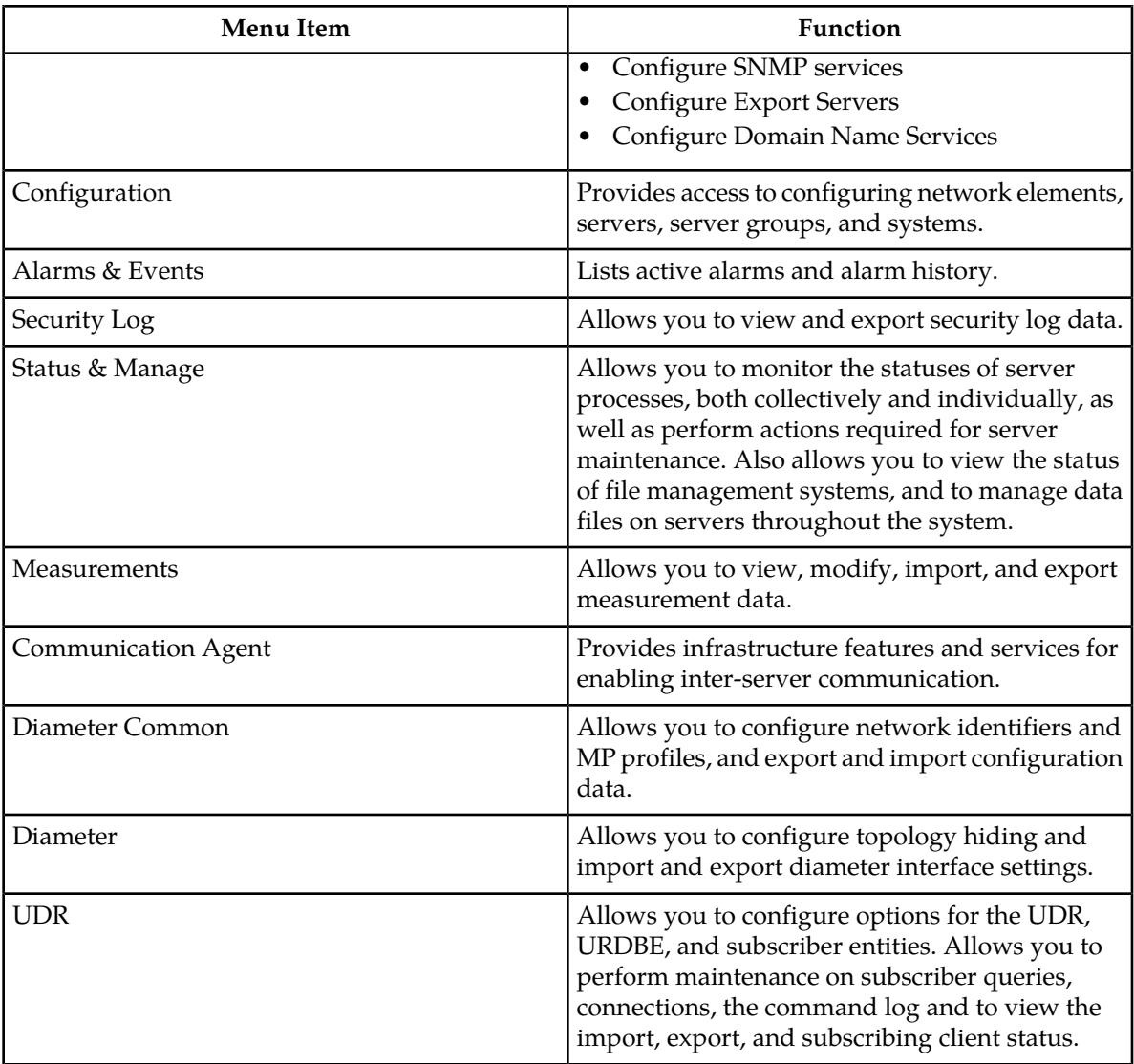

# <span id="page-16-0"></span>**Common Graphical User Interface Widgets**

<span id="page-16-1"></span>Common controls allow you to easily navigate through the system. The location of the controls remains static for all pages that use the controls. For example, after you become familiar with the location of the display filter, you no longer need to search for the control on subsequent pages because the location is static.

# **System Login Page**

Access to the user interface begins at the System Login page. The System Login page allows users to log in with a username and password and provides the option of changing a password upon login. The System Login page also features a current date and time stamp and a customizable login message. The user interface is accessed via HTTPS, a secure form of the HTTP protocol. When accessing a server for the first time, HTTPS examines a web certificate to verify the identity of the server. The configuration of the user interface uses a self-signed web certificate to verify the identity of the server. When the server is first accessed, the supported browser warns the user that the server is using a self-signed certificate. The browser requests confirmation that the server can be trusted. The user is required to confirm the browser request.

#### **Customizing the Login Message**

<span id="page-17-0"></span>Before logging in, the**System Login** page appears. You can create a login message that appears just below the **Log In** button on the**System Login** page.

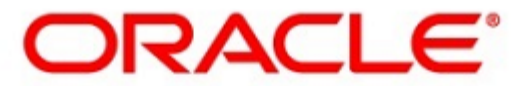

#### **Oracle System Login**

Wed Jul 8 14:20:00 2015 EDT

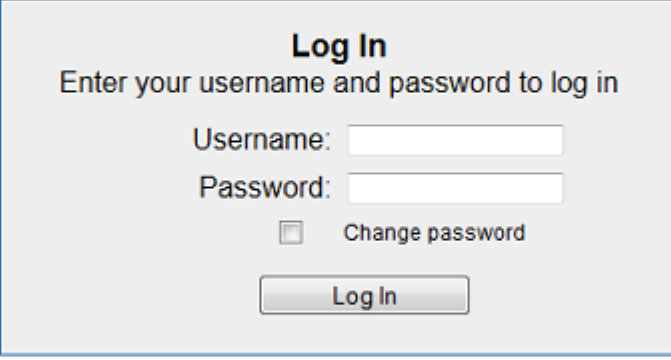

Welcome to the Oracle System Login.

Unauthorized access is prohibited. This Oracle system requires the use of Microsoft Internet Explorer 8.0, 9.0, or 10.0 with support for JavaScript and cookies.

> Oracle and Java are registered trademarks of Oracle Corporation and/or its affiliates. Other names may be trademarks of their respective owners.

Copyright @ 2010, 2015, Oracle and/or its affiliates. All rights reserved.

#### **Figure 1: Oracle System Login**

**1.** From the **Main Menu**, select **Administration** > **General Options**.

The **General Options Administration** page appears.

- **2.** Locate **LoginMessage** in the **Variable** column.
- **3.** Enter the login message text in the **Value** column.
- **4.** Click **OK** or **Apply** to submit the information.

A status message appears at the top of the Configuration Administration page to inform you if the operation was successful.

The next time you log in to the user interface, the login message text is displayed.

# **Supported Browsers**

This application supports the use of Microsoft® Internet Explorer 8.0, 9.0, or 10.0.

# <span id="page-18-0"></span>**Main Menu Icons**

<span id="page-18-1"></span>This table describes the icons used in the **Main Menu**.

#### **Table 4: Main Menu icons**

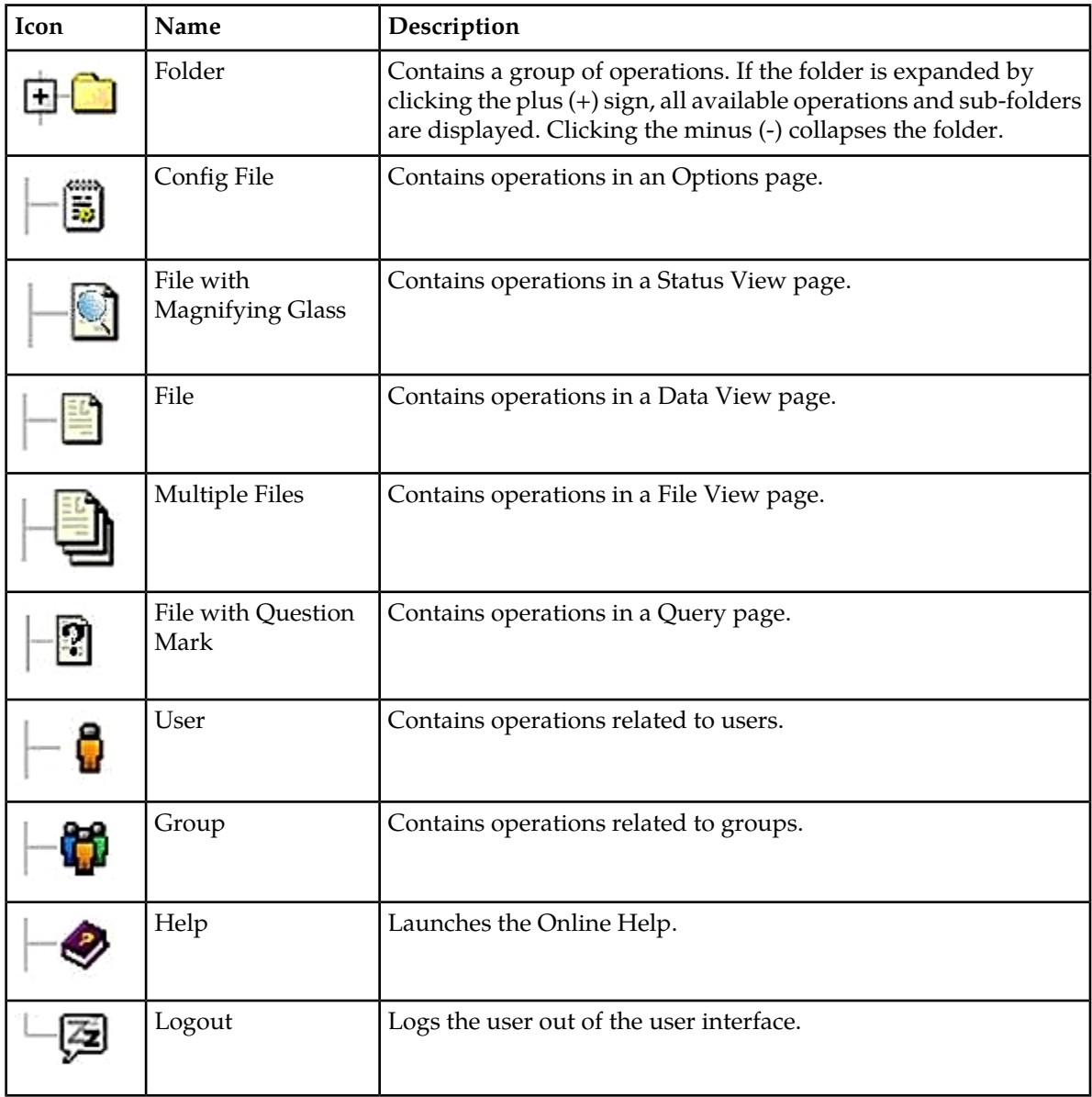

## <span id="page-19-0"></span>**Work Area Displays**

In the user interface, tables, forms, tabbed pages, and reports are the most common formats.

**Note:** Screenshots are provided for reference only and may not exactly match a specific application's GUI.

#### **Tables**

<span id="page-19-1"></span>Paginated tables describe the total number of records being displayed at the beginning and end of the table. They provide optional pagination with **First|Prev|Next|Last** links at both the beginning and end of this table type. Paginated tables also contain action links on the beginning and end of each row. For more information on action links and other page controls, see *[Page Controls](#page-22-1)*.

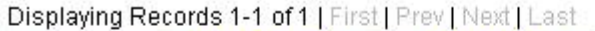

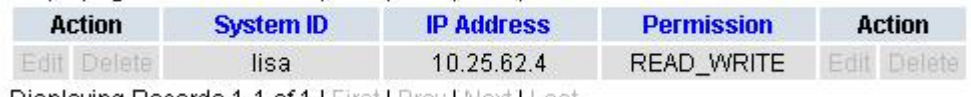

Displaying Records 1-1 of 1 | First | Prev | Next | Last

#### **Figure 2: Paginated table**

<span id="page-19-2"></span>Scrollable tables display all of the records on a single page. The scroll bar, located on the right side of the table, allows you to view all records in the table. Scrollable tables also provide action buttons that operate on selected rows. For more information on buttons and other page controls, see *[Page Controls](#page-22-1)*.

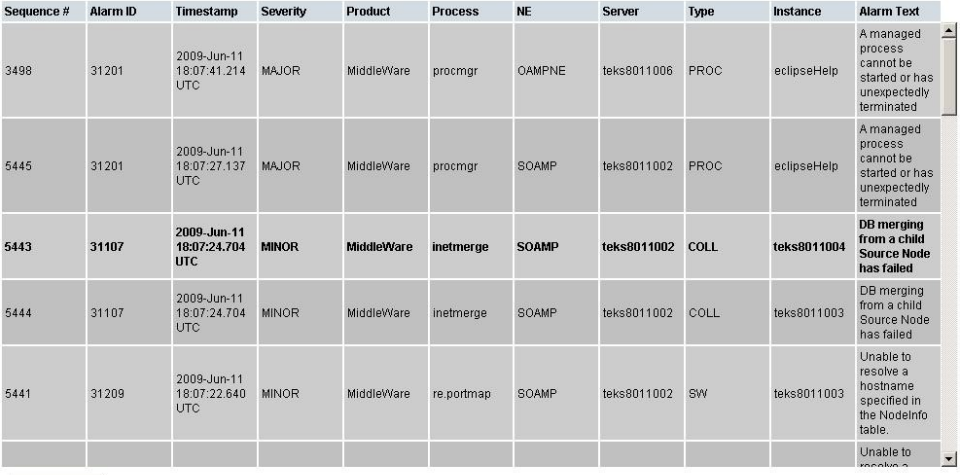

Export

#### **Figure 3: Scrollable table**

**Note:** Multiple rows can be selected in a scrollable table. Add rows one at a time using CTRL-click. Add a span of rows using SHIFT-click.

#### **Forms**

Forms are pages on which data can be entered. Forms are typically used for configuration. Forms contain fields and may also contain a combination of pulldown lists, buttons, and links.

<span id="page-20-0"></span>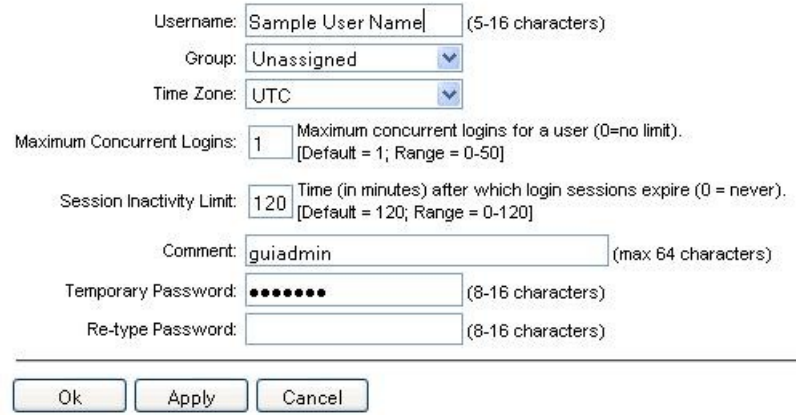

#### **Figure 4: Form page**

#### **Tabbed pages**

<span id="page-20-1"></span>Tabbed pages provide collections of data in selectable tabs. Click on a tab to see the relevant data on that tab. Tabbed pages also group Retrieve, Add, Update, and Delete options on one page. Click on the relevant tab for the task you want to perform and the appropriate fields populate on the page. Retrieve is always the default for tabbed pages.

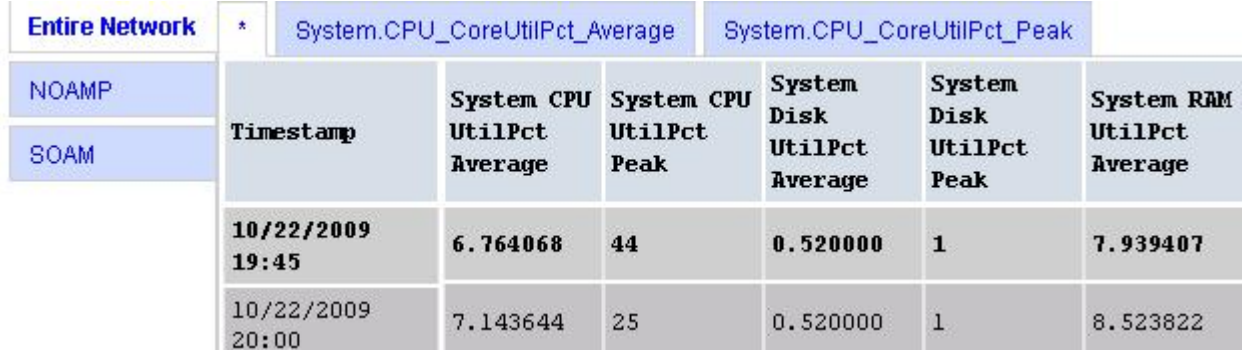

**Figure 5: Tabbed pages**

<span id="page-21-1"></span>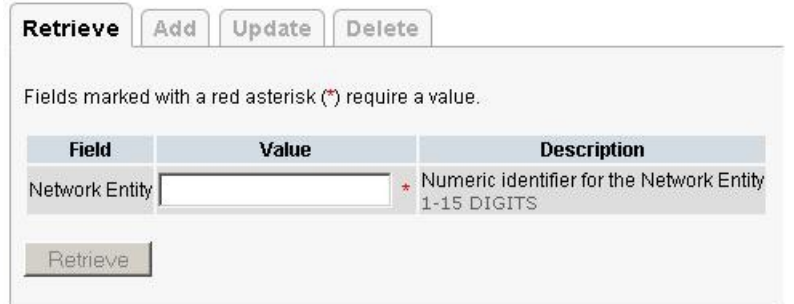

#### **Figure 6: Tabbed pages**

#### **Reports**

<span id="page-21-2"></span>Reports provide a formatted display of information. Reports are generated from data tables by clicking the **Report** button. Reports can be viewed directly on the user interface, or they can be printed. Reports can also be saved to a text file.

User Account Usage Report Report Generated: Fri Jun 19 19:30:55 2009 UTC From: Unknown Network OAM&P on host teks5001701 Report Version: 1.0 User: guiadmin Username Date of Last Login Days Since Last Login Account Status . . . . . . . . . . quiadmin 2009-06-19 19:00:17 0 enabled \_\_\_\_\_\_\_\_\_\_\_\_\_\_ End of User Account Usage Report 

#### <span id="page-21-0"></span>**Figure 7: Report output**

#### **Customizing the Splash Page Welcome Message**

When you first log in to the user interface, the **User Interface** splash page appears. You can display a customized welcome message on the **User Interface** splash page using this procedure.

**1.** From the **Main Menu**, select **Administration** > **General Options**.

The **General Options Administration** page appears.

- **2.** Locate **WelcomeMessage** in the **Variable** column.
- **3.** Enter the welcome message text in the **Value** column.

**4.** Click **Update**, **OK**, or **Apply** to submit the information.

A status message appears at the top of the Configuration Administration page to inform you if the operation was successful.

The next time you log in to the user interface, the welcome message text is displayed.

#### <span id="page-22-0"></span>**Column headers (sorting)**

<span id="page-22-2"></span>Some column headers are links that, when clicked, sort the table by that column. Sorting does not affect filtering. Column headers that are black and group column headers are not sortable.

| Sortable column                           |                                                       |  | Non-sortable column (group header) |                    |                   |
|-------------------------------------------|-------------------------------------------------------|--|------------------------------------|--------------------|-------------------|
| <b>Status</b><br>about<br><b>ServerID</b> | <b>Additional Info</b>                                |  |                                    |                    |                   |
|                                           | <b>Replication</b><br><b>Channel</b><br><b>Status</b> |  | <b>DeltaSeq DeltaTime</b>          | <b>Update Time</b> | <b>Debug Info</b> |

<span id="page-22-1"></span>**Figure 8: Sortable and Non-sortable Column Headers**

#### **Page Controls**

User interface pages contain controls, such as buttons and links, that perform specified functions. The functions are described by the text of the links and buttons.

<span id="page-22-3"></span>**Note:** Disabled buttons are grayed out. Buttons that are irrelevant to the selection or current system state, or which represent unauthorized actions as defined in **Group Administration**, are disabled. For example, **Delete** is disabled for users without Global Data Delete permission. Buttons are also disabled if, for example, multiple servers are selected for an action that can only be performed on a single server at a time.

*[Table 5: Example Action buttons](#page-22-3)* contains examples of Action buttons.

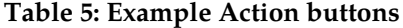

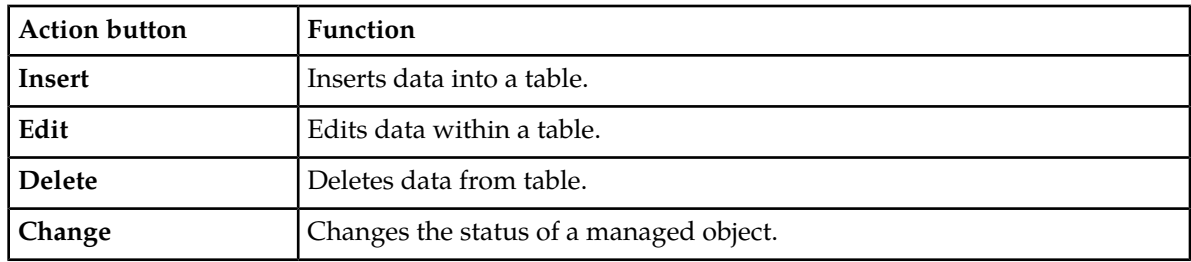

Some Action buttons take you to another page.

Submit buttons, described in *[Table 6: Submit buttons](#page-23-3)*, are used to submit information to the server. The buttons are located in the page area and accompanied by a table in which you can enter information. The submit buttons, except for **Cancel**, are disabled until you enter some data or select a value for all mandatory fields.

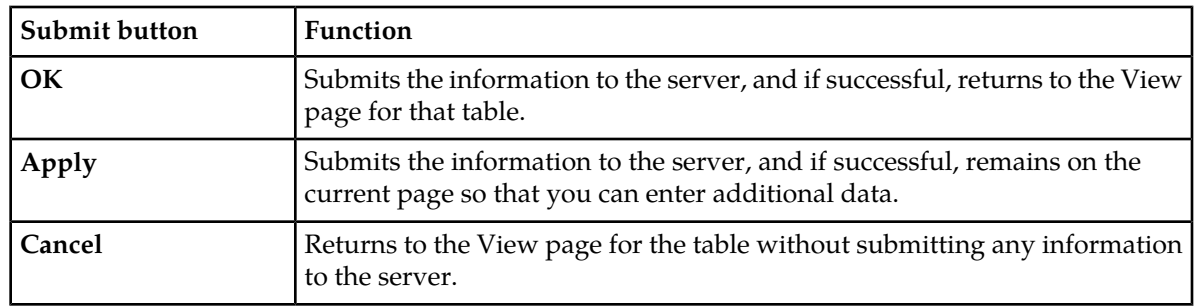

#### <span id="page-23-3"></span>**Table 6: Submit buttons**

#### <span id="page-23-0"></span>**Optional Layout Element Toolbar**

<span id="page-23-1"></span>The optional layout element toolbar appears in the Page Control Area of the GUI.

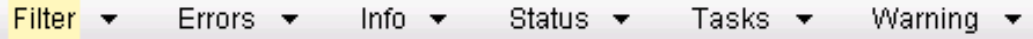

#### **Figure 9: Optional Layout Element Toolbar**

The toolbar displays different elements depending on which GUI page is selected. The elements of the toolbar that can appear include:

- Filter Allows you to filter data in a table.
- Errors Displays errors associated with the work area.
- Info Displays information messages associated with the work area.
- Status Displays short status updates associated with the main work area.
- Warning Displays warnings associated with the work area.

#### **Notifications**

<span id="page-23-2"></span>Some messages require immediate attention, such as errors and status items. When new errors occur, the Errors element opens automatically with information about the error. Similarly, when new status items are added, the Status element opens. If you close an automatically opened element, the element stays closed until a new, unacknowledged item is added.

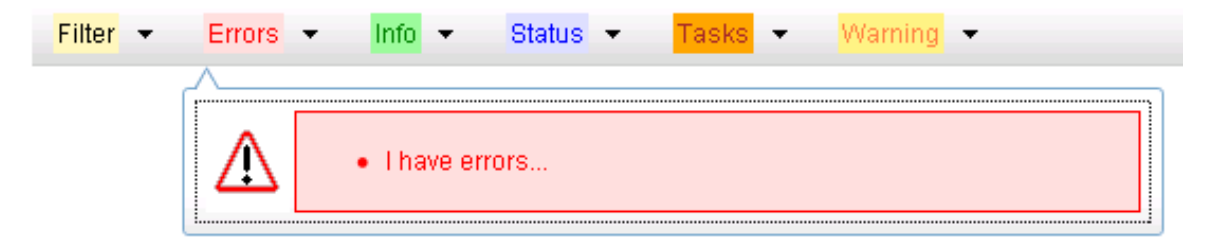

#### **Figure 10: Automatic Error Notification**

**Note:** Viewing and closing an error does not clear the Errors element. If you reopen the Errors element, previously viewed errors are still in the list.

When new messages are added to Warning or Info, the styling of the element changes to indicate new messages are available. The styling of the Task element changes when a task changes state (such as, a task begins or ends).

## **Opening an Element in the Toolbar**

Use this procedure to open an element in the optional layout element toolbar.

**1.** Click the text of the element or the triangle icon to open an element.

The selected element opens and overlays the work area.

**2.** Click **X** to close the element display.

#### <span id="page-24-0"></span>**Filters**

Filters are part of the optional layout element toolbar and appear throughout the GUI in the Page Control Area. For more information about optional layout element toolbar functionality, see *[Optional](#page-23-0) [Layout Element Toolbar](#page-23-0)*.

Filters allow you to limit the data presented in a table and can specify multiple filter criteria. By default, table rows appear unfiltered. Three types of filters are supported, however, not all filtering options are available on every page. The types of filters supported include:

• Network Element – When enabled, the Network Element filter limits the data viewed to a single Network Element.

**Note:** Once enabled, the Network Element filter will affect all pages that list or display data relating to the Network Element.

- Collection Interval When enabled, the collection interval filter limits the data to entries collected in a specified time range.
- Display Filter The display filter limits the data viewed to data matching the specified criteria.

<span id="page-24-1"></span>Once a field is selected, it cannot be selected again. All specified criteria must be met in order for a row to be displayed.

The style or format of filters may vary depending on which GUI pages the filters are displayed. Regardless of appearance, filters of the same type function the same.

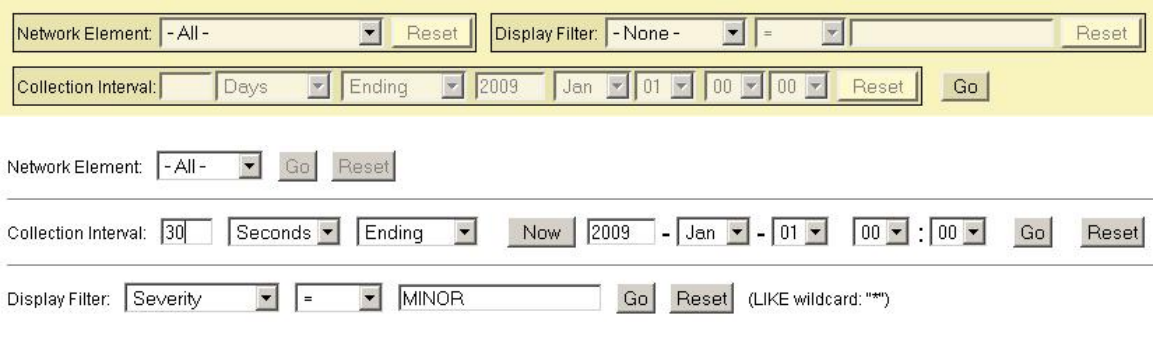

**Figure 11: Examples of Filter Styles**

# **Filter Control Elements**

<span id="page-25-0"></span>This table describes filter control elements of the user interface.

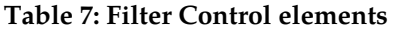

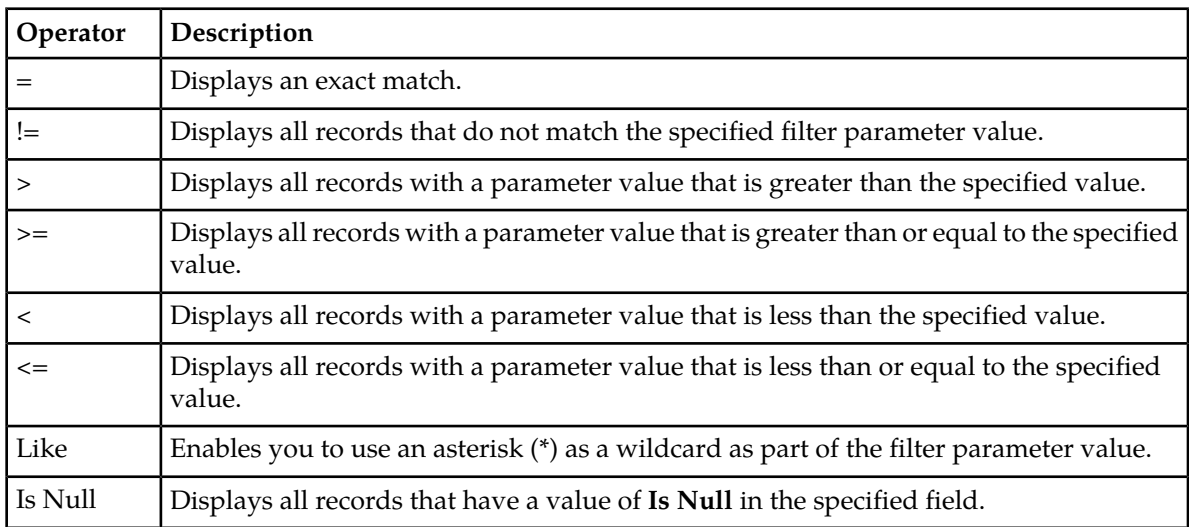

**Note:** Not all filterable fields support all operators. Only the supported operators will be available for you to select.

# **Filtering on the Network Element**

The global Network Element filter is a special filter that is enabled on a per-user basis. The global Network Element filter allows a user to limit the data viewed to a single Network Element. Once enabled, the global Network Element filter affects all sub-screens that display data related to Network Elements. This filtering option may not be available on all pages.

**1.** Click **Filter** in the optional layout element toolbar.

The filter tool appears.

- **2.** Select a Network Element from the **Network Element** pulldown menu.
- **3.** Click **Go** to filter on the selection, or click **Reset** to clear the selection.

Records are displayed according to the specified criteria.

## **Filtering on Collection Interval**

The Collection Interval filter allows a user to limit the data viewed to a specified time interval. This filtering option may not be available on all pages.

- **1.** Click **Filter** in the optional layout element toolbar. The filter tool appears.
- **2.** Enter a duration for the **Collection Interval** filter. The duration must be a numeric value.

**3.** Select a unit of time from the pulldown menu.

The unit of time can be seconds, minutes, hours, or days.

- **4.** Select **Beginning** or **Ending** from the pulldown menu.
- **5.** Click **Go** to filter on the selection, or click **Reset** to clear the selection.

Records are displayed according to the specified criteria.

#### **Filtering using the Display Filter**

Use this procedure to perform a filtering operation. This procedure assumes you have a data table displayed on your screen. This process is the same for all data tables. However, all filtering operations are not available for all tables.

**1.** Click **Filter** in the optional layout element toolbar.

The filter tool appears.

**2.** Select a field name from the **Display Filter** pulldown menu.

This selection specifies the field in the table that you want to filter on. The default is **None**, which indicates that you want all available data displayed.

The selected field name displays in the **Display Filter** field.

- **3.** Select an operator from the operation selector pulldown menu. The selected operator appears in the field.
- **4.** Enter a value in the value field.

This value specifies the data that you want to filter on. For example, if you specify Filter=Severity with the equals (=) operator and a value of MINOR, the table would show only records where Severity=MINOR.

<span id="page-26-0"></span>**5.** Click **Go** to filter on the selection, or click **Reset** to clear the selection.

Records are displayed according to the specified criteria.

#### **Auto refresh controls**

Auto refresh controls are widgets that control the rate at which the Page Area refreshes on some pages. They are located in the Page Control Area on the right side. Auto refresh can be set to **15** seconds or **30** seconds, and it can be turned off. The changes take effect immediately.

<span id="page-26-1"></span>Click one of the Auto Refresh options to set the auto refresh rate. Click the **Off** option to terminate automatic refreshing of the page.

Auto Refresh: 15 | 30 | Off

#### **Pause Updates**

Some pages refresh automatically. Updates to these pages can be paused by selecting the **Pause updates** checkbox. Uncheck the **Pause updates** checkbox to resume automatic updates. The **Pause updates** checkbox is available only on some pages.

## <span id="page-27-0"></span>**Max Records Per Page Controls**

Max Records Per Page is used to control the maximum number of records displayed in the page area. If a page uses pagination, the value of Max Records Per Page is used. Use this procedure to change the Max Records Per Page.

**1.** From the **Main Menu**, select **Administration** > **General Options**.

The **General Options Administration** page appears.

**2.** Change the value of the **MaxRecordsPerPage** variable.

**Note: MaxRecordsPerPage** has a range of values from 10 to 100 records. The default value is 20.

**3.** Click **OK** or **Apply**.

**OK** saves the change and returns to the previous page.

**Apply** saves the change and remains on the same page.

<span id="page-27-1"></span>The maximum number of records displayed is changed.

#### **Message display**

A message appears at the top of the Work Area on a page when a process needs to communicate errors or information. When an event is in progress, a refresh link may be provided here so that you can refresh without having to use the browser's refresh function

These are examples of some of the messages that can appear in a Work Area:

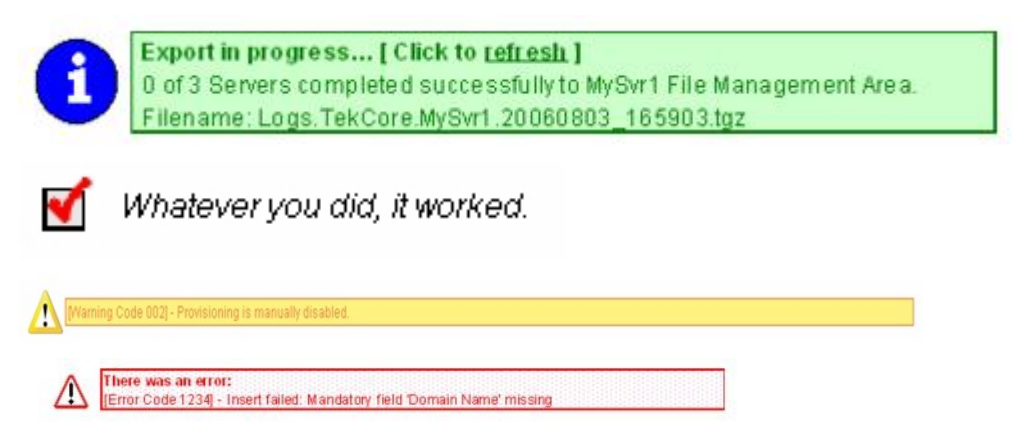

# **Chapter 3**

# **Alarms and Events**

#### <span id="page-28-0"></span>**Topics:**

- 
- 

This section provides general alarm/event information, and lists the types of alarms and events • *[General alarms and events information.....30](#page-29-0)* that can occur on the system. Alarms and events are • *[List of alarms.....50](#page-49-0)* recorded in a database log table. Currently active alarms can be viewed from the Launch Alarms Dashboard GUI menu option. The alarms and events log can be viewed from the View History GUI menu option.

> **Note:** Some of the alarms in the following Operations, Administration, and Maintenance (OAM) and Platform Alarms sections are shared with other applications and may not appear in the UDR.

# <span id="page-29-0"></span>**General alarms and events information**

This section provides general information about alarms and events, including an alarms overview, types of alarms/events, and alarms-related procedures.

#### <span id="page-29-1"></span>**Alarms and events overview**

Alarms provide information pertaining to a system's operational condition that a network manager may need to act upon. An alarm might represent a change in an external condition, for example, a communications link has changed from connected to disconnected state. Alarms can have these severities:

- Critical application error
- Major application error
- Minor application error
- Cleared

An alarm is considered inactive once it has been cleared and cleared alarms are logged on the **Alarms & Events** > **View History** page of the GUI.

Events note the occurrence of a transient condition. Events have a severity of Info and are logged on the **View History** page.

**Note:** Some events may be throttled because the frequently generated events can overload the MP or OAM server's system or event history log (e.g., generating an event for every ingress message failure). By specifying a throttle interval (in seconds), the events will appear no more frequently than once during the interval duration period (e.g., if the throttle interval is 5-seconds, the event will be logged no frequently than once every 5-seconds).

<span id="page-29-2"></span>The following figure shows how Alarms and Events are organized in the application.

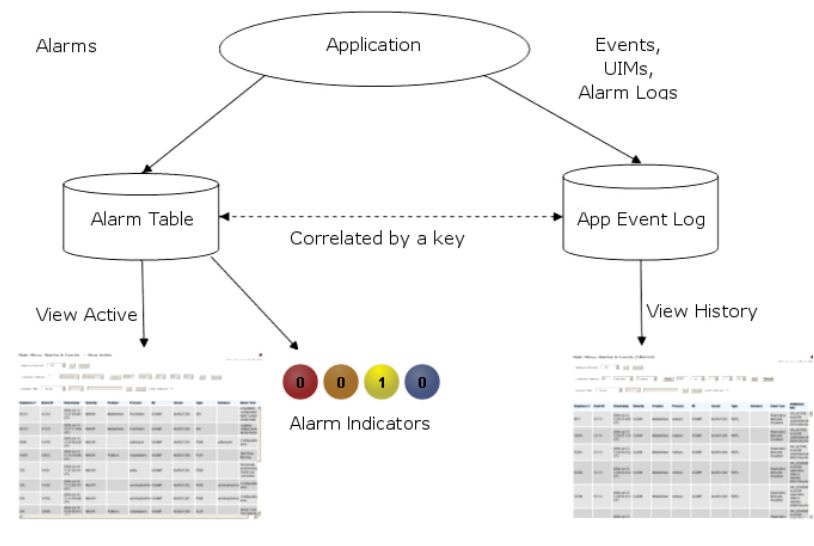

**Figure 12: Flow of Alarms**

Alarms and events are recorded in a database log table. Application event logging provides an efficient way to record event instance information in a manageable form, and is used to:

- Record events that represent alarmed conditions
- Record events for later browsing
- Implement an event interface for generating SNMP traps

Alarm indicators, located in the User Interface banner, indicate all critical, major, and minor active alarms. A number and an alarm indicator combined represent the number of active alarms at a specific level of severity. For example, if you see the number six in the orange-colored alarm indicator, that means there are six major active alarms.

<span id="page-30-1"></span>

| <b>Active Critical Alarm</b><br>(bright red) |
|----------------------------------------------|
| Active Major Alarm<br>(bright orange)        |
| Active Minor Alarm<br>(bright yellow)        |
| No active Critical Alarm<br>(pale red)       |
| No active Major Alarm<br>(pale orange)       |
| No active Minor Alarm<br>(pale yellow)       |
| Not Connected (white)                        |

<span id="page-30-2"></span>**Figure 13: Alarm Indicators Legend**

| Trap count $>0$<br>(bright blue) |
|----------------------------------|
| Trap count $= 0$<br>(pale blue)  |

<span id="page-30-0"></span>**Figure 14: Trap Count Indicator Legend**

#### **Alarms formatting information**

This section of the document provides information to help you understand why an alarm occurred and a recovery procedure to help correct the condition that caused the alarm.

The information provided about each alarm may include:

- Alarm Type: the type of alarm that has occurred. For a list of alarm types see *[Table 9: Alarm and](#page-31-3) [Event Types](#page-31-3)* .
- Description: describes the reason for the alarm
- Severity: the severity of the alarm
- Instance: where the alarm occurred, for example, GUI, <process name>, IP address, <server name>

**Note:** The value in the Instance field can vary, depending on the process generating the alarm.

- HA Score: high availability score; determines if switchover is necessary
- Auto Clear Seconds: the number of seconds that have to pass before the alarm will clear itself
- OID: alarm identifier that appears in SNMP traps
- Recovery: provides any necessary steps for correcting or preventing the alarm

#### <span id="page-31-0"></span>**Alarm and event ID ranges**

<span id="page-31-2"></span>The **AlarmID** listed for each alarm falls into one of the following process classifications:

#### **Table 8: Alarm/Event ID Ranges**

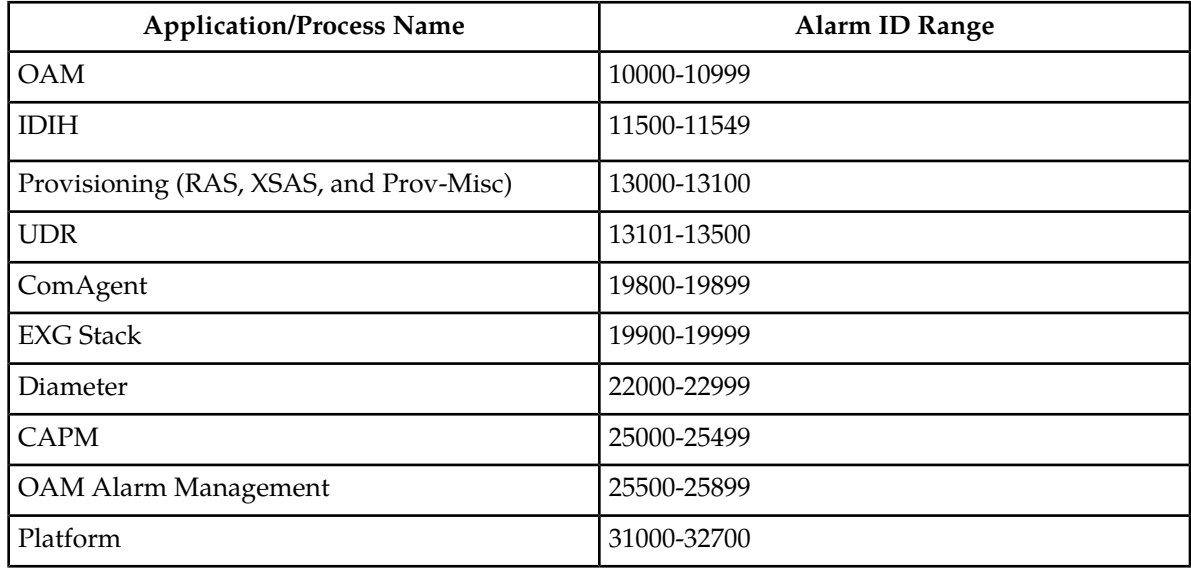

#### <span id="page-31-3"></span><span id="page-31-1"></span>**Alarm and event types**

This table describes the possible alarm/event types that can be displayed.

**Note:** Not all applications use all of the alarm types listed.

#### **Table 9: Alarm and Event Types**

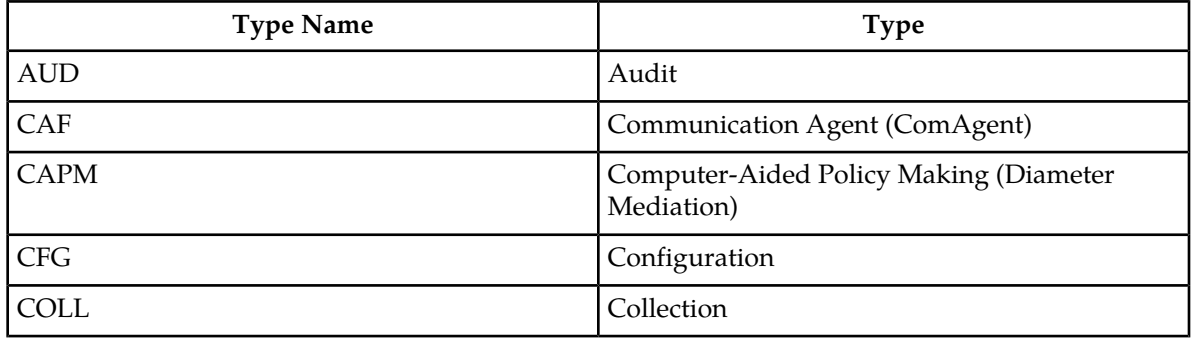

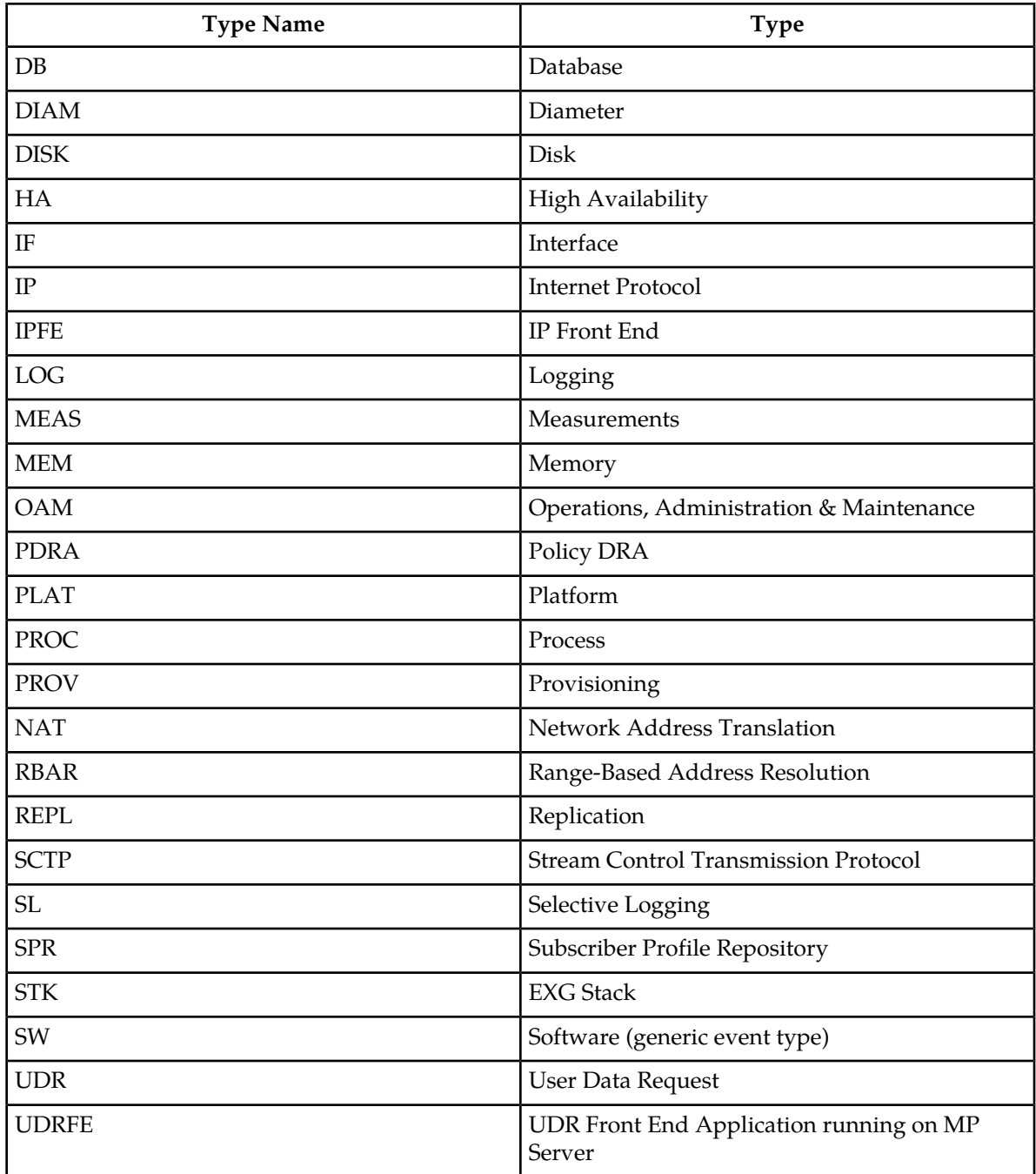

# <span id="page-32-0"></span>**Viewing active alarms**

Active alarms are displayed in a scrollable, optionally filterable table. By default, the active alarms are sorted by time stamp with the most recent alarm at the top.

Use this procedure to view active alarms.

**Note:** The alarms and events that appear in **View Active** vary depending on whether you are logged in to an NOAM or SOAM. Alarm collection is handled solely by NOAM servers in systems that do not support SOAMs.

- **1.** Select **Alarms & Events > View Active**. The **View Active** page appears.
- **2.** If necessary, specify filter criteria and click **Go**. The active alarms are displayed according to the specified criteria.

The active alarms table updates automatically. When new alarms are generated, the table is automatically updated, and the view returns to the top row of the table.

**3.** To suspend automatic updates, click any row in the table. The following message appears: (Alarm updates are suspended.)

If a new alarm is generated while automatic updates are suspended, a new message appears: (Alarm updates are suspended. Available updates pending.)

To resume automatic updates, press and hold **Ctrl** as you click to deselect the selected row.

#### <span id="page-33-1"></span><span id="page-33-0"></span>**Active alarms data export elements**

This table describes the elements on the **View Active Export** alarms page.

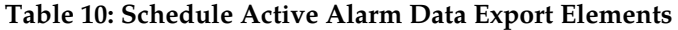

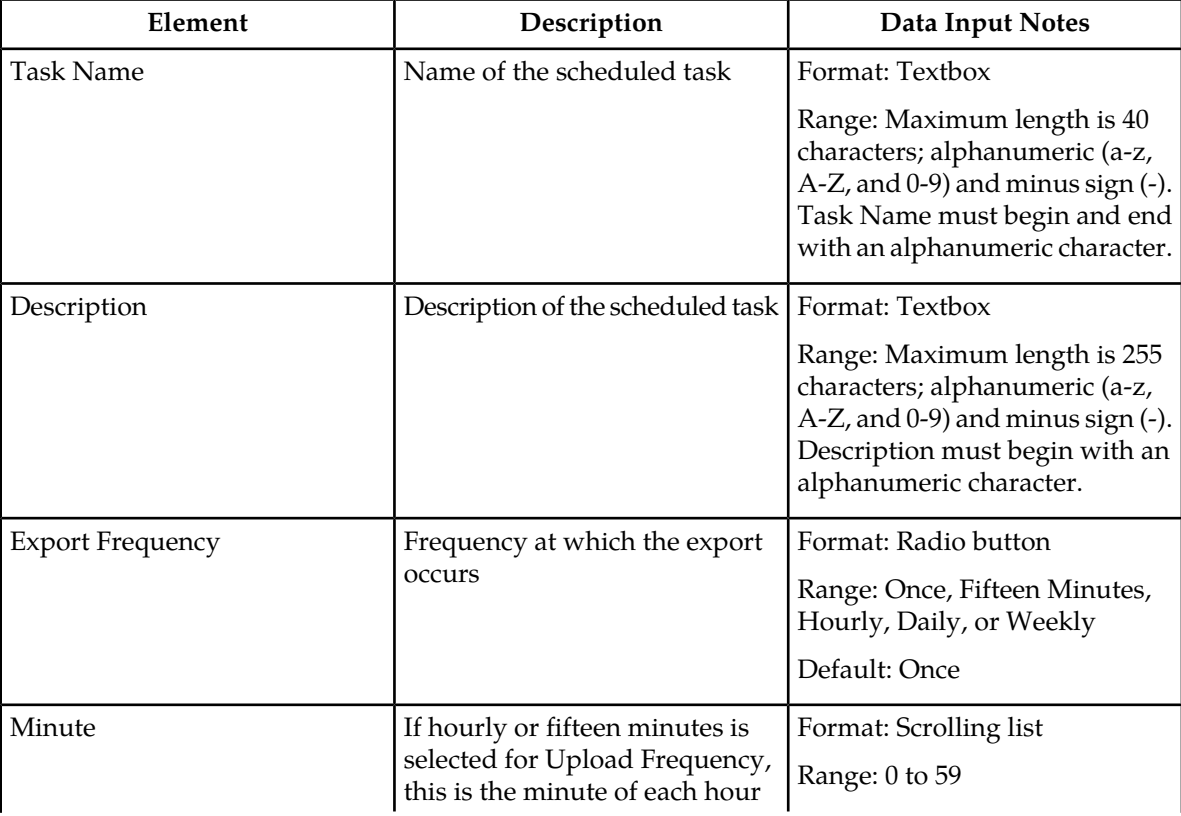

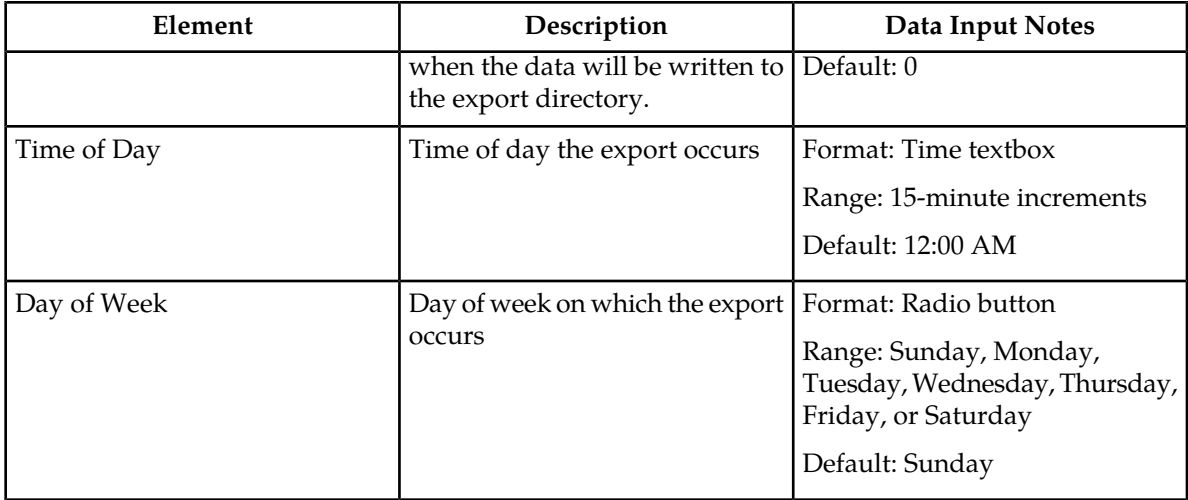

#### <span id="page-34-0"></span>**Exporting active alarms**

You can schedule periodic exports of alarm data from the **Alarms and Events View Active** page. Active alarm data can be exported immediately, or you can schedule exports to occur daily or weekly. If filtering has been applied in the **View Active** page, only filtered data is exported.

During data export, the system automatically creates a CSV file of the filtered data. The file will be available in the file management area until you manually delete it, or until the file is transfered to an alternate location using the Export Server feature. For more information about using **Export Server**, see *[Data Export](#page-35-1)*.

Alarm details can be exported to a file by clicking the **Export** button on the **View Active** page. The system automatically creates and writes the exported active alarm details to a CSV file in the file management area.

If filtering has been applied in the **View Active** page, only filtered, active alarms are exported.

Use this procedure to export active alarms to a file.Use this procedure to schedule a data export task.

- **1.** Select **Alarms & Events > View Active**. The **View Active** page appears.
- **2.** If necessary, specify filter criteria and click **Go**. The active alarms are displayed according to the specified criteria.
- **3.** Click **Export**. The **Schedule Active Alarm Data Export** page appears.
- **4.** Enter the **Task Name**. For more information about **Task Name**, or any field on this page, see *[Active alarms data export](#page-33-0) [elements](#page-33-0)* .
- **5.** Select the **Export Frequency**.
- **6.** Select the **Time of Day**.

**Note: Time of Day** is not an option if **Export Frequency** equals **Once**.

**7.** Select the **Day of Week**.

**Note: Day of Week** is not an option if **Export Frequency** equals **Once**.

**8.** Click **OK** or **Apply** to initiate the active alarms export task.

From the **Status & Manage > Files** page, you can view a list of files available for download, including the file you exported during this procedure. For more information, see *[Displaying the file list](#page-40-1)*.

Scheduled tasks can be viewed, edited, and deleted, and reports of scheduled tasks can be generated from **Status & Manage > Tasks**. For more information see:

- *[Viewing scheduled tasks](#page-44-1)*
- *[Editing a scheduled task](#page-44-2)*
- *[Deleting a scheduled task](#page-44-3)*
- *[Generating a scheduled task report](#page-45-2)*

#### **9.** Click **Export**.

The file is exported.

**10.** Click the link in the green message box to go directly to the **Status & Manage > Files** page.

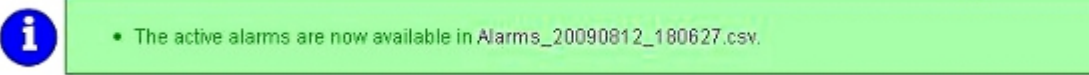

<span id="page-35-1"></span>From the **Status & Manage > Files** page, you can view a list of files available for download, including the active alarms file you exported during this procedure. For more information, see *[Opening a file](#page-48-1)*.

## **Data Export**

From the Data Export page you can set an export target to receive exported selected data. Several types of data can be filtered and exported using this feature. For more information about how to create data export tasks, see:

- *[Exporting active alarms](#page-34-0)*
- *[Exporting alarm and event history](#page-47-0)*
- *[Exporting security log files](#page-38-0)*
- *[Exporting KPIs](#page-261-0)*
- *[Exporting measurements reports](#page-273-0)*

<span id="page-35-0"></span>From the Data Export page you can manage file compression strategy and schedule the frequency with which data files are exported.

#### *Data Export elements*

This table describes the elements on the Data Export page.

#### **Table 11: Data Export Elements**

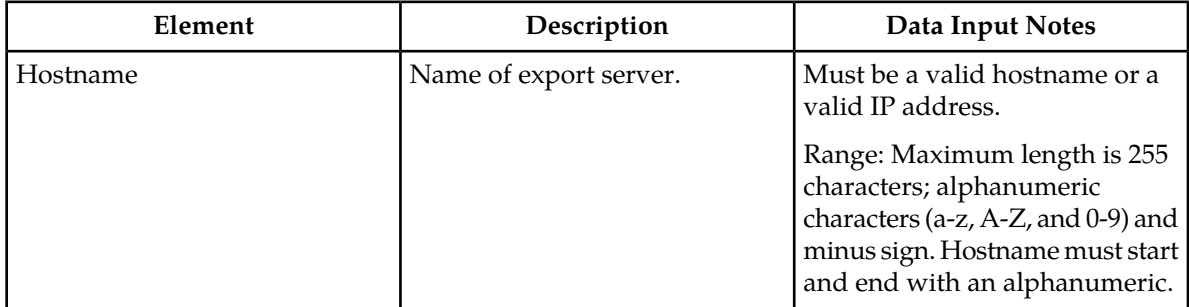
## **Alarms and Events**

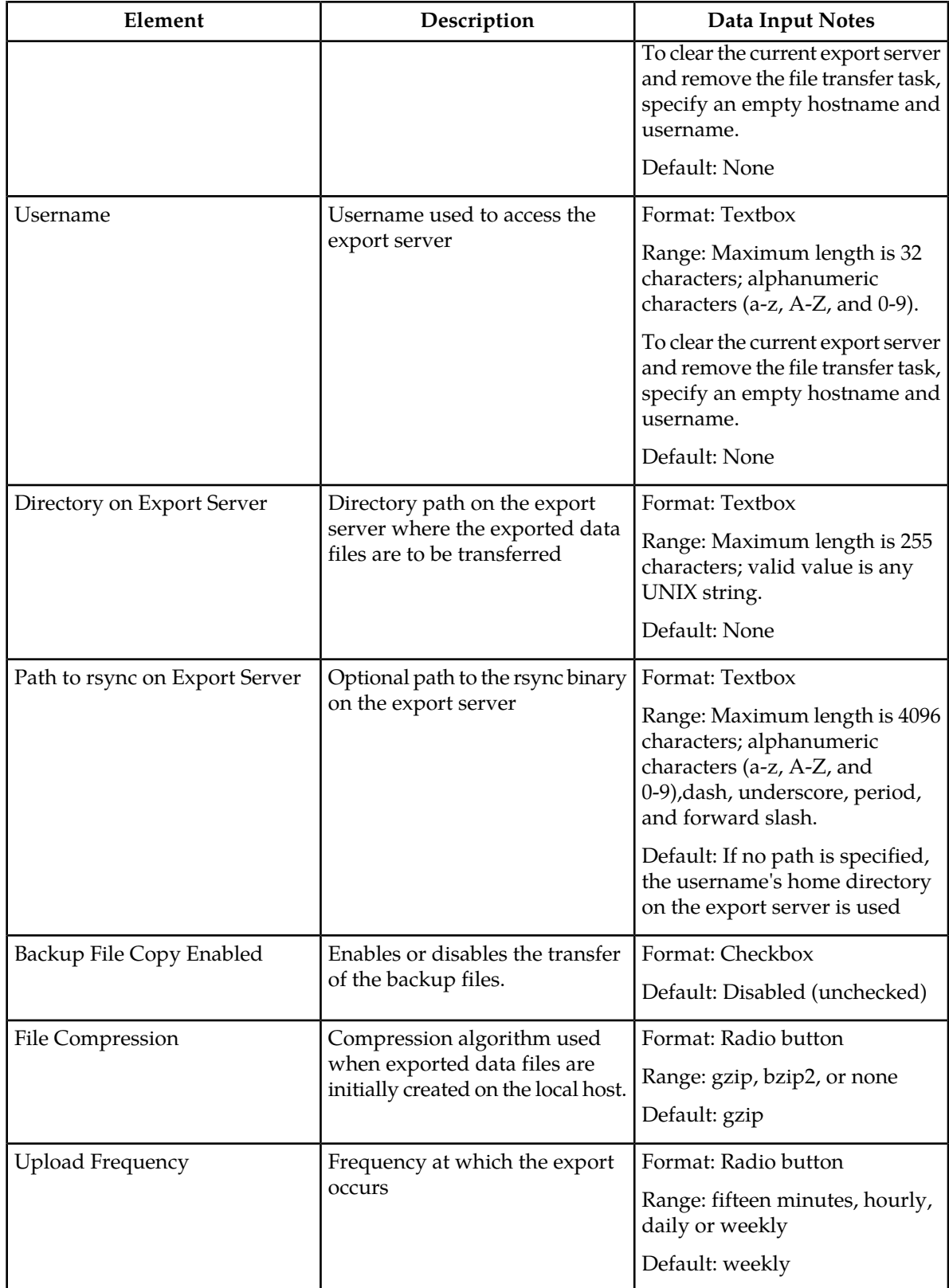

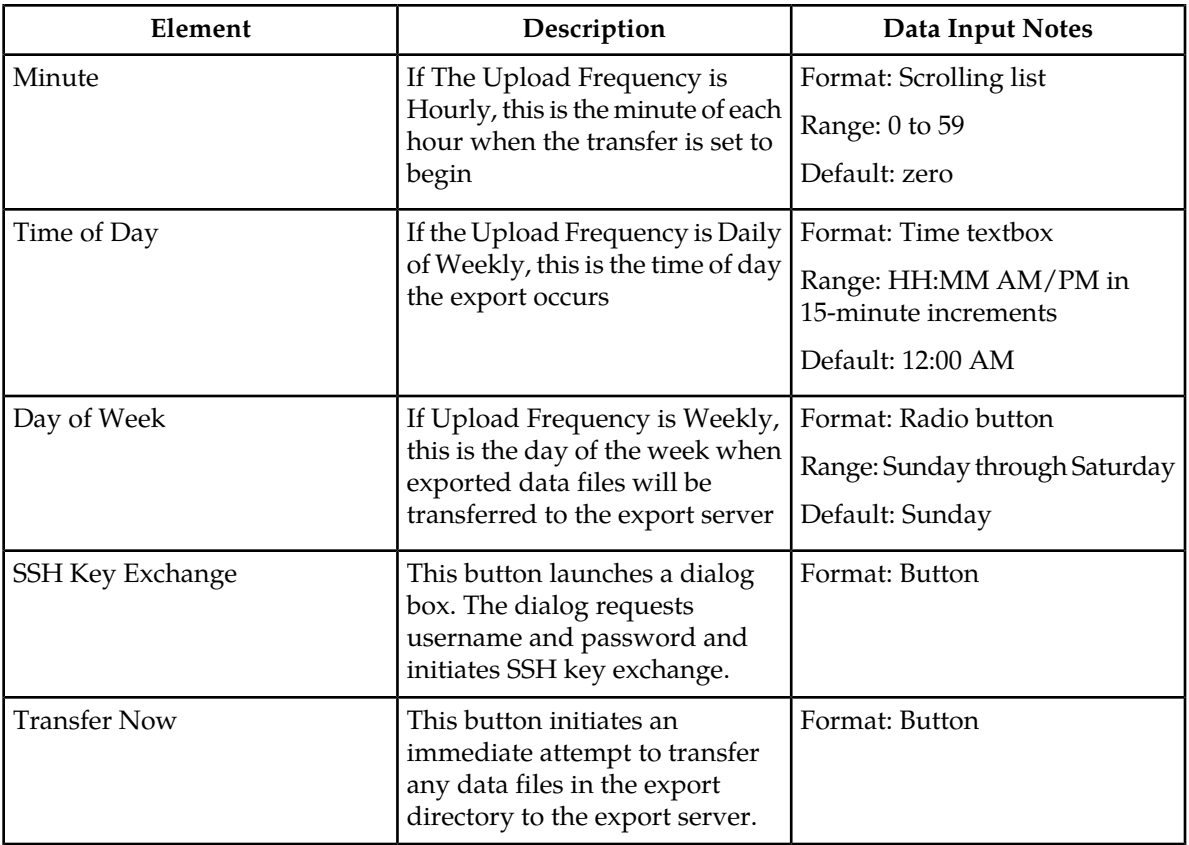

## *Configuring data export*

The Data Export page enables you to configure a server to receive exported performance and configuration data. Use this procedure to configure data export.

- **1.** Select **Administration > Remote Servers > Data Export**. The Data Export page appears.
- **2.** Enter a **Hostname**. See the Data Export elements for details about the **Hostname** field and other fields that appear on this page.
- **3.** Enter a **Username**.
- **4.** Enter a **Directory Path** on the Export server.
- **5.** Enter the **Path to Rsync** on the Export server.
- **6.** Select whether to enable the transfer of the backup file. To leave the backup disabled, do not check the box.
- **7.** Select the **File Compression** type.
- **8.** Select the **Upload Frequency**.
- **9.** If you selected hourly for the upload frequency, select the **Minute** intervals.
- **10.** If you selected daily or weekly for the upload frequency, select the **Time of Day**.
- **11.** If you selected weekly for the upload frequency, select the **Day of the Week**.
- **12.** Click **Exchange SSH Key** to transfer the SSH keys to the export server. A password dialog box appears.

**13.** Enter the password.

The server will attempt to exchange keys with the specified export server. After the SSH keys are successfully exchanged, continue with the next step.

#### <span id="page-38-0"></span>**14.** Click **OK** or **Apply**.

The export server is now configured and available to receive performance and configuration data.

### *Exporting security log files*

You can schedule periodic exports of security log data from the **Security Log View History** page. Security log data can be exported immediately, or you can schedule exports to occur daily or weekly. If filtering has been applied in the **View History** page, only filtered data is exported.

During data export, the system automatically creates a CSV file of the filtered data. The file will be available in the file management area until you manually delete it, or until the file is transfered to an alternate location using the Export Server feature. For more information about using **Export Server**, see *[Data Export](#page-35-0)*.

Use this procedure to export security log files.Use this procedure to schedule a data export task.

**1.** Select **Security Log > View History**.

The **View History** page appears.

- **2.** If necessary, specify filter criteria and click **Go**. The security log files are displayed according to the specified criteria.
- **3.** Click **Export**. The **Schedule Security Log Data Export** page appears.
- **4.** Enter the **Task Name**. For more information about **Task Name**, or any field on this page, see *[Security log data export](#page-39-0) [elements](#page-39-0)* .
- **5.** Enter a **Description** for the export task.
- **6.** Select the **Export Frequency**.
- **7.** If you selected Hourly as the export frequency, select the **Minute** of each hour for the data export.
- **8.** Select the **Time of Day**.

**Note: Time of Day** is not an option if **Export Frequency** equals **Once**.

**9.** Select the **Day of Week**.

**Note: Day of Week** is not an option if **Export Frequency** equals **Once**.

**10.** Click **OK** or **Apply** to initiate the security log export task.

From the **Status & Manage > Files** page, you can view a list of files available for download, including the file you exported during this procedure. For more information, see *[Displaying the file list](#page-40-0)*.

Scheduled tasks can be viewed, edited, and deleted, and reports of scheduled tasks can be generated from **Status & Manage > Tasks**. For more information see:

- *[Viewing scheduled tasks](#page-44-0)*
- *[Editing a scheduled task](#page-44-1)*
- *[Deleting a scheduled task](#page-44-2)*
- *[Generating a scheduled task report](#page-45-0)*

#### **11.** Click **Export**.

The file is exported.

**12.** Click the link in the green message box to go directly to the **Status & Manage > Files** page.

From the **Status & Manage > Files** page, you can view a list of files available for download, including the security log history you exported during this procedure.

If an export fails for any reason, an error message appears indicating this failure.

<span id="page-39-0"></span>**Note:** Only one export operation at a time is supported on a single server. If an export is in progress from another GUI session when you click **Export**, a message is displayed and the export doesn't start. You must wait until the other export is complete before you can begin your export.

*Security log data export elements*

This table describes the elements on the **View History Export Security Log** page.

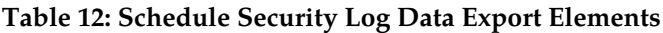

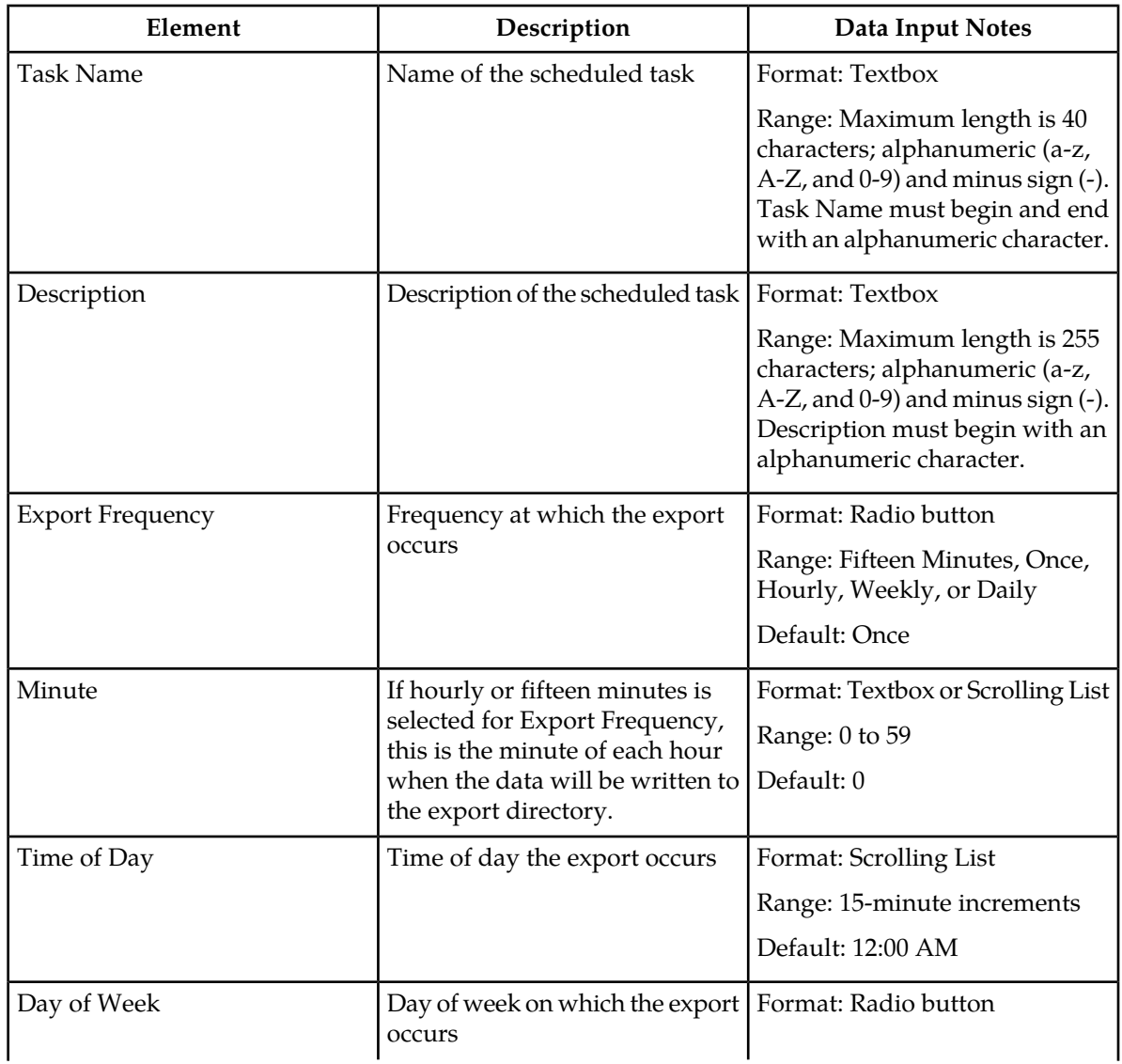

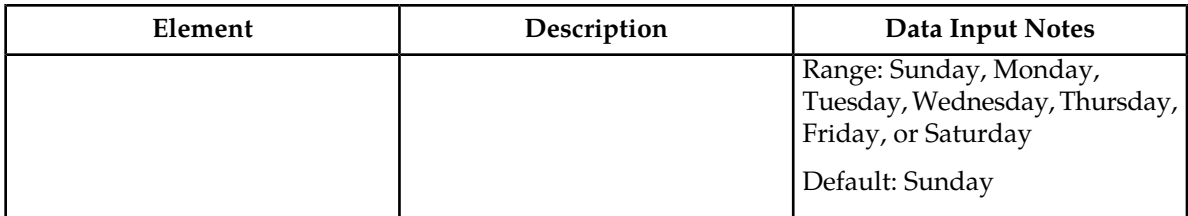

# <span id="page-40-0"></span>**Displaying the file list**

Use this procedure to view the list of files located in the file management storage area of a server. The amount of storage space currently in use can also be viewed on the Files page.

**1.** From the Main menu, select **Status & Manage > Files**.

The **Status & Manage Files** page appears.

- **2.** Select an **NE Name**.
- **3.** Select a server.

All files stored on the selected server are displayed.

**4.** Click **List Files**.

The **Status & Manage Files** list page for the selected server displays all files stored in its file management storage area.

All files stored on the selected server are displayed. The amount of available and used storage space appears at the bottom of the page.

# **Tasks**

The **Tasks** pages display the active, long running tasks and scheduled tasks on a selected server. The **Active Tasks** page provides information such as status, start time, progress, and results for long running tasks, while the **Scheduled Task**s page provides a location to view, edit, and delete tasks that are scheduled to occur.

## *Active Tasks*

The **Active Tasks** page displays the long running tasks on a selected server. The **Active Tasks** page provides information such as status, start time, progress, and results, all of which can be generated into a report. Additionally, you can pause, restart, or delete tasks from this page.

### *Active Tasks elements*

The **Active Tasks** page displays information in a tabular format where each tab represents a unique server. By default, the current server's tab is selected when the page is loaded. This table describes elements on the **Active Tasks** page.

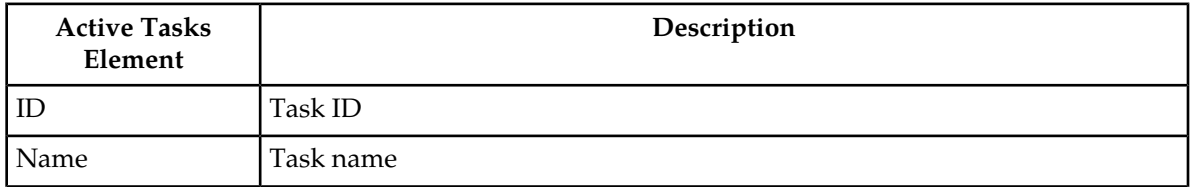

### **Table 13: Active Tasks Elements**

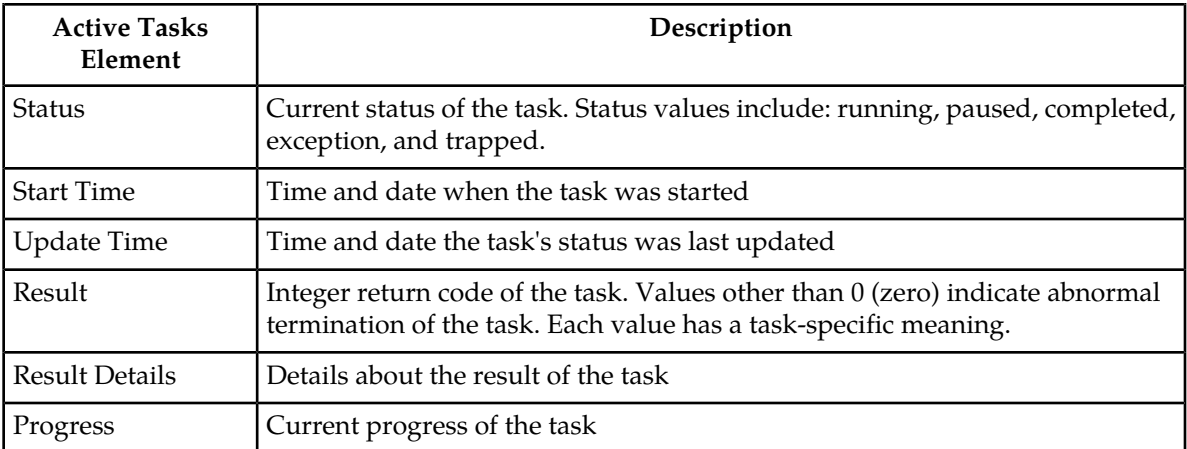

#### *Deleting a task*

Use this procedure to delete one or more tasks.

**1.** Select **Status & Manage > Tasks > Active Tasks**.

The **Active Tasks** page appears.

**2.** Select a server.

**Note:** Hovering the cursor over any tab displays the name of the server.

All active tasks on the selected server are displayed.

**3.** Select one or more tasks.

**Note:** To delete a single task or multiple tasks, the status of each task selected must be one of the following: completed, exception, or trapped.

**Note:** You can select multiple rows to delete at one time. To select multiple rows, press and hold Ctrl as you click to select specific rows.

**4.** Click **Delete**.

A confirmation box appears.

**5.** Click **OK** to delete the selected task(s). The selected task(s) are deleted from the table.

#### *Deleting all completed tasks*

Use this procedure to delete all completed tasks.

**1.** Select **Status & Manage > Tasks > Active Tasks**.

The **Active Tasks** page appears.

**2.** Select a server.

**Note:** Hovering the cursor over any tab displays the name of the server.

All active tasks on the selected server are displayed.

- **3.** Click **Delete all Completed**. A confirmation box appears.
- **4.** Click **OK** to delete all completed tasks.

All tasks with the status of completed are deleted.

*Canceling a running or paused task*

Use this procedure to cancel a task that is running or paused.

#### **1.** Select **Status & Manage > Tasks > Active Tasks**.

The **Active Tasks** page appears.

**2.** Select a server.

**Note:** Hovering the cursor over any tab displays the name of the server.

All active tasks on the selected server are displayed.

- **3.** Select a task.
- **4.** Click **Cancel**. A confirmation box appears.
- **5.** Click **OK** to cancel the selected task. The selected task is canceled.

#### *Pausing a task*

Use this procedure to pause a task.

#### **1.** Select **Status & Manage > Tasks > Active Tasks**.

The **Active Tasks** page appears.

**2.** Select a server.

**Note:** Hovering the mouse over any tab displays the name of the server.

All active tasks on the selected server are displayed.

**3.** Select a task.

**Note:** A task may be paused only if the status of the task is running.

- <span id="page-42-0"></span>**4.** Click **Pause**. A confirmation box appears.
- **5.** Click **OK** to pause the selected task. The selected task is paused. For information about restarting a paused task, see *[Restarting a task](#page-42-0)*.

#### *Restarting a task*

Use this procedure to restart a task.

**1.** Select **Status & Manage > Tasks > Active Tasks**.

The **Active Tasks** page appears.

**2.** Select a server.

**Note:** Hovering the mouse over any tab displays the name of the server.

All active tasks on the selected server are displayed.

**3.** Select a paused task.

**Note:** A task may be restarted only if the status of the task is paused.

- **4.** Click **Restart**. A confirmation box appears.
- **5.** Click **OK** to restart the selected task. The selected task is restarted.

### *Active Tasks report elements*

The **Active Tasks Report** page displays report data for selected tasks. This table describes elements on the **Active Tasks Report** page.

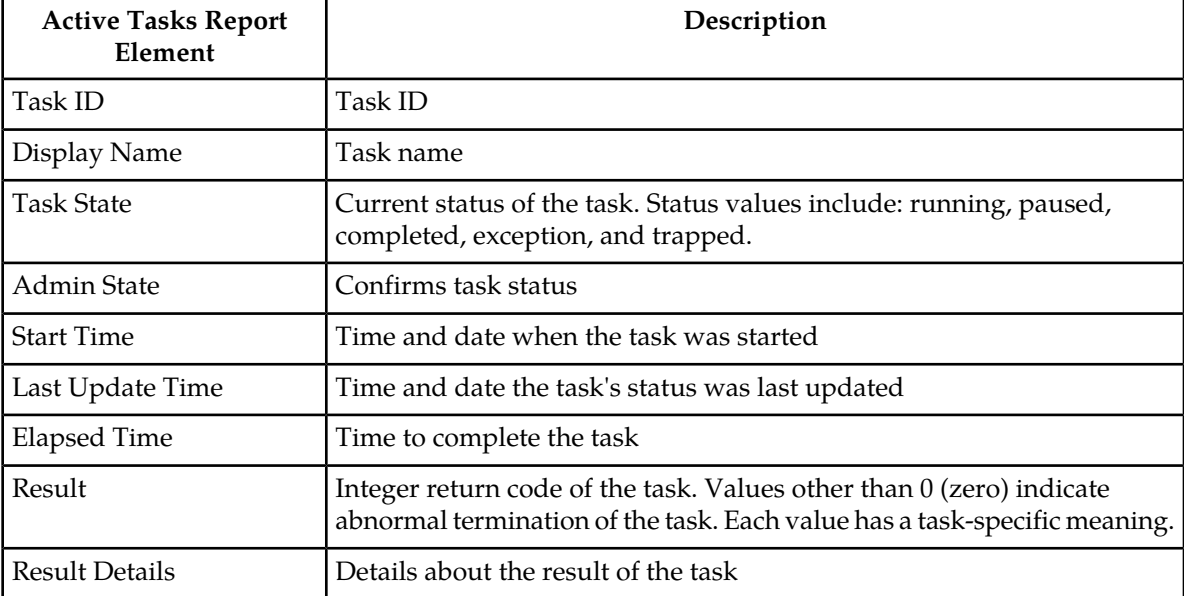

### **Table 14: Active Tasks Report Elements**

### *Generating an active task report*

Use this procedure to generate an active task report.

### **1.** Select **Status & Manage > Tasks > Active Tasks**.

The **Active Tasks** page appears.

**2.** Select a server.

**Note:** Hovering the mouse over any tab displays the name of the server.

All active tasks on the selected server are displayed.

**3.** Select one or more tasks.

**Note:** If no tasks are selected, all tasks matching the current filter criteria will be included in the report.

#### **4.** Click **Report**. The **Tasks Report** page appears.

**5.** Click **Print** to print the report.

**6.** Click **Save** to save the report.

## *Scheduled Tasks*

The periodic export of certain data can be scheduled through the GUI. The **Scheduled Tasks** page provides you with a location to view, edit, delete and generate reports of these scheduled tasks. For more information about the types of data that can be exported, see:

- *[Exporting active alarms](#page-34-0)*
- *[Exporting alarm and event history](#page-47-0)*
- *[Exporting security log files](#page-38-0)*
- *[Exporting KPIs](#page-261-0)*
- <span id="page-44-0"></span>• *[Exporting measurements reports](#page-273-0)*

### *Viewing scheduled tasks*

Use this procedure to view the scheduled tasks.

### Select **Status & Manage > Tasks > Scheduled Tasks**.

<span id="page-44-3"></span>The **Scheduled Tasks** page appears, and all scheduled tasks are displayed.

### *Scheduled Tasks elements*

The **Scheduled Tasks** page displays information in a tabular format where each tab represents a unique server. By default, the current server's tab is selected when the page is loaded. This table describes elements on the **Scheduled Tasks** page.

#### **Table 15: Scheduled Tasks Elements**

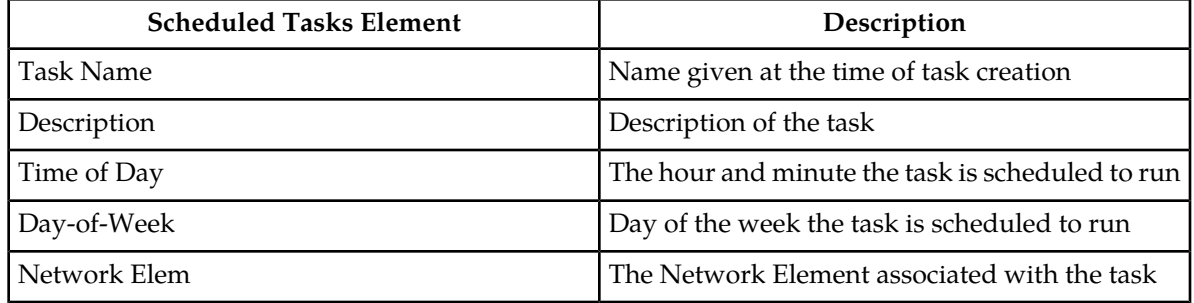

### <span id="page-44-1"></span>*Editing a scheduled task*

Use this procedure to edit a scheduled task.

**1.** Select **Status & Manage > Tasks > Scheduled Tasks**.

The **Scheduled Tasks** page appears, and all scheduled tasks are displayed.

- **2.** Select a task.
- <span id="page-44-2"></span>**3.** Click **Edit**.

The **Data Export** page for the selected task appears.

- **4.** Edit the available fields as necessary. See *[Scheduled Tasks elements](#page-44-3)* for details about the fields that appear on this page.
- **5.** Click **OK** or **Apply** to submit the changes and return to the **Scheduled Tasks** page.

### *Deleting a scheduled task*

Use this procedure to delete one or more scheduled tasks.

#### **1.** Select **Status & Manage > Tasks > Scheduled Tasks**.

The **Scheduled Tasks** page appears, and all scheduled tasks are displayed.

- **2.** Select one or more tasks.
- **3.** Click **Delete**. A confirmation box appears.
- <span id="page-45-0"></span>**4.** Click **OK** to delete the selected task(s). The selected task(s) are deleted from the table.

*Generating a scheduled task report*

Use this procedure to generate a scheduled task report.

#### **1.** Select **Status & Manage > Tasks > Scheduled Tasks**.

The **Scheduled Tasks** page appears, and all scheduled tasks are displayed.

**2.** Select one or more tasks.

**Note:** If no tasks are selected, all tasks matching the current filter criteria will be included in the report.

**3.** Click **Report**.

The **Scheduled Tasks Report** page appears.

- **4.** Click **Print** to print the report.
- **5.** Click **Save** to save the report.

### **Generating a report of active alarms**

Use this procedure to generate a report.

**1.** Select **Alarms & Events > View Active**.

The **View Active** page appears.

**2.** Specify filter criteria, if necessary, and click **Go**.

The active alarms are displayed according to the specified criteria. Alternately, you can select multiple rows and generate a report using those. To select multiple rows, press and hold **Ctrl** as you click to select specific rows.

- **3.** Click **Report**. The View Active Report is generated. This report can be printed or saved to a file.
- **4.** Click **Print** to print the report.
- **5.** Click **Save** to save the report to a file.

## **Viewing alarm and event history**

All historical alarms and events are displayed in a scrollable, optionally filterable table. The historical alarms and events are sorted, by default, by time stamp with the most recent one at the top. Use this procedure to view alarm and event history.

**Note:** The alarms and events that appear in **View History** vary depending on whether you are logged in to an NOAM or SOAM. Alarm collection is handled solely by NOAM servers in systems that do not support SOAMs.

- **1.** Select **Alarms & Events > View History** . The **View History** page appears.
- **2.** If necessary, specify filter criteria and click **Go**.

**Note:** Some fields, such as **Additional Info**, truncate data to a limited number of characters. When this happens, a **More** link appears. Click **More** to view a report that displays all relevant data.

Historical alarms and events are displayed according to the specified criteria.

The historical alarms table updates automatically. When new historial data is available, the table is automatically updated, and the view returns to the top row of the table.

**3.** To suspend automatic updates, click any row in the table. The following message appears: (Alarm updates are suspended.)

If a new alarm is generated while automatic updates are suspended, a new message appears: (Alarm updates are suspended. Available updates pending.)

To resume automatic updates, press and hold **Ctrl** as you click to deselect the selected row.

## <span id="page-46-0"></span>**Historical events data export elements**

This table describes the elements on the **View History Export** page.

### **Table 16: Schedule Event Data Export Elements**

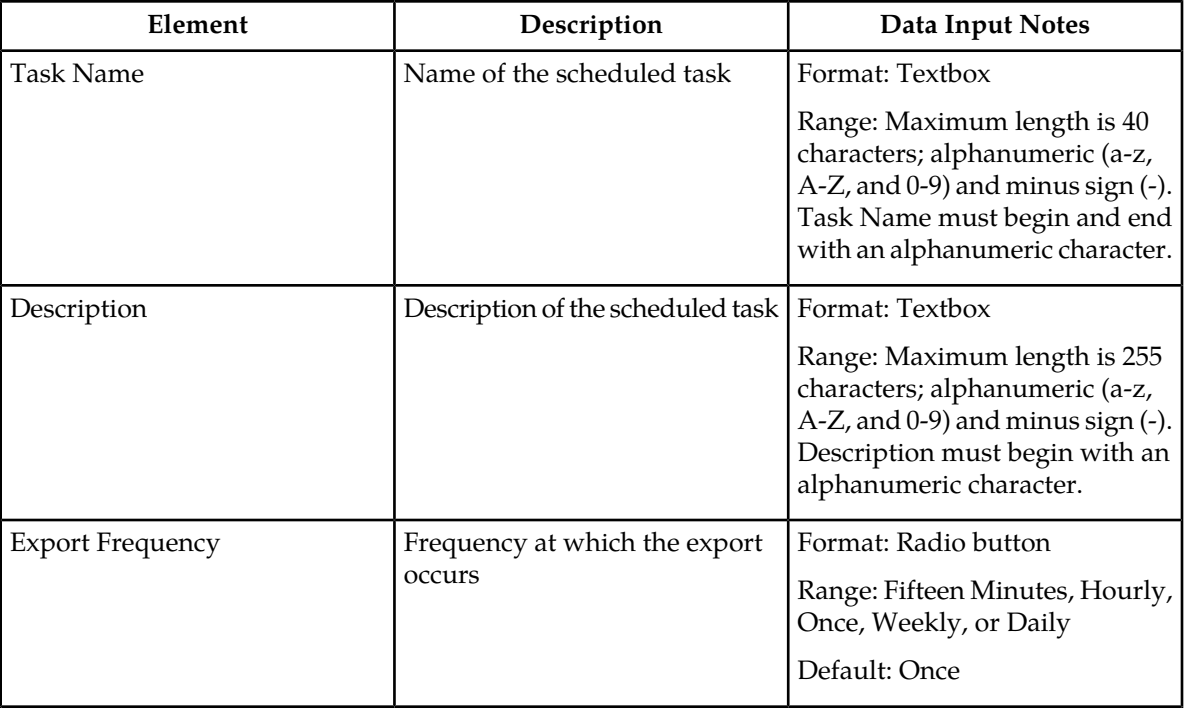

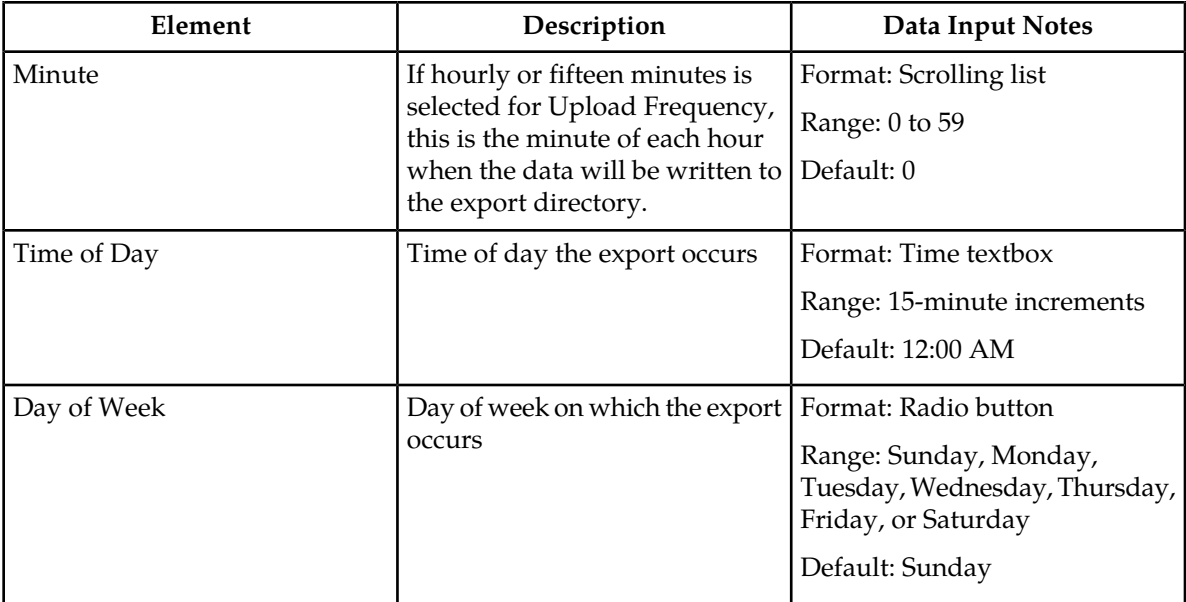

## <span id="page-47-0"></span>**Exporting alarm and event history**

You can schedule periodic exports of historical data from the **Alarms and Events View History** page. Historical data can be exported immediately, or you can schedule exports to occur daily or weekly. If filtering has been applied in the **View History** page, only filtered data is exported.

During data export, the system automatically creates a CSV file of the filtered data. The file will be available in the file management area until you manually delete it, or until the file is transfered to an alternate location using the Export Server feature. For more information about using **Export Server**, see *[Data Export](#page-35-0)*.

The details of historical alarms and events can be exported to a file by clicking the **Export** button on the **View History** page. The system automatically creates and writes the exported historical alarm details to a CSV file in the file management area.

If filtering has been applied in the **View History** page, only filtered historical alarms and events are exported. Use this procedure to export alarm and event history to a file. Use this procedure to schedule a data export task.

- **1.** Select **Alarms & Events > View History**. The **View History** page appears.
- **2.** If necessary, specify filter criteria and click **Go**. The historical alarms and events are displayed according to the specified criteria.
- **3.** Click **Export**. The **Schedule Event Data Export** page appears.
- **4.** Enter the **Task Name**. For more information about **Task Name**, or any field on this page, see *[Historical events data export](#page-46-0) [elements](#page-46-0)* .
- **5.** Select the **Export Frequency**.
- **6.** If you selected Hourly, specify the **Minutes.**
- **7.** Select the **Time of Day**.

**Note: Time of Day** is not an option if **Export Frequency** equals **Once**.

**8.** Select the **Day of Week**.

**Note: Day of Week** is not an option if **Export Frequency** equals **Once**.

**9.** Click **OK** or **Apply** to initiate the data export task.

The data export task is scheduled. From the **Status & Manage > Files** page, you can view a list of files available for download, including the alarm history file you exported during this procedure. For more information, see *[Displaying the file list](#page-40-0)*.

Scheduled tasks can be viewed, edited, and deleted, and reports of scheduled tasks can be generated from **Status & Manage > Tasks**. For more information see:

- *[Viewing scheduled tasks](#page-44-0)*
- *[Editing a scheduled task](#page-44-1)*
- *[Deleting a scheduled task](#page-44-2)*
- *[Generating a scheduled task report](#page-45-0)*

#### **10.** Click **Export**.

The file is exported.

**11.** Click the link in the green message box to go directly to the **Status & Manage > Files** page.

. The alarm and event history is currently being exported to Events\_20090812\_175538.csv.

<span id="page-48-0"></span>From the **Status & Manage > Files** page, you can view a list of files available for download, including the alarm history file you exported during this procedure. For more information, see *[Opening a file](#page-48-0)*.

# **Opening a file**

Use this procedure to open a file stored in the file management storage area.

**1.** Select **Status & Manage > Files**.

The **Status & Manage Files** page appears.

- **2.** Select an **NE Name**.
- **3.** Click **List Files**.

The **Status & Manage Files** list page for the selected network element displays all files stored in its file management storage area.

**4.** Click the **Filename** of the file to be opened.

Your browser's **File Download** window appears.

**5.** Click **Open** to open the file.

### **Generating a report of historical alarms and events**

Use this procedure to generate a report.

**1.** Select **Alarms & Events > View History**.

#### The **View History** page appears.

- **2.** Specify filter criteria, if necessary, and click **Go**. The historical alarms and events are displayed according to the specified criteria.
- **3.** Click **Report**. The View History Report is generated. This report can be printed or saved to a file.
- **4.** Click **Print** to print the report.
- **5.** Click **Save** to save the report to a file.

# **List of alarms**

This section of the document provides a list of all alarms that can be raised by the system. They are in numeric order and are grouped by alarm type.

### **10000-10999 - Operations, Administration, and Maintenance**

This section provides information and recovery procedures for Operations, Administration, and Maintenance (OAM) alarms, ranging from 10000-10999.

Alarms and events are recorded in a database log table. Currently active alarms can be viewed from the Launch Alarms Dashboard GUI menu option. The alarms and events log can be viewed from the **Alarms & Events** > **View History** page.

### **10000 - Incompatible database version**

**Alarm Group:** DB

**Description:** The database version is incompatible with the installed software database version.

**Severity:** Critical

**Instance:** N/A

**HA Score:** Failed

**Auto Clear Seconds:** 300

**OID:** tekelecIncompatibleDatabaseVersionNotify

**Recovery:**

Contact *[My Oracle Support \(MOS\)](#page-11-0)*.

## **10001 - Database backup started**

**Event Type:** DB **Description:** The database backup has started. **Severity:** Info **Instance:** GUI

**HA Score:** Normal **Throttle Seconds:** 1 **OID:** tekelecBackupStartNotify **Recovery:** No action action required.

## **10002 - Database backup completed**

**Event Type:** DB **Description:** Backup completed **Severity:** Info **Instance:** GUI **HA Score:** Normal **Throttle Seconds:** 1 **OID:** tekelecBackupCompleteNotify **Recovery:**No action required.

## **10003 - Database backup failed**

**Event Type:** DB **Description:** The database backup has failed. **Severity:** Info **Instance:** N/A **HA Score:** Normal **Throttle Seconds:** 1 **OID:** tekelecBackupFailNotify **Recovery:** Contact *[My Oracle Support \(MOS\)](#page-11-0)*.

## **10004 - Database restoration started**

**Event Type:** DB **Description:** The database restoration has started. **Severity:** Info **Instance:** N/A **HA Score:** Normal **Throttle Seconds:** 1

**OID:** tekelecRestoreStartNotify

### **Recovery:**

No action required.

# **10005 - Database restoration completed**

**Event Type:** DB **Description:** The database restoration is completed. **Severity:** Info **Instance:** N/A **HA Score:** Normal **Throttle Seconds:** 1 **OID:** tekelecRestoreCompleteNotify **Recovery:** No action required.

## **10006 - Database restoration failed**

**Event Type:** DB **Description:** The database restoration has failed. **Severity:** Info **Instance:** N/A **HA Score:** Normal **Throttle Seconds:** 1 **OID:** tekelecRestoreFailNotify **Recovery:**

Contact *[My Oracle Support \(MOS\)](#page-11-0)*.

# **10008 - Database provisioning manually disabled**

**Alarm Group:** DB **Description:** Database provisioning has been manually disabled. **Severity:** Minor **Instance:** N/A **HA Score:** Normal **Auto Clear Seconds:** This alarm does not autoclear. **OID:** awpss7TekelecProvisioningManuallyDisabledNotify

### **Recovery:**

No action required.

# **10009 - Config and Prov db not yet synchronized**

**Alarm Group:** REPL

**Description:** The configuration and the provisioning databases are not yet synchronized.

**Severity:** Critical **Instance:** N/A **HA Score:** Failed **Auto Clear Seconds:** This alarm does not autoclear. **OID:** awpss7OAGTCfgProvDbNoSyncNotify **Recovery: 1.** Monitor the replication status using the Status & Manage > Replication GUI page.

**2.** If alarm persists for more than one hour, contact *[My Oracle Support \(MOS\)](#page-11-0)*.

## **10010 - Stateful db from mate not yet synchronized**

**Alarm Group:** HA

**Description:** The stateful database is not synchronized with the mate database.

**Severity:** Minor

**Instance:** N/A

**HA Score:** Degraded

**Auto Clear Seconds:** This alarm does not autoclear.

**OID:** awpss7OAGTStDbNoSyncNotify

**Recovery:**

If alarm persists for more than 30 seconds, contact *[My Oracle Support \(MOS\)](#page-11-0)*.

## **10011 - Cannot monitor table**

**Alarm Group:** OAM **Description:** Monitoring for table cannot be set up. **Severity:** Major **Instance:** N/A **HA Score:** Degraded **Auto Clear Seconds:** This alarm does not autoclear. **OID:** awpss7OAGTCantMonitorTableNotify **Recovery:**

Contact *[My Oracle Support \(MOS\)](#page-11-0)*.

### **10012 - Table change responder failed**

**Alarm Group:** OAM

**Description:** The responder for a monitored table failed to respond to a table change.

**Severity:** Major

**Instance:** N/A

**HA Score:** Degraded

**Auto Clear Seconds:** This alarm does not autoclear.

**OID:** awpss7OAGTResponderFailedNotify

**Recovery:**

Contact *[My Oracle Support \(MOS\)](#page-11-0)*.

### **10013 - Application restart in progress**

**Alarm Group:** HA

**Description:** An application restart is in progress.

**Severity:** Minor

**Instance:** N/A

**HA Score:** Normal

**Auto Clear Seconds:** This alarm does not autoclear.

**OID:** awpss7OAGTApplSWDisabledNotify

**Recovery:**

If duration of alarm is greater than two seconds, contact *[My Oracle Support \(MOS\)](#page-11-0)*.

### **10020 - Backup failure**

**Alarm Group:** DB

**Description:** Database backup failed.

**Severity:** Minor

**Instance:** N/A

**HA Score:** Normal

**Auto Clear Seconds:** This alarm does not autoclear.

**OID:** awpss7ApwBackupFailureNotify

**Recovery:**

Alarm will clear if a backup (Automated or Manual) of the same group data is successful. Contact *[My Oracle Support \(MOS\)](#page-11-0)* if failures persist.

## **10074 - Standby server degraded while mate server stabilizes**

#### **Alarm Group:** HA

**Description:** The standby server has temporarily degraded while the new active server stabilizes following a switch of activity.

**Severity:** Minor

**Instance:** N/A

**HA Score:** Degraded

**Auto Clear Seconds:** This alarm does not autoclear.

**OID:** awpss7HASbyRecoveryInProgressNotify

#### **Recovery:**

No action required; the alarm clears automatically when standby server is recovered. This is part of the normal recovery process for the server that transitioned to standby as a result of a failover.

## **10075 - Application processes have been manually stopped**

#### **Alarm Group:** HA

**Description:** The server is no longer providing services because application processes have been manually stopped.

**Severity:** Minor

**Instance:** N/A

**HA Score:** Failed

**Auto Clear Seconds:** This alarm does not autoclear.

**OID:** awpss7HAMtceStopApplicationsNotify

**Recovery:**

If maintenance actions are complete, restart application processes on the server from the **Status & Manage** > **Servers** page by selecting the Restart Applications action for the server that raised the alarm.

Once successfully restarted the alarm will clear.

## **10078 - Application not restarted on standby server due to disabled failure cleanup mode**

**Event Type:** HA

**Description:** The Applications on the Standby server have not been restarted after an active-to- standby transition since h\_FailureCleanupMode is set to 0.

**Severity:** Info

**Instance:** N/A

**HA Score:** Normal

#### **Alarms and Events**

#### **Throttle Seconds:** 1

**OID:** awpss7FailureRecoveryWithoutAppRestartNotify

#### **Recovery:**

Contact *[My Oracle Support \(MOS\)](#page-11-0)*.

## **10100 - Log export started**

**Event Type:** LOG **Description:** Log files export operation has started. **Severity:** Info **Instance:** N/A **HA Score:** Normal **Throttle Seconds:** 1 **OID:** awpss7TekelecLogExportStartNotify **Recovery:** No action required.

## **10101 - Log export successful**

**Event Type:** LOG **Description:** The log files export operation completed successfully. **Severity:** Info **Instance:** N/A **HA Score:** Normal **Throttle Seconds:** 1 **OID:** awpss7TekelecLogExportSuccessNotify **Recovery:** No action required. **10102 - Log export failed**

**Event Type:** LOG **Description:** The log files export operation failed. **Severity:** Info **Instance:** N/A **HA Score:** Normal **Throttle Seconds:** 1

**OID:** awpss7TekelecLogExportFailedNotify

### **Recovery:**

- **1.** Verify the export request and try the export again.
- **2.** If the problem persists, contact *[My Oracle Support \(MOS\)](#page-11-0)*.

## **10103 - Log export already in progress**

### **Event Type:** LOG

**Description:** Log files export operation not run - export can only run on Active Network OAMP server.

**Severity:** Info

**Instance:** N/A

**HA Score:** Normal

**Throttle Seconds:** 1

**OID:** awpss7TekelecLogExportNotRunNotify

**Recovery:**

Restart export operation after existing export completes.

# **10104 - Log export file transfer failed**

**Event Type:** LOG

**Description:** The performance data export remote copy operation failed.

**Severity:** Info

**Instance:** <Task ID>

**Note:** <Task ID> refers to the ID column found in **Main Menu** > **Status & Manage** > **Tasks** > **Active Tasks**.

**HA Score:** Normal

**Throttle Seconds:** 1

**OID:** awpss7TekelecExportXferFailedNotify

#### **Recovery:**

Contact *[My Oracle Support \(MOS\)](#page-11-0)* for assistance.

## **10105 - Log export cancelled - user request**

**Event Type:** LOG **Description:** The log files export operation cancelled by user. **Severity:** Info **Instance:** <Task ID>

**Note:** <Task ID> refers to the ID column found in **Main Menu** > **Status & Manage** > **Tasks** > **Active Tasks**.

**HA Score:** Normal

**Throttle Seconds:** 1

**OID:** awpss7TekelecLogExportCancelledUserNotify

**Recovery:**

Contact *[My Oracle Support \(MOS\)](#page-11-0)* for assistance.

# **10106 - Log export cancelled - duplicate request**

**Event Type:** LOG

**Description:** The log files export operation was cancelled because a scheduled export is queued already.

**Severity:** Info

**Instance:** <Task ID>

**Note:** <Task ID> refers to the ID column found in **Main Menu** > **Status & Manage** > **Tasks** > **Active Tasks**.

**HA Score:** Normal

**Throttle Seconds:** 1

**OID:** awpss7TekelecLogExportCancelledDuplicateNotify

**Recovery:**

- **1.** Check the duration and/or frequency of scheduled exports as they are not completing before the next scheduled export is requested.
- **2.** If the problem persists, contact *[My Oracle Support \(MOS\)](#page-11-0)* for assistance.

# **10107 - Log export cancelled - queue full**

**Event Type:** LOG

**Description:** The log files export operation cancelled because the export queue is full.

**Severity:** Info

**Instance:** <Task ID>

**Note:** <Task ID> refers to the ID column found in **Main Menu** > **Status & Manage** > **Tasks** > **Active Tasks**.

**HA Score:** Normal

### **Throttle Seconds:** 1

**OID:** awpss7TekelecLogExportCancelledQueueNotify

**Recovery:**

**1.** Check the amount, duration and/or frequency of scheduled exports to ensure the queue does not fill up.

**2.** If the problem persists, contact *[My Oracle Support \(MOS\)](#page-11-0)* for assistance.

## **10108 - Duplicate scheduled log export task**

**Alarm Group:** LOG

**Description:** A duplicate scheduled log export task has been queued.

**Severity:** Minor

**Instance:** <Target ID>

**Note:** <Target ID> refers to the scheduled task ID found by running a report from **Main Menu** > **Status & Manage** > **Tasks** > **Scheduled Tasks**.

**HA Score:** Normal

**Auto Clear Seconds:** This alarm does not autoclear.

**OID:** awpss7TekelecLogExportDupSchedTaskNotify

**Recovery:**

- **1.** Check the duration and/or frequency of scheduled exports as they are not completing before the next scheduled export is requested.
- **2.** If the problem persists, contact *[My Oracle Support \(MOS\)](#page-11-0)* for assistance.

## **10109 - Log export queue is full**

**Alarm Group:** LOG

**Description:** The log export queue is full

**Severity:** Minor

**Instance:** <Queue Name>

**Note:** <Queue Name> refers to the name of the queue used for the export task ID found by running a report from either **Main Menu** > **Status & Manage** > **Tasks** > **Active Tasks** or **Main Menu** > **Status & Manage** > **Tasks** > **Scheduled Tasks**.

**HA Score:** Normal

**Auto Clear Seconds:** This alarm does not autoclear.

**OID:** awpss7TekelecLogExportQueueFullNotify

**Recovery:**

- **1.** Check the amount, duration and/or frequency of scheduled exports to ensure that the queue does not fill up.
- **2.** If the problem persists, contact *[My Oracle Support \(MOS\)](#page-11-0)* for assistance.

## **10110 - Certificate About to Expire**

**Alarm Group:** AUD

**Description:** The certificate expires within 30 days.

**Severity:** Minor

**Instance:** <CertificateName> **HA Score:** Normal **Auto Clear Seconds:** 0 (zero) **OID:** certificateAboutToExpire **Recovery:** Contact *[My Oracle Support \(MOS\)](#page-11-0)* for assistance.

### **10111 - Certificate Expired**

**Alarm Group:** AUD **Description:** The certificate is expired. **Severity:** Major **Instance:** <CertificateName> **HA Score:** Normal **Auto Clear Seconds:** 0 (zero) **OID:** certificateExpired **Recovery:** Contact *[My Oracle Support \(MOS\)](#page-11-0)* for assistance.

### **10112 - Certificate Cannot Be Used**

**Alarm Group:** AUD **Description:** The certificate cannot be used because the certificate is not available yet. **Severity:** Major **Instance:** <CertificateName> **HA Score:** Normal **Auto Clear Seconds:** 0 (zero) **OID:** certificateCannotBeUsed **Recovery:**

Contact *[My Oracle Support \(MOS\)](#page-11-0)* for assistance.

### **10120 - Server Group Upgrade Started**

**Event Group:** LOG **Description:** The server group upgrade operation has started. **Severity:** Info **Instance:** <ServerGroupName>

**HA Score:** Normal **Throttle Seconds:** 1 **OID:** tekelecLogSgUpgradeStart **Recovery:** No action required.

# **10121 - Server Group Upgrade Cancelled - Validation Failed**

**Event Group:** LOG **Description:** The server group upgrade operation has been cancelled due to validation failure. **Severity:** Info **Instance:** <ServerGroupName> **HA Score:** Normal **Throttle Seconds:** 1 **OID:** tekelecLogSgUpgradeCancelled **Recovery:** No action required.

# **10122 - Server Group Upgrade Successful**

**Event Group:** LOG **Description:** The server group upgrade operation completed successfully. **Severity:** Info **Instance:** <ServerGroupName> **HA Score:** Normal **Throttle Seconds:** 1 **OID:** tekelecLogSgUpgradeSuccess **Recovery:** No action required.

# **10123 - Server Group Upgrade Failed**

**Event Group:** LOG **Description:** The server group upgrade operation failed. **Severity:** Info **Instance:** <ServerGroupName> **HA Score:** Normal

### **Throttle Seconds:** 1

**OID:** tekelecLogSgUpgradeFailed

### **Recovery:**

No action required.

# **10124 - Server Group Upgrade Cancelled - User Request**

**Event Group:** LOG **Description:** The user cancelled the server group upgrade operation. **Severity:** Info **Instance:** <ServerGroupName> **HA Score:** Normal **Throttle Seconds:** 1 **OID:** tekelecLogSgUpgradeCancelledUser **Recovery:**

No action required.

## **10130 - Server Upgrade Started**

**Event Group:** LOG **Description:** The server upgrade operation has started. **Severity:** Info **Instance:** <HostName> **HA Score:** Normal **Throttle Seconds:** 1 **OID:** tekelecLogServerUpgradeStart **Recovery:** No action required.

# **10131 - Server Upgrade Cancelled**

**Event Group:** LOG **Description:** The server upgrade operation has been cancelled due to validation failure. **Severity:** Info **Instance:** <HostName> **HA Score:** Normal **Throttle Seconds:** 1

**OID:** tekelecLogServerUpgradeCancelled

#### **Recovery:**

No action required.

## **10132 - Server Upgrade Successful**

**Event Group:** LOG **Description:** The server upgrade operation completed successfully. **Severity:** Info **Instance:** <HostName> **HA Score:** Normal **Throttle Seconds:** 1 **OID:** tekelecLogServerUpgradeSuccess **Recovery:**

No action required.

## **10133 - Server Upgrade Failed**

**Event Group:** LOG **Description:** The server upgrade operation failed. **Severity:** Info **Instance:** <HostName> **HA Score:** Normal **Throttle Seconds:** 1 **OID:** tekelecLogServerUpgradeFailed **Recovery:** No action required.

## **10134 - Server Upgrade Failed**

**Alarm Group:** LOG **Description:** The server upgrade operation failed. **Severity:** Major **Instance:** <HostName> **HA Score:** Normal **Auto Clear Seconds:** 0 **OID:** tekelecLogServerUpgradeFailAlm

#### **Recovery:**

- **1.** If there are servers in the server group that have successfully upgraded, the user will need to individually restart the upgrade on that server. Navigate to the Upgrade page (**Administration** > **Software Management** > **Upgrade**).
- **2.** Select the "Server Group" tab containing the server that raised the alarm.
- **3.** Select the individual server(s) and then click the **Server Upgrade** button to start the upgrade on those servers.

**Note:** Servers cannot be selected across tabs. If there are servers in multiple server groups, the user must restart the server upgrade for each additional "Server Group" tab.

**4.** If no servers in the group have been upgraded, the user can select the **Auto Upgrade** button to upgrade all servers in the server group. If a server upgrade has failed already, the alarm will be cleared when the server begins to upgrade.

**Note:** The active server in the NO server group will never upgrade automatically.

### **10135 - Server Upgrade Canceled - User Request**

**Event Group:** LOG

**Description:** The server upgrade was canceled by the user.

**Severity:** Info

**Instance:** <ServerGroupName>

**HA Score:** Normal

**Throttle Seconds:** 1

**OID:** tekelecLogServerUpgradeCancelledUser

**Recovery:**

No action required.

### **10151 - Login successful**

**Event Type:** LOG **Description:** The login operation was successful. **Severity:** Info **Instance:** N/A **HA Score:** Normal **Throttle Seconds:** 1 **OID:** awpss7TekelecLoginSuccessNotify **Recovery:** No action required.

### **10152 - Login failed**

**Event Type:** LOG **Description:** The login operation failed **Severity:** Info **Instance:** N/A **HA Score:** Normal **Throttle Seconds:** 1 **OID:** awpss7TekelecLoginFailedNotify **Recovery:** Verify login information and case is correct, and re-enter.

## **10153 - Logout successful**

**Event Type:** LOG **Description:** The logout operation was successful. **Severity:** Info **Instance:** N/A **HA Score:** Normal **Throttle Seconds:** 1 **OID:** awpss7TekelecLogoutSuccessNotify **Recovery:** No action required.

### **10154 - User Account Disabled**

**Alarm Group:** AUTH

**Description:** User account has been disabled due to multiple login failures.

**Severity:** Minor

**Instance:** N/A

**HA Score:** Normal

**Auto Clear Seconds:** This alarm does not autoclear.

**OID:** awpss7TekelecAccountDisabledNotify

**Recovery:**

The alarm will clear if the account is automatically re-enabled. Otherwise, the administrator must enable or delete user account.

## **10155 - SAML Login Successful**

**Event Group:** LOG

**Description:** SAML Login Successful

**Severity:** Info

**Instance:** N/A

**HA Score:** Normal

**Throttle Seconds:** 1

**OID:** awpss7TekelecSamlLoginSuccessNotify

#### **Recovery:**

This is not a failure event. It's an indication that a user was successfully authenticated for login to the GUI. This applies to both conventional login and Single Sign On (SSO) login.

## **10156 - SAML Login Failed**

**Event Group:** LOG

**Description:** An attempt to login to the GUI via conventional login or via SSO login failed.

**Severity:** Info

**Instance:** N/A

**HA Score:** Normal

**Throttle Seconds:** 1

**OID:** tekelecSamlLoginFailed

#### **Recovery:**

- **1.** Use correct username and password to log in.
- **2.** For failed SSO login, verify SSO was properly configured. Collect logs and contact *[My Oracle Support](#page-11-0) [\(MOS\)](#page-11-0)* if the problem persists.

### **10200 - Remote database reinitialization in progress**

#### **Alarm Group:** CFG

**Description:** The remote database reinitialization is in progress. This alarm is raised on the active NOAM server for the server being added to the server group.

**Severity:** Minor **Instance:** <hostname of remote server> **HA Score:** Normal **Auto Clear Seconds:** This alarm does not autoclear. **OID:** awpss7ApwSgDbReinitNotify **Recovery:**

- **1.** Check to see that the remote server is configured.
- **2.** Make sure the remote server is responding to network connections.
- **3.** If this does not clear the alarm, delete this server from the server group.
- **4.** If the problem persists, contact *[My Oracle Support \(MOS\)](#page-11-0)*.

#### **11500-11549 - IDIH**

This section provides information and recovery procedures for Integrated Diameter Intelligence Hub (IDIH) alarms, which range from 11500 to 11549.

Alarms and events are recorded in a database log table. Currently active alarms can be viewed from the Launch Alarms Dashboard GUI menu option. The alarms and events log can be viewed from the **Alarms & Events** > **View History** page.

### **11500 - Tracing Suspended**

**Alarm Group:** IDIH

**Description:** IDIH trace has been suspended due to DA-MP (danger of) CPU congestion.

**Severity:** Minor

**Instance:** N/A

**HA Score:** Normal

**Auto Clear Seconds:** 0 (zero)

**OID:** eagleXgDiameterTracingSuspendedAlarmNotify

#### **Recovery:**

No action required. Tracing will resume once the danger of CPU congestion subsides.

### **11501 - Trace Throttling Active**

**Alarm Group:** IDIH

**Description:** Troubleshooting trace has been throttled on some DA-MPs due to IDIH TTR bandwidth usage exceeding provisioned limit.

**Severity:** Minor

**Instance:** N/A

**HA Score:** Normal

**Auto Clear Seconds:** 0 (zero)

**OID:** eagleXgDiameterTracingThrottledAlarmNotify

**Recovery:**

No action required

## **11502 - Troubleshooting Trace Started**

**Event Group:** IDIH **Description:** A troubleshooting trace instance was started. **Severity:** Info **Instance:** <TraceInstanceId> **HA Score:** Normal **Throttle Seconds:** 10 **OID:** eagleXgDiameterIDIHTraceStartedNotify **Recovery:** No action required.

# **11503 - Troubleshooting Trace Stopped**

**Event Group:** IDIH **Description:** A troubleshooting trace instance was stopped. **Severity:** Info **Instance:** <TraceInstanceId> **HA Score:** Normal **Throttle Seconds:** 10 **OID:** eagleXgDiameterIDIHTraceStoppedNotify **Recovery:** No action required

## **11504 - Invalid DIH HostName**

**Alarm Group:** IDIH **Description:** Unable to connect via ComAgent to remote DIH server with HostName **Severity:** Minor **Instance:** String of Configured DIH HostName **HA Score:** Normal **Auto Clear Seconds:** 0 (zero) **OID:** eagleXgDiameterInvalidDihHostNameAlarmNotify **Recovery:** No action required

## **11506 - Invalid IDIH-Trace AVP**

### **Alarm Group:** IDIH

**Description:** An IDIH-Trace AVP has been received with an invalid format.

**Severity:** Info

**Instance:** <TransConnName>

**HA Score:** Normal

**Throttle Seconds:** 30

**OID:** eagleXgDiameterInvalidIDIHTraceAvpNotify

#### **Recovery:**

- **1.** If the message came from a peer that is not a DA-MP, verify that the peer is not modifying the AVP value (peers may retain the IDIH-Trace AVP unchanged, or remove it entirely, at their discretion).
- **2.** If the message came from a peer that is a DA-MP, contact *[My Oracle Support \(MOS\)](#page-11-0)*.

## **11507 - Unable to run network trace at this site**

### **Alarm Group:** IDIH

**Description:** A network trace could not be run at this site because the connection or peer referenced by the trace scope value is not configured at this site. The trace will still run at sites that have this entity configured.

**Severity:** Info

**Instance:** <TraceName>

**HA Score:** Normal

**Throttle Seconds:** 10

**OID:** eagleXgDiameterUnableToRunNetworkTraceAtThisSiteNotify

#### **Recovery:**

No action required; the trace will still run at all sites that have the indicated object configured at their site.

## **11508 - Network Trace Configuration Error**

### **Alarm Group:** IDIH

**Description:** An error occurred during configuration of the network trace. Please delete the trace definition.

**Severity:** Minor **Instance:** <TraceName> **HA Score:** Normal **Auto Clear Seconds:** 0 (zero) **OID:** eagleXgDiameterNetworkTraceConfigurationErrorNotify **Recovery:**

Delete the network trace that raised the alarm.

## **11509 - Site Trace Configuration Error**

#### **Alarm Group:** IDIH

**Description:** An error occurred during configuration of the site trace. Please delete the trace definition.

**Severity:** Minor **Instance:** <TraceName> **HA Score:** Normal **Auto Clear Seconds:** 0 (zero) **OID:** eagleXgDiameterSiteTraceConfigurationErrorNotify **Recovery:**

Delete the site trace that raised the alarm.

# **11510 - Network Trace Activation Error**

#### **Alarm Group:** IDIH

**Description:** Network trace is not active on this site. A temporary error occurred during the activation of the network trace.

**Severity:** Minor

**Instance:** <TraceName>

**HA Score:** Normal

**Auto Clear Seconds:** 0 (zero)

**OID:** eagleXgDiameterNetworkTraceActivationErrorNotify

#### **Recovery:**

No action required.

## **13000-13100 - PROV (UDR RAS, XSAS, and Prov-Misc)**

This section provides information and recovery procedures for provisioning alarms (RAS, XSAS, and miscellaneous provisioning-related), ranging from 13000 - 13100. Alarms and events are recorded in a database log table.

Alarms and events are recorded in a database log table. Currently active alarms can be viewed from the Launch Alarms Dashboard GUI menu option. The alarms and events log can be viewed from the **Alarms & Events** > **View History** page.

## **13000 - RAS Interface Disabled**

**Alarm Type:** PROV

**Description:** Provisioning interface is manually disabled. **Severity:** Critical **Instance:** N/A **HA Score:** Normal **Auto Clear Seconds:** 0 **OID:** RasProvInterfaceDisabled **Recovery:**. **1.** Manually enable the interface on the Provisioning Options page.

**2.** If the problem persists, contact *[My Oracle Support \(MOS\)](#page-11-0)*.

## **13001 - No Remote RAS Client Connections**

**Alarm Type:** PROV

**Description:** Provisioning interface is enabled and no remote provisioning clients are connected.

**Severity:** Major

**Instance:** N/A

**HA Score:** Normal

**Auto Clear Seconds:** 0

**OID:** RasProvNoRemoteConnections

#### **Recovery:**

- **1.** Verify the provisioning interface is enabled and establish at least one remote RAS provisioning client connection.
- **2.** If the problem persists, contact *[My Oracle Support \(MOS\)](#page-11-0)*.

## **13002 - RAS Connection Failed**

**Alarm Type:** PROV

**Description:** Provisioning client connection initialization failed due to an error. See the trace log for details (CID=<Connection ID>, IP=<IP Address>).

**Severity:** Major

**Instance:** Connection ID : IP Address

**HA Score:** Normal

**Auto Clear Seconds:** 300

**OID:** RasProvConnectionFailed

#### **Recovery:**

- **1.** Wait 5 minutes for the alarm to automatically clear or establish a successful RAS connection.
- **2.** If the problem persists, contact *[My Oracle Support \(MOS\)](#page-11-0)*.

# **13003 - Invalid RAS Provisioning Configuration**

**Alarm Type:** PROV

**Description:** Provisioning client connection initialization failed because the provisioning ports are the same.

**Severity:** Major

**Instance:** N/A

**HA Score:** Normal

**Auto Clear Seconds:** 0

**OID:** RasProvInvalidConfiguration

**Recovery:**

- **1.** Change the ports to all be unique on the Provisioning Options page.
- **2.** If the problem persists, contact *[My Oracle Support \(MOS\)](#page-11-0)*.

# **13010 - RAS Connection Established**

**Alarm Type:** PROV

**Description:** This event is generated each time a remote provisioning client successfully establishes a REST connection. (Remote client connection established -- CID *Connection ID*, IP *IP Address*)

**Severity:** Info

**Instance:** N/A

**HA Score:** Normal

**Auto Clear Seconds:** N/A

**OID:** RasProvConnectionEstablished

**Recovery:**

No action required.

## **13011 - RAS Connection Terminated**

**Alarm Type:** PROV

**Description:** This event is generated each time a remote provisioning client connection terminates. (Remote client connection terminated -- CID *Connection ID*, IP *IP Address*)

**Severity:** Info **Instance:** N/A **HA Score:** Normal **Auto Clear Seconds:** N/A **OID:** RasProvConnectionTerminated **Recovery:**
- **1.** Attempt to re-establish the RAS connection.
- **2.** If the problem persists, contact *[My Oracle Support \(MOS\)](#page-11-0)*.

## **13012 - RAS Connection Denied**

### **Alarm Type:** PROV

**Description:** This event is generated each time a local or remote provisioning client initiated connection establishment is denied due to one of the following reasons:

- Connection originating from an unauthorized IP address
- Maximum number of allowed remote client connections have been reached

**Severity:** Info

**Instance:** N/A

**HA Score:** Normal

**Auto Clear Seconds:** N/A

**OID:** RasProvConnectionDenied

#### **Recovery:**

- **1.** Determine the cause the issue using the following
	- Is the IP address authorized?
	- Has the maximum number of allowed remote client connections been reached?
- **2.** After resolving the underlying issue, attempt to reconnect the RAS connection.
- **3.** If the problem persists, contact *[My Oracle Support \(MOS\)](#page-11-0)*.

## **13026 - XSAS Interface Disabled**

**Alarm Type:** PROV **Description:** Provisioning interface is manually disabled. **Severity:** Critical **Instance:** N/A **HA Score:** Normal **Auto Clear Seconds:** 0 **OID:** XsasProvInterfaceDisabled **Recovery:**

- **1.** Manually enable the interface if the Provisioning Interface was manually disabled.
- **2.** If the problem persists, contact *[My Oracle Support \(MOS\)](#page-11-0)*.

## **13027 - No Remote XSAS Client Connections**

**Alarm Type:** PROV

**Description:** No remote provisioning XSAS clients are connected.

**Severity:** Major **Instance:** N/A **HA Score:** Normal **Auto Clear Seconds:** 0 **OID:** XsasProvNoRemote Connections **Recovery:**

- **1.** Verify the provisioning interface is enabled.
- **2.** Establish at least one remote XSAS provisioning client connection.
- **3.** If the problem persists, contact *[My Oracle Support \(MOS\)](#page-11-0)*.

## **13028 - XSAS Connection Failed**

**Alarm Type:** PROV

**Description:** Provisioning client connection initialization failed due to an error. See the trace log for details. (CID=<Connection ID>, IP=<IP Address>).

**Severity:** Major **Instance:** Connection ID : IP Address **HA Score:** Normal

**Auto Clear Seconds:** 0

**OID:** XsasProvConnectionFailed

### **Recovery:**

- **1.** Wait 5 minutes for the alarm to automatically clear or establish a successful XSAS connection.
- **2.** If the problem persists, contact *[My Oracle Support \(MOS\)](#page-11-0)*.

# **13029 - Invalid XSAS Provisioning Configuration**

**Alarm Type:** PROV

**Description:** Provisioning client connection initialization failed because the provisioning ports are the same.

**Severity:** Major

**Instance:** N/A

**HA Score:** Normal

**Auto Clear Seconds:** 0

**OID:** XsasProvInvalidConfiguration

**Recovery:**

- **1.** Change the ports to all be unique.
- **2.** If the problem persists, contact *[My Oracle Support \(MOS\)](#page-11-0)*.

## **13035 - XSAS Connection Established**

**Alarm Type:** PROV

**Description:** This event is generated each time a remote provisioning client successfully establishes a SOAP connection.

**Severity:** Info

**Instance:** N/A

**HA Score:** Normal

**Auto Clear Seconds:** N/A

**OID:** XsasProvConnectionEstablished

**Recovery:**

No action required.

## **13036 - XSAS Connection Terminated**

**Alarm Type:** PROV

**Description:** This event is generated each time a remote provisioning client connection terminates.

**Severity:** Info

**Instance:** N/A

**HA Score:** Normal

**Auto Clear Seconds:** N/A

**OID:** XsasProvConnectionTerminated

**Recovery:**

**1.** Attempt to re-establish the XSAS connection.

**2.** If the problem persists, contact *[My Oracle Support \(MOS\)](#page-11-0)*.

# **13037 - XSAS Connection Denied**

### **Alarm Type:** PROV

**Description:** This event is generated each time a local or remote provisioning client initiated connection establishment is denied due to one of the following reasons:

- Connection originating from an unauthorized IP address
- Maximum number of allowed remote client connections have been reached

**Severity:** Info

**Instance:** N/A

**HA Score:** Normal

**Auto Clear Seconds:** N/A

**OID:** XSASConnectionDenied

### **Recovery:**

- **1.** Determine the cause of the issue using the following:
	- Is the IP address authorized?
	- Has the maximum number of allowed remote client connections been reached?
- **2.** After resolving the underlying issue, attempt to reconnect the XSAS connection.
- **3.** If the problem persists, contact *[My Oracle Support \(MOS\)](#page-11-0)*.

## **13051 - Import Throttled**

#### **Alarm Type:** PROV

**Description:** Provisioning import throttled to prevent overrunning database service processes.

**Severity:** Minor

**Instance:** provimport

**HA Score:** Normal

**Auto Clear Seconds:** 5

**OID:** ProvImportThrottled

**Recovery:**

- **1.** Wait 5 seconds for throttling to subside.
- **2.** If the problem persists, contact *[My Oracle Support \(MOS\)](#page-11-0)*.

## **13052 - Import Initialization Failed**

#### **Alarm Type:** PROV

**Description:** Provisioning import failed due to initialization error. See the trace log for details.

**Severity:** Major

**Instance:** provimport

**HA Score:** Normal

**Auto Clear Seconds:** 43200

**OID:** ProvImport InitializationFailed

### **Recovery:**

- **1.** Correct the problem based on the error in the trace log.
- **2.** Try the import again.
- **3.** If the problem persists, contact *[My Oracle Support \(MOS\)](#page-11-0)*.

### **13053 - Import Generation Failed**

#### **Alarm Type:** PROV

**Description:** Provisioning import failed due to failure to generate import log. See the trace log for error details.

**Severity:** Major **Instance:** provimport **HA Score:** Normal **Auto Clear Seconds:** 43200 **OID:** ProvImport GenerationFailed **Recovery:**

- **1.** Correct the problem based on the error in the trace log.
- **2.** Try the import again.
- **3.** If the problem persists, contact *[My Oracle Support \(MOS\)](#page-11-0)*.

## **13054 - Import Transfer Failed**

**Alarm Type:** PROV

**Description:** Provisioning import operation failed due to a file transfer error for the import log. Failed to transfer the file either to or from the remote host. See the trace log for details.

**Severity:** Major

**Instance:** provimport

**HA Score:** Normal

**Auto Clear Seconds:** 43200

**OID:** ProvImportTransferFailed

### **Recovery:**

- **1.** Correct the problem based on the error in the trace log.
- **2.** Try the import again.
- **3.** If the problem persists, contact *[My Oracle Support \(MOS\)](#page-11-0)*.

## **13055 - Import Successful**

**Alarm Type:** PROV

**Description:** This event is generated each time an XML import is successful.

**Severity:** Info

**Instance:** N/A

**HA Score:** Normal

**Auto Clear Seconds:** N/A

**OID:** ProvImportSuccessful

**Recovery:**

No action required.

## **13056 - Export Initialization Failed**

**Alarm Type:** PROV

**Description:** Provisioning export failed due to an initialization. See the trace log for details.

**Severity:** Major

**Instance:** provexport

**HA Score:** Normal

**Auto Clear Seconds:** 43200

**OID:** ProvExport InitializationFailed

### **Recovery:**

- **1.** Correct the problem based on the error in the trace log.
- **2.** Try the export again.
- **3.** If the problem persists, contact *[My Oracle Support \(MOS\)](#page-11-0)*.

## **13057 - Export Generation Failed**

### **Alarm Type:** PROV

**Description:** Provisioning export failed due to failure to generate export log. See the trace log for error details.

**Severity:** Major

**Instance:** provixport

**HA Score:** Normal

**Auto Clear Seconds:** 43200

**OID:** ProvExport GenerationFailed

**Recovery:**

- **1.** Correct the problem based on the error in the trace log.
- **2.** Try the export again.
- **3.** If the problem persists, contact *[My Oracle Support \(MOS\)](#page-11-0)*.

## **13058 - Export TransferFailed**

**Alarm Type:** PROV

**Description:** Provisioning export operation failed due to a file transfer error for the export log. The file failed to transfer either from or to the remote host. See the trace log for error details.

**Severity:** Major **Instance:** provexport **HA Score:** Normal **Auto Clear Seconds:** 43200

### **OID:** ProvExportTransferFailed

### **Recovery:**

- **1.** Correct the problem based on the error in the trace log.
- **2.** Try the export again.
- **3.** If the problem persists, contact *[My Oracle Support \(MOS\)](#page-11-0)*.

## **13059 - Export Successful**

**Alarm Type:** PROV

**Description:** This event is generated each time an XML export is successful.

**Severity:** Info

**Instance:** N/A

**HA Score:** Normal

**Auto Clear Seconds:** N/A

**OID:** ProvExportSuccessful

### **Recovery:**

No action required.

## **13061 - ERA ResponderFailed**

**Alarm Type:** PROV

**Description:** Event responder failed (or event responder error cleared).

**Severity:** Major

**Instance:** era

**HA Score:** Normal

**Auto Clear Seconds:** 0

**OID:** EraResponderFailed

**Recovery:**

Contact *[My Oracle Support \(MOS\)](#page-11-0)*.

## **13062 - RAS Process CPU Utilization Threshold Exceeded**

### **Alarm Type:** PROV

**Description:** The RAS Process CPU Utilization is approaching its maximum capacity. The alarm severity depends on the amount of CPU being used:

- Minor when utilization exceeds 60%
- Major when utilization exceeds 66%
- Critical when utilization exceeds 72%

**Severity:** Minor (Major, Critical)

**Instance:** N/A

**HA Score:** Normal

**Auto Clear Seconds:** 0

**OID:** RasProcCpuThresh

### **Recovery:**

- **1.** Reduce the REST interface provisioning rate to clear the alarm. The alarm clears when utilization falls below these thresholds:
	- $\bullet \leq 57\%$  (clears Minor alarm)
	- $\bullet \leq 63\%$  (clears Major alarm)
	- $\bullet \leq 69\%$  (clears Critical alarm)

**2.** If the problem persists, contact *[My Oracle Support \(MOS\)](#page-11-0)*.

# **13063 - RAS Process Memory Utilization Threshold Exceeded**

### **Alarm Type:** PROV

**Description:** The RAS Process Memory Utilization is approaching its maximum capacity. The alarm severity depends on the amount of memory being used:

- Minor when utilization exceeds 60%
- Major when utilization exceeds 66%
- Critical when utilization exceeds 72%

**Severity:** Minor (Major, Critical)

**Instance:** N/A

**HA Score:** Normal

**Auto Clear Seconds:** 0

**OID:** RasProcMemThresh

### **Recovery:**

- **1.** Reduce the REST interface provisioning rate to clear the alarm. The alarm clears when utilization falls below these thresholds:
	- $\leq$  57% (clears Minor alarm)
	- $\leq 63\%$  (clears Major alarm)
	- $\bullet \leq 69\%$  (clears Critical alarm)
- **2.** If the problem persists, contact *[My Oracle Support \(MOS\)](#page-11-0)*.

# **13064 - XSAS Process CPU Utilization Threshold Exceeded**

### **Alarm Type:** PROV

**Description:** The XSAS Process CPU Utilization is approaching its maximum capacity. The alarm severity depends on the amount of CPU being used:

• Minor when utilization exceeds 60%

- Major when utilization exceeds 66%
- Critical when utilization exceeds 72%

**Severity:** Minor (Major, Critical)

**Instance:** N/A

**HA Score:** Normal

**Auto Clear Seconds:** 0

**OID:** XsasProcCpuThresh

### **Recovery:**

- **1.** Reduce the SOAP interface provisioning rate to clear the alarm. The alarm clears when utilization falls below these thresholds:
	- $\bullet \quad \leq 57\%$  (clears Minor alarm)
	- $\bullet \leq 63\%$  (clears Major alarm)
	- $\bullet \leq 69\%$  (clears Critical alarm)
- **2.** If the problem persists, contact *[My Oracle Support \(MOS\)](#page-11-0)*.

# **13065 - XSAS Process Memory Utilization Threshold Exceeded**

### **Alarm Type:** PROV

**Description:** The XSAS Process Memory Utilization is approaching its maximum capacity. The alarm severity depends on the amount of memory being used:

- Minor when utilization exceeds 60%
- Major when utilization exceeds 66%
- Critical when utilization exceeds 72%

**Severity:** Minor (Major, Critical)

**Instance:** N/A

**HA Score:** Normal

**Auto Clear Seconds:** 0

**OID:** XsasProcMemThresh

### **Recovery:**

- **1.** Reduce the SOAP interface provisioning rate to clear the alarm. The alarm clears when utilization falls below these thresholds:
	- $\leq$  = 57% (clears Minor alarm)
	- $\bullet \leq 63\%$  (clears Major alarm)
	- $\bullet \leq 69\%$  (clears Critical alarm)

**2.** If the problem persists, contact *[My Oracle Support \(MOS\)](#page-11-0)*.

# **13066 - UDRPROV Process CPU Utilization Threshold Exceeded**

### **Alarm Type:** PROV

**Description:** The UDRPROV Process CPU Utilization is approaching its maximum capacity. The alarm severity depends on the amount of CPU being used:

- Minor when utilization exceeds 60%
- Major when utilization exceeds 66%
- Critical when utilization exceeds 72%

**Severity:** Minor (Major, Critical)

**Instance:** N/A

**HA Score:** Normal

**Auto Clear Seconds:** 0

**OID:** udrProvProcCpuThresh

#### **Recovery:**

- **1.** Reduce the UDRPROV interface provisioning rate to clear the alarm. The alarm clears when utilization falls below these thresholds:
	- $\bullet \leq 57\%$  (clears Minor alarm)
	- $\leq$  = 63% (clears Major alarm)
	- $\bullet \leq 69\%$  (clears Critical alarm)
- **2.** If the problem persists, contact *[My Oracle Support \(MOS\)](#page-11-0)*.

### **13067 - UDRPROV Process Memory Utilization Threshold Exceeded**

### **Alarm Type:** PROV

**Description:** The UDRPROV Process Memory Utilization is approaching its maximum capacity. Alarms 13063 through 13066 may also appear at the same time to help identify which aspect of UDRPROV is having an issue. The alarm severity depends on the amount of memory being used:

- Minor when utilization exceeds 60%
- Major when utilization exceeds 66%
- Critical when utilization exceeds 72%

**Severity:** Minor (Major, Critical)

**Instance:** N/A

**HA Score:** Normal

**Auto Clear Seconds:** 0

**OID:** udrProvProcMemThresh

**Recovery:**

- **1.** Reduce the UDRPROV interface provisioning rate to clear the alarm. The alarm clears when utilization falls below these thresholds:
	- $\leq$  = 57% (clears Minor alarm)
	- $\bullet \leq 63\%$  (clears Major alarm)
	- $\bullet \leq 69\%$  (clears Critical alarm)
- **2.** If the problem persists, contact *[My Oracle Support \(MOS\)](#page-11-0)*.

## **13101-13500 - User Data Repository**

This section provides information and recovery procedures for UDR alarms and events, ranging from 13101-13500.

Alarms and events are recorded in a database log table. Currently active alarms can be viewed from the Launch Alarms Dashboard GUI menu option. The alarms and events log can be viewed from the **Alarms & Events** > **View History** page.

## **13151 - AE Sh Create Failed**

**Alarm Type:** UDR

**Description:** The creation of an auto-enrolled subscriber initiated by the reception of an Sh interface request failed.

**Severity:** Info

**Instance:** N/A

**HA Score:** Normal

**Auto Clear Seconds:** N/A

**OID:** xgSDMAeShCreateFailed

**Recovery:**

Contact *[My Oracle Support \(MOS\)](#page-11-0)*.

## **13152 - AE Sh Delete Failed**

#### **Alarm Type:** UDR

**Description:** The deletion of an auto-enrolled subscriber initiated by the reception of an Sh interface request failed.

**Severity:** Info

**Instance:** N/A

**HA Score:** Normal

**Auto Clear Seconds:** N/A

**OID:** xgSDMAeShDeleteFailed

**Recovery:**

Contact *[My Oracle Support \(MOS\)](#page-11-0)*.

## **13153 - AE Prov Create Failed**

**Alarm Type:** UDR

**Description:** The creation of an auto-enrolled subscriber initiated by the reception of a provisioning interface request failed.

**Severity:** Info

**Instance:** N/A **HA Score:** Normal **Auto Clear Seconds:** N/A **OID:** xgSDMAeProvCreateFailed **Recovery:** Contact *[My Oracle Support \(MOS\)](#page-11-0)*.

# **13154 - AE Convert Failed**

**Alarm Type:** UDR

**Description:** The conversion of an auto-enrolled subscriber to a provisioned subscriber while provisioning failed.

**Severity:** Info **Instance:** N/A **HA Score:** Normal **Auto Clear Seconds:** N/A **OID:** xgSDMAeConvertToProvFailed **Recovery:** Contact *[My Oracle Support \(MOS\)](#page-11-0)*.

# **13155 - Scheduled Quota Reset Activity started**

#### **Alarm Type:** UDR

**Description:**This event is generated each time the Quota Reset Scheduler starts running a new Quota Reset Task.

**Severity:** Info **Instance:** N/A **HA Score:** Normal **Auto Clear Seconds:** N/A **OID:** QuotaResetActivityStarted **Recovery:** No action required.

# **13156 - Scheduled Quota Reset Activity completed**

**Alarm Type:** UDR

**Description:** Scheduled Quota Reset scheduler completed executing a Quota Reset Task. **Severity:** Info

**Instance:** N/A **HA Score:** Normal **Auto Clear Seconds:** N/A **OID:** QuotaResetActivityCompleted **Recovery:** No action required.

# **13157 - Scheduled Quota Reset Activity aborted**

**Alarm Type:** UDR

**Description:**This event is generated each time a user aborts a Quota Reset Task.

**Severity:** Info

**Instance:** N/A

**HA Score:** Normal

**Auto Clear Seconds:** N/A

**OID:** QuotaResetActivityAborted

**Recovery:**

No action required.

## **13158 - Scheduled Quota Reset Activity paused**

#### **Alarm Type:** UDR

**Description:**This event is generated each time the Quota Reset Scheduler pauses a task in RUNNING State due to UDRBE process congestion.

**Severity:** Info **Instance:** N/A **HA Score:** Normal **Auto Clear Seconds:** N/A **OID:** QuotaResetActivityPaused

**Recovery:**

No action required.

## **13159 - Scheduled Quota Reset Activity resumed**

#### **Alarm Type:** UDR

**Description:**This event is generated each time Quota Reset Scheduler resumes a task that was in PAUSED State due to UDRBE process congestion.

**Severity:** Info

**Instance:** N/A **HA Score:** Normal **Auto Clear Seconds:** N/A **OID:** QuotaResetActivityResumed **Recovery:** No action required.

# **13251 - Subscription Record Full**

### **Alarm Type:** UDR

**Description:** The subscription record exceeded the maximum number of allowed notification subscriptions. When the maximum number of subscriptions is exceeded, the oldest subscription is purged to make room for the new subscription.

**Severity:** Info

**Instance:** N/A

**HA Score:** Normal

**Auto Clear Seconds:** N/A

**OID:** xgSDMUdrSmSNOFull

### **Recovery:**

**1.** Determine whether the cause of the event is one of the following:

- Failures/restarts of an AS when a subscription was active (and thus an unsubscribe request was not sent)
- Multiple subscribe requests from the same AS but with different user identities (IMSI, MSISDN, NAI etc.)
- **2.** If these cases are valid, it may be possible to increase the maximum number of subscriptions allowed. Contact *[My Oracle Support \(MOS\)](#page-11-0)*.

## **13252 - Notification Late Response**

**Alarm Type:** UDR

**Description:** A notification delivery response was received after timeout expired.

**Severity:** Info

**Instance:** N/A

**HA Score:** Normal

**Auto Clear Seconds:** N/A

**OID:** xgSDMNotifLateResponse

**Recovery:**

Contact *[My Oracle Support \(MOS\)](#page-11-0)*.

# **13253 - Notification No Valid Entity**

### **Alarm Type:** UDR

**Description:** The notification contains no valid entities. This event is most likely to occur if an entity is deleted from the Subscriber Entity Configuration, and a notification had been already written for the deleted entity.

**Severity:** Info

**Instance:** N/A

**HA Score:** Normal

**Auto Clear Seconds:** N/A

**OID:** xgSDMNotifNoValidEntity

### **Recovery:**

Contact *[My Oracle Support \(MOS\)](#page-11-0)*.

## **13254 - AS Unavailable**

### **Alarm Type:** UDR

**Description:** The AS is unavailable. An AS becomes unavailable when a configurable number of attempts to deliver (different or the same) notifications to an AS fail, and the error indicates that the PNR did not reach the AS or could not be processed because the AS was too busy.

**Severity:** Major

**Instance:** AS address

**HA Score:** Normal

**Auto Clear Seconds:** 0

**OID:** xgSDMASUnavailable

#### **Recovery:**

- **1.** Verify connectivity status between UDR and the AS, using the SO GUI.
- **2.** Verify the connection states are as expected.
- **3.** Check the event history logs for additional DIAM events or alarms from the MP server.
- **4.** If the problem persists, contact *[My Oracle Support \(MOS\)](#page-11-0)*.

# **13255 - Notification Table Full**

### **Alarm Type:** UDR

**Description:** The Notification table contains too many notifications that have not been delivered to ASs. This could be because:

- The rate at which notifications are being produced exceeds the rate at which they can be delivered.
- Notifications cannot be delivered to AS(s) because they are unavailable, and the notifications are being buffered for delivery at a later time.

The alarm severity depends upon the amount of the Notification Table being used:

- Minor when utilization exceeds 60%.
- Major when utilization exceeds 80%.
- Critical when utilization exceeds 95%.

**Severity:** Major (Minor, Critical)

**Instance:** N/A

**HA Score:** Normal

### **Auto Clear Seconds:** 0

**OID:** xgSDMNotificationTableFull

### **Recovery:**

- **1.** Reduce the traffic rate to clear the alarm. The alarm clears when utilization falls below these thresholds:
	- $\bullet \leq 50\%$  (clears Minor alarm)
	- $\bullet \quad \leq 70\%$  (clears Major alarm)
	- $\bullet \leq 90\%$  (clears Critical alarm)
- **2.** Verify that the application server(s) are available by checking the **Main Menu** > **UDR** > **Maintenance** > **Subscribing Client Status** page.
- **3.** Depending on the reason that notifications cannot be delivered, it may be necessary to increase the number of notifications that can be stored by UDR. Contact *[My Oracle Support \(MOS\)](#page-11-0)*.

## **13351 - SNO Audit Complete**

**Alarm Type:** UDR

**Description:** The SNO audit is complete.

**Severity:** Info

**Instance:** N/A

**HA Score:** Normal

**Auto Clear Seconds:** N/A

**OID:** xgSDMAuditStatisticsReportSNO

**Recovery:**

No action required.

## **13352 - SDO Audit Complete**

**Alarm Type:** UDR **Description:** The SDO audit is complete. **Severity:** Info **Instance:** N/A **HA Score:** Normal

### **Auto Clear Seconds:** N/A

**OID:** xgSDMAuditStatisticsReportSDO

### **Recovery:**

No action required.

# **13354 - UDRBE Provisioning Task Message Queue Utilization**

### **Alarm Type:** UDR

**Description:** The UDRBE application's provisioning task message queue is approaching its maximum capacity. This alarm should not occur when no other congestion alarms are asserted. The alarm severity depends upon the amount of the UDRBE provisioning task message queue being used:

- Minor when utilization exceeds 60%.
- Major when utilization exceeds 80%.
- Critical when utilization exceeds 95%.

**Severity:** Major (Minor, Critical)

**Instance:** N/A

**HA Score:** Normal

**Auto Clear Seconds:** 0

**OID:** UdrbeProvisioningTaskMessageQueueUtilization

### **Recovery:**

- **1.** Determine whether the traffic rate of the system is too high. If yes, reduce traffic rate to clear alarm. The alarm clears when utilization falls below these thresholds:
	- $\bullet \leq 50\%$  (clears Minor alarm)
	- $\bullet \quad \leq 70\%$  (clears Major alarm)
	- $\leq$  90% (clears Critical alarm)

**2.** If the problem persists, contact *[My Oracle Support \(MOS\)](#page-11-0)*.

# **13355 - UDRBE Notification Task Event Queue Utilization**

### **Alarm Type:** UDR

**Description:** The UDRBE application's notification task event queue is approaching its maximum capacity. This alarm should not occur when no other congestion alarms are asserted. The alarm severity depends upon the amount of the UDRBE notification task event queue being used:

- Minor when utilization exceeds 60%.
- Major when utilization exceeds 80%.
- Critical when utilization exceeds 95%.

**Severity:** Major (Minor, Critical)

**Instance:** N/A

**HA Score:** Normal

### **Auto Clear Seconds:** 0

**OID:** UdrbeNotificationTaskEventQueueUtilization

### **Recovery:**

- **1.** Determine whether the traffic rate of the system is too high. If yes, reduce traffic rate to clear alarm. The alarm clears when utilization falls below these thresholds:
	- $\leq 50\%$  (clears Minor alarm)
	- <= 70% (clears Major alarm)
	- $\leq$  90% (clears Critical alarm)
- **2.** If the problem persists, contact *[My Oracle Support \(MOS\)](#page-11-0)*.

# **13356 - UDRBE Udr Task Event Queue Utilization**

### **Alarm Type:** UDR

**Description:** The UDRBE application's UDR task event queue is approaching its maximum capacity. This alarm should not occur when no other congestion alarms are asserted. The alarm severity depends upon the amount of the UDRBE UDR task event queue being used:

- Minor when utilization exceeds 60%.
- Major when utilization exceeds 80%.
- Critical when utilization exceeds 95%.

**Severity:** Major (Minor, Critical)

**Instance:** N/A

**HA Score:** Normal

### **Auto Clear Seconds:** 0

**OID:** UdrbeUdrTaskEventQueueUtilization

### **Recovery:**

- **1.** Determine whether the traffic rate of the system is too high. If yes, reduce traffic rate to clear alarm. The alarm clears when utilization falls below these thresholds:
	- $\bullet \leq 50\%$  (clears Minor alarm)
	- $\bullet \quad \leq 70\%$  (clears Major alarm)
	- $\bullet \leq 90\%$  (clears Critical alarm)
- **2.** If the problem persists, contact *[My Oracle Support \(MOS\)](#page-11-0)*.

# **13357 - UDRBE Subscription Task Event Queue Utilization**

### **Alarm Type:** UDR

**Description:** The UDRBE application's subscription task event queue is approaching its maximum capacity. This alarm should not occur when no other congestion alarms are asserted. The alarm severity depends upon the amount of the UDRBE subscription task event queue being used:

- Minor when utilization exceeds 60%.
- Major when utilization exceeds 80%.

• Critical when utilization exceeds 95%.

**Severity:** Major (Minor, Critical)

**Instance:** N/A

**HA Score:** Normal

**Auto Clear Seconds:** 0

**OID:** UdrbeSubscriptionTaskEventQueueUtilization

### **Recovery:**

- **1.** Determine whether the traffic rate of the system is too high. If yes, reduce traffic rate to clear alarm. The alarm clears when utilization falls below these thresholds:
	- $\bullet \quad \leq 50\%$  (clears Minor alarm)
	- $\bullet \quad \leq 70\%$  (clears Major alarm)
	- $\bullet \leq 90\%$  (clears Critical alarm)
- **2.** If the problem persists, contact *[My Oracle Support \(MOS\)](#page-11-0)*.

## **13358 - UDRBE Auto Enrollment Task Event Queue Utilization**

### **Alarm Type:** UDR

**Description:** The UDRBE application's auto enrollment task event queue is approaching its maximum capacity. This alarm should not normally occur when no other congestion alarms are asserted. The alarm severity depends upon the amount of the UDRBE auto enrollment task event queue being used:

- Minor when utilization exceeds 60%.
- Major when utilization exceeds 80%.
- Critical when utilization exceeds 95%.

**Severity:** Major (Minor, Critical)

**Instance:** N/A

**HA Score:** Normal

**Auto Clear Seconds:** 0

**OID:** UdrbeAutoEnrollmentTaskEventQueueUtilization

### **Recovery:**

- **1.** Determine whether the traffic rate of the system is too high. If yes, reduce traffic rate to clear alarm. The alarm clears when utilization falls below these thresholds:
	- $\bullet \leq 50\%$  (clears Minor alarm)
	- $\bullet \quad \leq$  70% (clears Major alarm)
	- $\bullet \leq 90\%$  (clears Critical alarm)
- **2.** Examine the Alarm log to determine whether there are any problems preventing the UDRBE application task from processing messages from its auto enrollment task event queue.
- **3.** If the problem persists, contact *[My Oracle Support \(MOS\)](#page-11-0)*.

# **13359 - Failed to register as a Routed Service user with ComAgent**

**Alarm Type:** UDR

**Description:** The ComAgent Routed Service user registration failed. The UDRBE cannot use the ComAgent Routed Service for notification operations.

**Severity:** Critical

**Instance:** N/A

**HA Score:** Failed

**Auto Clear Seconds:** 0

**OID:** UdrbeComAgentRoutedServiceRegistrationFailure

### **Recovery:**

- **1.** Determine whether the configured ComAgent Routed Service name is correct.
- **2.** Determine whether the ComAgent Routed Service is not configured in ComAgent.
- **3.** If the problem persists, contact *[My Oracle Support \(MOS\)](#page-11-0)*.

# **13360 - The UDRBE Process CPU Utilization is approaching its maximum capacity**

### **Alarm Type:** UDR

**Description:** The UDRBE Process CPU Utilization is approaching its maximum capacity. The alarm severity depends on the amount of CPU being used:

- Minor when utilization exceeds 60%.
- Major when utilization exceeds 66%.
- Critical when utilization exceeds 72%.

**Severity:** Minor (Major, Critical)

**Instance:** N/A

**HA Score:** Normal

**Auto Clear Seconds:** 0

**OID:** UdrbeProcCpuThresh

### **Recovery:**

- **1.** Reduce the traffic rate to clear the alarm. The alarm clears when utilization falls below these thresholds:
	- $\bullet \leq 57\%$  (clears Minor alarm)
	- $\bullet \leq 63\%$  (clears Major alarm)
	- $\bullet \leq 69\%$  (clears Critical alarm)
- **2.** If the problem persists, contact *[My Oracle Support \(MOS\)](#page-11-0)*.

# **13361 - UDRBE Process Memory Utilization Threshold Exceeded**

**Alarm Type:** UDR

**Description:** The UDRBE Process Memory Utilization is approaching its maximum capacity. The alarm severity depends on the amount of memory being used:

- Minor when utilization exceeds 75%
- Major when utilization exceeds 80%
- Critical when utilization exceeds 85%

**Severity:** Minor (Major, Critical)

**Instance:** N/A

**HA Score:** Normal

**Auto Clear Seconds:** 0

**OID:** UdrbeProcMemThresh

#### **Recovery:**

- **1.** Reduce the traffic rate to clear the alarm. The alarm clears when utilization falls below these thresholds:
	- $\bullet \leq 73\%$  (clears Minor alarm)
	- $\leq$  78% (clears Major alarm)
	- $\bullet \leq 83\%$  (clears Critical alarm)
- **2.** If the problem persists, contact *[My Oracle Support \(MOS\)](#page-11-0)*.

## **13367 - UDRBE System Memory Utilization Threshold Exceeded**

### **Alarm Type:** UDR

**Description:** System memory utilization threshold exceeded. Create and update provisioning, as well as auto-enrolled operations, are suspended when critical threshold is reached. Note that update requests for existing subscribers, triggered by a PUR message on the Sh interface, will continue to be processed, regardless of alarm status. The alarm severity depends on the amount of memory being used:

- Minor when system memory utilization exceeds 80%
- Major when system memory utilization exceeds 83%
- Critical when system memory utilization exceeds 85%

**Severity:** Minor (Major, Critical)

**Instance:** N/A

**HA Score:** Normal

**Auto Clear Seconds:** 0

**OID:** UdrbeSysMemThresh

#### **Recovery:**

- **1.** The alarm clears when system memory utilization falls below these thresholds:
	- $\bullet \quad \leq$  79% (clears Minor alarm)
	- $\leq$  82% (clears Major alarm)
	- $\bullet \leq 84\%$  (clears Critical alarm)

**2.** Contact *[My Oracle Support \(MOS\)](#page-11-0)*.

## **13368 - Database Auditor: Audit/Clean Process Failed**

### **Alarm Type:** UDR

**Description:** Database Auditor's audit/clean process failed to complete the desired operation. Please refer to the result log for details.

**Severity:** Major (Minor, Critical)

**Instance:** N/A

**HA Score:** Normal

**Auto Clear Seconds:** 300

**OID:** DbAuditorAuditFailed

#### **Recovery:**

Manually start the audit/clean process from **UDR** > **Maintenance** > **Database Auditor**.

# **13403 - Diameter Application ComAgent Event Queue Utilization**

### **Alarm Type:** UDRF

**Description:** Diameter Application's ComAgent Event Queue utilization is approaching its maximum capacity. This alarm appears when congestion occurs, and the severity of the alarm depends on how much queue capacity is being used:

- Minor when utilization  $>= 60\%$
- Major when utilization  $>= 80\%$
- Critical when utilization > 95%

**Severity:** Minor (Major, Critical)

**Instance:** N/A

**HA Score:** Normal

**Auto Clear Seconds:** 0

**OID:** DiameterAppComAgentEventQueueUtilization

#### **Recovery:**

- **1.** Reduce the traffic rate to clear the alarm after all pending stack events are processed by UDRBE. The alarm clears when the UDRFE application's ComAgent Event Queue utilization falls below the maximum threshold:
	- $\bullet \leq 50\%$  (clears Minor alarm)
	- $\bullet \quad \leq$  70% (clears Major alarm)
	- $\bullet \quad \leq 90\%$  (clears Critical alarm)

**2.** If the problem persists, contact *[My Oracle Support \(MOS\)](#page-11-0)*.

## **13404 - ComAgent Registration Failure**

**Alarm Type:** UDRF

**Description:** COM Agent routing service registration or service notification registration failed. UDRFE cannot use the COM Agent service for database operations.

**Severity:** Critical

**Instance:** N/A

**HA Score:** Normal

**Auto Clear Seconds:** 0

**OID:** SprfeComAgentRegistrationFailure

### **Recovery:**

**1.** Restart the UDR process to clear the alarm:

- a) At the command line on the MP server, enter **pm.set off udr** (to stop process).
- b) At the command line on the MP server, enter **pm.set on udr** (to restart process).
- **2.** If the problem persists, contact *[My Oracle Support \(MOS\)](#page-11-0)*.

# **13405 - Diameter Application Unavailable**

### **Alarm Type:** UDRF

**Description:** Diameter Application is unable to process any messages because it is Unavailable. A Diameter Application can become unavailable when:

- The Admin State is set to Disable with the forced shutdown option.
- The Admin State is set to Disable with the graceful shutdown option and the graceful shutdown timer expires.
- It reaches Congestion Level 3.

**Severity:** Critical

**Instance:** N/A

**HA Score:** Normal

**Auto Clear Seconds:** 0

**OID:** DiameterApplicationUnavailable

**Recovery:**

- **1.** Display and monitor the Diameter Application status by selecting **Diameter** > **Maintenance** > **Applications** in the SO GUI. Verify that the Admin State variable is set as expected.
- **2.** A Diameter Application operation status becomes Unavailable when either the Admin State is set to Disable with the Forced Shutdown option, or the Admin State is set to Disable with the Graceful Shutdown option and the Graceful Shutdown timer expires.
- **3.** A Diameter Application can also become Unavailable when it reaches Congestion Level 3, if enabled. **Note:** This alarm will NOT be raised when the Diameter application is shutting down gracefully or application is in Disabled state. Only the Diameter Application operational status will be changed to Unavailable.
- **4.** Check the Event History logs for additional DIAM events or alarms for this MP server.
- **5.** If the problem persists, contact *[My Oracle Support \(MOS\)](#page-11-0)*.

# **13406 - Diameter Application Degraded**

### **Alarm Type:** UDRF

**Description:** Unable to forward requests to the Diameter Application because it is Degraded. A Diameter Application becomes degraded when the Diameter Application becomes congested (if enabled).

**Severity:** Major

**Instance:** N/A

**HA Score:** Normal

**Auto Clear Seconds:** 0

**OID:** DiameterApplicationDegraded

### **Recovery:**

**1.** Display and monitor the Diameter Application status by selecting **Diameter** > **Maintenance** > **Applications** in the SO GUI. Verify that the Admin State variable is set as expected.

A Diameter Application operation status becomes Unavailable when either the Admin State is set to Disable with the Forced Shutdown option, or the Admin State is set to Disable with the Graceful Shutdown option and the Graceful Shutdown timer expires.

A Diameter Application can also become Unavailable when it reaches Congestion Level 3 (if enabled). **Note:** This alarm will NOT be raised when the Diameter application is shutting down gracefully or application is in Disabled state. Only the Diameter Application operational status will be changed to Unavailable.

- **2.** Check the Event History logs for additional DIAM events or alarms for this MP server.
- **3.** If the problem persists, contact *[My Oracle Support \(MOS\)](#page-11-0)*.

# **13407 - Diameter Application Request Task Queue Utilization**

### **Alarm Type:** UDRF

**Description:** The Diameter Application Request Task Queue Utilization is approaching its maximum capacity. The severity of the alarm depends on how much request queue capacity is being used:

- Minor when utilization exceeds 60%
- Major when utilization exceeds 80%
- Critical when utilization exceeds 95%

**Severity:** Minor (Major, Critical)

**Instance:** N/A

**HA Score:** Normal

**Auto Clear Seconds:** 0

**OID:** DiameterAppRequestTaskQueueUtilization

**Recovery:**

**1.** Display and monitor the Diameter Application status by selecting **Diameter** > **Maintenance** > **Applications** in the SO GUI. Verify that the Admin State variable is set as expected.

The Diameter Application's Request Message Queue Utilization is approaching its maximum capacity. This alarm should not normally occur when no other congestion alarms are asserted.

- **2.** Application Routing might be misconfigured and is sending too much traffic to the Diameter Application. Verify the configuration by selecting **Diameter** > **Maintenance** > **Application Routing Rules**.
- **3.** If no additional congestion alarms are asserted, the Diameter Application Task might be experiencing a problem that is preventing it from processing message from its Request Message Queue. Examine the Alarm log in **Alarms & Events**.
- **4.** If the problem persists, contact *[My Oracle Support \(MOS\)](#page-11-0)*.

## **13408 - Diameter Application Answer Task Queue Utilization**

### **Alarm Type:** UDRF

**Description:** The Diameter Application Answer Task Queue utilization is approaching its maximum capacity. The severity of the alarm depends on how much answer queue capacity is being used:

- Minor when utilization exceeds 60%
- Major when utilization exceeds 80%
- Critical when utilization exceeds 95%

**Severity:** Minor (Major, Critical)

**Instance:** N/A

**HA Score:** Normal

**Auto Clear Seconds:** 0

**OID:** DiameterAppAnswerTaskQueueUtilization

#### **Recovery:**

- **1.** Application Routing might be misconfigured and is sending too much traffic to the Diameter Application. Verify the configuration by selecting **Diameter** > **Maintenance** > **Application Routing Rules** in the SO GUI.
- **2.** If no additional congestion alarms are asserted, the Diameter Application Task might be experiencing a problem that is preventing it from processing messages from its Answer Message Queue. Examine the Alarm log in **Alarms & Events**.
- **3.** If the problem persists, contact *[My Oracle Support \(MOS\)](#page-11-0)*.

## **13409 - Diameter Application Ingress Message Rate Exceeded**

### **Alarm Type:** UDRF

**Description:** This alarm is raised from an MP based on the ingress and routing message rate thresholds listed on the **Diameter Common** > **MPs** > **Profiles** page. The specific parameters that correspond to this alarm are RxSprfeMsgRateMinorSet, RxSprfeMsgRateMinorClear, RxSprfeMsgRateMajorSet, RxSprfeMsgRateMajorClear, RxSprfeMsgRateCriticalSet, RxSprfeMsgRateCriticalClear. This alarm is raised and cleared by individual MPs.

The alarm severity depends upon the amount of the Notification Table being used:

- Minor when utilization exceeds 80%.
- Major when utilization exceeds 90%.
- Critical when utilization exceeds 100%.

**Severity:** Major (Minor, Critical)

**Instance:** N/A

**HA Score:** Normal

**Auto Clear Seconds:** 0

**OID:** DiameterAppIngressMessageRateExceeded

**Recovery:**

- **1.** Application Routing might be misconfigured and is sending too much traffic to the Diameter Application. Verify the configuration by selecting **Diameter** > **Configuration** > **Application Route Tables** in the SO GUI.
- **2.** There may be an insufficient number of MPs configured to handle the network load. Monitor the ingress traffic rate of each MP by selecting **Main Menu** > **Status & Manage** > **KPIs**. If MPs are in a congestion state, then the offered load to the server site is exceeding its capacity.
- **3.** If the problem persists, contact *[My Oracle Support \(MOS\)](#page-11-0)*.

## **13410 - UDR Process CPU Utilization Threshold Exceeded**

**Alarm Type:** UDR

**Description:** The UDR Process CPU Utilization is approaching its maximum capacity. The alarm severity depends on the amount of CPU being used:

- Minor when utilization exceeds 60%.
- Major when utilization exceeds 66%.
- Critical when utilization exceeds 72%.

**Severity:** Minor (Major, Critical)

**Instance:** N/A

**HA Score:** Normal

**Auto Clear Seconds:** 0

**OID:** UdrbeProcCpuThresh

**Recovery:**

- **1.** Reduce the traffic rate to clear the alarm. The alarm clears when utilization falls below these thresholds:
	- $\bullet \quad \leq 57\%$  (clears Minor alarm)
	- $\bullet \leq 63\%$  (clears Major alarm)
	- $\bullet \leq 69\%$  (clears Critical alarm)

**2.** If the problem persists, contact *[My Oracle Support \(MOS\)](#page-11-0)*.

# **13451 - Message Decoding Failure**

### **Alarm Type:** UDRF

**Description:** Message received was rejected because of a decoding failure. Decoding Failures can include: bad message/parameter length received; answer decode failure; diameter AVP not present; AVP occurs too many times in a Diameter message.

**Severity:** Info

**Instance:** N/A

**HA Score:** Normal

**Auto Clear Seconds:** N/A

**OID:** SprfeMessageDecodingFailure

### **Recovery:**

- **1.** Determine the cause of the decoding failure and resend the message.
- **2.** If the problem persists, contact *[My Oracle Support \(MOS\)](#page-11-0)*.

# **13452 - Unknown Command Code**

### **Alarm Type:** UDRF

**Description:** Either the message could not be routed because the Diameter Command Code in the ingress Request message is not supported (the Diameter Command Code is not UDR, PUR or SNR); or the response could not be sent because the Diameter Command Code in the response message is not supported (the Diameter Command Code is not PNA).

**Severity:** Info

**Instance:** N/A

**HA Score:** Normal

**Auto Clear Seconds:** N/A

**OID:** SprfeUnknownCommandCode

**Recovery:**

- **1.** Resolve the command code and resend the message.
- **2.** If the problem persists, contact *[My Oracle Support \(MOS\)](#page-11-0)*.

# **13453 - ComAgent Error**

**Alarm Type:** UDRF

**Description:** This event occurs when the UDRFE application receives a ComAgent Error (timeout, congestion, or queue full) for the sent SprEvent.This event is raised when:

1) UDRFE fails to send a notifyAck event to ComAgent

- 2) UDRFE fails to send a UDR message to ComAgent
- 3) An internal client error or internal server error occurs

4) A timeout, congestion, or queue full error occurs

**Severity:** Info

**Instance:** N/A

**HA Score:** Normal

**Auto Clear Seconds:** N/A

**OID:** SprfeDbConnectionError

### **Recovery:**

- **1.** Verify that the ComAgent connection status between UDR and UDRBE is up.
- **2.** If the connection is not up or is degraded, restart the UDR process on MP and the UDRBE process on NO.
	- a) At the command line on the MP server, enter **pm.set off udr** (to stop process).
	- b) At the command line on the MP server, enter **pm.set on udr** (to restart process).
	- c) At the command line on the NO server, enter **pm.set off udrbe** (to stop process).
	- d) At the command line on the NO server, enter **pm.set on udrbe** (to restart process).
- **3.** If necessary, slow down the traffic rate to bring back the connection state to Available.
- **4.** If the problem persists, contact *[My Oracle Support \(MOS\)](#page-11-0)*.

## **13456 - Invalid Service Indication**

**Alarm Type:** UDRF

**Description:** Message received from a peer that was rejected because no register ID could be mapped because the service indication received in the request is not supported by ESPR application (RegisterID not found for a service Indication).

**Severity:** Info

**Instance:** N/A

**HA Score:** Normal

**Auto Clear Seconds:** N/A

**OID:** SprfeInvalidServiceIndication

#### **Recovery:**

- **1.** Fix the service indication and resend the message.
- **2.** If the problem persists, contact *[My Oracle Support \(MOS\)](#page-11-0)*.

## **13457 - Orphan Response Event Received from UDRBE**

### **Alarm Type:** UDRF

**Description:** A response event was received from UDRBE for which no pending request transaction existed, resulting in the response event being discarded.

**Severity:** Info

**Instance:** N/A

**HA Score:** Normal

**Auto Clear Seconds:** N/A

**OID:** SprfeOrphanResponseEventRcvdFromUdrbe

#### **Recovery:**

No action required.

## **13458 - Orphan Response Event Received from peer**

**Alarm Type:** UDRF

**Description:** An Answer message was received from a peer for whom no pending request transaction existed, resulting in the Answer message being discarded.

**Severity:** Info

**Instance:** N/A

**HA Score:** Normal

**Auto Clear Seconds:** N/A

**OID:** SprfeOrphanResponseRcvdFromPeer

**Recovery:**

No action required.

## **13459 - Sending Client Invalid**

#### **Alarm Type:** UDRF

**Description:** This event is generated each time a client sends a request that it is not permitted to send. This could be because:

- The client was not present in the Subscribing Client Permissions table.
- The client was present in the Subscribing Client Permissions table, but was not authorized to send the Sh Operation (PUR, SNR or UDR).
- The DataReference value supplied was not 0 (i.e. RepositoryData).

**Severity:** Info

**Instance:** N/A

**HA Score:** Normal

**Auto Clear Seconds:** N/A

**OID:** SprfeSendingClientInvalid

#### **Recovery:**

- **1.** Determine the issue and resend the request.
- **2.** If the problem persists, contact *[My Oracle Support \(MOS\)](#page-11-0)*.

## **13460 - Client Not Subscribed**

**Alarm Type:** UDRF

**Description:** This event is generated each time a PNR is sent to an AS, and the AS responds with a PNA, indicating that it was not subscribed to receive notifications for the subscriber to which it was notified.

**Severity:** Info

**Instance:** N/A

**HA Score:** Normal

**Auto Clear Seconds:** N/A

**OID:** SprfeClientNotSubscribed

### **Recovery:**

- **1.** Subscribe the application server to received notifications and resend the PNR.
- **2.** If the problem persists, contact *[My Oracle Support \(MOS\)](#page-11-0)*.

## **13461 - Invalid Parameter Value**

### **Alarm Type:** UDRF

**Description:** This event is generated each time an AS sends PUR, SNR, or UDR that contains a parameter that fails application validation. Validation failures include:

- Diameter AVP value is invalid.
- The requested operation is not allowed.

**Severity:** Info

**Instance:** N/A

**HA Score:** Normal

**Auto Clear Seconds:** N/A

**OID:** SprfeInvalidParameterValue

#### **Recovery:**

**1.** Determine why the application failed validation and resend the request.

**2.** If the problem persists, contact *[My Oracle Support \(MOS\)](#page-11-0)*.

## **13462 - PNR Create Failed**

**Alarm Type:** UDRF

**Description:** This event is generated each time a PNR request fails to be created or the origin host/realm or destination host/realm could not be determined.

**Severity:** Info

**Instance:** N/A

**HA Score:** Normal

**Auto Clear Seconds:** N/A

**OID:** SprfePnrCreateFailed

#### **Recovery:**

No action required.

### **13463 - Diameter Application Enabled**

**Alarm Type:** UDRF

**Description:** This event is generated when Diameter's Application Admin State variable is changed to **enabled**.

**Severity:** Info

**Instance:** N/A

**HA Score:** Normal

**Auto Clear Seconds:** N/A

**OID:** DiameterAppEnabled

**Recovery:**

No action required.

### **13464 - Diameter Application Disabled**

**Alarm Type:** UDRF

**Description:** This event is generated when Diameter's Application Admin State variable is changed to **disabled**.

**Severity:** Info

**Instance:** N/A

**HA Score:** Normal

**Auto Clear Seconds:** N/A

**OID:** DiameterAppDisabled

**Recovery:**

No action required.

### **19800-19899 - Communication Agent**

This section provides information and recovery procedures for Communication Agent (ComAgent) alarms and events, ranging from 19800 - 19899, and lists the types of alarms and events that can occur on the system. All events have a severity of Info.

Alarms and events are recorded in a database log table. Currently active alarms can be viewed from the Launch Alarms Dashboard GUI menu option. The alarms and events log can be viewed from the **Alarms & Events** > **View History** page.

# **19800 - Communication Agent Connection Down**

### **Alarm Group:** CAF

**Description:** This alarm indicates that a Communication Agent is unable to establish transport connections with one or more other servers, and this may indicate that applications on the local server are unable to communicate with all of their peers. Generally this alarm is asserted when a server or the IP network is undergoing maintenance or when a connection has been manually disabled.

**Severity:** Major

**Instance:** N/A

**HA Score:** Normal

**Auto Clear Seconds:** 0 (zero)

**OID:** cAFConnectionDownNotify

**Recovery:**

**1.** Use **Main Menu** > **Alarms & Events** > **View History** to find additional information about the alarm.

The information can be found by locating the row with a sequence number that matches the active alarm sequence number and viewing the Additional Info column.

- **2.** Check the event history logs at **Main Menu** > **Alarms & Events** > **View History** for additional Communication Agent events or alarms from this MP server.
- **3.** Use **Main Menu** > **Communication Agent** > **Maintenance** > **Connection Status** to determine which connections on the server have abnormal status.
- **4.** If the connection is manually disabled, then no further action is necessary.
- **5.** Verify that the remote server is not under maintenance.
- **6.** Verify that IP network connectivity exists between the two connection end-points.
- **7.** Verify that the connection's local IP address and port number are configured on remote Node.
- **8.** Verify that the Application Process using Communication Agent plug-in is running on both ends.
- **9.** Verify that the connection's remote IP address and port correctly identify remote's listening port.

**10.** Contact *[My Oracle Support \(MOS\)](#page-11-0)* for assistance.

## **19801 - Communication Agent Connection Locally Blocked**

#### **Alarm Group:** CAF

**Description:** This alarm indicates that one or more Communication Agent connections have been administratively blocked at the server asserting the alarm, and this is generally done as part of a maintenance procedure. A connection that is blocked cannot be used by applications to communicate with other servers, and so this alarm may indicate that applications are unable to communicate with their expected set of peers.

**Note:** It is normal to have this alarm if the connection is in the Blocked administrative state on the near-side of the connection.

**Severity:** Minor

**Instance:** N/A

### **HA Score:** Normal

**Auto Clear Seconds:** 0 (zero)

### **OID:** cAFConnLocalBlockedNotify

### **Recovery:**

This alarm is cleared when:

- **Locally UNBLOCKed:** An Admin Action to locally UNBLOCK the service connection and no other connection is locally blocked.
- **Deleted:** The MP Server/Connection is deleted.
- **Failed:** The Connection is terminated, due to Admin Disable action or Heartbeat failure or remote end initiated disconnection or any other reason.
- **1.** Use **Main Menu** > **Alarms & Events** > **View History** to find additional information about the alarm.

The information can be found by locating the row with a sequence number that matches the active alarm sequence number and viewing the Additional Info column.

- **2.** Check the event history logs at **Main Menu** > **Alarms & Events** > **View History** for additional Communication Agent events or alarms from this MP server.
- **3.** Use **Main Menu** > **Communication Agent** > **Maintenance** > **Connection Status** to determine which connections on the server have abnormal status.
- **4.** If the expected set of connections is locally blocked, then no further action is necessary.
- **5.** To remove a the local block condition for a connection, use the **Main Menu** > **Communication Agent** > **Maintenance** > **Connection Status** screen and click the 'Enable' action button for the desired connection.
- **6.** Contact *[My Oracle Support \(MOS\)](#page-11-0)* for assistance.

# **19802 - Communication Agent Connection Remotely Blocked**

### **Alarm Group:** CAF

**Description:** This alarm indicates that one or more Communication Agent connections have been administratively blocked at a remote server connected to the server, and this is generally done as part of a maintenance procedure. A connection that is blocked cannot be used by applications to communicate with other servers, and so this alarm may indicate that applications are unable to communicate with their expected set of peers.

**Note:** It is normal to have this alarm if the connection is in the Blocked administrative state on the far-side of the connection.

**Severity:** Minor

**Instance:** N/A

**HA Score:** Normal

**Auto Clear Seconds:** 0 (zero)

**OID:** cAFConnRemoteBlockedNotify

**Recovery:**

This alarm is cleared when:

- **Locally UNBLOCKed:** An Admin Action to locally UNBLOCK the service connection and no other connection is locally blocked.
- **Deleted:** The MP Server/Connection is deleted.
- **Failed:** The Connection is terminated, due to Admin Disable action or Heartbeat failure or remote end initiated disconnection or any other reason.
- **1.** Use **Main Menu** > **Alarms & Events** > **View History** to find additional information about the alarm.

The information can be found by locating the row with a sequence number that matches the active alarm sequence number and viewing the Additional Info column.

- **2.** Check the event history logs at **Main Menu** > **Alarms & Events** > **View History** for additional Communication Agent events or alarms from this MP server.
- **3.** Use **Main Menu** > **Communication Agent** > **Maintenance** > **Connection Status** to determine which connections on the server have abnormal status.
- **4.** If the expected set of connections is locally blocked, then no further action is necessary.
- **5.** To remove a the local block condition for a connection, use the **Main Menu** > **Communication Agent** > **Maintenance** > **Connection Status** screen and click the 'Enable' action button for the desired connection.
- **6.** Contact *[My Oracle Support \(MOS\)](#page-11-0)* for assistance.

## **19803 - Communication Agent stack event queue utilization**

#### **Alarm Group:** CAF

**Description:** The percent utilization of the Communication Agent Task stack queue is approaching defined threshold capacity. If this problem persists and the queue reaches above the defined threshold utilization, the new StackEvents (Query/Response/Relay) messages for the Task can be discarded, based on the StackEvent priority and Application's Global Congestion Threshold Enforcement Mode.

**Severity:** Minor, Major, Critical

**Instance:** <ComAgent StackTask Name>

**HA Score:** Normal

**Auto Clear Seconds:** 0 (zero)

**OID:** cAFQueueUtilNotify

**Recovery:**

**1.** Use **Main Menu** > **Alarms & Events** to examine the alarm log.

An IP network or Adjacent node problem may exist preventing from transmitting messages into the network at the same pace that messages are being received from the network. The Task thread may be experiencing a problem preventing it from processing events from its event queue. Contact *[My Oracle Support \(MOS\)](#page-11-0)* for assistance.

**2.** Use **Main Menu** > **Status & Control** > **KPIs** to monitor the ingress traffic rate of each MP.

Each MP in the server site should be receiving approximately the same ingress transaction per second.

Contact *[My Oracle Support \(MOS\)](#page-11-0)* for assistance.

**3.** If the MP ingres rate is approximately the same, there may be an insufficient number of MPs configured to handle the network traffic load.

If all MPs are in a congestion state then the offered load to the server site is exceeding its capacity.

Contact *[My Oracle Support \(MOS\)](#page-11-0)* for assistance.

# **19804 - Communication Agent configured connection waiting for remote client to establish connection**

**Alarm Group:** CAF

**Description:** Communication Agent configured connection waiting for remote client to establish connection. This alarm indicates that a Communication Agent is waiting for one or more far-end client MPs to initiate transport connections. Generally this alarm is asserted when a client MP or the IP network is undergoing maintenance or when a connection has been manually disabled at a client MP.

**Note:** It is normal to have this auto-clearing connection alarm for the remote server connections that configured manually in "Client" mode, but are not yet available for processing traffic.

**Severity:** Minor

**Instance:** N/A

**HA Score:** Normal

**Auto Clear Seconds:** 300 (5 min)

**OID:** cAFClientConnWaitNotify

#### **Recovery:**

The alarm is cleared when a "server" connection exits the "forming" state and no other connection having "server" connect mode is in the "forming" state or the auto-clear time-out occurs.

- The MP Server/Connection is deleted
- When connection is moved to TotallyBlocked/RemotelyBlocked/InService state from Aligning
- Auto Clear
- Connection is disabled

The alarm is cleared only for remote server connections that are configured manually in "Client" mode. This mode is used to listen for connection requests from configured remote clients.

- The MP Server/Connection is deleted
- When connection is moved to TotallyBlocked/RemotelyBlocked/InService state from Aligning
- Auto Clear
- Connection is disabled
- **1.** Find additional information for the alarm in **Main Menu** > **Alarms & Events** > **View History** by locating the row with a sequence number that matches the active alarm sequence number and viewing the Additional Info column.
- **2.** Check the event history logs at **Main Menu** > **Alarms & Events** > **View History** for additional Communication Agent events or alarms from this MP server.
- **3.** Check **Main Menu** > **Communication Agent** > **Maintenance** > **Connection Status** to determine which connections on the server have abnormal status.
- **4.** Verify that the remote server is not under maintenance.
- **5.** If the connection is manually disabled at the client MP, and it is expected to be disabled, then no further action is necessary.
- **6.** If the connection has been manually disabled at the client MP, but it is not supposed to be disabled, then enable the connection by clicking on the 'Enable' action button on the Connection Status screen.
- **7.** Verify that IP network connectivity exists between the two connection end-points.
- **8.** Verify that the connection's local IP address and port number are configured on remote client MP.
- **9.** Verify that the Application Process using Communication Agent plug-in is running on both ends.
- **10.** Verify that the connection's remote IP address and port correctly identify remote's listening port.

**11.** Contact *[My Oracle Support \(MOS\)](#page-11-0)* for assistance.

## **19805 - Communication Agent Failed To Align Connection**

#### **Alarm Group:** CAF

**Description:** The Communication Agent failed to align connection. This alarm indicates that Communication Agent has established one or more transport connections with servers that are running incompatible versions of software, and so Communication Agent is unable to complete the alignment of the connection. A connection that fails alignment cannot be used by applications to communicate with other servers, and so this alarm may indicate that applications are unable to communicate with their expected set of peers.

**Severity:** Major

**Instance:** N/A

**HA Score:** Normal

**Auto Clear Seconds:** 0 (zero)

**OID:** cAFConnAlignFailedNotify

#### **Recovery:**

- **1.** If the connection administrative action is set to 'disable', the alarm is cleared. No further action is necessary.
- **2.** Check the event history logs at **Main Menu** > **Alarms & Events** > **View History** for additional Communication Agent events or alarms from this MP server.
- **3.** Find additional information for the alarm in **Main Menu** > **Alarms & Events** > **View History** by locating the row with a sequence number that matches the active alarm sequence number and viewing the Additional Info column.
- **4.** Check the event history logs at **Main Menu** > **Alarms & Events** > **View History** for additional Communication Agent events or alarms from this MP server.
- **5.** Check **Main Menu** > **Communication Agent** > **Maintenance** > **Connection Status** to determine which connections on the server have abnormal status.

For each connection reporting 'Aligning' connection status, determine the servers that are endpoints, and verify that the correct software is installed on each server. If incorrect software is present, then server maintenance may be required.

**6.** Contact *[My Oracle Support \(MOS\)](#page-11-0)* for assistance.
# **19806 - Communication Agent CommMessage mempool utilization**

### **Alarm Group:** CAF

**Description:** The percent utilization of the Communication Agent CommMessage mempool is approaching defined threshold capacity.

The percent utilization of the Communication Agent internal resource pool (CommMessage) is approaching its defined capacity. If this problem persists and the usage reaches 100% utilization, ComAgent will allocate the CommMessage objects from the heap. This should not impact the functionality, but may impact performance and/or latency.

**Severity:** Critical, Major, Minor

**Instance:** <ComAgent Process Name>

**HA Score:** Normal

**Auto Clear Seconds:** 0 (zero)

**OID:** cAFPoolResUtilNotify

### **Recovery:**

**1.** Use **Main Menu** > **Alarms & Events** to examine the alarm log.

An IP network or Adjacent node problem may exist preventing from transmitting messages into the network at the same pace that messages are being received from the network. The Task thread may be experiencing a problem preventing it from processing events from its internal resource queue. Contact *[My Oracle Support \(MOS\)](#page-11-0)* for assistance.

**2.** Use **Main Menu** > **Status & Control** > **KPIs** to monitor the ingress traffic rate of each MP.

Each MP in the server site should be receiving approximately the same ingress transaction per second.

Contact *[My Oracle Support \(MOS\)](#page-11-0)* for assistance.

**3.** If the MP ingres rate is approximately the same, there may be an insufficient number of MPs configured to handle the network traffic load.

If all MPs are in a congestion state then the ingres rate to the server site is exceeding its capacity.

Contact *[My Oracle Support \(MOS\)](#page-11-0)* for assistance.

# **19807 - Communication Agent User Data FIFO Queue utilization**

### **Alarm Group:** CAF

**Description:** The percent utilization of the Communication Agent User Data FIFO Queue is approaching defined threshold capacity. If this problem persists and the queue reaches above the defined threshold utilization, the new StackEvents (Query/Response/Relay) messages for the Task can be discarded, based on the StackEvent priority and Application's Global Congestion Threshold Enforcement Mode.

**Severity:** Minor, Major, Critical

**Instance:** <ComAgent StackTask Name>

**HA Score:** Normal

## **Auto Clear Seconds:** 0 (zero)

## **OID:** cAFUserDataFIFOUtilNotify

## **Recovery:**

- **1.** An IP network or Adjacent node problem may exist preventing from transmitting messages into the network at the same pace that messages are being received from the network.
- **2.** Use **Main Menu** > **Alarms & Events** to determine if the ComAgent worker thread may be experiencing a problem preventing it from processing events from User Data FIFO queue.

Contact *[My Oracle Support \(MOS\)](#page-11-0)* for assistance.

**3.** The mis-configuration of Adjacent Node IP routing may result in too much traffic being distributed to the MP. The ingress traffic rate of each MP can be monitored from **Main Menu** > **Status & Control** > **KPIs**.

Each MP in the server site should be receiving approximately the same ingress transaction per second.

Contact *[My Oracle Support \(MOS\)](#page-11-0)* for assistance.

**4.** There may be an insufficient number of MPs configured to handle the network traffic load. The ingress traffic rate of each MP can be monitored from **Main Menu** > **Status & Control** > **KPIs**.

If all MPs are in a congestion state then the offered load to the server site is exceeding its capacity.

Contact *[My Oracle Support \(MOS\)](#page-11-0)* for assistance.

# **19808 - Communication Agent Connection FIFO Queue utilization**

#### **Alarm Group:** CAF

**Description:** The percent utilization of the Communication Agent Connection FIFO Queue is approaching defined threshold capacity. If this problem persists and the queue reaches above the defined threshold utilization, the new ComAgent internal Connection Management StackEvents messages can be discarded based on Application's Global Congestion Threshold Enforcement Mode.

**Severity:** Minor, Major, Critical

**Instance:** <ComAgent StackTask Name>

**HA Score:** Normal

**Auto Clear Seconds:** 0 (zero)

**OID:** cAFMxFIFOUtilNotify

#### **Recovery:**

- **1.** An IP network or Adjacent node problem may exist preventing from transmitting messages into the network at the same pace that messages are being received from the network.
- **2.** Use **Main Menu** > **Alarms & Events** to determine if the ComAgent worker thread may be experiencing a problem preventing it from processing events from ComAgent Connection FIFO queue.

Contact *[My Oracle Support \(MOS\)](#page-11-0)* for assistance.

**3.** The mis-configuration of Adjacent Node IP routing may result in too much traffic being distributed to the MP. The ingress traffic rate of each MP can be monitored from **Main Menu** > **Status & Control** > **KPIs**.

Each MP in the server site should be receiving approximately the same ingress transaction per second.

Contact *[My Oracle Support \(MOS\)](#page-11-0)* for assistance.

**4.** There may be an insufficient number of MPs configured to handle the network traffic load. The ingress traffic rate of each MP can be monitored from **Main Menu** > **Status & Control** > **KPIs**.

If all MPs are in a congestion state then the offered load to the server site is exceeding its capacity.

Contact *[My Oracle Support \(MOS\)](#page-11-0)* for assistance.

# **19810 - Communication Agent Egress Message Discarded**

**Event Type:** CAF

**Description:** The Communication Agent egress message is being discarded due to one of the following reasons:

- Unknown destination server
- Connection state is not InService
- Incompatible destination
- Serialization failed
- MxEndpoint send failed
- Internal error

**Severity:** Info

**Instance:** <RemoteIP>

**Note:** If <RemoteIP> is not known at the time of message discard, then "Unknown" will be used.

**HA Score:** Normal

**Throttle Seconds:** 10

**OID:** cAFEventEgressMessageDiscardedNotify

#### **Recovery:**

**1.** View the Event AddlInfo column.

Message is being discarded due to one of the reasons specified.

- **2.** If it's a persistent condition with the status of one of the Communication Agent Configuration Managed Object then resolve the underlying issue with the Managed Object.
- **3.** If the event is raised due to software condition, It's an indication that the Communication Agent Process may be experiencing problems.
- **4.** Use **Main Menu** > **Alarms & Events** and examine the alarm log.
- **5.** Contact *[My Oracle Support \(MOS\)](#page-11-0)* for assistance.

# **19811 - Communication Agent Ingress Message Discarded**

**Event Type:** CAF

**Description:** Communication Agent Ingress Message Discarded.

**Severity:** Info

**Instance:** <RemoteIP>

**HA Score:** Normal

**Throttle Seconds:** 10

**OID:** cAFEventIngressMessageDiscardedNotify

#### **Recovery:**

**1.** View the Event AddlInfo column.

Message is being discarded due to one of the reasons specified.

- **2.** If it's a persistent condition with the status of one of the Communication Agent Configuration Managed Object then resolve the underlying issue with the Managed Object.
- **3.** If the event is raised due to software condition, it is an indication that the Communication Agent Process may be experiencing problems.
- **4.** Use **Main Menu** > **Alarms & Events** and examine the alarm log.
- **5.** Contact *[My Oracle Support \(MOS\)](#page-11-0)* for assistance.

# **19814 - Communication Agent Peer has not responded to heartbeat**

**Event Type:** CAF

**Description:** Communication Agent Peer has not responded to heartbeat.

**Severity:** Info

**Instance:** <RemoteIP>

**HA Score:** Normal

**OID:** cAFEventHeartbeatMissedNotify

#### **Recovery:**

**1.** Check the configuration of managed objects and resolve any configuration issues with the Managed Object or hosting nodes.

This message may be due to network condition or latency or due to setup issues.

- **2.** If the event is raised due to software condition, It's an indication that the Communication Agent Process may be experiencing problems.
- **3.** Use **Main Menu** > **Alarms & Events** and examine the alarm log.
- **4.** Contact *[My Oracle Support \(MOS\)](#page-11-0)* for assistance.

# **19816 - Communication Agent Connection State Changed**

**Event Type:** CAF

**Description:** Communication Agent Connection State Changed.

**Severity:** Info

**Instance:** <RemoteIP>

**HA Score:** Normal

**OID:** cAFEventConnectionStateChangeNotify

### **Recovery:**

**1.** Use **Main Menu** > **Alarms & Events** and examine the alarm log.

This Event is a log of connection state change.

**2.** Contact *[My Oracle Support \(MOS\)](#page-11-0)* for assistance.

# **19817 - Communication Agent DB Responder detected a change in configurable control option parameter**

**Event Type:** CAF

**Description:** Communication Agent DB Responder detected a change in configurable control option parameter.

**Severity:** Info

**Instance:** N/A

**HA Score:** Normal

**OID:** cAFEventComAgtConfigParamChangeNotify

### **Recovery:**

This event is an indication that Communication Agent detected a control parameter change. The change will be applied to applicable software component. If the change is applied on the GUI, the appropriate GUI action is logged in security logs. If the action is not performed from GUI and the control parameter is changed, this event indicates the executed change.

- **1.** Use **Main Menu** > **Alarms & Events** and examine the alarm log.
- **2.** Use **Main Menu** > **Security Log** and examine the alarm log.
- **3.** If the event shows up in **Main Menu** > **Alarms & Events**, without the corresponding GUI security-log in **Main Menu** > **Security Log**. Contact *[My Oracle Support \(MOS\)](#page-11-0)* for assistance.

# **19818 - Communication Agent DataEvent Mempool utilization**

**Event Type:** CAF

**Description:** The percent utilization of the Communication Agent DataEvent Mempool is approaching defined threshold capacity.

**Severity:** Minor, Major, Critical

**Instance:** <ComAgent Process>

**HA Score:** Normal

**Auto Clear Seconds:** 0 (zero)

**OID:** cAFDataEvPoolResUtilNotify

## **Recovery:**

If the problem persists, contact *[My Oracle Support \(MOS\)](#page-11-0)*.

# **19820 - Communication Agent Routed Service Unavailable**

## **Alarm Group:** CAF

**Description:** This alarm indicates that all connections of all connection groups associated with a Routed Service are unavailable. This generally occurs when far-end servers have been removed from service by maintenance actions. This can also occur if all of the Routed Service's connections have been either disabled or blocked.

**Severity:** Major

**Instance:** <RoutedServiceName>

**HA Score:** Normal

**Auto Clear Seconds:** 0 (zero)

**OID:** cAFRSUnavailNotify

**Recovery:**

- **1.** Use **Main Menu** > **Communication Agent** > **Maintenance** > **Routed Service Status** to view the connection groups and connections associated with the Routed Service.
- **2.** Use **Main Menu** > **Communication Agent** > **Maintenance** > **Connection Status** to view the the reasons why connections are unavailable.
- **3.** Use **Main Menu** > **Status & Manage** > **Server** to confirm that the far-end servers have an application state of enabled, and that their subsystems are operating normally.

It is possible that this alarm results from conditions at the far-end servers connected to the server that asserted this alarm.

**4.** Contact *[My Oracle Support \(MOS\)](#page-11-0)* for assistance.

# **19821 - Communication Agent Routed Service Degraded**

## **Alarm Group:** CAF

**Description:** This alarm indicates that some, but not all, connections are unavailable in the connection group being used by a Communication Agent Routed Service to route messages. The result is that the server that posted this alarm is not load-balancing traffic across all of the connections configured in the connection group.

**Severity:** Major

**Instance:** <ServiceName>

**HA Score:** Normal

**Auto Clear Seconds:** 0 (zero)

**OID:** cAFRSDegradedNotify

**Recovery:**

- **1.** Use **Main Menu** > **Communication Agent** > **Maintenance** > **Routed Service Status** to view the connection groups and connections associated with the Routed Service.
- **2.** Use **Main Menu** > **Communication Agent** > **Maintenance** > **Connection Status** to view the the reasons why connections are unavailable.
- **3.** Use **Main Menu** > **Status & Manage** > **Server** to confirm that the far-end servers have an application state of enabled, and that their subsystems are operating normally.

It is possible that this alarm results from conditions at the far-end servers connected to the server that asserted this alarm.

**4.** Contact *[My Oracle Support \(MOS\)](#page-11-0)* for assistance.

# **19822 - Communication Agent Routed Service Congested**

#### **Alarm Group:** CAF

**Description:** This alarm indicates that a routed service is load-balancing traffic across all connections in a connection group, but all of the connections are experiencing congestion. Messages may be discarded due to congestion.

**Severity:** Major

**Instance:** <ServiceName>

**HA Score:** Normal

**Auto Clear Seconds:** 0 (zero)

**OID:** cAFRSCongestedNotify

#### **Recovery:**

- **1.** Use **Main Menu** > **Communication Agent** > **Maintenance** > **Routed Service Status** to view the connection groups and connections associated with the Routed Service.
- **2.** Use **Main Menu** > **Communication Agent** > **Maintenance** > **Connection Status** to view the the are congested and the degree to which they are congested.
- **3.** Check the far-end of the congested connections in order to further isolate the cause of congestion.

If the far-end servers are overloaded, then it is possible that the system is being presented a load that exceeds its engineered capacity. If this is the case, then either the load must be reduced, or additional capacity must be added.

**4.** Contact *[My Oracle Support \(MOS\)](#page-11-0)* for assistance.

# **19823 - Communication Agent Routed Service Using Low-Priority Connection Group**

#### **Alarm Group:** CAF

**Description:** Communication Agent routed service is routing traffic using a connection group that has a lower-priority than another connection group.

**Severity:** Major

**Instance:** <ServiceName>

**HA Score:** Normal

**Auto Clear Seconds:** 0 (zero)

**OID:** cAFRSUsingLowPriConnGrpNotify

## **Recovery:**

- **1.** Use **Main Menu** > **Communication Agent** > **Maintenance** > **Routed Service Status** to view the connection groups and connections associated with the Routed Service.
- **2.** Use **Main Menu** > **Communication Agent** > **Maintenance** > **Connection Status** to view the the reasons why connections are unavailable.
- **3.** Use **Main Menu** > **Status & Manage** > **Server** to confirm that the far-end servers have an application state of enabled, and that their subsystems are operating normally.

It is possible that this alarm results from conditions at the far-end servers connected to the server that asserted this alarm.

**4.** Contact *[My Oracle Support \(MOS\)](#page-11-0)* for assistance.

# **19824 - Communication Agent Pending Transaction Utilization**

## **Alarm Group:** CAF

**Description:** The ComAgent Reliable Transfer Function is approaching or exceeding its engineered reliable transaction handling capacity.

**Severity:** Minor, Major, Critical

**Instance:** n/a (ComAgent process)

**HA Score:** Normal

**Auto Clear Seconds:** 0 (zero)

**OID:** cAFTransUtilNotify

## **Recovery:**

- **1.** Use **Main Menu** > **Status & Control** > **Server Status** to view MP server status.
- **2.** Remote server is slow in responding to outstanding transaction with correlation resource in-use. The mis-configuration of ComAgent Server/Client routing may result in too much traffic being distributed to affected connection for MP.
- **3.** There may be an insufficient number of Server Application MPs configured to handle the internal traffic load. If server application MPs are in a congestion state then the offered load to the server site is exceeding its capacity.
- **4.** Use **Main Menu** > **Alarm & Events** and examine the alarm log.

The system may be experiencing network problems.

The Communication Agent Process may be experiencing problems.

**5.** Contact *[My Oracle Support \(MOS\)](#page-11-0)* for assistance.

# **19825 - Communication Agent Transaction Failure Rate**

**Alarm Group:** CAF

**Description:** The number of failed transactions during the sampling period has exceeded configured thresholds.

**Severity:** Minor, Major, Critical

**Instance:** <ServiceName>

**HA Score:** Normal

**Auto Clear Seconds:** 0 (zero)

**OID:** cAFTransFailRateNotify

**Recovery:**

- **1.** Use **Main Menu** > **Status & Control** > **Server Status** to view MP server status.
- **2.** Remote server is slow in responding to outstanding transaction with correlation resource in-use. The mis-configuration of ComAgent Server/Client routing may result in too much traffic being distributed to affected connection for MP.
- **3.** There may be an insufficient number of Server Application MPs configured to handle the internal traffic load. If server application MPs are in a congestion state then the offered load to the server site is exceeding its capacity.
- **4.** Use **Main Menu** > **Alarm & Events** and examine the alarm log.

The system may be experiencing network problems.

The Communication Agent Process may be experiencing problems.

**5.** Contact *[My Oracle Support \(MOS\)](#page-11-0)* for assistance.

# **19826 - Communication Agent Connection Congested**

#### **Alarm Group:** CAF

**Description:** This alarm indicates that Communication Agent is experiencing congestion in communication between two servers, and this can be caused by a server becoming overloaded or by network problems between two servers.

**Severity:** Major

**Instance:** N/A

**HA Score:** Normal

**Auto Clear Seconds:** 0 (zero)

**OID:** cAFConnCongestedNotify

**Recovery:**

- **1.** Find additional information for the alarm in **Main Menu** > **Alarms & Events** > **View History** by locating the row with a sequence number that matches the active alarm sequence number and viewing the Additional Info column.
- **2.** Check the event history logs at **Main Menu** > **Alarms & Events** > **View History** for additional Communication Agent events or alarms from this MP server.
- **3.** Check **Main Menu** > **Communication Agent** > **Maintenance** > **Connection Status** to determine which connections on the server have abnormal status.
- **4.** If the Remote MP Overload Level (OL) > 0 then determine why the remote server is congested.
- a) Verify that the remote server is not under maintenance.
- b) Examine the remote's CPU utilization.
- c) Examine the remote's current alarms.
- **5.** If the local server's Transport Congestion Level (TCL) > 0 then determine why the connection is not handling the load.
	- a) The remote may be overload by traffic from other MPs.
	- b) The local server may be trying to send too much traffic to the remote.
	- c) The IP connectivity may be impaired.
- **6.** Contact *[My Oracle Support \(MOS\)](#page-11-0)* for assistance.

## **19830 - Communication Agent Service Registration State Change**

## **Event Type:** CAF

**Description:** Communication Agent Service Registration State Change.

**Severity:** Info

**Instance:** <ServiceName>

**HA Score:** Normal

**OID:** cAFEventComAgtSvcRegChangedNotify

#### **Recovery:**

This event is a log of normal application startup and shutdown activity. It may provide aid during trouble shooting when compared to other events in the log.

# **19831 - Communication Agent Service Operational State Changed**

**Event Type:** CAF

**Description:** Communication Agent Service Operational State Changed.

**Severity:** Info

**Instance:** <ServiceName>

**HA Score:** Normal

**OID:** cAFEventComAgtSvcOpStateChangedNotify

### **Recovery:**

**1.** This event indicates that a Communication Agent service changed operational state, and typically results from maintenance actions.

A service can also change state due to server overload.

**2.** If the state change is unexpected, then Contact *[My Oracle Support \(MOS\)](#page-11-0)* for assistance.

## **19832 - Communication Agent Reliable Transaction Failed**

**Event Type:** CAF

**Description:** Failed transaction between servers result from normal maintenance actions, overload conditions, software failures, or equipment failures.

### **Severity:** Info

Instance: <ServiceName>, <RemoteIP> | <null>

- If serviceID is InvalidServiceID, then <ServiceName> is "EventTransfer".
- If <ServiceName> is "EventTransfer", then include <RemoteIP>.
- If serviceID is unknown, then <ServiceName> is null.

**HA Score:** Normal

**Throttle Seconds:** 10

**OID:** cAFEventComAgtTransFailedNotify

### **Recovery:**

- **1.** Use **Main Menu** > **Communication Agent** > **Maintenance** > **Connection Status** to determine if the local server is unable to communicate with another server or if servers have become overloaded.
- **2.** Check the server's KPIs and the **Main Menu** > **Communication Agent** > **Maintenance** > **Connection Status** to trouble-shoot the cause of server overload.
- **3.** Check the **Main Menu** > **Communication Agent** > **Maintenance** > **HA Status** that corresponds to the ServiceID in the event instance to trouble-shoot the operation of the service.
- **4.** If the event cannot be explained by maintenance actions, then Contact *[My Oracle Support \(MOS\)](#page-11-0)* for assistance.

# **19833 - Communication Agent Service Egress Message Discarded**

**Event Type:** CAF

**Description:** Communication Agent Service Egress Message Discarded.

**Severity:** Info

**Instance:** <ServiceName>

• If serviceID is unknown, then <ServiceName> is null.

**HA Score:** Normal

**Throttle Seconds:** 10

**OID:** cAFEventRoutingFailedNotify

#### **Recovery:**

**1.** View the Event AddlInfo column.

Message is being discarded due to one of the reasons specified.

- **2.** If it's a persistent condition with the status of one of the Communication Agent Configuration Managed Object then resolve the underlying issue with the Managed Object.
- **3.** If the event is raised due to software condition, It's an indication that the Communication Agent Process may be experiencing problems.
- **4.** Use **Main Menu** > **Alarms & Events** and examine the alarm log.
- **5.** Contact *[My Oracle Support \(MOS\)](#page-11-0)* for assistance.

### **Alarms and Events**

# **19842 - Communication Agent Resource-Provider Registered**

**Event Type:** CAF

**Description:** Communication Agent Resource-Provider Registered.

**Severity:** Info

**Instance:** <ResourceName>

**HA Score:** Normal

**OID:** cAFEventResourceProviderRegisteredNotify

**Recovery:**

No action required.

# **19843 - Communication Agent Resource-Provider Resource State Changed**

**Event Type:** CAF **Description:** Communication Agent Resource-Provider Resource State Changed. **Severity:** Info **Instance:** <ProviderServerName>: <ResourceName>

**HA Score:** Normal

**OID:** cAFEventResourceStateChangeNotify

**Recovery:**

No action required.

# **19844 - Communication Agent Resource-Provider Stale Status Received**

**Event Type:** CAF

**Description:** Communication Agent Resource-Provider Stale Status Received.

**Severity:** Info

**Instance:** <ProviderServerName>: <ResourceName>

**HA Score:** Normal

**Throttle Seconds:** 10

**OID:** cAFEventStaleHBPacketNotify

## **Recovery:**

If this event is occurring frequently then check the ComAgent maintenance screens for other anomalies and to troubleshoot further.

# **19845 - Communication Agent Resource-Provider Deregistered**

**Event Type:** CAF

**Description:** Communication Agent Resource-Provider Deregistered.

**Severity:** Info

**Instance:** <ResourceName>

**HA Score:** Normal

**OID:** cAFEventResourceProviderDeRegisteredNotify

#### **Recovery:**

No action required.

# **19846 - Communication Agent Resource Degraded**

### **Alarm Group:** CAF

**Description:** Communication Agent Resource Degraded. A local application is using the resource, identified in the alarm, and the access to the resource is impaired. Some of the resource providers are either unavailable and/or congested.

**Severity:** Major

**Instance:** <ResourceName>

**HA Score:** Normal

**Auto Clear Seconds:** 0 (zero)

**OID:** cAFResourceCongestedNotify

**Recovery:**

- **1.** Use **Main Menu** > **Communication Agent** > **Maintenance** > **HA Services Status** to determine which sub-resources are unavailable or degraded for the server that asserted the alarm.
- **2.** Use **Main Menu** > **Communication Agent** > **Maintenance** > **Connection Status** to determine if connections have failed or have congested.
- **3.** Contact *[My Oracle Support \(MOS\)](#page-11-0)* for assistance.

# **19847 - Communication Agent Resource Unavailable**

#### **Alarm Group:** CAF

**Description:** Communication Agent Resource Unavailable. A local application needs to use a ComAgent resource, but the resource is unavailable. The resource can be unavailable if the local server has no ComAgent connections to servers providing the resource or no servers host active instances of the resource's sub-resources.

**Severity:** Major

**Instance:** <ResourceName>

**HA Score:** Normal

**Auto Clear Seconds:** 0 (zero)

**OID:** cAFResourceUnavailNotify

**Recovery:** Check the Communication Agent Connection Status maintenance screen

**1.** Use **Main Menu** > **Communication Agent** > **Maintenance** > **Connection Status** to verify that the local server is connected to the expected servers.

If the local server reports unavailable connections, then take actions to troubleshoot the cause of the connection failures.

**2.** If the ComAgent connections are InService, use **Main Menu** > **Communication Agent** > **Maintenance** > **HA Services Status** to determine which servers are providing the resource.

If no servers are providing the resource, then the most likely reason is that maintenance actions have been taken that have removed from service the application that provides the concerned resource.

**3.** Contact *[My Oracle Support \(MOS\)](#page-11-0)* for assistance.

### **19848 - Communication Agent Resource Error**

**Alarm Group:** CAF

**Description:** Communication Agent Resource Error. Two sets of servers are using incompatible configurations for a ComAgent resource.

**Severity:** Minor

**Instance:** <ResourceName>

**HA Score:** Normal

**Auto Clear Seconds:** 50

**OID:** cAFResourceErrorNotify

### **Recovery:**

**1.** Use **Main Menu** > **Communication Agent** > **Maintenance** > **HA Services Status** to determine which sets of servers are incompatible.

Check the incompatible servers to verify that they are operating normally and are running the expected versions of software.

**2.** Contact *[My Oracle Support \(MOS\)](#page-11-0)* for assistance.

# **19850 - Communication Agent Resource-User Registered**

**Event Type:** CAF **Description:** Communication Agent Resource-User Registered. **Severity:** Info

**Instance:** <ResourceName>

**HA Score:** Normal

**OID:** cAFEventResourceUserRegisteredNotify

#### **Recovery:**

No action required.

# **19851 - Communication Agent Resource-User Deregistered**

**Event Type:** CAF

**Description:** Communication Agent Resource-User Deregistered.

**Severity:** Info

**Instance:** <ResourceName>

**HA Score:** Normal

**OID:** cAFEventResourceUserDeRegisteredNotify

**Recovery:**

No action required.

# **19852 - Communication Agent Resource Routing State Changed**

**Event Type:** CAF **Description:** Communication Agent Resource Routing State Changed. **Severity:** Info **Instance:** <ResourceName> **HA Score:** Normal **OID:** cAFEventResourceRoutingStateNotify

**Recovery:**

No action required.

# **19853 - Communication Agent Resource Egress Message Discarded**

**Event Type:** CAF

**Description:** Communication Agent Resource Egress Message Discarded.

**Severity:** Info

**Instance:** <ResourceName>: <SubResourceID>

**Note:** If the resource is unknown, then <ResourceName> is the ResourceID converted to text. The <SubResourceID> is an integer converted to text, regardless of whether it is known or unknown.

**HA Score:** Normal

**Throttle Seconds:** 10

**OID:** cAFEventHaEgressMessageDiscardedNotify

**Recovery:**

**1.** Message is being discarded due to one of the reasons specified in Event AddlInfo.

If the condition is persistent with the status of one of the ComAgent Configuration Managed Objects there is an underlying issue with the Managed Object.

**2.** Use **Main Menu** > **Alarms & Events** and examine the alarm log for ComAgent Process problems.

**3.** Contact *[My Oracle Support \(MOS\)](#page-11-0)* for assistance.

# **19854 - Communication Agent Resource-Provider Tracking Table Audit Results**

## **Event Type:** CAF

**Description:** Communication Agent Resource-Provider Tracking Table Audit Results. This event is generated when a Resource Provider Tracking Table (RPTT) entry with Status equal to Auditing is replaced with a new status (null, Active, Standby, Spare, OOS, etc) and there are no other RPTT entries, for this specific Resource/SR, with Status equal to Auditing.

**Severity:** Info

**Instance:** None

**HA Score:** Normal

**OID:** cAFEventHaRPTTAuditResultNotify

### **Recovery:**

No action required.

# **19855 - Communication Agent Resource Has Multiple Actives**

### **Alarm Group:** CAF

**Description:** This alarm indicates a possible IP network disruption that has caused more than one Resource Provider to become Active. The server that asserted this alarm expects there to be only one active Resource Provider server for the Resource, but instead it is seeing more than one. During this condition the server may be sending commands to the wrong Resource Provider. This may affect applications such as CPA, PDRA.

**Severity:** Major

**Instance:** <ResourceName>

**HA Score:** Normal

**Auto Clear Seconds:** 0 (zero)

**OID:** cAFMultipleActivesNotify

## **Recovery:**

- **1.** Use **Main Menu** > **Communication Agent** > **Maintenance** > **HA Services Status** to determine which Resource Provider servers are announcing 'Active' status for the Resource.
- **2.** Investigate possible IP network isolation between these Resource Provider servers.
- **3.** Contact *[My Oracle Support \(MOS\)](#page-11-0)* for assistance.

# **19856 - Communication Agent Service Provider Registration State Changed**

**Alarm Type:** CAF

**Description:** The Communication Agent service provider registration state changed.

**Severity:** Info

**Instance:** <ServiceName> **HA Score:** Normal **Auto Clear Seconds:** 0 **OID:** cAFEventSvcProvRegStateChangedNotify **Recovery:** No action required.

# **19857 - Communication Agent Service Provider Operational State Changed**

**Event Type:** CAF

**Description:** The Communication Agent Service Provider Operational State has Changed

**Severity:** Info

**Instance:** <ServiceName>

**HA Score:** Normal

**OID:** cAFEventSvcProvOpStateChangedNotify

## **Recovery:**

- **1.** This event indicates that a ComAgent service provider changed operational state, and typically results from maintenance actions. A service can also change state due to overload.
- **2.** If the state change is unexpected, contact *[My Oracle Support \(MOS\)](#page-11-0)*.

# **19858 - Communication Agent Connection Rejected**

**Event Type:** CAF

**Description:** The Communication Agent receives a connection request from an unknown server.

**Severity:** Info

**Instance:** <RemoteIP>

**HA Score:** Normal

**Throttle Seconds:** 1800 (30 minutes)

**OID:** cAFEventSvcProvOpStateChangedNotify

## **Recovery:**

- **1.** Verify network routes are correctly configured for ComAgent.
- **2.** If assistance is required, contact *[My Oracle Support \(MOS\)](#page-11-0)*.

# **19860 - Communication Agent Configuration Daemon Table Monitoring Failure**

## **Alarm Group:** CAF

**Description:** This alarm indicates that a Communication Agent Configuration Daemon has encountered an error that prevents it from properly using server topology configuration data to configure automatic connections for the Communication Agents on MPs, and this may prevent applications on MPs from communicating.

**Severity:** Critical

**Instance:** None

**HA Score:** Normal

**Auto Clear Seconds:** 0 (zero)

**OID:** cAFTableMonitorFailureNotify

**Recovery:**

**1.** Use **Main Menu** > **Alarms & Events** > **View History** to find additional information about the alarm.

The information can be found by locating the row with a sequence number that matches the active alarm sequence number and viewing the Additional Info column.

- **2.** Check the event history logs at **Main Menu** > **Alarms & Events** > **View History** for additional Communication Agent events or alarms from this MP server.
- **3.** If conditions do not permit a forced failover of the active NOAM, then contact *[My Oracle Support](#page-11-0) [\(MOS\)](#page-11-0)* for assistance.
- **4.** If conditions permit, then initiate a failover of active NOAM.

This causes the Communication Agent Configuration Daemon to exit on the originally-active NOAM and to start on the newly-active NOAM.

- **5.** After NOAM failover completes, verify that the alarm has cleared.
- **6.** If the alarm has not cleared, then Contact *[My Oracle Support \(MOS\)](#page-11-0)* for assistance.

# **19861 - Communication Agent Configuration Daemon Script Failure**

## **Alarm Group:** CAF

**Description:** This alarm indicates that a Communication Agent Configuration Daemon has encountered an error that prevents it from properly using server topology configuration data to configure automatic connections for the Communication Agents on MPs, and this may prevent applications on MPs from communicating.

**Severity:** Critical

**Instance:** None

**HA Score:** Normal

**Auto Clear Seconds:** 0 (zero)

**OID:** cAFScriptFailureNotify

**Recovery:**

**1.** Use **Main Menu** > **Alarms & Events** > **View History** to find additional information about the alarm.

The information can be found by locating the row with a sequence number that matches the active alarm sequence number and viewing the Additional Info column.

- **2.** Check the event history logs at **Main Menu** > **Alarms & Events** > **View History** for additional Communication Agent events or alarms from this server.
- **3.** If conditions do not permit a forced failover of the active NOAM, then contact *[My Oracle Support](#page-11-0) [\(MOS\)](#page-11-0)* for assistance.
- **4.** If conditions permit, then initiate a failover of active NOAM.

This causes the Communication Agent Configuration Daemon to exit on the originally-active NOAM and to start on the newly-active NOAM.

- **5.** After NOAM failover completes, verify that the alarm has cleared.
- **6.** If the alarm has not cleared, then Contact *[My Oracle Support \(MOS\)](#page-11-0)* for assistance.

## **19862 - Communication Agent Ingress Stack Event Rate**

#### **Alarm Group:** CAF

**Description:** The Communication Agent Ingress Stack Event Rate is approaching its defined threshold capacity.

#### **Severity:**

- Minor if exceeding 100K on Gen8 hardware, 75k on other hardware
- Major if exceeding 110K on Gen8 hardware, 80k on other hardware
- Critical if exceeding 120K on Gen8 hardware, 84k on other hardware

**Instance:** <ServiceName>

**HA Score:** Normal

**Auto Clear Seconds:** 0 (zero)

**OID:** cAFIngressRateNotify

### **Recovery:**

- **1.** This alarm indicates that a server is overrunning its defined processing capacity. If any of the defined threshold onset levels are exceeded, Communication Agent will discard comparatively low priority messages. Check the configuration, routing, and deployment mode capacity.
- **2.** Contact *[My Oracle Support \(MOS\)](#page-11-0)* for further assistance.

# **19863 - Communication Agent Max Connections Limit In Connection Group Reached**

**Event Group:** CAF

**Description:** The maximum number of connections per connection group limit has been reached.

**Severity:** Info

**Instance:** <Connection group name>

**HA Score:** Normal

**Throttle Seconds:** 10

**OID:** cAFComAgentMaxConnsInConnGrpNotify

**Recovery:**

- **1.** This event indicates that a connection group has already reached its maximum limit and no more connections can be added to the group. Determine what is preventing potential connections from being added to the connection group.
- **2.** Contact *[My Oracle Support \(MOS\)](#page-11-0)* for further assistance.

# **19864 - ComAgent Successfully Set Host Server Hardware Profile**

## **Event Group:** CAF

**Description:** ComAgent successfully set the host server hardware profile.

**Severity:** Info

**Instance:** None

**HA Score:** Normal

**OID:** cAFEventSuccessSetHostServerHWProfileNotify

### **Recovery:**

- **1.** This event indicates that all TPS controlling parameter values are successfully set for the host server hardware profile.
- **2.** If needed, contact *[My Oracle Support \(MOS\)](#page-11-0)*.

# **19865 - ComAgent Failed to Set Host Server Hardware Profile**

## **Event Group:** CAF

**Description:** ComAgent failed to set the host server hardware profile.

**Severity:** Info

**Instance:** None

**HA Score:** Normal

**OID:** cAFEventFailToSetHostServerHWProfileNotify

## **Recovery:**

- **1.** This event indicates that there is a failure in applying default hardware settings for ComAgent TPS controlling parameters. When default settings also fail to apply, then the factory values will be used for the TPS controlling parameters.
- **2.** If needed, contact *[My Oracle Support \(MOS\)](#page-11-0)*.

# **19866 - Communication Agent Peer Group Status Changed**

**Event Type:** CAF

**Description:** The Communication Agent Peer Group operational status has changed

**Severity:** Info

**Instance:** <PeerGroupName>

**HA Score:** Normal

**OID:** cAFEventPeerGroupStatusChangeNotify

## **Recovery:**

Generally, this alarm is informational and no action is required.

# **19867 - Communication Agent Peer Group Egress Message Discarded**

## **Event Type:** CAF

**Description:** The Communication Agent Peer Group egress message is being discarded due to one of the following reasons:

- Unknown Peer Group
- Peer Group Unavailable
- Peer Congested
- Reliability not supported

**Severity:** Info

**Instance:** <PeerGroupName>

**HA Score:** Normal

**Throttle Seconds:** 10

**OID:** cAFEventPSEgressMessageDiscardedNotify

### **Recovery:**

Generally, this alarm is informational and no action is required.

# **19868 - Communication Agent Connection Rejected - Incompatible Network**

## **Event Type:** CAF

**Description:** Communication Agent connection rejected. Connection to the peer node is not initiated due to network incompatibility. This event will be raised on the connection initiator side when the connection initiator MP has only IPv6 IP addresses configured and Remote MP has only IPv4 IP addresses configured or when connection initiator MP has only IPv4 IP addresses configured and Remote MP has only IPv6 IP addresses configured.

**Severity:** Info

**Instance:** <RemoteIP>

**HA Score:** Normal

**OID:** cAFEventConnectionRejectNotify

## **Recovery:**

- **1.** Disable both sides of the connection.
- **2.** Configure the correct network modes on either server.
- **3.** Restart the application on the reconfigured server.
- **4.** Enable both sides of the connection.
- **5.** Contact *[My Oracle Support \(MOS\)](#page-11-0)* for assistance if needed.

## **19900-19999 - EXG Stack**

This section provides information and recovery procedures for EXG Stack alarms, ranging from 19900-19999.

Alarms and events are recorded in a database log table. Currently active alarms can be viewed from the Launch Alarms Dashboard GUI menu option. The alarms and events log can be viewed from the **Alarms & Events** > **View History** page.

## **19900 - Process CPU Utilization**

**Alarm Group:** STK

**Description:** The Process, which is responsible for handling all Signaling traffic, is approaching or exceeding its engineered traffic handling capacity.

**Severity:** Critical, Major, Minor

**Instance:** N/A

**HA Score:** Normal

**Auto Clear Seconds:** 0 (zero)

**OID:** dbcProcessCpuUtilizationNotify

**Recovery:**

**1.** Use **Main Menu** > **Status & Control** > **KPIs** to monitor the ingress traffic rate of each MP.

- The mis-configuration of Server/Client routing may result in too much traffic being distributed to the MP. Each MP in the server site should be receiving approximately the same ingress transaction per second.
- There may be an insufficient number of MPs configured to handle the network traffic load. If all MPs are in a congestion state then the traffic load to the server site is exceeding its capacity.
- **2.** Use **Main Menu** > **Alarms & Events** to examine the alarm log.

Contact *[My Oracle Support \(MOS\)](#page-11-0)* for assistance.

## **19901 - CFG-DB Validation Error**

#### **Alarm Group:** STK

**Description:** A minor database validation error was detected on the MP server during an update. MP internal database is now out of sync with the configuration database. Subsequent database operations on the MP are ALLOWED.

**Severity:** Major **Instance:** N/A **HA Score:** Normal **Auto Clear Seconds:** 0 (zero)

**OID:** dbcCfgDbValidationErrorNotify

### **Recovery:**

An unexpected condition has occurred while performing a database update, but database updates are still enabled.

Contact *[My Oracle Support \(MOS\)](#page-11-0)* for assistance.

# **19902 - CFG-DB Update Failure**

**Alarm Group:** STK

**Description:** A critical database validation error was detected on the MP server during an update. MP internal database is now out of sync with the configuration database. Subsequent database operations on the MP are DISABLED.

**Severity:** Critical

**Instance:** N/A

**HA Score:** Normal

**Auto Clear Seconds:** 0 (zero)

**OID:** dbcCfgDbUpdateFailureNotify

#### **Recovery:**

An unexpected condition has occurred while performing a database update and database updates are disabled.

Contact *[My Oracle Support \(MOS\)](#page-11-0)* for assistance.

## **19903 - CFG-DB post-update Error**

#### **Alarm Group:** STK

**Description:** A minor database validation error was detected on the MP server after a database update. MP internal database is still in sync with the configuration database. Subsequent database operations on the MP are ALLOWED.

**Severity:** Major

**Instance:** N/A

**HA Score:** Normal

**Auto Clear Seconds:** 0 (zero)

**OID:** dbcCfgDbPostUpdateErrorNotify

**Recovery:**

An unexpected condition has occurred while performing a database update, but database updates are still enabled.

Contact *[My Oracle Support \(MOS\)](#page-11-0)* for assistance.

# **19904 - CFG-DB post-update Failure**

### **Alarm Group:** STK

**Description:** A critical database validation error was detected on the MP server after a database update. MP internal database is still in sync with the configuration database. Subsequent database operations on the MP are DISABLED.

**Severity:** Critical

**Instance:** N/A

**HA Score:** Normal

**Auto Clear Seconds:** 0 (zero)

**OID:** dbcCfgDbPostFailureNotify

### **Recovery:**

An unexpected condition has occurred while performing a database update and database updates are disabled.

Contact *[My Oracle Support \(MOS\)](#page-11-0)* for assistance.

# **19905 - Measurement Initialization Failure**

### **Alarm Group:** STK

**Description:** A measurement object failed to initialize.

**Severity:** Critical

**Instance:** <measTagName>

**HA Score:** Normal

**Auto Clear Seconds:** 0 (zero)

**OID:** dbcMeasurementInitializationFailureNotify

#### **Recovery:**

Measurement subsystem initialization has failed for the specified measurement.

Contact *[My Oracle Support \(MOS\)](#page-11-0)* for assistance.

# **19910 - Message Discarded at Test Connection**

## **Event Type:** DIAG

**Description:** Normal traffic is being discarded because it is routed to an egress Test Connection. An egress Test Connection is given a normal message to be transmitted.

**Severity:** Major

**Instance:** <Connection name>

**HA Score:** Normal

### **Auto Clear Seconds:** 120

**OID:** dbcNormalMessageDiscardedNotify

#### **Recovery:**

**1.** Update routing rules to exclude Test connections from being used for routing.

Normal traffic should be received and sent on non-test connections.

**2.** Change the hostname of the peer connected to the test connection.

The hostname of the peer connected to the test connection may be the destination host for the incoming normal traffic.

## **19911 - Test message discarded**

**Event Type:** DIAG

**Description:** Test message is given to a non-test connection to be transmitted.

**Severity:** Info

**Instance:** <Connection name>

**HA Score:** Normal

**Throttle Seconds:** 5

**OID:** dbcDiagnosticMessageDiscardNotify

### **Recovery:**

Update routing rules to exclude Test messages from being routed to non-test connection.

Test messages should be received and sent only on test connections.

## **22000-22999 - Diameter**

This section provides information and recovery procedures for Diameter alarms and events, ranging from 22000 - 22999, and lists the types of alarms and events that can occur on the system. All events have a severity of Info.

Alarms and events are recorded in a database log table. Currently active alarms can be viewed from the Launch Alarms Dashboard GUI menu option. The alarms and events log can be viewed from the **Alarms & Events > View History** page.

# **22001 - Message Decoding Failure**

#### **Event Type:** DIAM

**Description:** A message received from a peer was rejected because of a decoding failure. Decoding failures can include missing mandatory parameters.

#### **Severity:** Info

**Instance:** <TransConnName>

## **HA Score:** Normal

## **Throttle Seconds:** 10

**OID:** eagleXgDiameterIngressMsgRejectedDecodingFailureNotify

### **Recovery:**

During Diameter Request decoding, the message content was inconsistent with the "Message Length" in the message header. This protocol violation can be caused by the originator of the message (identified by the Origin-Host AVP in the message) or the peer who forwarded the message to this node.

# **22002 - Peer Routing Rules with Same Priority**

## **Event Type:** DIAM

**Description:** A peer routing table search with a received Request message found more than one highest priority Peer Routing Rule match. The system selected the first rule found but it is not guaranteed that the same rule will be selected in the future. It is recommended that Peer Routing Rules be unique for the same type of messages to avoid non-deterministic routing results.

**Severity:** Info

**Instance:** <MPName>

**HA Score:** Normal

**Throttle Seconds:** 10

**OID:** eagleXgDiameterPeerRoutingTableRulesSamePriorityNotify

**Recovery:**

Modify one of the Peer Routing Rule Priorities using the **Diameter > Configuration > Peer Routing Rules** GUI page.

# **22003 - Application ID Mismatch with Peer**

## **Event Type:** DIAM

**Description:** While attempting to route a request message to a peer, a peer's transport connection was bypassed because the peer did not support the Application ID for that transport connection.

**Severity:** Info

**Instance:** <MPName>

**HA Score:** Normal

**Throttle Seconds:** 10

**OID:** eagleXgDiameterApplicationIdMismatchWithPeerNotify

**Recovery:**

**1.** The system's peer routing table may be using a Route List containing a peer which does not support the Application ID or the list of Application IDs supported by the peer on each connection may not be the same. The list of Application IDs that the peer supports on each connection can be viewed as follows:

- a) Navigate to the GUI page: **Diameter > Maintenance > Connections**
- b) Locate the relevant Peer Node and check the supported Application IDs.
- **2.** If Application IDs are not the same for each connection (but should be) the Application ID for any connection can be refreshed by:
	- a) Navigate to the GUI page: **Diameter > Maintenance > Connections**
	- b) Locate the relevant **Connection**
	- c) Disable the **Connection**
	- d) Enable the **Connection**
- **3.** The Diameter Node which originated the message (identified by the Origin-Host AVP) could be configured incorrectly and the application is trying to address a node which doesn't support the Application ID. This cannot be fixed using this application.
- **4.** If the problem persists, contact *[My Oracle Support \(MOS\)](#page-11-0)*.

## **22004 - Maximum pending transactions allowed exceeded**

#### **Event Type:** DIAM

**Description:** Routing attempted to select an egress transport connection to forward a message but the maximum number of allowed pending transactions queued on the connection has been reached.

**Severity:** Info

**Instance:** <TransConnName>

**HA Score:** Normal

**Throttle Seconds:** 10

**OID:** eagleXgDiameterMaxPendingTxnsPerConnExceededNotify

### **Recovery:**

The maximum number of pending transactions for each connection is set to a system-wide default value. If this event is occurring frequently enough for a particular connection then the maximum value may need to be increased. Contact *[My Oracle Support \(MOS\)](#page-11-0)* for assistance.

## **22005 - No peer routing rule found**

**Event Type:** DIAM

**Description:** A message not addressed to a peer (either Destination-Host AVP was absent or Destination-Host AVP was present but was not a peer's FQDN) could not be routed because no Peer Routing Rules matched the message.

**Severity:** Info

**Instance:** <MPName>

**HA Score:** Normal

**Throttle Seconds:** 10

**OID:** eagleXgDiameterNoPrtRuleNotify

**Recovery:**

- **1.** Either the message was incorrectly routed to this node or additional Peer Routing Rules need to be added. Existing Peer Routing Rules can be viewed and updated using **Diameter > Configuration > Peer Routing Rules** page.
- **2.** If the problem persists, contact *[My Oracle Support \(MOS\)](#page-11-0)*.

# **22006 - Forwarding Loop Detected**

## **Event Type:** DIAM

**Description:** The Ingress Request message received was previously processed by the local node as determined from the Route-Record AVPs received in the message.

**Severity:** Info

**Instance:** <PeerName>

**HA Score:** Normal

**Throttle Seconds:** 10

**OID:** eagleXgDiameterForwardingLoopDetectedNotify

## **Recovery:**

- **1.** An ingress Request message was rejected because message looping was detected. In general, the forwarding node should not send a message to a peer which has already processed the message (it should examine the Route-Record AVPs prior to message forwarding). If this type of error is occurring frequently, then the forwarding node is most likely incorrectly routing the message and the issue cannot be fixed using this application.
- **2.** If Path Topology Hiding is activated and Protected Network Node's Route-Records are obscured with PseudoNodeFQDN, then inter-network ingress message loop detection could reject the message if same Request message is routed back to DEA. If this type of error is occurring, then the forwarding node is most likely mis-routing the message back to DEA.
- **3.** If the problem persists, contact *[My Oracle Support \(MOS\)](#page-11-0)*.

# **22007 - Inconsistent Application ID Lists from a Peer**

## **Event Type:** DIAM

**Description:** The list of Application IDs supported by a peer during the Diameter Capabilities Exchange procedure on a particular transport connection is not identical to one of the list of Application IDs received from the peer over a different available transport connection to that peer.

**Severity:** Info

**Instance:** <PeerName>

**HA Score:** Normal

**Throttle Seconds:** 10

**OID:** eagleXgDiameterSupportedAppIdsInconsistentNotify

#### **Recovery:**

**1.** A peer with multiple transport connections has established a connection and provided a list of supported Application IDs which does match a previously established connection. This could prevent Request messages from being routed uniformly over the peer's transport connections

because the decision to route a message containing an Application ID is based upon the list of Application IDs supported on each transport connection. The list of Application IDs that the peer supports on each connection can be viewed as follows:

- a) Navigate to **Diameter > Maintenance > Connections**.
- b) Locate the relevant Peer Node and check the supported Application IDs.
- **2.** If Application IDs are not the same for each connection (but should be) the Application ID for any connection can be refreshed by:
	- a) Navigate to **Diameter > Maintenance > Connections**.
	- b) Locate the relevant Connection.
	- c) Disable the Connection.
	- d) Enable the Connection.
- **3.** If the problem persists, contact *[My Oracle Support \(MOS\)](#page-11-0)*.

## **22008 - Orphan Answer Response Received**

#### **Event Type:** DIAM

**Description:** An Answer response was received for which no pending request transaction existed, resulting in the Answer message being discarded. When a Request message is forwarded the system saves a pending transaction, which contains the routing information for the Answer response. The pending transaction is abandoned if an Answer response is not received in a timely fashion.

#### **Severity:** Info

**Instance:** <TransConnName>

**HA Score:** Normal

#### **Throttle Seconds:** 10

**OID:** eagleXgDiameterOrphanAnswerResponseReceivedNotify

### **Recovery:**

If this event is occurring frequently, the transaction timers may be set too low. The timer values can be viewed and/or modified using the **Diameter > Configuration > System Options** page.

# **22009 - Application Routing Rules with Same Priority**

#### **Event Type:** DIAM

**Description:** An application routing table search with a received Request message found more than one highest priority application routing rule match. At least two application routing rules with the same priority matched an ingress Request message. The system selected the first application routing rule found.

**Severity:** Info

**Instance:** <MPName>

**HA Score:** Normal

**Throttle Seconds:** 10

**OID:** eagleXgDiameterApplicationRoutingTableRulesSamePriorityNotify

### **Recovery:**

- **1.** It is recommended that application routing rules be unique for the same type of messages to avoid unexpected routing results. Peer routing rule priorities can be modified using **Diameter > Configuration > Application Route Tables** page.
- **2.** If the problem persists, contact *[My Oracle Support \(MOS\)](#page-11-0)*.

# **22010 - Specified DAS Route List not provisioned**

**Event Type:** DIAM

**Description:** The DAS Route List specified by the message copy trigger point is not provisioned.

**Severity:** Info

**Instance:** <RouteListId>

**HA Score:** Normal

**Throttle Seconds:** 10

**Note:** Because many route lists can be created on a DA-MP server, care must be taken to prevent excessive event generation with these resources.

**OID:** eagleXgDiameterSpecifiedDasRouteListNotProvisionedNotify

**Recovery:**

- **1.** Provisioning is incorrect/misconfigured. Verify provisioning and provision/correct provisioning.
- **2.** If this problem persists, contact *[My Oracle Support \(MOS\)](#page-11-0)* for assistance.

## **22012 - Specified MCCS not provisioned**

#### **Event Type:** DIAM

**Description:** The Message Copy Config Set specified by the trigger point is not provisioned.

**Severity:** Info

**Instance:** <MCCS>

**HA Score:** Normal

**Throttle Seconds:** 10

**OID:** eagleXgDiameterSpecifiedMCCSNotProvisionedNotify

**Recovery:**

- **1.** Verify the configured value of MCCS with the trigger point.
- **2.** Verify the Message Copy CfgSet (MCCS) provisioning is properly configured.
- **3.** If the problem persists, contact *[My Oracle Support \(MOS\)](#page-11-0)*.

## **22013 - DAS Peer Number of Retransmits Exceeded for Copy**

**Event Type:** DIAM

**Description:** The configured number of Message Copy retransmits has been exceeded for the DAS Peer.

**Severity:** Info

**Instance:** <MCCS>

**HA Score:** Normal

**Throttle Seconds:** 10

**Note:** Because many route lists can be created on a DA-MP server, care must be taken to prevent excessive event generation with these resources.

**OID:** eagleXgDiameterNumberOfRetransmitsExceededToDasNotify

**Recovery:**

- **1.** Verify the configured value of 'Max Retransmission Attempts'
- **2.** Verify local provisioning to connections to intended DAS peer server(s) are in service and no network issues in path(s) to intended DAS peer server(s) exist.
- **3.** Verify DAS peer provisioning to insure proper configuration.
- **4.** If the problem persists, contact *[My Oracle Support \(MOS\)](#page-11-0)* for assistance.

## **22014 - No DAS Route List specified**

#### **Alarm Group:** DIAM

**Description:** No valid DAS Route List was specified in the Message Copy Config Set.

**Severity:** Info

**Instance:** <RouteListId>

**HA Score:** Normal

**Throttle Seconds:** 10

**OID:** eagleXgDiameterNoDasRouteListSpecifiedNotify

**Recovery:**

Contact *[My Oracle Support \(MOS\)](#page-11-0)* for further assistance.

## **22015 - Connection Operational Status Inconsistency May Exist**

#### **Event Type:** DIAM

**Description:** DSR was unable to update the Operational Status and Operation Reason attributes for a transport connection on the OAM.

**Severity:** Info **Instance:** TransConnName **HA Score:** Normal **Throttle Seconds:** 0 (zero) **OID:** eagleXgDiameterOperationalStatusInconsistencyNotify

### **Recovery:**

**1.** Use **Main Menu** > **Diameter** > **Maintenance** > **Connections** to view the Operational Status and Operation Reason attributes for a Connection.

The Operational Status and Operation Reason attributes for a Connection on the OAM may be temporarily out of date with the values on DSR.

This occurs when an internal event queue size has been exceeded. This should rarely occur and the inconsistency should be cleared when the Connection's "Remote Busy State" changes again.

**2.** If the problem persists, contact *[My Oracle Support \(MOS\)](#page-11-0)*.

## **22016 - Peer Node Alarm Aggregation Threshold**

**Alarm Group:** DIAM

**Description:** This alarm occurs when there are a 'Critical' number of Peer Node alarms for a single Network Element.

**Note:** The Alarm Thresholds are configurable using the "Alarm Threshold Options" tab on the **Main Menu** > **Diameter** > **Configuration** > **System Options** screen.

**Severity:** Critical

**Instance:** <NetworkElement>

**HA Score:** Normal

**Auto Clear Seconds:** 0 (zero)

**OID:** eagleXgDiameterPeerNodeUnavailableThresholdReachedNotify

### **Recovery:**

- **1.** Use **Main Menu** > **Diameter** > **Maintenance** > **Peer Nodes** to monitor Peer status.
- **2.** Verify that IP network connectivity exists between the MP server and the adjacent servers.
- **3.** Check the event history logs for additional DIAM events or alarms from this MP server.
- **4.** Verify that the peer is not under maintenance.
- **5.** Contact *[My Oracle Support \(MOS\)](#page-11-0)* for assistance.

## **22017 - Route List Alarm Aggregation Threshold**

#### **Alarm Group:** DIAM

**Description:** This alarm occurs when there are a 'Critical' number of Route List alarms for the Network Element.

**Note:** The Alarm Thresholds are configurable using the "Alarm Threshold Options" tab on the **Main Menu** > **Diameter** > **Configuration** > **System Options** screen.

**Severity:** Critical **Instance:** <NetworkElement> **HA Score:** Normal **Auto Clear Seconds:** 0 (zero)

**OID:** eagleXgDiameterRouteListUnavailableThresholdReachedNotify

## **Recovery:**

- **1.** Use **Main Menu** > **Diameter** > **Maintenance** > **Route Lists** to monitor Route List status.
- **2.** Verify that IP network connectivity exists between the MP server and the peers.
- **3.** Check the event history logs for additional DIAM events or alarms from this MP server.
- **4.** Verify that the peers in the Route List are not under maintenance.
- **5.** Contact *[My Oracle Support \(MOS\)](#page-11-0)* for assistance.

# **22018 - Maintenance Leader HA Notification to go Active**

## **Alarm Group:** DIAM

**Description:** This alarm occurs when a DA-MP has received a notification from HA that the Maintenance Leader resource should transition to the Active role.

**Severity:** Info

**Instance:** <MP Node ID>

**HA Score:** Normal

**Throttle Seconds:** 1

**OID:** eagleXgDiameterDaMpLeaderGoActiveNotificationNotify

### **Recovery:**

No action necessary.

# **22019 - Maintenance Leader HA Notification to go OOS**

## **Alarm Group:** DIAM

**Description:** This alarm occurs when a DA-MP has received a notification from HA that the Maintenance Leader resource should transition to the OOS role.

**Instance:** <MP Node ID>

**Severity:** Info

**HA Score:** Normal

**Throttle Seconds:** 1

**OID:** eagleXgDiameterDaMpLeaderGoOOSNotificationNotify

**Recovery:**

No action necessary.

# **22020 - Copy Message size exceeded the system configured size limit**

**Event Type:** DIAM

**Description:** The generated Copy message size exceeded the max message size on the system. **Severity:** Info

**Instance:** <DA-MP>

**HA Score:** Normal

**Throttle Seconds:** 10

**Note:** Because many copy messages can exceed the system configured size, care must be taken to prevent excessive generation with these resources.

**OID:** eagleXgDiameterCopyMessageSizeExceededNotify

**Recovery:**

**1.** Verify the size of the Request and Answer messages and see it exceeds the system set message size.

Use **Main** > **Diameter** > **Configuration** > **Route Lists** to correct provisioning.

- **2.** Review provisioning and correct provisioning and see whether answers also needed to copy. Requests and answers may be copied to DAS.
- **3.** If this problem persists, contact *[My Oracle Support \(MOS\)](#page-11-0)* for assistance.

# **22021 - Debug Routing Info AVP Enabled**

**Alarm Group:** DIAM

**Description:** Debug Routing Info AVP is enabled.

**Severity:** Minor

**Instance:** None

**HA Score:** Normal

**Auto Clear Seconds:** 0 (zero)

**OID:** eagleXgDiameterDebugRoutingInfoAvpEnabledNotify

**Recovery:**

- **1.** Change the IncludeRoutingInfoAvp parameter to *no* in the DpiOption table on the NO for a 2-tier system or on the SO for a 3-tier system.
- **2.** If the problem persists, contact *[My Oracle Support \(MOS\)](#page-11-0)*.

# **22051 - Peer Unavailable**

#### **Alarm Group:** DIAM

**Description:** Unable to access the Diameter Peer because all of the transport connections are Down.

**Severity:** Critical

**Instance:** <PeerName> (of the Peer which failed)

**HA Score:** Normal

**Auto Clear Seconds:** 0 (zero)

**OID:** eagleXgDiameterPeerUnavailableNotify

**Recovery:**

- **1.** Peer status can be monitored from **Diameter** > **Maintenance** > **Peer Nodes**.
- **2.** Verify that IP network connectivity exists between the MP server and the adjacent servers.
- **3.** Check the event history logs for additional DIAM events or alarms from this MP server.
- **4.** Verify that the peer is not under maintenance.
- **5.** If the problem persists, contact *[My Oracle Support \(MOS\)](#page-11-0)*.

# **22052 - Peer Degraded**

## **Alarm Group:** DIAM

**Description:** The peer has some available connections, but less than its minimum connection capacity. Continued routing to this peer may cause congestion or other overload conditions.

**Severity:** Major

**Instance:** <PeerName> (of the Peer which is degraded)

**HA Score:** Normal

**Auto Clear Seconds:** 0 (zero)

**OID:** eagleXgDiameterPeerDegradedNotify

### **Recovery:**

- **1.** Peer status can be monitored from **Diameter** > **Maintenance** > **Peer Nodes**.
- **2.** Verify that IP network connectivity exists between the MP server and the adjacent servers.
- **3.** Check the event history logs for additional DIAM events or alarms from this MP server.
- **4.** Verify that the peer is not under maintenance.
- **5.** If the problem persists, contact *[My Oracle Support \(MOS\)](#page-11-0)*.

# **22053 - Route List Unavailable**

## **Alarm Group:** DIAM

**Description:** The Route List is Unavailable. A Route List becomes Unavailable when all of its peers become Unavailable and a Peer becomes Unavailable when all of its transport connections become Unavailable.

If a Transport Connection is configured for Initiate mode, the Network Element will periodically attempt to automatically recover the connection if its Admin State is Enabled. If the Transport Connection is configured for Responder-Only mode, the peer will be responsible for re-establishing the transport connection.

**Severity:** Critical

**Instance:** <RouteListName> (of the Route List which failed)

**HA Score:** Normal

**Auto Clear Seconds:** 0 (zero)

**OID:** eagleXgDiameterRouteListUnavailableNotify

**Recovery:**

**1.** Route List status can be monitored from **Diameter** > **Maintenance** > **Route Lists**.

- **2.** Verify that IP network connectivity exists between the MP server and the peers.
- **3.** Check the event history logs for additional DIAM events or alarms from this MP server.
- **4.** Verify that the peers in the Route List not under maintenance.
- **5.** If the problem persists, contact *[My Oracle Support \(MOS\)](#page-11-0)*.

# **22054 - Route List Degraded**

## **Alarm Group:** DIAM

**Description:** The Route List's Operational Status has changed to Degraded because the capacity of the Route List's Active Route Group has dropped below the Route List's configured minimum capacity. There are two potential causes:

- **1.** One or more of the Route List's peers become Unavailable. A Peer becomes Unavailable when all of its transport connections become Unavailable. If a Transport Connection is configured for Initiate mode, the Network Element will periodically attempt to automatically recover the connection if its Admin State is Enabled. If the Transport Connection is configured for Responder-Only mode, the peer will be responsible for re-establishing the transport connection.
- **2.** The Route Groups within the Route List may not have been configured with sufficient capacity to meet the Route List's configured minimum capacity.

## **Severity:** Major

**Instance:** <RouteListName> (of the Route List which is degraded)

**HA Score:** Normal

**Auto Clear Seconds:** 0 (zero)

**OID:** eagleXgDiameterRouteListDegradedNotify

## **Recovery:**

- **1.** Route List status and configured minimum capacity can be monitored from **Diameter** > **Maintenance** > **Route Lists**.
- **2.** Verify that IP network connectivity exists between the MP server and the peers.
- **3.** Check the event history logs for additional DIAM events or alarms from this MP server.
- **4.** Verify that the peers in the Route List not under maintenance.
- **5.** If the problem persists, contact *[My Oracle Support \(MOS\)](#page-11-0)*.

# **22055 - Non-Preferred Route Group in Use**

## **Alarm Group:** DIAM

**Description:** The application has started to utilize a Route Group other than the highest priority Route Group to route Request messages for a Route List because the highest priority Route Group specified for that Route List has either become Unavailable or its capacity has dropped below the minimum capacity configured for the Route List while a lower priority Route Group has more capacity.

The preferred Route Group (i.e., with highest priority) is demoted from the Active Route Group to a Standby Route Group when a peer failure occurs causing the Route Group's Operational Status to change to Unavailable or Degraded. A Route Group becomes Degraded when its capacity has dropped below Route List's configured minimum capacity. A Route Group becomes Unavailable when all of its peers have an Operational Status of Unavailable or Degraded.
A Peer becomes Unavailable when all of its transport connections become Unavailable. If a Transport Connection is configured for Initiate mode, the Network Element will periodically attempt to automatically recover the connection if its Admin State is Enabled. If the Transport Connection is configured for Responder-Only mode, the peer will be responsible for re-establishing the transport connection.

### **Severity:** Minor

**Instance:** <RouteListName> (of the concerned Route List)

**HA Score:** Normal

**Auto Clear Seconds:** 0 (zero)

**OID:** eagleXgDiameterNonPreferredRouteGroupInUseNotify

**Recovery:**

- **1.** Route List status and configured minimum capacity can be monitored from **Diameter** > **Maintenance** > **Route Lists**.
- **2.** Verify that IP network connectivity exists between the MP server and the peers.
- **3.** Check the event history logs for additional DIAM events or alarms from this MP server.
- **4.** Verify that the adjacent server is not under maintenance.
- **5.** If the problem persists, contact *[My Oracle Support \(MOS\)](#page-11-0)*.

## **22056 - Connection Admin State Inconsistency Exists**

#### **Alarm Group:** DIAM

**Description:** An operator request to change the Admin State of a transport connection was not completely processed due to an internal error. The admin state is either disabled from an egress routing perspective but the connection could not be taken out of service or the admin state is enabled from an egress routing perspective but the connection is not in service.

**Severity:** Major

**Instance:** <TransConnName>

**HA Score:** Normal

**Auto Clear Seconds:** 0 (zero)

**OID:** eagleXgDiameterConnAdminStateInconsistencyNotify

- **1.** If the transport connection's Admin State is Disabled but the transport connection was not taken out of service due to an internal error do the following actions to correct the failure:
	- a) Enable the connection via the following GUI menu: **Diameter** > **Maintenance** > **Connections**
	- b) Wait for this alarm to clear.
	- c) Disable the connection via the following GUI menu: **Diameter** > **Maintenance** > **Connections**
- **2.** If the transport connection's Admin State is Enabled but the transport connection was not taken out of service due to an internal error do the following actions to correct the failure:
	- a) Disable the connection via the following **Diameter** > **Maintenance** > **Connections**
	- b) Wait for this alarm to clear.
	- c) Enable the connection via the following GUI menu: **Diameter** > **Maintenance** > **Connections**

**3.** If the problem persists, contact *[My Oracle Support \(MOS\)](#page-11-0)*.

# **22057 - ETG Rate Limit Degraded**

**Alarm Group:** DIAM

**Description:** The ETG Rate Limit has exceeded the defined threshold

**Severity:** Major

**Instance:** <ETGName>

**HA Score:** Normal

**Auto Clear Seconds:** 0 (zero)

**OID:** eagleXgDiameterEtgRateLimitDegradedNotify

**Recovery:**

- **1.** Check the configuration in **Main Menu** > **Diameter** > **Configuration** > **Egress Throttle Groups** to determine if the Maximum Configured rate is too low.
- **2.** Check the Egress Message Rate at **Main Menu** > **Diameter** > **Maintenance** > **Egress Throttle Groups** and **Main Menu** > **Diameter** > **Maintenance** > **Connections** to determine if the sending Peers/Connections are offering too much traffic.
- **3.** If the problem persists, contact *[My Oracle Support \(MOS\)](#page-11-0)*.

# **22058 - ETG Pending Transaction Limit Degraded**

**Alarm Group:** DIAM

**Description:** The ETG Pending Transactions Limit has exceeded the defined threshold

**Severity:** Major

**Instance:** <ETGName>

**HA Score:** Normal

**Auto Clear Seconds:** 0 (zero)

**OID:** eagleXgDiameterEtgPendingTransLimitDegradedNotify

#### **Recovery:**

- **1.** Check the configuration in **Main Menu** > **Diameter** > **Configuration** > **Egress Throttle Groups** to determine if the Maximum Configured rate is too low.
- **2.** Check the Egress Message Rate at **Main Menu** > **Diameter** > **Maintenance** > **Egress Throttle Groups** and **Main Menu** > **Diameter** > **Maintenance** > **Connections** to determine if the sending Peers/Connections are offering too much traffic.
- **3.** Determine if the receiving Peers or Connections in the ETG are not responding with Answers in a timely manner because they are either busy or overloaded.
- **4.** If the problem persists, contact *[My Oracle Support \(MOS\)](#page-11-0)*.

# **22059 - Egress Throttle Group Message Rate Congestion Level changed**

**Event Group:** DIAM

**Description:** The Egress Throttle Group Message rate Congestion Level has changed. This will change the Request priority that can be routed on peers and connections in the ETG.

**Severity:** Info

**Instance:** <ETGName>

**HA Score:** Normal

**Throttle Seconds:** 10

**OID:** eagleXgDiameterEtgRateCongestionNotify

**Recovery:**

- **1.** The Maximum Configured rate may be too low. Check the configuration in **Main Menu** > **Diameter** > **Configuration** > **Egress Throttle Groups**
- **2.** The sending Peers/Connections are offering too much traffic. Check the EMR rate at **Main Menu** > **Diameter** > **Maintenance** > **Egress Throttle Groups** and/or **Main Menu** > **Diameter** > **Maintenance** > **Connections**
- **3.** Typically all routes to a server should be in an ETG. However, if that is not the case, alternate routes may be out of service and could cause overloading of traffic towards connections contained in this ETG. Evaluate traffic distribution to Server connections and see if any alternate routes to Server are unavailable causing overloading of traffic on an ETG.
- **4.** Contact *[My Oracle Support \(MOS\)](#page-11-0)* for assistance.

# **22060 - Egress Throttle Group Pending Transaction Limit Congestion Level changed**

**Event Group:** DIAM

**Description:** The Egress Throttle Group Pending Transaction Limit Congestion Level has changed. This will change the Request priority that can be routed on peers and connections in the ETG.

**Severity:** Info

**Instance:** <ETGName>

**HA Score:** Normal

**Throttle Seconds:** 10

**OID:** eagleXgDiameterEtgPendingTransCongestionNotify

- **1.** The Maximum Configured rate may be too low. Check the configuration in **Main Menu** > **Diameter** > **Configuration** > **Egress Throttle Groups**
- **2.** The sending Peers/Connections are offering too much traffic. Check the EMR rate at **Main Menu** > **Diameter** > **Maintenance** > **Egress Throttle Groups** and/or **Main Menu** > **Diameter** > **Maintenance** > **Connections**
- **3.** Typically all routes to a server should be in a ETG, however if that is not the case, then those routes becoming out of service could cause overloading of traffic towards connections contained in this ETG. Evaluate traffic distribution to Server connections and see if any alternate routes to Server are unavailable causing overloading of traffic on an ETG.
- **4.** The receiving Peers or Connections in the ETG are not responding with Answers in a timely manner. Check to see if they are busy or overloaded.
- **5.** If the problem persists, contact *[My Oracle Support \(MOS\)](#page-11-0)* for assistance.

# **22061 - Egress Throttle Group Monitoring stopped**

## **Alarm Group:** DIAM

**Description:** ETG Rate and Pending Transaction Monitoring is stopped on all configured ETGs

**Severity:** Minor

**Instance:** <DA-MP Hostname>

**HA Score:** Normal

**Auto Clear Seconds:** 0 (zero)

**OID:** eagleXgDiameterEtgMonitoringStoppedNotify

## **Recovery:**

- **1.** Verify that ComAgent links setup between DA-MPs have not gone OOS causing SMS Service to not receive Responses from DA-MP Leader under **Main Menu** > **Communication Agent** > **Maintenance**.
- **2.** Verify that ComAgent links are established between DA-MPs under **Main Menu** > **Communication Agent** > **Maintenance**
- **3.** Verify the No-MP Leader condition in **Main Menu** > **Diameter** > **Maintenance** > **DA-MPs** > **Peer DA-MP Status** that at least 1 DA-MP is MP-Leader.
- **4.** If the problem persists, contact *[My Oracle Support \(MOS\)](#page-11-0)*.

# **22062 - Actual Host Name cannot be determined for Topology Hiding**

**Event Type:** Diameter

**Description:** Topology Hiding could not be applied because the Actual Host Name could not be determined

**Severity:** Info

**Instance:** <CfgSetName>

**HA Score:** Normal

## **Throttle Seconds:** 10

**OID:** eagleXgDiameterTopoHidingActualHostNameNotFoundNotify

- **1.** Ensure that all MME/SGSN hostnames to be hidden are present in the MME/SGSN Configuration Set.
- **2.** If any DSR Applications are activated on DSR, ensure that any specific Application Level Topology Hiding feature is not conflicting with the contents of Actual Host Names specified in the MME Configuration Set.
- **3.** Check if the first instance of a Session-ID AVP in the Request/Answer message contains the mandatory delimited ";".
- **4.** If the problem persists, contact *[My Oracle Support \(MOS\)](#page-11-0)*.

# **22063 - Diameter Max Message Size Limit Exceeded**

**Event Type:** DIAM

**Description:** The size of the message encoded by DSR has exceeded its max limits

**Severity:** Info

**Instance:** <TransConnName>

**HA Score:** Normal

**Throttle Seconds:** 10

**OID:** eagleXgDiameterDiameterMaxMsgSizeLimitExceededNotify

#### **Recovery:**

No action required. However, if this event is seen to be incrementing consistently, contact *[My](#page-11-0) [Oracle Support \(MOS\)](#page-11-0)* for assistance.

# **22064 - Upon receiving Redirect Host Notification the Request has not been submitted for re-routing**

#### **Event Type:** DIAM

**Description:** This event indicates that the DSR has encountered a Redirect Host Notification that it can accept for processing but cannot continue processing due to some reason, such as internal resources exhaustion.

**Severity:** Info

**Instance:** <PeerName>

**HA Score:** Normal

**Throttle Seconds:** 60

**OID:** eagleXgDiameterRxRedirectHostNotRoutedNotify

**Recovery:**

**1.** Examine the DA-MP congestion status and related measurements and take appropriate action.

**2.** If the problem persists, contact *[My Oracle Support \(MOS\)](#page-11-0)*

# **22065 - Upon receiving Redirect Realm Notification the Request has not been submitted for re-routing**

**Event Type:** DIAM

**Description:** The Redirect Realm Notification received is accepted but cannot be processed due to some reason, such as internal resources exhaustion.

**Severity:** Info

**Instance:** <PeerName>

**HA Score:** Normal

**Throttle Seconds:** 60

**OID:** eagleXgDiameterRxRedirectRealmNotRoutedNotify

## **Recovery:**

- **1.** Examine the DA-MP congestion status and related measurements and take appropriate action.
- **2.** If the problem persists, contact *[My Oracle Support \(MOS\)](#page-11-0)*

# **22066 - ETG-ETL Scope Inconsistency**

**Event Type:** DIAM

**Description:** An ETG's Control Scope is set to ETL, but the ETG is not configured against an ETL.

**Severity:** Minor

**Instance:** <ETG Name>

**HA Score:** Normal

**Auto Clear Seconds:** 0 (zero)

**OID:** eagleXgDiameterEtgEtlScopeInconsistencyNotify

## **Recovery:**

- **1.** Correct the configuration inconsistency by changing the Control Scope of the ETG from ETL to ETG, or by adding the ETG to an ETL.
- **2.** If a backup image has been restored to the SOAM, but not the NOAM, restoring a consistent backup image for the NOAM should resolve the problem.
- **3.** If the problem persists, contact *[My Oracle Support \(MOS\)](#page-11-0)*.

# **22067 - ETL-ETG Invalid Association**

## **Event Type:** DIAM

**Description:** An ETL is associated with an ETG that does not exist.

**Severity:** Minor

**Instance:** <ETL Name>

**HA Score:** Normal

**Auto Clear Seconds:** 0 (zero)

**OID:** eagleXgDiameterEtgEtlInvalidAssocNotify

## **Recovery:**

- **1.** Correct the configuration inconsistency by updating the ETL to refer to a valid ETG, or by installing consistent backups on the NOAM and SOAM.
- **2.** If the problem persists, contact *[My Oracle Support \(MOS\)](#page-11-0)*.

# **22101 - Connection Unavailable**

## **Alarm Group:** DIAM

**Description:** Connection is unavailable for Diameter Request/Answer exchange with peer.

**Note:** This alarm is not added when the "Suppress Connection Unavailable Alarm" for a Transport Connection is set to "Yes".

**Severity:** Major

**Instance:** <TransConnName>

**HA Score:** Normal

**Auto Clear Seconds:** 0 (zero)

**OID:** eagleXgDiameterConnectionUnavailableAlarmNotify

#### **Recovery:**

- **1.** Identify the most recent Connection Unavailable event in the event log for the connection and use the Event's recovery steps to resolve the issue.
- **2.** If the problem persists, contact *[My Oracle Support \(MOS\)](#page-11-0)*.

# **22102 - Connection Degraded**

#### **Alarm Group:** DIAM

**Description:** Connection is only available for routing messages with a priority greater than or equal to the connection's congestion level.

**Severity:** Major

**Instance:** <TransConnName>

**HA Score:** Normal

**Auto Clear Seconds:** 0 (zero)

**OID:** eagleXgDiameterConnectionDegradedAlarmNotify

#### **Recovery:**

- **1.** Identify the most recent Connection Degraded event in the event log for the connection and use the Event's recovery steps to resolve the issue.
- **2.** If the problem persists, contact *[My Oracle Support \(MOS\)](#page-11-0)*.

# **22103 - SCTP Connection Impaired**

**Alarm Group:** DIAM

**Description:** One or more paths of the SCTP connection went down.

**Severity:** Minor

**Instance:** <TransConnName>

**HA Score:** Normal

**Auto Clear Seconds:** 0 (zero)

**OID:** eagleXgDiameterSCTPConnectionImpairedAlarmNotify

- **1.** Identify the most recent SCTP Connection Impaired event in the event log for the connection and use the Event's recovery steps to resolve the issue.
- **2.** If the problem persists, contact *[My Oracle Support \(MOS\)](#page-11-0)*.

# **22104 - SCTP peer is operating with a reduced IP address set**

**Alarm Group:** DIAM

**Description:** The SCTP peer advertised less IP addresses than desired by the connection configuration.

**Severity:** Minor

**Instance:** <TransConnName>

**HA Score:** Normal

**Auto Clear Seconds:** 0 (zero)

**OID:** eagleXgDiameterSCTPPeerReducedIPSetAlarmNotify

#### **Recovery:**

- **1.** The peer is not able to advertise more than one IP address either due to an error in its configuration or due to being affected by a network interface failure. Check the networking configuration on the peer node.
- **2.** If the problem persists, contact *[My Oracle Support \(MOS\)](#page-11-0)*.

## **22105 - Connection Transmit Congestion**

#### **Alarm Group:** DIAM

**Description:** The connection transmit buffer is congested, messages will be discarded until this condition clears up. This error indicates that the socket write cannot complete without blocking, signaling that the socket buffer is currently full.

**Severity:** Major

**Instance:** <TransConnName>

**HA Score:** Normal

**Auto Clear Seconds:** 0 (zero)

**OID:** eagleXgDiameterConnectionTxCongestionAlarmNotify

#### **Recovery:**

- **1.** The peer is not able to process the volume of traffic being offered on the connection. The traffic volume must be reduced, or processing capacity on the peer must be increased.
- **2.** If the problem persists, contact *[My Oracle Support \(MOS\)](#page-11-0)*.

# **22106 - Ingress Message Discarded: DA-MP Ingress Message Rate Control**

#### **Alarm Group:** DIAM

**Description:** An ingress message is discarded due to connection (or DA-MP) ingress message rate exceeding connection (or DA-MP) maximum ingress MPS.

**Severity:** Major **Instance:** <MPHostName> **HA Score:** Normal **Auto Clear Seconds:** 0 (zero) **OID:** eagleXgDiameterIngressMessageDiscardedAlarmNotify **Recovery:**

- **1.** The ingress MPS on the DA-MP is exceeding the MP Maximum Ingress MPS. Consider decreasing the overall ingress message rate on the DA-MP by diverting the traffic or reducing the traffic.
- **2.** If the problem persists, contact *[My Oracle Support \(MOS\)](#page-11-0)* for assistance.

# **22150 - FSM Anonymous Failure**

**Event Type:** DIAM

**Description:** The anonymous connection has encountered a failure condition.

**Severity:** Info

**Instance:** <MpName>/<FailureCode>

**HA Score:** Normal

**Throttle Seconds:** 10

**OID:** eagleXgDiameterMpEvFsmAnonFailureNotify

**Recovery:**

No action required.

# **22170 - FSM Initiator Failure**

**Event Type:** DIAM **Description:** The initiator connection has encountered a failure condition. **Severity:** Info **Instance:** <TransConnName>/<FailureCode> **HA Score:** Normal **Throttle Seconds:** 10 **OID:** eagleXgDiameterEvFsmInitFailureNotify **Recovery:** No action required.

# **22200 - Local MP Congestion**

## **Alarm Group:** DIAM

**Description:** The Diameter Process is approaching or exceeding its engineered traffic handling capacity.

**Severity**: Minor, Major, Critical

**Instance:** N/A

**HA Score:** Normal

**Auto Clear Seconds:** 0 (zero)

**OID:** eagleXgDiameterLocalMpCongestionNotify

## **Recovery:**

- **1.** If one or more MPs in a server site have failed, the traffic will be distributed between the remaining MPs in the server site. MP server status can be monitored from the **Status & Manage** > **Server** page.
- **2.** The mis-configuration of DIAMETER peers may result in too much traffic being distributed to the MP. The ingress traffic rate of each MP can be monitored from the **Status & Manage** > **KPIs** page. Each MP in the server site should be receiving approximately the same ingress transaction per second.
- **3.** There may be an insufficient number of MPs configured to handle the network traffic load. The ingress traffic rate of each MP can be monitored from the **Status & Manage** > **KPIs** page. If all MPs are in a congestion state then the offered load to the server site is exceeding its capacity.
- **4.** The Diameter Process may be experiencing problems. The alarm log should be examined using the **Alarms & Events** page.
- **5.** If the problem persists, contact *[My Oracle Support \(MOS\)](#page-11-0)*.

# **22201 - Ingress Message Rate**

**Alarm Group:** DIAM

**Description:** The ingress message rate for the MP is approaching or exceeding its engineered traffic handling capacity.

**Severity**: Minor, Major, Critical

**Instance:** N/A

**HA Score:** Normal

**Auto Clear Seconds:** 0 (zero)

**OID:** eagleXgDiameterIngressMsgRateNotify

- **1.** If one or more MPs in a server site have failed, the traffic will be distributed between the remaining MPs in the server site. MP server status can be monitored from the **Status & Manage** > **Server** page.
- **2.** The mis-configuration of Diameter peers may result in too much traffic being distributed to the MP. The ingress traffic rate of each MP can be monitored from the **Status & Manage** > **KPIs** page. Each MP in the server site should be receiving approximately the same ingress transaction per second.
- **3.** There may be an insufficient number of MPs configured to handle the network traffic load. The ingress traffic rate of each MP can be monitored from the **Status & Manage** > **KPIs** page. If all MPs are in a congestion state then the offered load to the server site is exceeding its capacity.
- **4.** If the problem persists, contact *[My Oracle Support \(MOS\)](#page-11-0)*.

# **22202 - PDU Buffer Pool Utilization**

## **Alarm Group:** DIAM

**Description:** The MP's PDU buffer pool is approaching its maximum capacity. If this problem persists and the pool reaches 100% utilization all new ingress messages will be discarded. This alarm should not normally occur when no other congestion alarms are asserted.

**Severity**: Minor, Major, Critical

**Instance:** N/A

**HA Score:** Normal

**Auto Clear Seconds:** 0 (zero)

**OID:** eagleXgDiameterPduBufferPoolUtilNotify

### **Recovery:**

- **1.** If one or more MPs in a server site have failed, the traffic will be distributed between the remaining MPs in the server site. MP server status can be monitored from the **Status & Manage** > **Server** page.
- **2.** The mis-configuration of Diameter peers may result in too much traffic being distributed to the MP. The ingress traffic rate of each MP can be monitored from the **Status & Manage** > **KPIs** page. Each MP in the server site should be receiving approximately the same ingress transaction per second.
- **3.** There may be an insufficient number of MPs configured to handle the network traffic load. The ingress traffic rate of each MP can be monitored from the **Status & Manage** > **KPIs** page. If all MPs are in a congestion state then the offered load to the server site is exceeding its capacity.
- **4.** A software defect may exist resulting in PDU buffers not being deallocated to the pool. This alarm should not normally occur when no other congestion alarms are asserted. The alarm log should be examined using the **Alarms & Events** page.
- **5.** If the problem persists, contact *[My Oracle Support \(MOS\)](#page-11-0)*.

# **22203 - PTR Buffer Pool Utilization**

#### **Alarm Group:** DIAM

**Description:** The MP's PTR buffer pool is approaching its maximum capacity. If this problem persists and the pool reaches 100% utilization all new ingress messages will be discarded. This alarm should not normally occur when no other congestion alarms are asserted.

**Severity**: Minor, Major, Critical

**Instance:** N/A

**HA Score:** Normal

**Auto Clear Seconds:** 0 (zero)

**OID:** eagleXgDiameterPtrBufferPoolUtilNotify

- **1.** If one or more MPs in a server site have failed, the traffic will be distributed between the remaining MPs in the server site. MP server status can be monitored from the **Status & Manage** > **Server** page.
- **2.** The mis-configuration of Diameter peers may result in too much traffic being distributed to the MP. The ingress traffic rate of each MP can be monitored from the **Status & Manage** > **KPIs** page. Each MP in the server site should be receiving approximately the same ingress transaction per second.
- **3.** There may be an insufficient number of MPs configured to handle the network traffic load. The ingress traffic rate of each MP can be monitored from the **Status & Manage** > **KPIs** page. If all MPs are in a congestion state then the offered load to the server site is exceeding its capacity.
- **4.** A software defect may exist resulting in PTR buffers not being deallocated to the pool. This alarm should not normally occur when no other congestion alarms are asserted. The alarm log should be examined from the **Alarms & Events** page.
- **5.** If the problem persists, contact *[My Oracle Support \(MOS\)](#page-11-0)*.

# **22204 - Request Message Queue Utilization**

## **Alarm Group:** DIAM

**Description:** The MP's Request Message Queue Utilization is approaching its maximum capacity. If this problem persists and the queue reaches 100% utilization all new ingress Request messages will be discarded. This alarm should not normally occur when no other congestion alarms are asserted.

**Severity**: Minor, Major, Critical

**Instance:** N/A

**HA Score:** Normal

**Auto Clear Seconds:** 0 (zero)

**OID:** eagleXgDiameterRequestMessageQueueUtilNotify

## **Recovery:**

- **1.** If one or more MPs in a server site have failed, the traffic will be distributed between the remaining MPs in the server site. MP server status can be monitored from the **Status & Manage** > **Server** page.
- **2.** The mis-configuration of Diameter peers may result in too much traffic being distributed to the MP. The ingress traffic rate of each MP can be monitored from the **Status & Manage** > **KPIs** page. Each MP in the server site should be receiving approximately the same ingress transaction per second.
- **3.** There may be an insufficient number of MPs configured to handle the network traffic load. The ingress traffic rate of each MP can be monitored from the **Status & Manage** > **KPIs** page. If all MPs are in a congestion state then the offered load to the server site is exceeding its capacity.
- **4.** If no additional congestion alarms are asserted, the Request Task may be experiencing a problem preventing it from processing messages from its Request Message Queue. The alarm log should be examined from the **Alarms & Events** page.
- **5.** If the problem persists, contact *[My Oracle Support \(MOS\)](#page-11-0)*.

# **22205 - Answer Message Queue Utilization**

**Alarm Group:** DIAM

**Description:** The MP's Answer Message Queue Utilization is approaching its maximum capacity. If this problem persists and the queue reaches 100% utilization all new ingress Answer messages will be discarded. This alarm should not normally occur when no other congestion alarms are asserted.

**Severity**: Minor, Major, Critical

**Instance:** N/A

**HA Score:** Normal

**Auto Clear Seconds:** 0 (zero)

**OID:** eagleXgDiameterAnswerMessageQueueUtilNotify

### **Recovery:**

- **1.** If one or more MPs in a server site have failed, the traffic will be distributed between the remaining MPs in the server site. MP server status can be monitored from the **Status & Manage** > **Server** page.
- **2.** The mis-configuration of Diameter peers may result in too much traffic being distributed to the MP. The ingress traffic rate of each MP can be monitored from the **Status & Manage** > **KPIs** page. Each MP in the server site should be receiving approximately the same ingress transaction per second.
- **3.** There may be an insufficient number of MPs configured to handle the network traffic load. The ingress traffic rate of each MP can be monitored from the **Status & Manage** > **KPIs** page. If all MPs are in a congestion state then the offered load to the server site is exceeding its capacity.
- **4.** If no additional congestion alarms are asserted, the Answer Task may be experiencing a problem preventing it from processing messages from its Answer Message Queue. The alarm log should be examined from the **Alarms & Events** page.
- **5.** If the problem persists, contact *[My Oracle Support \(MOS\)](#page-11-0)*.

# **22206 - Reroute Queue Utilization**

#### **Alarm Group:** DIAM

**Description:** The MP's Reroute Queue is approaching its maximum capacity. If this problem persists and the queue reaches 100% utilization any transactions requiring rerouting will be rejected. This alarm should not normally occur when no other congestion alarms are asserted.

**Severity**: Minor, Major, Critical

**Instance:** N/A

**HA Score:** Normal

**Auto Clear Seconds:** 0 (zero)

**OID:** eagleXgDiameterRerouteQueueUtilNotify

- **1.** An excessive amount of Request message rerouting may have been triggered by either connection failures or Answer time-outs. The status of connections should be examined from the **Diameter** > **Maintenance** > **Connections** page.
- **2.** If no additional congestion alarms are asserted, the Reroute Task may be experiencing a problem preventing it from processing messages from its Reroute Queue. The alarm log should be examined using the **Alarms & Events** page.

**3.** If the problem persists, contact *[My Oracle Support \(MOS\)](#page-11-0)*.

# **22207 - All-Connections Event Queue Utilization**

### **Alarm Group:** DIAM

**Description:** The MP's All-Connections Event Queue is approaching its maximum capacity. If this problem persists and the queue reaches 100% utilization all new ingress transactions will be rejected. This alarm should not normally occur when no other congestion alarms are asserted.

**Severity**: Minor, Major, Critical

**Instance:** N/A

**HA Score:** Normal

**Auto Clear Seconds:** 0 (zero)

**OID:** eagleXgDiameterAllConnEventQueueUtilNotify

#### **Recovery:**

- **1.** If one or more MPs in a server site have failed, the traffic will be distributed between the remaining MPs in the server site. MP server status can be monitored from the **Status & Manage** > **Server** page.
- **2.** The mis-configuration of Diameter peers may result in too much traffic being distributed to the MP. The ingress traffic rate of each MP can be monitored from the **Status & Manage** > **KPIs** page. Each MP in the server site should be receiving approximately the same ingress transaction per second.
- **3.** There may be an insufficient number of MPs configured to handle the network traffic load. The ingress traffic rate of each MP can be monitored from the **Status & Manage** > **KPIs** page. If all MPs are in a congestion state then the offered load to the server site is exceeding its capacity.
- **4.** If no additional congestion alarms are asserted, the task may be experiencing a problem preventing it from processing events from its All-Connections Event Queue. The alarm log should be examined using the **Alarms & Events** page.
- **5.** If the problem persists, contact *[My Oracle Support \(MOS\)](#page-11-0)*.

# **22208 - Per-Connection Egress Message Queue Utilization**

**Alarm Group:** DIAM

**Description:** The MP's per-connection egress message queue is approaching its maximum capacity.

**Severity**: Major

**Instance:** N/A

**HA Score:** Normal

**Auto Clear Seconds:** 0 (zero)

**OID:** eagleXgDiameterPerConnMessageQueueUtilNotify

**Recovery:**

Contact *[My Oracle Support \(MOS\)](#page-11-0)* for further assistance.

# **22209 - Message Copy Disabled**

**Alarm Group:** DIAM

**Description:** Diameter Message Copy is disabled.

**Severity:** Minor

**Instance:** N/A

**HA Score:** Normal

**Auto Clear Seconds:** 0 (zero)

**OID:** eagleXgDiameterMessageCopyDisabledNotify

### **Recovery:**

- **1.** If one or more MPs in a server site have failed, the traffic will be distributed between the remaining MPs in the server site. MP server status can be monitored from the **Status & Manage** > **Server** page.
- **2.** The mis-configuration of Diameter peers may result in too much traffic being distributed to the MP. The ingress traffic rate of each MP can be monitored from the **Status & Manage** > **KPIs** page. Each MP in the server site should be receiving approximately the same ingress transaction per second.
- **3.** There may be an insufficient number of MPs configured to handle the network traffic load. The ingress traffic rate of each MP can be monitored from the **Status & Manage** > **KPIs** page. If all MPs are in a congestion state then the offered load to the server site is exceeding its capacity.
- **4.** The Diameter Process may be experiencing problems. The alarm log should be examined using the **Alarms & Events** page.
- **5.** If the problem persists, contact *[My Oracle Support \(MOS\)](#page-11-0)*.

# **22214 - Message Copy Queue Utilization**

## **Alarm Group:** DIAM

**Description:** The DA-MP's Message Copy queue utilization is approaching its maximum capacity.

**Severity:** Minor, Major, Critical

**Instance:** N/A

**HA Score:** Normal

**Auto Clear Seconds:** 0 (zero)

**OID:** eagleXgDiameterMsgCopyQueueUtilNotify

- **1.** Reduce traffic to the MP.
- **2.** Verify that no network issues exist between the DA-MP and the intended DAS peer(s).
- **3.** Verify that the intended DAS peer has sufficient capacity to process the traffic load being routed to it.
- **4.** If the problem persists, contact *[My Oracle Support \(MOS\)](#page-11-0)*.

# **22215 - Ingress Message Discarded: DA-MP Overload Control**

## **Alarm Group:** DIAM

**Description:** Ingress message is discarded due to DA-MP CPU congestion

**Severity:** Major

**Instance:** MPHostName (Hostname of the DA-MP)

**HA Score:** Normal

**Auto Clear Seconds:** 0 (zero)

**OID:** eagleXgDiameterIngressMessageDiscardedOverLoadControlAlarmNotify

## **Recovery:**

- **1.** If one or more MPs in a server site have failed, the traffic will be distributed amongst the remaining MPs in the server site. Monitor the DA-MP server status from **Main Menu** > **Status & Manage** > **Server Status**.
- **2.** The mis-configuration of Diameter peers may result in too much traffic being distributed to the MP. Monitor the ingress traffic rate of each DA-MP from **Main Menu** > **Status & Manage** > **KPIs**. Each DA-MP in the server site should be receiving approximately the same ingress transaction per second.
- **3.** There may be an insufficient number of MPs configured to handle the network traffic load. Monitor the ingress traffic rate of each DA-MP from **Main Menu** > **Status & Manage** > **KPIs**. If all MPs are in a congestion state, then the offered load to the server site is exceeding its capacity.
- **4.** The Diameter Process may be experiencing problems. Examine the alarm log from **Main Menu** > **Alarms & Events**.
- **5.** If the problem persists, contact *[My Oracle Support \(MOS\)](#page-11-0)*.

# **22216 - Ingress Message Discarded: Priority 0 message discarded by DA-MP Overload Control**

## **Alarm Group:** DIAM

**Description:** Ingress Priority 0 message discarded due to DA-MP CPU congestion.

**Severity:** Info

**Instance:** MPHostName (Hostname of the DA-MP)

**HA Score:** Normal

**Throttle Seconds:** 30

**OID:** eagleXgDiameterMpIngressPri0MessageDiscardedNotify

- **1.** If one or more MPs in a server site have failed, the traffic will be distributed amongst the remaining MPs in the server site. Monitor the DA-MP server status from **Main Menu** > **Status & Manage** > **Server Status**.
- **2.** The mis-configuration of Diameter peers may result in too much traffic being distributed to the MP. Monitor the ingress traffic rate of each DA-MP from **Main Menu** > **Status & Manage** > **KPIs**.

Each DA-MP in the server site should be receiving approximately the same ingress transaction per second.

- **3.** There may be an insufficient number of MPs configured to handle the network traffic load. Monitor the ingress traffic rate of each DA-MP from **Main Menu** > **Status & Manage** > **KPIs**. If all MPs are in a congestion state, then the offered load to the server site is exceeding its capacity.
- **4.** The Diameter Process may be experiencing problems. Examine the alarm log from **Main Menu** > **Alarms & Events**.
- **5.** If the problem persists, contact *[My Oracle Support \(MOS\)](#page-11-0)*.

# **22217 - Ingress Message Discarded: Priority 1 message discarded by DA-MP Overload Control**

**Alarm Group:** DIAM

**Description:** Ingress Priority 1 message discarded due to DA-MP CPU congestion.

**Severity:** Info

**Instance:** MPHostName (Hostname of the DA-MP)

**HA Score:** Normal

**Throttle Seconds:** 30

**OID:** eagleXgDiameterMpIngressPri1MessageDiscardedNotify

**Recovery:**

- **1.** If one or more MPs in a server site have failed, the traffic will be distributed amongst the remaining MPs in the server site. Monitor the DA-MP server status from **Main Menu** > **Status & Manage** > **Server Status**.
- **2.** The mis-configuration of Diameter peers may result in too much traffic being distributed to the MP. Monitor the ingress traffic rate of each DA-MP from **Main Menu** > **Status & Manage** > **KPIs**. Each DA-MP in the server site should be receiving approximately the same ingress transaction per second.
- **3.** There may be an insufficient number of MPs configured to handle the network traffic load. Monitor the ingress traffic rate of each DA-MP from **Main Menu** > **Status & Manage** > **KPIs**. If all MPs are in a congestion state, then the offered load to the server site is exceeding its capacity.
- **4.** The Diameter Process may be experiencing problems. Examine the alarm log from **Main Menu** > **Alarms & Events**.
- **5.** If the problem persists, contact *[My Oracle Support \(MOS\)](#page-11-0)*.

# **22218 - Ingress Message Discarded: Priority 2 message discarded by DA-MP Overload Control**

**Alarm Group:** DIAM

**Description:** Ingress Priority 2 message discarded due to DA-MP CPU congestion.

**Severity:** Info

**Instance:** MPHostName (Hostname of the DA-MP)

**HA Score:** Normal

## **Throttle Seconds:** 30

**OID:** eagleXgDiameterMpIngressPri2MessageDiscardedNotify

## **Recovery:**

- **1.** If one or more MPs in a server site have failed, the traffic will be distributed amongst the remaining MPs in the server site. Monitor the DA-MP server status from **Main Menu** > **Status & Manage** > **Server Status**.
- **2.** The mis-configuration of Diameter peers may result in too much traffic being distributed to the MP. Monitor the ingress traffic rate of each DA-MP from **Main Menu** > **Status & Manage** > **KPIs**. Each DA-MP in the server site should be receiving approximately the same ingress transaction per second.
- **3.** There may be an insufficient number of MPs configured to handle the network traffic load. Monitor the ingress traffic rate of each DA-MP from **Main Menu** > **Status & Manage** > **KPIs**. If all MPs are in a congestion state, then the offered load to the server site is exceeding its capacity.
- **4.** The Diameter Process may be experiencing problems. Examine the alarm log from **Main Menu** > **Alarms & Events**.
- **5.** If the problem persists, contact *[My Oracle Support \(MOS\)](#page-11-0)*.

# **22220 - Connection Congestion Level change**

## **Event Type:** DIAM

**Description:** The egress congestion level associated with the connection has changed. When a connection's egress queue is congested, the connection's operational status will be Degraded. If this problem persists and the queue reaches 100% utilization all new egress messages for the Connection will be discarded. This event should not normally occur when no other congestion alarms are asserted.

**Severity:** Info

**Instance:** <TransConnName>

**HA Score:** Normal

**Throttle Seconds:** 10

**OID:** eagleXgDiameterConnCongestionLevelChangeNotify

- **1.** An IP network or Diameter peer problem may exist thus preventing SCTP/TCP from transmitting messages into the network at the same pace that messages are being received from the network.
- **2.** The transport task associated with the connection may be experiencing a problem preventing it from processing events from its Connection Event Message Queue. The alarm log should be examined using the **Alarms & Events** page.
- **3.** If one or more MPs in a server site have failed, the traffic will be distributed among the remaining MPs in the server site. MP server status can be monitored using the **Status & Manage** > **Server** page.
- **4.** The mis-configuration of Diameter peers may result in too much traffic being distributed to the MP. The ingress traffic rate of each MP can be monitored using the **Status & Manage** > **KPIs** page. Each MP in the server site should be receiving approximately the same ingress transaction per second.
- **5.** There may be an insufficient number of MPs configured to handle the network traffic load. The ingress traffic rate of each MP can be monitored using the **Status & Manage** > **KPIs** page. If all MPs are in a congestion state then the offered load to the server site is exceeding its capacity.
- **6.** If the problem persists, contact *[My Oracle Support \(MOS\)](#page-11-0)*.

# <span id="page-162-0"></span>**22221 - Routing MPS Rate**

## **Alarm Group:** DIAM

**Description:** Message processing rate for this MP is approaching or exceeding its engineered traffic handling capacity. The routing mps rate (MPS/second) is approaching or exceeding its engineered traffic handling capacity for the MP. The alarm severity depends on the amount of MP CPU being used:

- Minor when MP utilization is equal to or greater than 80%
- Major when MP utilization is equal to or greater than 90%
- Critical when MP utilization equals 100%

**Severity:** Major (Minor, Critical)

**Instance:** N/A

**HA Score:** Normal

**Auto Clear Seconds:** 0 (zero)

**OID:** eagleXgDiameterRoutingMpsRateNotify

**Recovery:**

**1.** If one or more MPs in a server site have failed, the traffic will be distributed amongst the remaining MPs in the server site.

MP server status can be monitored from **Main Menu** > **Status & Manage** > **Server Status**.

**2.** The mis-configuration of Diameter peers may result in too much traffic being distributed to the MP.

The routing mps rate of each MP can be monitored from **Main Menu** > **Status & Manage** > **KPIs**. Each MP in the server site should be receiving approximately the same ingress transaction per second.

**3.** There may be an insufficient number of MPs configured to handle the network traffic load.

The routing mps rate of each MP can be monitored from **Main Menu** > **Status & Manage** > **KPIs**. If all MPs are in a congestion state then the ingress message rate to the MP is exceeding its capacity to process the messages.

**4.** If the problem persists, contact *[My Oracle Support \(MOS\)](#page-11-0)*.

# **22222 - Long Timeout PTR Buffer Pool Utilization**

## **Alarm Group:** DIAM

**Description:** The MP's Long Timeout PTR buffer pool is approaching its maximum capacity.

**Severity:** Minor, Major, Critical

**Instance:** N/A

**HA Score:** Normal

**Auto Clear Seconds:** 0 (zero)

**OID:** eagleXgDiameterLongTimeoutPtrBufferPoolUtilNotify

### **Recovery:**

- **1.** If one or more MPs in a server site have failed, the traffic will be distributed amongst the remaining MPs in the server site. Monitor the MP server status from **Main Menu** > **Status & Manage** > **Server Status**.
- **2.** The misconfiguration of Pending Answer Timer assignment may result in excessive traffic being assigned to the Long Timeout PTR buffer Pool. View the Pending Answer Timer values via **Diameter** > **Configuration** > **Pending Answer Timers**. Examine the Pending Answer Timers assignment via the **Diameter** > **Configuration** > **Application Ids and Diameter** > **Configuration** > **Peer Nodes**.
- **3.** The misconfiguration of Diameter peers may result in too much traffic being distributed to the MP. Monitor the ingress traffic rate of each MP from **Main Menu** > **Status & Manage** > **KPIs**. Each MP in the server site should be receiving approximately the same ingress transaction per second
- **4.** There may be an insufficient number of MPs configured to handle the network traffic load. Monitor the ingress traffic rate of each MP from **Main Menu** > **Status & Manage** > **KPIs**. If all MPs are in a congestion state then the offered load to the server site is exceeding its capacity.
- **5.** A software defect may exist resulting in Long Timeout PTR buffers not being de-allocated to the pool. This alarm should not normally occur when no other congestion alarms are asserted. Examine the alarm log from **Main Menu** > **Alarms & Events**.
- <span id="page-163-0"></span>**6.** If the problem persists, contact *[My Oracle Support \(MOS\)](#page-11-0)*

# **22223 - DA-MP Memory Utilization Exceeded**

**Alarm Group:** DIAM

**Description:** DA-MP memory utilization has exceeded its configured limits.

**Severity:** Minor, Major, Critical

**Instance:** N/A

**HA Score:** Normal

**Auto Clear Seconds:** 0 (zero)

**OID:** eagleXgDiameterDaMpMemUtilizationExceededNotify

- **1.** MPS exceeding its configured limits. Alarm *[22221 Routing MPS Rate](#page-162-0)* will be raised; perform the Recovery steps for this alarm.
- **2.** Average hold time exceeding its configured limits. Alarm *[22224 Average Hold Time Limit Exceeded](#page-164-0)* will be raised. Perform the Recovery steps for this alarm.
- **3.** Average message size exceeding its configured limits. Alarm *[22225 Average Message Size Limit](#page-164-1) [Exceeded](#page-164-1)* will be raised. Perform the Recovery steps for this alarm.
- **4.** Other. If the DA-MP is not exceeding any of the limits specified above, contact Oracle for assistance.

# <span id="page-164-0"></span>**22224 - Average Hold Time Limit Exceeded**

## **Alarm Group:** DIAM

**Description:** The average transaction hold time has exceeded its configured limits.

**Severity:** Minor, Major, Critical

**Instance:** N/A

**HA Score:** Normal

**Auto Clear Seconds:** 0 (zero)

**OID:** eagleXgDiameterAvgHoldTimeLimitExceededNotify

## **Recovery:**

<span id="page-164-1"></span>The average transaction hold time is exceeding its configured limits, resulting in an abnormally large number of outstanding transactions. Reduce the average hold time by examining the configured Pending Answer Timer values and reducing any values that are unnecessarily large.

# **22225 - Average Message Size Limit Exceeded**

**Alarm Group:** DIAM

**Description:** The size of the average message processed by DSR has exceeded its configured limits.

**Severity:** Minor, Major, Critical

**Instance:** N/A

**HA Score:** Normal

**Auto Clear Seconds:** 0 (zero)

**OID:** eagleXgDiameterAvgMsgSizeLimitExceededNotify

## **Recovery:**

The size of the average message processed by DSR is exceeding its configured limits. This may cause DSR to consume an abnormally large amount of memory, leading to performance degradation. Alarm *[22223 - DA-MP Memory Utilization Exceeded](#page-163-0)* may be raised as a result. Examine the traffic coming from connected peers to see if any of them are sending abnormally large messages.

# **22300 - Connection Unavailable: Socket configuration failure**

**Event Type:** DIAM

**Description:** Software failure attempting to configure SCTP or TCP socket.

**Severity:** Info

**Instance:** TransConnName

**HA Score:** Normal

**Throttle Seconds:** 30

**OID:** eagleXgDiameterConnUnavailSocketCfgFailureNotify

**Recovery:**

Contact *[My Oracle Support \(MOS\)](#page-11-0)*.

# **22301 - Connection Unavailable: Connection initiation failure**

**Event Type:** DIAM

**Description:** Failure occurred while attempting to initiate SCTP or TCP connection with the peer.

**Severity:** Info

**Instance:** TransConnName

**HA Score:** Normal

**Throttle Seconds:** 30

**OID:** eagleXgDiameterConnUnavailConnInitFailureNotify

## **Recovery:**

- **1.** Confirm that connection is not administratively Disabled at the peer.
- **2.** Confirm that peer connection configuration (protocol, remote/local IP address, remote/local port) matches local connection configuration.
- **3.** Confirm IP network connectivity between peer IP and local IP for the connection.
- **4.** Confirm that the connection's transport protocol and/or port are not being blocked by a network firewall or other ACL in the network path.
- **5.** If the problem persists, contact *[My Oracle Support \(MOS\)](#page-11-0)*.

# **22302 - Connection Unavailable: Received malformed message**

#### **Event Type:** DIAM

**Description:** Diameter message received from peer with invalid or inconsistent header/AVP length fields.

**Severity:** Info

**Instance:** TransConnName

**HA Score:** Normal

### **Throttle Seconds:** 30

**OID:** eagleXgDiameterReceivedMalformedMessageNotify

- **1.** Determine if other nodes/MPs connected to the peer are also experiencing problems with messages received from the peer. If so, the peer should be diagnosed.
- **2.** Determine if other connections on this same MP are also experiencing problems. If so, the MP should be removed moved from service, replaced, and the *[My Oracle Support \(MOS\)](#page-11-0)* should be contacted to assist with resolution.

# **22303 - Connection Unavailable: Peer closed connection**

**Event Type:** DIAM

**Description:** The SCTP or TCP connection was closed by the peer.

**Severity:** Info

**Instance:** TransConnName

**HA Score:** Normal

**Throttle Seconds:** 1

**OID:** eagleXgDiameterConnUnavailPeerClosedConnNotify

**Recovery:**

**1.** If unexpected, use peer node diagnostic/log information to determine why peer closed connection.

**2.** If the problem persists, contact *[My Oracle Support \(MOS\)](#page-11-0)*.

# **22304 - Connection Unavailable: Proving Failure**

**Event Type:** DIAM

**Description:** Connection closed after DWR/DWA based proving algorithm failure.

**Severity:** Info

**Instance:** TransConnName

**HA Score:** Normal

**Throttle Seconds:** 1

**OID:** eagleXgDiameterConnUnavailProvingFailureNotify

**Recovery:**

**1.** Examine the peer to determine why it is not responding to DWRs.

**2.** If the problem persists, contact *[My Oracle Support \(MOS\)](#page-11-0)*.

# **22305 - Connection Admin State change**

**Event Type:** DIAM **Description:** The Administrative state of the connection has changed. **Severity:** Info **Instance:** TransConnName **HA Score:** Normal **Throttle Seconds:** 1 **OID:** eagleXgDiameterConnectionAdminStateChangeNotify **Recovery:**

No action required.

# **22306 - Connection Unavailable: Timeout waiting for CER/CEA**

**Event Type:** DIAM

**Description:** Connection closed after Tcex timer expired while waiting on CER or CEA from peer.

**Severity:** Info

**Instance:** TransConnName

**HA Score:** Normal

**Throttle Seconds:** 1

**OID:** eagleXgDiameterConnUnavailTimedOutWaitingForCexNotify

## **Recovery:**

- **1.** For locally initiated connections, confirm that the configured Tcex timer value is not less than the time expected for the peer to respond with CEA after receiving CER.
- **2.** If the problem persists, contact *[My Oracle Support \(MOS\)](#page-11-0)*.

# **22307 - Connection Unavailable: Timeout waiting for DPA**

**Event Type:** DIAM

**Description:** Connection closed after Tdpa timer expired while waiting on DPA from peer.

**Severity:** Info

**Instance:** TransConnName

**HA Score:** Normal

**Throttle Seconds:** 1

**OID:** eagleXgDiameterConnUnavailTimedOutWaitingForDpxNotify

## **Recovery:**

No action required.

# **22308 - Received Unexpected CER/CEA**

**Event Type:** DIAM **Description:** CER or CEA message was received from the peer when it was not expected. **Severity:** Info **Instance:** TransConnName **HA Score:** Normal **Throttle Seconds:** 30 **OID:** eagleXgDiameterReceivedUnexpectedCexNotify **Recovery:**

**1.** Diagnose peer for unexpected behavior.

**2.** If the problem persists, contact *[My Oracle Support \(MOS\)](#page-11-0)*.

# **22309 - Received Unexpected DWR/DWA**

**Event Type:** DIAM

**Description:** DWR or DWA message was received from the peer when it was not expected.

**Severity:** Info

**Instance:** TransConnName

**HA Score:** Normal

**Throttle Seconds:** 30

**OID:** eagleXgDiameterReceivedUnexpectedDwxNotify

## **Recovery:**

- **1.** Diagnose peer for unexpected behavior.
- **2.** If the problem persists, contact *[My Oracle Support \(MOS\)](#page-11-0)*.

# **22310 - Received Unexpected DPR/DPA**

**Event Type:** DIAM

**Description:** DPR or DPA message was received from the peer when it was not expected.

**Severity:** Info

**Instance:** TransConnName

**HA Score:** Normal

**Throttle Seconds:** 30

**OID:** eagleXgDiameterReceivedUnexpectedDpxNotify

**Recovery:**

**1.** Diagnose peer for unexpected behavior.

**2.** If the problem persists, contact *[My Oracle Support \(MOS\)](#page-11-0)*.

# **22311 - Invalid Diameter message received**

**Event Type:** DIAM **Description:** Diameter message received from peer which was decodable but contained a semantic error. **Severity:** Info **Instance:** <TransConnName> **HA Score:** Normal **Throttle Seconds:** 30

**OID:** eagleXgDiameterReceivedInvalidDiameterMessageNotify

## **Recovery:**

- **1.** Analyze MsgOctets from Event Addn'l Data to determine which semantic error occurred and diagnose peer for unexpected behavior.
- **2.** If the problem persists, contact *[My Oracle Support \(MOS\)](#page-11-0)*.

# **22312 - Socket send failure**

## **Event Type:** DIAM

**Description:** An unexpected error occurred during the socket send call when attempting to send a Diameter message to the peer.

**Severity:** Info

**Instance:** <TransConnName>

**HA Score:** Normal

**Throttle Seconds:** 30

**OID:** eagleXgDiameterFailedToSendDiameterMessageNotify

#### **Recovery:**

- **1.** Analyze errno value and text from Event Addn'l Info to determine root cause.
- **2.** If the problem persists, contact *[My Oracle Support \(MOS\)](#page-11-0)*.

# **22313 - Connection Unavailable: Transport failure**

#### **Event Type:** DIAM

**Description:** The connection was closed by the SCTP or TCP transport.

**Severity:** Info

**Instance:** <TransConnName>

**HA Score:** Normal

**Throttle Seconds:** 1

**OID:** eagleXgDiameterConnUnavailTransportFailureNotify

**Recovery:**

- **1.** Analyze error value to determine root cause.
- **2.** If the problem persists, contact *[My Oracle Support \(MOS\)](#page-11-0)*.

# **22314 - Connection Unavailable: CEA Realm/Host validation failure**

## **Event Type:** DIAM

**Description:** Origin-Realm and/or Origin-Host in CEA message received from peer on locally initiated connection does not match the locally configured connection.

**Severity:** Info

**Instance:** <TransConnName>

## **HA Score:** Normal

## **Throttle Seconds:** 1

**OID:** eagleXgDiameterConnUnavailCeaRealmHostVldtnFailNotify

### **Recovery:**

- **1.** Confirm that peer connection configuration (Realm, Host, protocol, remote/local IP address, remote/local port) matches local connection configuration.
- **2.** If the problem persists, contact *[My Oracle Support \(MOS\)](#page-11-0)*.

# **22315 - Connection Unavailable: Peer IP address validation failure**

## **Event Type:** DIAM

**Description:** Actual peer connection IP address does not match configured peer IP address.

**Severity:** Info

**Instance:** <TransConnName>

**HA Score:** Normal

**Throttle Seconds:** 1

**OID:** eagleXgDiameterConnUnavailPeerIpAddrVldtnFailNotify

**Recovery:**

- **1.** Confirm that peer connection configuration (Realm, Host, protocol, remote/local IP address, remote/local port) matches local connection configuration using the **Diameter** > **Configuration** > **Local Nodes** page.
- **2.** If the problem persists, contact *[My Oracle Support \(MOS\)](#page-11-0)*.

# **22316 - Connection Unavailable: No common apps**

## **Event Type:** DIAM

**Description:** No common applications were found between local node and peer node during capabilities exchange.

**Severity:** Info

**Instance:** <TransConnName>

**HA Score:** Normal

**Throttle Seconds:** 1

**OID:** eagleXgDiameterConnUnavailNoCommonAppsNotify

- **1.** Reconcile Application IDs between local and peer nodes. If no common applications exist, the connection should be deleted or Disabled.
- **2.** If the problem persists, contact *[My Oracle Support \(MOS\)](#page-11-0)*.

# **22317 - Connection Rejected: Connection already established**

**Event Type:** DIAM

**Description:** Peer initiated connection was rejected because locally initiated connection has already completed capabilities exchange.

**Severity:** Info

**Instance:** <TransConnName>

**HA Score:** Normal

**Throttle Seconds:** 30

**OID:** eagleXgDiameterConnRejectedConnAlrdyEstdNotify

**Recovery:**

- **1.** If condition persists, diagnose peer to determine reason for the second connection initiation.
- **2.** If the problem persists, contact *[My Oracle Support \(MOS\)](#page-11-0)*.

# **22318 - Connection Rejected: Connection not Enabled**

**Event Type:** DIAM

**Description:** Peer initiated connection was rejected because connection was locally Admin Disabled.

**Severity:** Info

**Instance:** <TransConnName>

**HA Score:** Normal

**Throttle Seconds:** 30

**OID:** eagleXgDiameterConnRejectedConnNotEnabledNotify

**Recovery:**

- **1.** Resolve inconsistency between the local and peer nodes Administrative State.
- **2.** If the problem persists, contact *[My Oracle Support \(MOS\)](#page-11-0)*.

# **22319 - Connection Unavailable: Diameter Watchdog**

**Event Type:** DIAM **Description:** Connection closed due to no traffic from peer within Tw\*2 time after sending DWR. **Severity:** Info **Instance:** <TransConnName> **HA Score:** Normal **Throttle Seconds:** 1 **OID:** eagleXgDiameterConnUnavailWatchdogFailureNotify **Recovery:**

- **1.** Confirm that the connection is not administratively Disabled at the peer.
- **2.** Confirm that the peer connection configuration (protocol, remote/local IP address, remote/local port) matches local connection configuration.
- **3.** Confirm there is reliable IP network connectivity between the peer IP and the local IP for the connection (no excess packet loss).
- **4.** Confirm that the connection's transport protocol and/or port are not being blocked by a network firewall or other ACL in the network path.
- **5.** If the problem persists, contact *[My Oracle Support \(MOS\)](#page-11-0)*.

# **22320 - Invalid peer initiated connection**

## **Event Type:** DIAM

**Description:** Origin-Realm and or Origin-Host in CER message received or the peer IP addresses advertised on peer initiated connection does not match any locally configured connection

**Severity:** Info

**Instance:** <MPName>

**HA Score:** Normal

**Throttle Seconds:** 30

**OID:** eagleXgDiameterInvalidPeerInitdConnNotify

### **Recovery:**

- **1.** Confirm that peer connection configuration (Realm, Host, protocol, remote/local IP address, remote/local port) matches local connection configuration.
- **2.** If the problem persists, contact *[My Oracle Support \(MOS\)](#page-11-0)*.

# **22321 - Connection Unavailable: DNS Resolution Failure**

## **Event Type:** DIAM

**Description:** During connection initiation, Transport/Peer FQDN was unable to be resolved to an IP address via DNS.

**Severity:** Info

**Instance:** <TransConnName>

**HA Score:** Normal

#### **Throttle Seconds:** 1

**OID:** eagleXgDiameterConnUnavailDnsResolutionFailureNotify

- **1.** Confirm DNS is available and reachable by DA-MP.
- **2.** Confirm that DNS configuration contains peer FQDN and appropriate corresponding IP address(es).
- **3.** Analyze errno value and text from Event Addn'l Info to determine root cause.
- **4.** If the problem persists, contact *[My Oracle Support \(MOS\)](#page-11-0)*.

# **22322 - Connection Proving Success**

**Event Type:** DIAM

**Description:** The connection proving phase completed successfully.

**Severity:** Info

**Instance:** <TransConnName>

**HA Score:** Normal

**Throttle Seconds:** 1

**OID:** eagleXgDiameterConnProvingSuccessNotify

**Recovery:**

No action required.

# **22323 - Connection Degraded: Diameter Watchdog**

### **Event Type:** DIAM

**Description:** Connection declared suspect due to no traffic from peer within Tw time after sending DWR.

**Severity:** Info

**Instance:** <TransConnName>

**HA Score:** Normal

**Throttle Seconds:** 10

**OID:** eagleXgDiameterConnDegradedWatchdogSuspectNotify

**Recovery:**

- **1.** Examine the peer to determine why it is not responding.
- **2.** If the problem persists, contact *[My Oracle Support \(MOS\)](#page-11-0)*.

# **22324 - Connection Unavailable: CER validation failure**

**Event Type:** DIAM **Description:** CER contained invalid or unsupported AVP or AVP value. **Severity:** Info **Instance:** <TransConnName> **HA Score:** Normal **Throttle Seconds:** 1 **OID:** eagleXgDiameterConnUnavailCerValidationFailureNotify **Recovery:**

**1.** Disable peer's use of inband security.

**2.** If the problem persists, contact *[My Oracle Support \(MOS\)](#page-11-0)*.

# **22325 - Host-IP-Address AVP(s) in CER/CEA do not match peer IP address(es)**

### **Event Type:** DIAM

**Description:** The Host-IP-Address AVP(s) received in a CER or CEA message from the peer did not match the actual peer connection's IP address(es).

**Severity:** Info

**Instance:** <TransConnName>

**HA Score:** Normal

**Throttle Seconds:** 1

**OID:** eagleXgDiameterConnUnavailCerHostIpAvpVldtnFailNotify

### **Recovery:**

**1.** Diagnose peer to resolve inconsistency.

**2.** If the problem persists, contact *[My Oracle Support \(MOS\)](#page-11-0)*.

# **22326 - Connection Established**

**Event Type:** DIAM

**Description:** The peer connection is available for signaling traffic.

**Severity:** Info

**Instance:** <TransConnName>

**HA Score:** Normal

**Throttle Seconds:** 1

**OID:** eagleXgDiameterConnEstablishedNotify

**Recovery:**

No action required.

# **22327 - Initiator function disabled**

**Event Type:** DIAM **Description:** Peer disconnect reason indicated that we should not attempt to initiate a connection. **Severity:** Info **Instance:** <TransConnName> **HA Score:** Normal **Throttle Seconds:** 1 **OID:** eagleXgDiameterInitiatorFunctionDisabledNotify **Recovery:**

- **1.** No action required. The peer can still initiate a connection. If the peer does not attempt to initiate a connection within a reasonable amount of time, the connection can be disabled, then re-enabled to re-activate the initiator function.
- **2.** If the problem persists, contact *[My Oracle Support \(MOS\)](#page-11-0)*.

# **22328 - Connection is processing a higher than normal ingress messaging rate**

#### **Alarm Group:** DIAM

**Description:** The diameter connection specified in the alarm instance is processing a higher than normal ingress messaging rate.

#### **Severity:**

- Minor (if all of the following are true):
	- The average ingress MPS rate that the connection is processing has reached the percentage of the connection's maximum ingress MPS rate configured for the connection minor alarm threshold.
	- The average ingress MPS rate that the connection is processing has not yet reached the percentage of the connection's maximum ingress MPS rate configured for the connection major alarm threshold.
- Major (if the following are true):
	- The average ingress MPS rate that the connection is processing has reached the percentage of the connection's maximum ingress MPS rate configured for the connection major alarm threshold.

**Instance:** The name of the diameter connection as defined by the TransportConnection table.

### **HA Score:** Normal

**Auto Clear Seconds:** 0 (zero)

**OID:** eagleXgDiameterIngressMpsRateNotify

- **1.** The Diameter connection specified in the Alarm Instance field is processing a higher than expected average ingress Diameter message rate. The alarm thresholds for minor and major alarms are configured in the Capacity Configuration Set used by the Diameter connection.
- **2.** The message rate used for this alarm is an exponentially smoothed 30 second average. This smoothing limits false alarms due to short duration spikes in the ingress message rate.
- **3.** If the alarm severity is minor, the alarm means that the average ingress message rate has exceeded the minor alarm threshold percentage of the maximum ingress MPS configured for the connection.
- **4.** If the alarm severity is major, the alarm means that the average ingress message rate has exceeded the major alarm threshold percentage of the maximum ingress MPS configured for the connection.
- **5.** This alarm is cleared when the average ingress message rate falls 5% below the minor alarm threshold, or the connection becomes disabled or disconnected. This alarm is downgraded from major to minor if the average ingress message rate falls 5% below the major alarm threshold.
- **6.** If the average ingress message rate is determined to be unusually high, investigate the connection's remote Diameter peer (the source of the ingress messaging) to determine why they are sending the abnormally high traffic rate. Otherwise, consider increasing either the connection's maximum ingress MPS rate or the connection's alarm thresholds.

# **22329 - SCTP Connection Impaired: A path has become unreachable**

**Event Type:** DIAM

**Description:** A path of an established SCTP connection has become unreachable.

**Severity:** Info

**Instance:** <TransConnName:Peer IP> (peer/remote IP of the failed path)

**HA Score:** Normal

**Throttle Seconds:** 10

**OID:** eagleXgDiameterSctpConnectionImpairedNotify

## **Recovery:**

- **1.** Check whether the routing path between the local IP address and the peer IP address is up. If it is not, fix it.
- **2.** If the problem persists, contact *[My Oracle Support \(MOS\)](#page-11-0)*.

# **22330 - SCTP Connection Cfg Mismatch: The peer advertised a different number of IP addresses than configured**

**Event Type:** DIAM

**Description:** The peer has advertised in the INIT/INIT\_ACK chunk a number of IP addresses different from the number of IP addresses the peer has been configured with in the respective connection object.

**Severity:** Info

**Instance:** <TransConnName>

**HA Score:** Normal

**Throttle Seconds:** 1

**OID:** eagleXgDiameterSctpConnectionCfgMismatchNotify

**Recovery:**

Check the peer configuration on the local node and the networking configuration on the peer itself with regard to which IP addresses the peer shall advertise.

# **22331 - SCTP Connection Partial Matching: SCTP connection accepted but the IP addresses advertised by the peer match only partially those configured for the peer in the connection object**

**Event Type:** DIAM

**Description:** The peer has advertised in the INIT/INIT\_ACK chunk a set of IP addresses which overlap but does not include all the IP addresses configured for the peer in the respective connection object.

**Severity:** Info

**Instance:** <TransConnName>

**HA Score:** Normal

## **Throttle Seconds:** 1

**OID:** eagleXgDiameterSCTPConnectionPartialMatchingNotify

## **Recovery:**

- **1.** Check the peer configuration on the local node and the networking configuration on the peer itself with regard to which IP addresses the peer shall advertise.
- **2.** If the problem persists, contact *[My Oracle Support \(MOS\)](#page-11-0)*.

# **22332 - Connection Rejected: Max Connections Exceeded**

### **Event Type:** DIAM

**Description:** Connection was rejected due to the DA-MP exceeding its maximum number of supported Diameter Connections.

**Severity:** Info

**Instance:** <TransConnName>

**HA Score:** Normal

**Throttle Seconds:** 1

**OID:** eagleXgDiameterConnRejMaxConnExceededNotify

### **Recovery:**

**1.** If the DA-MP is a member of a IPFE TS, verify that the IPFE is configured to fully monitor the DA-MP's availability status.

When a IPFE fully monitors application servers in a IPFE TS, it will cease from distributing new Diameter connections to any/all application servers that report a "Stasis" availability status.

**2.** If the problem persists, contact *[My Oracle Support \(MOS\)](#page-11-0)*.

# **22333 - Connection Rejected: Insufficient Ingress MPS**

**Event Type:** DIAM

**Description:** Connection was rejected due to insufficient Ingress MPS on the DA-MP to support the Reserved Ingress MPS configured for the connection. This sum of the Reserved Ingress MPS for the added connection and MP Reserved Ingress MPS has exceeded the MP Maximum Reserved Ingress MPS.

**Severity:** Info

**Instance:** <TransConnName>

**HA Score:** Normal

**Throttle Seconds:** 10

**OID:** eagleXgDiameterConnRejInsufficientIngressMpsNotify

#### **Recovery:**

**1.** The value for Reserved Ingress MPS for the added connection needs to be examined to determine if its value should be decreased.

**2.** Contact *[My Oracle Support \(MOS\)](#page-11-0)* for assistance.

# **22334 - Unexpected Message Priority in ingress Request**

**Event Type:** DIAM

**Description:** The Priority value decoded from the incoming message is not correct.

**Severity:** Info

**Instance:** <TransConnName>

**HA Score:** Normal

**Throttle Seconds:** 20

**OID:** eagleXgDiameterUnexpMessagePriorityInRequestNotify

### **Recovery:**

- **1.** Verify that the peer is a DSR
	- Product-Name is reported as "Eagle XG DSR", in the Event Additional Information.
	- Vendor-Id is reported as 323 (Tekelec).
- **2.** Verify that the Firmware-Revision reported in the Event Additional Information represents a DSR software version that supports the Message Priority Feature.
	- Call *[My Oracle Support \(MOS\)](#page-11-0)* and obtain the minimum DSR software version that supports Message Priority and compare with this information.
	- If the reported Firmware-Version is greater than or equal to the minimum required DSR software version, call *[My Oracle Support \(MOS\)](#page-11-0)*.
	- If the reported Firmware-Version is less than the minimum required DSR software version, call *[My Oracle Support \(MOS\)](#page-11-0)* to seek advice on whether the peer DSR needs to be upgraded, or whether the Message Priority Setting for this Transport Connection or Peer Node needs to be changed to "None".

# **22335 - Peer does not support Message Priority**

**Event Type:** DIAM

**Description:** The Peer does not support the Message Priority feature. Therefore, the Peer does not encode Message Priority in the request.

**Severity:** Info

**Instance:** <TransConnName>

**HA Score:** Normal

**Throttle Seconds:** 20

**OID:** eagleXgDiameterMessagePriorityNotSuppPeerNotify

- **1.** Verify that the peer is a DSR
	- Product-Name is reported as "Eagle XG DSR", in the Event Additional Information.
- Vendor-Id is reported as 323 (Tekelec).
- **2.** Verify that the Firmware-Revision reported in the Event Additional Information represents a DSR software version that supports the Message Priority Feature.
	- Call *[My Oracle Support \(MOS\)](#page-11-0)* and obtain the minimum DSR software version that supports Message Priority and compare with this information.
	- If the reported Firmware-Version is greater than or equal to the minimum required DSR software version, call *[My Oracle Support \(MOS\)](#page-11-0)*.
	- If the reported Firmware-Version is less than the minimum required DSR software version, call *[My Oracle Support \(MOS\)](#page-11-0)* to seek advice on whether the peer DSR needs to be upgraded, or whether the Message Priority Setting for this Transport Connection or Peer Node needs to be changed to "None".

# **22336 - Connection Rejected: Multihomed SCTP connection attempt**

### **Event Type:** DIAM

**Description:** Connection was rejected because the peer attempted to initiate an SCTP multihomed connection to an IPFE connection.

**Severity:** Info

**Instance:** <TransConnName>

**HA Score:** Normal

**Auto Clear Seconds:** 0 (zero)

**OID:** eagleXgDiameterConnRejMHSctpConnAttemptNotify

#### **Recovery:**

- **1.** Update the peer to initiate unihomed IPFE SCTP connections.
- **2.** Contact *[My Oracle Support \(MOS\)](#page-11-0)* for assistance.

# **22343 - Connection Unavailable: Duplicate Connection Released**

## **Event Type:** DIAM

**Description:** Duplicate connection established, connection terminated.

**Severity:** Info

**Instance:** <TransConnName>

**HA Score:** Normal

**Throttle Seconds:** 1

**OID:** eagleXgDiameterDuplicateConnectionReleasedNotify

**Recovery:**

No action necessary.
# **22344 - Failed to process ingress message: Processor Unavailable or Congested**

**Event Type:** DIAM

**Description:** The DSR message processor is Unavailable or Congested.

**Severity:** Info

**Instance:** <SourceMpHost>

**HA Score:** Normal

**Throttle Seconds:** 10

**OID:** eagleXgDiameterProcessorUnavlblOrCngstedNotify

**Recovery:**

**1.** See the recovery steps for measurement *RxAnsFwdFailed* in *DSR Measurement Reference*.

**2.** Contact *[My Oracle Support \(MOS\)](#page-11-0)* for further assistance.

# **22345 - Connection Priority Level changed**

### **Event Type:** DIAM

**Description:** The Diameter Connection's CPL has transitioned from its current value to a new CPL value based on congestion levels reported by various features.

**Severity:** Info

**Instance:** <TransConnName>

**HA Score:** Normal

**Throttle Seconds:** 0 (zero)

**OID:** eagleXgDiameterCplChangedNotify

### **Recovery:**

- **1.** Find additional information for the alarm in **Main Menu** > **Alarms & Events** > **View History** by locating the row with a sequence number that matches the active alarm sequence number and viewing the Additional Info column.
- **2.** Identify the most recent "Connection Degraded" event in the event log for the connection and utilize the Event Detailed information to diagnose the condition.
- **3.** If the problem persists, contact *[My Oracle Support \(MOS\)](#page-11-0)* for assistance.

# **22346 - DA-MP Reserved Ingress MPS Oversubscribed**

### **Event Type:** DIAM

**Description:** The total connection Reserved Ingress MPS exceeds the Engineered Ingress MPS capacity of the DA-MP.

**Severity:** Info

**Instance:** MPName (Hostname of the DA-MP Server)

**HA Score:** Normal

## **Throttle Seconds:** 1

**OID:** eagleXgDiameterMpResIngressMpsOversubscribedNotify

### **Recovery:**

- **1.** Find additional information for the alarm in **Main Menu** > **Alarms & Events** > **View History** by locating the row with a sequence number that matches the active alarm sequence number and viewing the Additional Info column.
- **2.** Perform one or more of these actions:
	- Increase the maximum reserved capacity by increasing the value of IPFE Connection Reserved Ingress MPS Scaling parameter.
	- Reduce the subscribed amount of reserved capacity by reducing the number of connections.
	- Reduce the reserved capacity required by connections.
- **3.** If the problem persists, contact *[My Oracle Support \(MOS\)](#page-11-0)* for assistance.

# **22347 - Ingress Message Discarded: DA-MP shared ingress capacity exhausted**

### **Alarm Group:** DIAM

**Description:** An ingress message is discarded on a DA-MP due to the ingress message rate on the DA-MP exceeding MP Maximum Ingress MPS.

**Severity:** N/A

**Instance:** <MPHostName>

**HA Score:** Normal

**Throttle Seconds:** 30

**OID:** eagleXgDiameterMpIngressMessageDiscardedNotify

#### **Recovery:**

- **1.** The ingress MPS on the DA-MP is exceeding the MP Maximum Ingress MPS. Consider decreasing the overall ingress message rate on the DA-MP by diverting the traffic or reducing the traffic.
- **2.** If the problem persists, contact *[My Oracle Support \(MOS\)](#page-11-0)* for assistance.

## **22349 - IPFE Connection Alarm Aggregation Threshold**

### **Alarm Group:** DIAM

**Description:** This alarm occurs when there are a 'Critical' number of IPFE Connection alarms for the Network Element.

**Note:** The Alarm Thresholds are configurable using the "Alarm Threshold Options" tab on the **Main Menu** > **Diameter** > **Configuration** > **System Options** screen.

**Severity:** Major, Critical

**Note:** The Critical threshold may be disabled by setting the Critical Threshold to zero using the "Alarm Threshold Options" tab on the **Main Menu** > **Diameter** > **Configuration** > **System Options** screen.

**Instance:** <NetworkElement>

**HA Score:** Normal

### **Auto Clear Seconds:** 0 (zero)

**OID:** eagleXgDiameterIPFEConnUnavailableThresholdReachedNotify

### **Recovery:**

- **1.** Use **Main Menu** > **Diameter** > **Maintenance** > **Connection** to monitor IPFE Connection status.
- **2.** Confirm that peer connection configuration (protocol, remote/local IP address, remote/local port) matches the local connection configuration.
- **3.** Confirm that the connection's transport protocol and/or port are not being blocked by a network firewall or other ACL in the network path.
- **4.** Verify that the peers in the Route List are not under maintenance.
- **5.** Contact *[My Oracle Support \(MOS\)](#page-11-0)* for assistance.

## **22350 - Fixed Connection Alarm Aggregation Threshold**

### **Alarm Group:** DIAM

**Description:** This alarm occurs when there are a 'Critical' number of Fixed Connection alarms for the DA-MP.

**Note:** The Alarm Thresholds are configurable using the "Alarm Threshold Options" tab on the **Main Menu** > **Diameter** > **Configuration** > **System Options** screen.

**Severity:** Major, Critical

**Note:** The Critical threshold may be disabled by setting the Critical Threshold to zero using the "Alarm Threshold Options" tab on the **Main Menu** > **Diameter** > **Configuration** > **System Options** screen.

**Instance:** <DA-MP-Hostname>

**HA Score:** Normal

**Auto Clear Seconds:** 0 (zero)

**OID:** eagleXgDiameterConnUnavailableThresholdReachedNotify

#### **Recovery:**

- **1.** Use **Main Menu** > **Diameter** > **Maintenance** > **Connection** to monitor Fixed Connection status.
- **2.** Confirm that peer connection configuration (protocol, remote/local IP address, remote/local port) matches the local connection configuration.
- **3.** Confirm that the connection's transport protocol and/or port are not being blocked by a network firewall or other ACL in the network path.
- **4.** Verify that the peers in the Route List are not under maintenance.
- **5.** Contact *[My Oracle Support \(MOS\)](#page-11-0)* for assistance.

## **22900 - DPI DB Table Monitoring Overrun**

### **Event Type:** DIAM

**Description:** The COMCOL update sync log used by DB Table monitoring to synchronize Diameter Connection Status among all DA-MP RT-DBs has overrun. The DA-MP's Diameter Connection Status sharing table is automatically audited and re-synced to correct any inconsistencies.

**Severity:** Info

**Instance:** <DbTblName>

**Note:** <DbTblName> refers to the name of the Diameter Connection Status Sharing Table the Diameter Connection status inconsistency that was detected.

**HA Score:** Normal

**Throttle Seconds:** 10

**OID:** eagleXgDiameterDpiTblMonCbOnLogOverrunNotify

**Recovery:**

Contact *[My Oracle Support \(MOS\)](#page-11-0)* if this alarm is constantly being asserted and cleared.

## **22901 - DPI DB Table Monitoring Error**

**Event Type:** DIAM

**Description:** An unexpected error occurred during DB Table Monitoring.

**Severity:** Info

**Instance:** DpiTblMonThreadName

**HA Score:** Normal

**Throttle Seconds:** 10

**OID:** eagleXgDiameterDpiSldbMonAbnormalErrorNotify

**Recovery:**

Contact *[My Oracle Support \(MOS\)](#page-11-0)*.

### **22950 - Connection Status Inconsistency Exists**

#### **Alarm Group:** DIAM

**Description:** Diameter Connection status inconsistencies exist among the DA-MPs in the DSR signaling NE.

**Severity:** Critical

**Instance:** <DbTblName> (Name of the Diameter Connection Status Sharing Table where the Diameter Connection status inconsistency was detected)

**HA Score:** Normal

**Auto Clear Seconds:** 0 (zero)

**OID:** eagleXgDiameterConnStatusInconsistencyExistsNotify

**Recovery:**

No action necessary.

**Note:** DA-MP's SLDB tables are automatically audited and re-synchronized to correct inconsistencies after a log overrun has occurred.

# **22960 - DA-MP Profile Not Assigned**

**Alarm Group:** DIAM

**Description:** A DA-MP configuration profile has not been assigned to this DA-MP.

**Severity:** Critical

**Instance:** N/A

**HA Score:** Normal

**Auto Clear Seconds:** 0 (zero)

**OID:** eagleXgDiameterDaMpProfileNotAssignedNotify

### **Recovery:**

- **1.** A DA-MP profile must be assigned to the DA-MP via the DSR OAM GUI.
- **2.** If the problem persists, contact *[My Oracle Support \(MOS\)](#page-11-0)*.

# **22961 - Insufficient Memory for Feature Set**

### **Alarm Group:** DIAM

**Description:** The Available Memory (in kilobytes) for Feature Set is less than the Required Memory (in kilobytes).

**Severity:** Critical

**Instance:** N/A

**HA Score:** Normal

**Auto Clear Seconds:** 0 (zero)

**OID:** eagleXgDiameterInsufficientAvailMemNotify

**Recovery:**

- **1.** Make additional memory available on the DA-MP for the configured DiameterMaxMessageSize.
- **2.** If the problem persists, contact *[My Oracle Support \(MOS\)](#page-11-0)*.

# **25000-25499 - Computer Aided Policy Making**

This section provides information and recovery procedures for the Computer-Aided Policy Making (CAPM) feature (i.e., Diameter Mediation) alarms and events, ranging from 25000 - 25499, and lists the types of alarms and events that can occur on the system. All events have a severity of Info.

Alarms and events are recorded in a database log table. Currently active alarms can be viewed from the Launch Alarms Dashboard GUI menu option. The alarms and events log can be viewed from the **Alarms & Events > View History** page.

# **25000 - CAPM Update Failed**

**Event Type:** CAPM

**Description:** The Rule Template failed to update because of syntax errors. The Additional Info of the Historical alarm includes the name of the Rule Template that failed to be updated.

When the alarm is caused by CAPM Rule Template which contains a syntax error, it may not be raised immediately after applying the template, but may occur when the first Rule has been provisioned and committed.

**Severity:** Minor

Instance: <ruleset> or <ruleset:rule-id>

**HA Score:** Normal

**Auto Clear Seconds:** 0 (zero)

**OID:** eagleXgDiameterCapmUpdateFailedNotify

**Recovery:**

**1.** Check the CAPM Rule Template and verify that the left-hand side term of each condition contains a valid Linking-AVP or Select expression.

A typical problem can be a non-existing expression, or syntax error of a custom-defined Select expression. If the CAPM Rule Template contains a syntax error, create a new Rule Template by copying and modifying the existing one, then deleting the old Rule Template.

**2.** Verify also that the recently provisioned data of the Rule Template does not contain a syntax error, i.e., the regular expressions are correct, the fields expecting numbers contain only numbers, etc.

## **25001 - CAPM Action Failed**

**Event Type:** CAPM

**Description:** When a new Rule Template is created, a failure occurs when performing the action.

**Severity:** Info

**Instance:** <ruleset> or <ruleset:rule-id>

**HA Score:** Normal

**Throttle Seconds:** 30

**OID:** eagleXgDiameterCapmActionFailedNotify

**Recovery:**

Check the reasons the action failed. It may be a lack of system resources to perform an action, or the action may refer to a part of the message that is not available.

### **25002 - CAPM Exit Rule Template**

#### **Event Type:** CAPM

**Description:** When Action Error Handling is set to 'immediately exit from the rule template' for the given Rule Template and a failure occurs when performing the action, processing of the Rule Template is stopped.

**Severity:** Info

Instance: <ruleset> or <ruleset:rule-id>

**HA Score:** Normal **Throttle Seconds:** 30 **OID:** eagleXgDiameterCapmExitRuleFailedNotify **Recovery:** No action required.

# **25003 - CAPM Exit Trigger**

**Event Type:** CAPM

**Description:** When Action Error Handling is set to 'immediately exit from the trigger point' for the given Rule Template and a failure occurs when performing the action, processing of the Rule Template is stopped (subsequent templates within the trigger point are also skipped).

**Severity:** Info

Instance: <ruleset> or <ruleset:rule-id>

**HA Score:** Normal

**Throttle Seconds:** 30

**OID:** eagleXgDiameterCapmExitTriggerFailedNotify

**Recovery:**

No action required.

## **25004 - Script failed to load**

**Alarm Type:** CAPM **Description:** Script syntax error **Severity:** Minor **Instance:** <script name> **HA Score:** Normal **Auto Clear Seconds:** 0 (zero) **OID:** eagleXgDiameterCapmScriptLoadingFailedNotify **Recovery:**

Check for syntax errors in the script

## **25005 - CAPM Generic Event**

**Event Type:** CAPM **Description:** CAPM Generic Event **Severity:** Info **Instance:** <template-id:rule-id>

### **Alarms and Events**

**HA Score:** Normal **Throttle Seconds:** 30 **OID:** eagleXgDiameterCapmGenericInfoAlarmNotify **Recovery:** Contact *[My Oracle Support \(MOS\)](#page-11-0)*.

## **25006 - CAPM Generic Alarm - Minor**

**Event Type:** CAPM **Description:** CAPM Generic Alarm - Minor **Severity:** Minor **Instance:** <template-id:rule-id> **HA Score:** Normal **Auto Clear Seconds:** 300 **OID:** eagleXgDiameterCapmGenericMinorAlarmNotify **Recovery:** Contact *[My Oracle Support \(MOS\)](#page-11-0)*.

## **25007 - CAPM Generic Alarm - Major**

**Event Type:** CAPM **Description:** CAPM Generic Alarm - Major **Severity:** Major **Instance:** <template-id:rule-id> **HA Score:** Normal **Auto Clear Seconds:** 300 **OID:** eagleXgDiameterCapmGenericMajorAlarmNotify **Recovery:** Contact *[My Oracle Support \(MOS\)](#page-11-0)*.

# **25008 - CAPM Generic Alarm - Critical**

**Event Type:** CAPM **Description:** CAPM Generic Alarm - Critical **Severity:** Critical **Instance:** <template-id:rule-id> **HA Score:** Normal

## **Auto Clear Seconds:** 300

**OID:** eagleXgDiameterCapmGenericCriticalAlarmNotify

## **Recovery:**

Contact *[My Oracle Support \(MOS\)](#page-11-0)*.

## **25500-25899 - OAM Alarm Management**

This section provides information and recovery procedures related for alarms and events related to OAM Alarm Management, ranging from 25500 - 25899, that can occur on the system. All events have a severity of Info.

Alarms and events are recorded in a database log table. Currently active alarms can be viewed from the Launch Alarms Dashboard GUI menu option. The alarms and events log can be viewed from the **Alarms & Events > View History** page.

# **25500 - No DA-MP Leader Detected Alarm**

**Alarm Group:** DIAM

**Description:** This alarm occurs when no active DA-MP leaders have been detected.

**Severity:** Critical

**Instance:** <NetworkElement>

**HA Score:** Normal

**Auto Clear Seconds:** 0 (zero)

**OID:** eagleXgDiameterNoDaMpLeaderDetectedNotify

### **Recovery:**

If the problem persists, contact *[My Oracle Support \(MOS\)](#page-11-0)* for assistance.

# **25510 - Multiple DA-MP Leader Detected Alarm**

**Alarm Group:** DIAM **Description:** This alarm occurs when multiple active DA-MP leaders have been detected. **Severity:** Critical **Instance:** <NetworkElement> **HA Score:** Normal **Auto Clear Seconds:** 0 (zero) **OID:** eagleXgDiameterMultipleDaMpLeadersDetectedNotify

**Recovery:**

If the problem persists, contact *[My Oracle Support \(MOS\)](#page-11-0)* for assistance.

## **31000-32700 - Platform**

This section provides information and recovery procedures for the Platform alarms, ranging from 31000-32700. Platform provides basic functionality that is shared across products.

Alarms and events are recorded in a database log table. Currently active alarms can be viewed from the Launch Alarms Dashboard GUI menu option. The alarms and events log can be viewed from the **Alarms & Events** > **View History** page.

## **31000 - S/W fault**

**Alarm Group:** SW

**Description:** Program impaired by s/w fault

**Severity:** Minor

**Instance:** May include AlarmLocation, AlarmId, AlarmState, AlarmSeverity, and bindVarNamesValueStr

**HA Score:** Normal

**Auto Clear Seconds:** 300

**OID:** comcolSwFaultNotify

**Recovery:**

**1.** Export event history for the given server and the given process.

**2.** Contact *[My Oracle Support \(MOS\)](#page-11-0)*.

## **31001 - S/W status**

**Alarm Group:** SW

**Description:** Program status

**Severity:** Info

**Instance:** May include AlarmLocation, AlarmId, AlarmState, AlarmSeverity, and bindVarNamesValueStr

**HA Score:** Normal

**Auto Clear Seconds:** 300

**OID:** comcolSwStatusNotify

#### **Recovery:**

No action required.

### **31002 - Process watchdog failure**

**Alarm Group:** SW

**Description:** Process watchdog timed out

### **Severity:** Minor

**Instance:** May include AlarmLocation, AlarmId, AlarmState, AlarmSeverity, and bindVarNamesValueStr

**HA Score:** Normal

**Auto Clear Seconds:** 0 (zero)

**OID:** comcolProcWatchdogFailureNotify

**Recovery:**

- **1.** Export event history for the given server and the given process.
- **2.** Contact *[My Oracle Support \(MOS\)](#page-11-0)*.

## **31003 - Tab thread watchdog failure**

### **Alarm Group:** SW

**Description:** Tab thread watchdog timed out

**Severity:** Minor

**Instance:** May include AlarmLocation, AlarmId, AlarmState, AlarmSeverity, and bindVarNamesValueStr

**HA Score:** Normal

**Auto Clear Seconds:** 300

**OID:** comcolThreadWatchdogFailureNotify

### **Recovery:**

- **1.** Export event history for the given server and the given process.
- **2.** Contact *[My Oracle Support \(MOS\)](#page-11-0)*.

## **31100 - Database replication fault**

#### **Alarm Group:** SW

**Description:** The Database replication process is impaired by a s/w fault

**Severity:** Minor

**Instance:** May include AlarmLocation, AlarmId, AlarmState, AlarmSeverity, and bindVarNamesValueStr

**HA Score:** Normal

**Auto Clear Seconds:** 300

**OID:** comcolDbReplicationFaultNotify

### **Recovery:**

- **1.** Export event history for the given server and inetsync task.
- **2.** Contact *[My Oracle Support \(MOS\)](#page-11-0)*.

# **31101 - Database replication to slave failure**

**Alarm Group:** REPL

**Description:** Database replication to a slave Database has failed

**Severity:** Critical

**Instance:** May include AlarmLocation, AlarmId, AlarmState, AlarmSeverity, and bindVarNamesValueStr

**HA Score:** Normal

**Auto Clear Seconds:** 300

**OID:** comcolDbRepToSlaveFailureNotify

**Recovery:**

- **1.** Check IMI network connectivity between the affected servers.
- **2.** If there are no issues with network connectivity, contact *[My Oracle Support \(MOS\)](#page-11-0)*.

## **31102 - Database replication from master failure**

**Alarm Group:** REPL

**Description:** Database replication from a master Database has failed

**Severity:** Minor

**Instance:** May include AlarmLocation, AlarmId, AlarmState, AlarmSeverity, and bindVarNamesValueStr

**HA Score:** Normal

**Auto Clear Seconds:** 300

**OID:** comcolDbRepFromMasterFailureNotify

**Recovery:**

**1.** Check IMI network connectivity between the affected servers.

**2.** If there are no issues with network connectivity, contact *[My Oracle Support \(MOS\)](#page-11-0)*.

## **31103 - DB Replication update fault**

**Alarm Group:** REPL

**Description:** Database replication process cannot apply update to DB

**Severity:** Minor

**Instance:** May include AlarmLocation, AlarmId, AlarmState, AlarmSeverity, and bindVarNamesValueStr

**HA Score:** Normal

**Auto Clear Seconds:** 300

**OID:** comcolDbRepUpdateFaultNotify

### **Recovery:**

- **1.** Export event history for the given server and inetsync task.
- **2.** Contact *[My Oracle Support \(MOS\)](#page-11-0)*.

## **31104 - DB Replication latency over threshold**

#### **Alarm Group:** REPL

**Description:** Database replication latency has exceeded thresholds

**Severity:** Minor

**Instance:** May include AlarmLocation, AlarmId, AlarmState, AlarmSeverity, and bindVarNamesValueStr

**HA Score:** Normal

**Auto Clear Seconds:** 300

**OID:** comcolDbRepLatencyNotify

#### **Recovery:**

- **1.** If this alarm is raised occasionally for short time periods (a couple of minutes or less), it may indicate network congestion or spikes of traffic pushing servers beyond their capacity. Consider re-engineering network capacity or subscriber provisioning.
- **2.** If this alarm does not clear after a couple of minutes, contact *[My Oracle Support \(MOS\)](#page-11-0)*.

### **31105 - Database merge fault**

#### **Alarm Group:** SW

**Description:** The database merge process (inetmerge) is impaired by a s/w fault

**Severity:** Minor

**Instance:** May include AlarmLocation, AlarmId, AlarmState, AlarmSeverity, and bindVarNamesValueStr

**HA Score:** Normal

**Auto Clear Seconds:** 300

**OID:** comcolDbMergeFaultNotify

#### **Recovery:**

- **1.** Export event history for the given server and inetmerge task.
- **2.** Contact *[My Oracle Support \(MOS\)](#page-11-0)*.

### **31106 - Database merge to parent failure**

**Alarm Group:** COLL

**Description:** Database merging to the parent Merge Node has failed

**Severity:** Minor

**Instance:** May include AlarmLocation, AlarmId, AlarmState, AlarmSeverity, and bindVarNamesValueStr

**HA Score:** Normal

**Auto Clear Seconds:** 0 (zero)

**OID:** comcolDbMergeToParentFailureNotify

#### **Recovery:**

**1.** Check IMI network connectivity between the affected servers.

**2.** If there are no issues with network connectivity, contact *[My Oracle Support \(MOS\)](#page-11-0)*.

## **31107 - Database merge from child failure**

**Alarm Group:** COLL

**Description:** Database merging from a child Source Node has failed

**Severity:** Major

**Instance:** May include AlarmLocation, AlarmId, AlarmState, AlarmSeverity, and bindVarNamesValueStr

**HA Score:** Normal

**Auto Clear Seconds:** 300

**OID:** comcolDbMergeFromChildFailureNotify

#### **Recovery:**

- **1.** Check IMI network connectivity between the affected servers.
- **2.** If there are no issues with network connectivity, contact *[My Oracle Support \(MOS\)](#page-11-0)*.

## **31108 - Database merge latency over threshold**

#### **Alarm Group:** COLL

**Description:** Database Merge latency has exceeded thresholds

#### **Severity:** Minor

**Instance:** May include AlarmLocation, AlarmId, AlarmState, AlarmSeverity, and bindVarNamesValueStr

**HA Score:** Normal

**Auto Clear Seconds:** 300

**OID:** comcolDbMergeLatencyNotify

#### **Recovery:**

- **1.** If this alarm is raised occasionally for short time periods (a couple of minutes or less), it may indicate network congestion or spikes of traffic pushing servers beyond their capacity. Consider re-engineering network capacity or subscriber provisioning.
- **2.** If this alarm does not clear after a couple of minutes, contact *[My Oracle Support \(MOS\)](#page-11-0)*

# **31109 - Topology config error**

### **Alarm Group:** DB

**Description:** Topology is configured incorrectly

**Severity:** Minor

**Instance:** May include AlarmLocation, AlarmId, AlarmState, AlarmSeverity, and bindVarNamesValueStr

**HA Score:** Normal

**Auto Clear Seconds:** 300

**OID:** comcolTopErrorNotify

#### **Recovery:**

- **1.** This alarm may occur during initial installation and configuration of a server. No action is necessary at that time.
- **2.** If this alarm occurs after successful initial installation and configuration of a server, contact *[My](#page-11-0) [Oracle Support \(MOS\)](#page-11-0)*.

## **31110 - Database audit fault**

#### **Alarm Group:** SW

**Description:** The Database service process (idbsvc) is impaired by a s/w fault

**Severity:** Minor

**Instance:** May include AlarmLocation, AlarmId, AlarmState, AlarmSeverity, and bindVarNamesValueStr

**HA Score:** Normal

**Auto Clear Seconds:** 300

**OID:** comcolDbAuditFaultNotify

#### **Recovery:**

- **1.** Export event history for the given server and idbsvc task.
- **2.** Contact *[My Oracle Support \(MOS\)](#page-11-0)*.

## **31111 - Database merge audit in progress**

**Alarm Group:** COLL

**Description:** Database Merge Audit between mate nodes in progress

**Severity:** Minor

**Instance:** May include AlarmLocation, AlarmId, AlarmState, AlarmSeverity, and bindVarNamesValueStr

**HA Score:** Normal

**Auto Clear Seconds:** 300

## **OID:** comcolDbMergeAuditNotify

### **Recovery:**

No action required.

## **31112 - Stateful db synchronization from mate server**

### **Alarm Group:** REPL

**Description:** Stateful database is not yet synchronized with mate database.

**Severity:** Minor

**Instance:** May include AlarmLocation, AlarmId, AlarmState, AlarmSeverity, and bindVarNamesValueStr

**HA Score:** Normal

**Auto Clear Seconds:** 30

**OID:** comcolDbRepUpLogTransTimeoutNotify

#### **Recovery:**

No action required. Contact *[My Oracle Support \(MOS\)](#page-11-0)* if this occurs frequently.

## **31113 - DB replication manually disabled**

#### **Alarm Group:** REPL

**Description:** DB Replication Manually Disabled

**Severity:** Minor

**Instance:** May include AlarmLocation, AlarmId, AlarmState, AlarmSeverity, and bindVarNamesValueStr

**HA Score:** Normal

**Auto Clear Seconds:** 0 (zero)

**OID:** comcolDbReplicationManuallyDisabledNotify

#### **Recovery:**

No action required.

## **31114 - DB replication over SOAP has failed**

**Alarm Group:** REPL

**Description:** Database replication of configuration data via SOAP has failed

**Severity:** Minor

**Instance:** May include AlarmLocation, AlarmId, AlarmState, AlarmSeverity, and bindVarNamesValueStr

**HA Score:** Normal

**Auto Clear Seconds:** 3600

**OID:** comcolDbReplicationSoapFaultNotify

### **Recovery:**

- **1.** Check IMI network connectivity between the affected servers.
- **2.** If there are no issues with network connectivity, contact *[My Oracle Support \(MOS\)](#page-11-0)*.

## **31115 - Database service fault**

#### **Alarm Group:** SW

**Description:** The Database service process (idbsvc) is impaired by a s/w fault

**Severity:** Minor

**Instance:** May include AlarmLocation, AlarmId, AlarmState, AlarmSeverity, and bindVarNamesValueStr

**HA Score:** Normal

**Auto Clear Seconds:** 300

**OID:** comcolDbServiceFaultNotify

#### **Recovery:**

- **1.** Export event history for the given server and idbsvc task.
- **2.** Contact *[My Oracle Support \(MOS\)](#page-11-0)*.

## **31116 - Excessive shared memory**

#### **Alarm Group:** MEM

**Description:** The amount of shared memory consumed exceeds configured thresholds

**Severity:** Major

**Instance:** May include AlarmLocation, AlarmId, AlarmState, AlarmSeverity, and bindVarNamesValueStr

**HA Score:** Normal

**Auto Clear Seconds:** 300

**OID:** comcolExcessiveSharedMemoryConsumptionNotify

**Recovery:**

Contact *[My Oracle Support \(MOS\)](#page-11-0)*.

## **31117 - Low disk free**

**Alarm Group:** DISK

**Description:** The amount of free disk is below configured thresholds

**Severity:** Major

**Instance:** May include AlarmLocation, AlarmId, AlarmState, AlarmSeverity, and bindVarNamesValueStr

**HA Score:** Normal

**Auto Clear Seconds:** 300

**OID:** comcolLowDiskFreeNotify

**Recovery:**

**1.** Remove unnecessary or temporary files from partitions.

**2.** If there are no files known to be unneeded, contact *[My Oracle Support \(MOS\)](#page-11-0)*.

## **31118 - Database disk store fault**

**Alarm Group:** DISK

**Description:** Writing the database to disk failed

**Severity:** Minor

**Instance:** May include AlarmLocation, AlarmId, AlarmState, AlarmSeverity, and bindVarNamesValueStr

**HA Score:** Normal

**Auto Clear Seconds:** 300

**OID:** comcolDbDiskStoreFaultNotify

**Recovery:**

- **1.** Remove unnecessary or temporary files from partitions.
- **2.** If there are no files known to be unneeded, contact *[My Oracle Support \(MOS\)](#page-11-0)*.

## **31119 - Database updatelog overrun**

#### **Alarm Group:** DB

**Description:** The Database update log was overrun increasing risk of data loss

**Severity:** Minor

**Instance:** May include AlarmLocation, AlarmId, AlarmState, AlarmSeverity, and bindVarNamesValueStr

**HA Score:** Normal

**Auto Clear Seconds:** 300

**OID:** comcolDbUpdateLogOverrunNotify

#### **Recovery:**

Contact *[My Oracle Support \(MOS\)](#page-11-0)*.

## **31120 - Database updatelog write fault**

**Alarm Group:** DB

**Description:** A Database change cannot be stored in the updatelog

**Severity:** Minor

**Instance:** May include AlarmLocation, AlarmId, AlarmState, AlarmSeverity, and bindVarNamesValueStr

**HA Score:** Normal

**Auto Clear Seconds:** 300

**OID:** comcolDbUpdateLogWriteFaultNotify

**Recovery:**

Contact *[My Oracle Support \(MOS\)](#page-11-0)*.

### **31121 - Low disk free early warning**

**Alarm Group:** DISK

**Description:** The amount of free disk is below configured early warning thresholds

**Severity:** Minor

**Instance:** May include AlarmLocation, AlarmId, AlarmState, AlarmSeverity, and bindVarNamesValueStr

**HA Score:** Normal

**Auto Clear Seconds:** 300

**OID:** comcolLowDiskFreeEarlyWarningNotify

#### **Recovery:**

- **1.** Remove unnecessary or temporary files from partitions that are greater than 80% full.
- **2.** If there are no files known to be unneeded, contact *[My Oracle Support \(MOS\)](#page-11-0)*.

## **31122 - Excessive shared memory early warning**

#### **Alarm Group:** MEM

**Description:** The amount of shared memory consumed exceeds configured early warning thresholds

**Severity:** Minor

**Instance:** May include AlarmLocation, AlarmId, AlarmState, AlarmSeverity, and bindVarNamesValueStr

**HA Score:** Normal

**Auto Clear Seconds:** 300

**OID:** comcolExcessiveShMemConsumptionEarlyWarnNotify

**Recovery:**

Contact *[My Oracle Support \(MOS\)](#page-11-0)*.

# **31123 - Database replication audit command complete**

**Alarm Group:** REPL

**Description:** ADIC found one or more errors that are not automatically fixable.

**Severity:** Info

**Instance:** May include AlarmLocation, AlarmId, AlarmState, AlarmSeverity, and bindVarNamesValueStr

**HA Score:** Normal

**Auto Clear Seconds:** 300

**OID:** comcolDbRepAuditCmdCompleteNotify

**Recovery:**

No action required.

## **31124 - ADIC error**

**Alarm Group:** REPL

**Description:** An ADIC detected errors

**Severity:** Minor

**Instance:** May include AlarmLocation, AlarmId, AlarmState, AlarmSeverity, and bindVarNamesValueStr

**HA Score:** Normal

**Auto Clear Seconds:** 300

**OID:** comcolDbRepAuditCmdErrNotify

**Recovery:**

Contact *[My Oracle Support \(MOS\)](#page-11-0)*.

### **31125 - Database durability degraded**

**Alarm Group:** REPL

**Description:** Database durability has dropped below configured durability level

**Severity:** Major

**Instance:** May include AlarmLocation, AlarmId, AlarmState, AlarmSeverity, and bindVarNamesValueStr

**HA Score:** Normal

**Auto Clear Seconds:** 300

**OID:** comcolDbDurabilityDegradedNotify

**Recovery:**

- **1.** Check configuration of all servers, and check for connectivity problems between server IMI addresses.
- **2.** If the problem persists, contact *[My Oracle Support \(MOS\)](#page-11-0)*.

## **31126 - Audit blocked**

**Alarm Group:** REPL

**Description:** Site Audit Controls blocked an inter-site replication audit due to the number in progress per configuration.

**Severity:** Major

**Instance:** May include AlarmLocation, AlarmId, AlarmState, AlarmSeverity, and bindVarNamesValueStr

**HA Score:** Normal

**Auto Clear Seconds:** 300

**OID:** comcolAuditBlockedNotify

**Recovery:**

Contact *[My Oracle Support \(MOS\)](#page-11-0)*.

## **31127 - DB Replication Audit Complete**

**Alarm Group:** REPL

**Description:** DB replication audit completed

**Severity:** Info

**Instance:** May include AlarmLocation, AlarmId, AlarmState, AlarmSeverity, and bindVarNamesValueStr

**HA Score:** Normal

**Auto Clear Seconds:** 300

**OID:** comcolDbRepAuditCompleteNotify

### **Recovery:**

No action required.

### **31128 - ADIC Found Error**

**Alarm Group:** REPL

**Description:** ADIC found one or more errors that are not automatically fixable.

**Severity:** Major

**Instance:** May include AlarmLocation, AlarmId, AlarmState, AlarmSeverity, and bindVarNamesValueStr

**HA Score:** Normal

**Auto Clear Seconds:** 300

**OID:** comcolDbADICErrorNotify

#### **Recovery:**

Contact *[My Oracle Support \(MOS\)](#page-11-0)*.

## **31129 - ADIC Found Minor Issue**

**Alarm Group:** REPL

**Description:** ADIC found one or more minor issues that can most likely be ignored

**Severity:** Minor

**Instance:** May include AlarmLocation, AlarmId, AlarmState, AlarmSeverity, and bindVarNamesValueStr

**HA Score:** Normal

**Auto Clear Seconds:** 14400

**OID:** comcolDbADICWarn

**Recovery:**

No action required.

### **31130 - Network health warning**

**Alarm Group:** NET

**Description:** Network health issue detected

**Severity:** Minor

**Instance:** May include AlarmLocation, AlarmId, AlarmState, AlarmSeverity, and bindVarNamesValueStr

**HA Score:** Normal

**Auto Clear Seconds:** 300

**OID:** comcolNetworkHealthWarningNotify

**Recovery:**

- **1.** Check configuration of all servers, and check for connectivity problems between server IMI addresses.
- **2.** If the problem persists, contact *[My Oracle Support \(MOS\)](#page-11-0)*.

## **31131 - IDB Throttled for Extended PeriodDB Ousted Throttle Behind**

#### **Alarm Group:** DB

**Description:** IDB has one or more processes throttled for an extended period.DB ousted throttle may be affecting processes.

**Severity:** Minor

**Instance:** May include AlarmLocation, AlarmId, AlarmState, AlarmSeverity, and bindVarNamesValueStr

**HA Score:** Normal

**Auto Clear Seconds:** 0 (zero)

**OID:** comcolOustedThrottleWarnNotify

#### **Recovery:**

- **1.** Monitor for workload in excess of documented capacity.Run 'procshm -o' to identify involved processes.
- **2.** Contact *[My Oracle Support \(MOS\)](#page-11-0)* if this alarm persists.

## **31140 - Database perl fault**

**Alarm Group:** SW

**Description:** Perl interface to Database is impaired by a s/w fault

**Severity:** Minor

**Instance:** May include AlarmLocation, AlarmId, AlarmState, AlarmSeverity, and bindVarNamesValueStr

**HA Score:** Normal

**Auto Clear Seconds:** 300

**OID:** comcolDbPerlFaultNotify

**Recovery:**

Contact *[My Oracle Support \(MOS\)](#page-11-0)*.

## **31145 - Database SQL fault**

#### **Alarm Group:** SW

**Description:** SQL interface to Database is impaired by a s/w fault

**Severity:** Minor

**Instance:** May include AlarmLocation, AlarmId, AlarmState, AlarmSeverity, and bindVarNamesValueStr

**HA Score:** Normal

**Auto Clear Seconds:** 300

**OID:** comcolDbSQLFaultNotify

### **Recovery:**

- **1.** Export event history for the given server, and Imysqld task.
- **2.** Contact *[My Oracle Support \(MOS\)](#page-11-0)*.

# **31146 - DB mastership fault**

## **Alarm Group:** SW

**Description:** DB replication is impaired due to no mastering process (inetrep/inetrep).

**Severity:** Major

**Instance:** May include AlarmLocation, AlarmId, AlarmState, AlarmSeverity, and bindVarNamesValueStr

**HA Score:** Normal

**Auto Clear Seconds:** 300

**OID:** comcolDbMastershipFaultNotify

## **Recovery:**

- **1.** Export event history for the given server.
- **2.** Contact *[My Oracle Support \(MOS\)](#page-11-0)*.

## **31147 - DB upsynclog overrun**

### **Alarm Group:** SW

**Description:** UpSyncLog is not big enough for (WAN) replication.

### **Severity:** Minor

**Instance:** May include AlarmLocation, AlarmId, AlarmState, AlarmSeverity, and bindVarNamesValueStr

**HA Score:** Normal

**Auto Clear Seconds:** 300

**OID:** comcolDbUpSyncLogOverrunNotify

**Recovery:**

Contact *[My Oracle Support \(MOS\)](#page-11-0)*.

# **31148 - DB lock error detected**

### **Alarm Group:** DB

**Description:** The DB service process (idbsvc) has detected an IDB lock-related error caused by another process. The alarm likely indicates a DB lock-related programming error, or it could be a side effect of a process crash.

**Severity:** Minor

**Instance:** May include AlarmLocation, AlarmId, AlarmState, AlarmSeverity, and bindVarNamesValueStr

**HA Score:** Normal

**Auto Clear Seconds:** 300

**OID:** comcolDbLockErrorNotify

**Recovery:**

Contact *[My Oracle Support \(MOS\)](#page-11-0)*.

## **31200 - Process management fault**

**Alarm Group:** SW

**Description:** The process manager (procmgr) is impaired by a s/w fault

**Severity:** Minor

**Instance:** May include AlarmLocation, AlarmId, AlarmState, AlarmSeverity, and bindVarNamesValueStr

**HA Score:** Normal

**Auto Clear Seconds:** 300

**OID:** comcolProcMgmtFaultNotify

**Recovery:**

- **1.** Export event history for the given server, all processes.
- **2.** Contact *[My Oracle Support \(MOS\)](#page-11-0)*.

## **31201 - Process not running**

#### **Alarm Group:** PROC

**Description:** A managed process cannot be started or has unexpectedly terminated

**Severity:** Major

**Instance:** May include AlarmLocation, AlarmId, AlarmState, AlarmSeverity, and bindVarNamesValueStr

**HA Score:** Normal

**Auto Clear Seconds:** 300

**OID:** comcolProcNotRunningNotify

**Recovery:**

Contact *[My Oracle Support \(MOS\)](#page-11-0)*.

## **31202 - Unkillable zombie process**

**Alarm Group:** PROC

**Description:** A zombie process exists that cannot be killed by procmgr. procmgr will no longer manage this process.

**Severity:** Major

**Instance:** May include AlarmLocation, AlarmId, AlarmState, AlarmSeverity, and bindVarNamesValueStr

**HA Score:** Normal

## **Auto Clear Seconds:** 300

**OID:** comcolProcZombieProcessNotify

## **Recovery:**

- **1.** If the process does not exit, it may be necessary to reboot the server to eliminate the zombie process.
- **2.** Contact *[My Oracle Support \(MOS\)](#page-11-0)*.

## **31206 - Process mgmt monitoring fault**

### **Alarm Group:** SW

**Description:** The process manager monitor (pm.watchdog) is impaired by a s/w fault

### **Severity:** Minor

**Instance:** May include AlarmLocation, AlarmId, AlarmState, AlarmSeverity, and bindVarNamesValueStr

**HA Score:** Normal

**Auto Clear Seconds:** 300

**OID:** comcolProcMgmtMonFaultNotify

### **Recovery:**

Contact *[My Oracle Support \(MOS\)](#page-11-0)*.

## **31207 - Process resource monitoring fault**

### **Alarm Group:** SW

**Description:** The process resource monitor (ProcWatch) is impaired by a s/w fault

**Severity:** Minor

**Instance:** May include AlarmLocation, AlarmId, AlarmState, AlarmSeverity, and bindVarNamesValueStr

**HA Score:** Normal

**Auto Clear Seconds:** 300

**OID:** comcolProcResourceMonFaultNotify

**Recovery:**

Contact *[My Oracle Support \(MOS\)](#page-11-0)*.

## **31208 - IP port server fault**

### **Alarm Group:** SW

**Description:** The run environment port mapper (re.portmap) is impaired by a s/w fault

**Severity:** Minor

**Instance:** May include AlarmLocation, AlarmId, AlarmState, AlarmSeverity, and bindVarNamesValueStr

**HA Score:** Normal

**Auto Clear Seconds:** 300

**OID:** comcolPortServerFaultNotify

#### **Recovery:**

Contact *[My Oracle Support \(MOS\)](#page-11-0)*.

## **31209 - Hostname lookup failed**

**Alarm Group:** SW

**Description:** Unable to resolve a hostname specified in the NodeInfo table

**Severity:** Minor

**Instance:** May include AlarmLocation, AlarmId, AlarmState, AlarmSeverity, and bindVarNamesValueStr

**HA Score:** Normal

**Auto Clear Seconds:** 300

**OID:** comcolHostLookupFailedNotify

### **Recovery:**

- **1.** This typically indicates a DNS Lookup failure. Verify all server hostnames are correct in the GUI configuration on the server generating the alarm.
- **2.** If the problem persists, contact *[My Oracle Support \(MOS\)](#page-11-0)*.

## **31213 - Process scheduler fault**

**Alarm Group:** SW

**Description:** The process scheduler (ProcSched/runat) is impaired by a s/w fault

**Severity:** Minor

**Instance:** May include AlarmLocation, AlarmId, AlarmState, AlarmSeverity, and bindVarNamesValueStr

**HA Score:** Normal

**Auto Clear Seconds:** 300

**OID:** comcolProcSchedulerFaultNotify

#### **Recovery:**

Contact *[My Oracle Support \(MOS\)](#page-11-0)*.

## **31214 - Scheduled process fault**

**Alarm Group:** PROC

**Description:** A scheduled process cannot be executed or abnormally terminated

**Severity:** Minor

**Instance:** May include AlarmLocation, AlarmId, AlarmState, AlarmSeverity, and bindVarNamesValueStr

**HA Score:** Normal

**Auto Clear Seconds:** 300

**OID:** comcolScheduleProcessFaultNotify

**Recovery:**

Contact *[My Oracle Support \(MOS\)](#page-11-0)*.

## **31215 - Process resources exceeded**

**Alarm Group:** SW

**Description:** A process is consuming excessive system resources

**Severity:** Minor

**Instance:** May include AlarmLocation, AlarmId, AlarmState, AlarmSeverity, and bindVarNamesValueStr

**HA Score:** Normal

**Auto Clear Seconds:** 14400

**OID:** comcolProcResourcesExceededFaultNotify

#### **Recovery:**

Contact *[My Oracle Support \(MOS\)](#page-11-0)*.

## **31216 - SysMetric configuration error**

**Alarm Group:** SW

**Description:** A SysMetric Configuration table contains invalid data

**Severity:** Minor

**Instance:** May include AlarmLocation, AlarmId, AlarmState, AlarmSeverity, and bindVarNamesValueStr

**HA Score:** Normal

**Auto Clear Seconds:** 300

**OID:** comcolSysMetricConfigErrorNotify

**Recovery:**

Contact *[My Oracle Support \(MOS\)](#page-11-0)*.

### **31220 - HA configuration monitor fault**

**Alarm Group:** SW

**Description:** The HA configuration monitor is impaired by a s/w fault

**Severity:** Minor

**Instance:** May include AlarmLocation, AlarmId, AlarmState, AlarmSeverity, and bindVarNamesValueStr

**HA Score:** Normal

**Auto Clear Seconds:** 300

**OID:** comcolHaCfgMonitorFaultNotify

**Recovery:**

Contact *[My Oracle Support \(MOS\)](#page-11-0)*.

## **31221 - HA alarm monitor fault**

**Alarm Group:** SW

**Description:** The high availability alarm monitor is impaired by a s/w fault

**Severity:** Minor

**Instance:** May include AlarmLocation, AlarmId, AlarmState, AlarmSeverity, and bindVarNamesValueStr

**HA Score:** Normal

**Auto Clear Seconds:** 300

**OID:** comcolHaAlarmMonitorFaultNotify

**Recovery:**

Contact *[My Oracle Support \(MOS\)](#page-11-0)*.

### **31222 - HA not configured**

**Alarm Group:** HA

**Description:** High availability is disabled due to system configuration

**Severity:** Minor

**Instance:** May include AlarmLocation, AlarmId, AlarmState, AlarmSeverity, and bindVarNamesValueStr

**HA Score:** Normal

**Auto Clear Seconds:** 300

**OID:** comcolHaNotConfiguredNotify

**Recovery:**

Contact *[My Oracle Support \(MOS\)](#page-11-0)*.

## **31223 - HA Heartbeat transmit failure**

**Alarm Group:** HA

**Description:** The high availability monitor failed to send heartbeat

**Severity:** Major

**Instance:** May include AlarmLocation, AlarmId, AlarmState, AlarmSeverity, and bindVarNamesValueStr

**HA Score:** Normal

**Auto Clear Seconds:** 300

**OID:** comcolHaHbTransmitFailureNotify

**Recovery:**

- **1.** This alarm clears automatically when the server successfully registers for HA heartbeating.
- **2.** If this alarm does not clear after a couple minutes, contact *[My Oracle Support \(MOS\)](#page-11-0)*.

### **31224 - HA configuration error**

**Alarm Group:** HA

**Description:** High availability configuration error

**Severity:** Major

**Instance:** May include AlarmLocation, AlarmId, AlarmState, AlarmSeverity, and bindVarNamesValueStr

**HA Score:** Normal

**Auto Clear Seconds:** 300

**OID:**comcolHaCfgErrorNotify

**Recovery:**

Contact *[My Oracle Support \(MOS\)](#page-11-0)*.

## **31225 - HA service start failure**

**Alarm Group:** HA

**Description:** The required high availability serviceresource failed to start

**Severity:** Major

**Instance:** May include AlarmLocation, AlarmId, AlarmState, AlarmSeverity, and bindVarNamesValueStr

**HA Score:** Normal

**Auto Clear Seconds:** 300

**OID:** comcolHaSvcStartFailureNotify

#### **Recovery:**

- **1.** This alarm clears automatically when the HA daemon is successfully started.
- **2.** If this alarm does not clear after a couple minutes, contact *[My Oracle Support \(MOS\)](#page-11-0)*.

# **31226 - HA availability status degraded**

### **Alarm Group:** HA

**Description:** The high availability status is degraded due to raised alarms

**Severity:** Major

**Instance:** May include AlarmLocation, AlarmId, AlarmState, AlarmSeverity, and bindVarNamesValueStr

**HA Score:** Normal

**Auto Clear Seconds:** 300

**OID:** comcolHaAvailDegradedNotify

### **Recovery:**

- **1.** View alarms dashboard for other active alarms on this server.
- **2.** Follow corrective actions for each individual alarm on the server to clear them.
- **3.** If the problem persists, contact *[My Oracle Support \(MOS\)](#page-11-0)*.

## **31227 - HA availability status failed**

#### **Alarm Group:** HA

**Description:** The high availability status is failed due to raised alarms

**Severity:** Critical

**Instance:** May include AlarmLocation, AlarmId, AlarmState, AlarmSeverity, and bindVarNamesValueStr

**HA Score:** Normal

**Auto Clear Seconds:** 300

**OID:** comcolHaAvailFailedNotify

#### **Recovery:**

- <span id="page-210-0"></span>**1.** View alarms dashboard for other active alarms on this server.
- **2.** Follow corrective actions for each individual alarm on the server to clear them.
- **3.** If the problem persists, contact *[My Oracle Support \(MOS\)](#page-11-0)*.

## **31228 - HA standby offline**

**Alarm Group:** HA

**Description:** High availability standby server is offline

**Severity:** Major

**Instance:** May include AlarmLocation, AlarmId, AlarmState, AlarmSeverity, and bindVarNamesValueStr

**HA Score:** Normal

**Auto Clear Seconds:** 0 (zero)

**OID:** comcolHaStandbyOfflineNotify

## **Recovery:**

- **1.** If loss of communication between the active and standby servers is caused intentionally by maintenance activity, alarm can be ignored; it clears automatically when communication is restored between the two servers.
- **2.** If communication fails at any other time, look for network connectivity issues and/or Contact *[My](#page-11-0) [Oracle Support \(MOS\)](#page-11-0)*.

# **31229 - HA score changed**

### **Alarm Group:** HA

**Description:** High availability health score changed

**Severity:** Info

**Instance:** May include AlarmLocation, AlarmId, AlarmState, AlarmSeverity, and bindVarNamesValueStr

**HA Score:** Normal

**Auto Clear Seconds:** 300

**OID:** comcolHaScoreChangeNotify

**Recovery:**

Status message - no action required.

# **31230 - Recent alarm processing fault**

**Alarm Group:** SW

**Description:** The recent alarm event manager (raclerk) is impaired by a s/w fault

**Severity:** Minor

**Instance:** May include AlarmLocation, AlarmId, AlarmState, AlarmSeverity, and bindVarNamesValueStr

**HA Score:** Normal

**Auto Clear Seconds:** 300

**OID:** comcolRecAlarmEvProcFaultNotify

**Recovery:**

- **1.** Export event history for the given server and raclerk task.
- **2.** Contact *[My Oracle Support \(MOS\)](#page-11-0)*.

# **31231 - Platform alarm agent fault**

## **Alarm Group:** SW

**Description:** The platform alarm agent impaired by a s/w fault

**Severity:** Minor

**Instance:** May include AlarmLocation, AlarmId, AlarmState, AlarmSeverity, and bindVarNamesValueStr

**HA Score:** Normal

**Auto Clear Seconds:** 300

**OID:** comcolPlatAlarmAgentNotify

**Recovery:**

Contact *[My Oracle Support \(MOS\)](#page-11-0)*.

## **31232 - Late heartbeat warning**

**Alarm Group:** HA

**Description:** High availability server has not received a message on specified path within the configured interval.

**Severity:** Minor

**Instance:** May include AlarmLocation, AlarmId, AlarmState, AlarmSeverity, and bindVarNamesValueStr

**HA Score:** Normal

**Auto Clear Seconds:** 300

**OID:** comcolHaLateHeartbeatWarningNotify

#### **Recovery:**

No action required; this is a warning and can be due to transient conditions. If there continues to be no heartbeat from the server, Alarm *[31228 - HA standby offline](#page-210-0)* occurs.

### **31233 - HA Path Down**

**Alarm Group:** HA

**Description:** High availability path loss of connectivity

**Severity:** Major

**Instance:** May include AlarmLocation, AlarmId, AlarmState, AlarmSeverity, and bindVarNamesValueStr

**HA Score:** Normal

**Auto Clear Seconds:** 300

**OID:** comcolHaPathDownNotify

## **Recovery:**

**1.** If loss of communication between the active and standby servers over the secondary path is caused intentionally by maintenance activity, alarm can be ignored; it clears automatically when communication is restored between the two servers.

- **2.** If communication fails at any other time, look for network connectivity issues on the secondary network.
- **3.** Contact *[My Oracle Support \(MOS\)](#page-11-0)*.

# **31234 - Untrusted Time Upon Initialization**

### **Alarm Group:** REPL

**Description:** Upon system initialization, the system time is not trusted probably because NTP is misconfigured or the NTP servers are unreachable. There are often accompanying Platform alarms to guide correction. Generally, applications are not started if time is not believed to be correct on start-up. Recovery will often will require rebooting the server.

### **Severity:** Critical

**Instance:** May include AlarmLocation, AlarmId, AlarmState, AlarmSeverity, and bindVarNamesValueStr

**HA Score:** Normal

**Auto Clear Seconds:** 0 (zero)

**OID:** comcolUtrustedTimeOnInitNotify

### **Recovery:**

- **1.** Correct NTP configuration.
- **2.** If the problem persists, contact *[My Oracle Support \(MOS\)](#page-11-0)*.

# **31235 - Untrusted Time After Initialization**

#### **Alarm Group:** REPL

**Description:** After system initialization, the system time has become untrusted probably because NTP has reconfigured improperly, time has been manually changed, the NTP servers are unreachable, etc. There are often accompanying Platform alarms to guide correction. Generally, applications remaining be running, but time-stamped data is likely incorrect, reports may be negatively affected, some behavior may be improper, etc.

**Severity:** Critical

**Instance:** May include AlarmLocation, AlarmId, AlarmState, AlarmSeverity, and bindVarNamesValueStr

**HA Score:** Normal

**Auto Clear Seconds:** 0

**OID:** comcolUtrustedTimePostInitNotify

#### **Recovery:**

- **1.** Correct NTP configuration.
- **2.** If the problem persists, contact *[My Oracle Support \(MOS\)](#page-11-0)*.

## **31236 - HA Link Down**

**Alarm Group:** HA

**Description:** High availability TCP link is down.

**Severity:** Critical

**Instance:** Remote node being connected to plus the path identifier

**HA Score:** Normal

**Auto Clear Seconds:** 300

**OID:** comcolHaLinkDownNotify

### **Recovery:**

- **1.** If loss of communication between the active and standby servers over the specified path is caused intentionally by maintenance activity, alarm can be ignored; it clears automatically when communication is restored between the two servers.
- **2.** If communication fails at any other time, look for network connectivity issues on the primary network and/or contact *[My Oracle Support \(MOS\)](#page-11-0)*.

## **31240 - Measurements collection fault**

### **Alarm Group:** SW

**Description:** The measurments collector (statclerk) is impaired by a s/w fault

**Severity:** Minor

**Instance:** May include AlarmLocation, AlarmId, AlarmState, AlarmSeverity, and bindVarNamesValueStr

**HA Score:** Normal

**Auto Clear Seconds:** 300

**OID:**comcolMeasCollectorFaultNotify

#### **Recovery:**

- **1.** Export event history for the given server and statclerk task.
- **2.** Contact *[My Oracle Support \(MOS\)](#page-11-0)*.

## **31250 - RE port mapping fault**

**Alarm Group:** SW

**Description:** The IP service port mapper (re.portmap) is impaired by a s/w fault

**Severity:** Minor

**Instance:** May include AlarmLocation, AlarmId, AlarmState, AlarmSeverity, and bindVarNamesValueStr

**HA Score:** Normal

**Auto Clear Seconds:** 300

### **OID:** comcolRePortMappingFaultNotify

### **Recovery:**

This typically indicate a DNS Lookup failure. Verify all server hostnames are correct in the GUI configuration on the server generating the alarm.

## **31260 - SNMP Agent**

### **Alarm Group:** SW

**Description:** The SNMP agent (cmsnmpa) is impaired by a s/w fault

**Severity:** Minor

**Instance:** May include AlarmLocation, AlarmId, AlarmState, AlarmSeverity, and bindVarNamesValueStr

**HA Score:** Normal

**Auto Clear Seconds:** 300

**OID:** DbcomcolSnmpAgentNotify

### **Recovery:**

- **1.** Export event history for the given server and all processes.
- **2.** Contact *[My Oracle Support \(MOS\)](#page-11-0)*.

## **31270 - Logging output**

#### **Alarm Group:** SW

**Description:** Logging output set to Above Normal

**Severity:** Minor

**Instance:** May include AlarmLocation, AlarmId, AlarmState, AlarmSeverity, and bindVarNamesValueStr

**HA Score:** Normal

**Auto Clear Seconds:** 300

**OID:** comcolLoggingOutputNotify

### **Recovery:**

Extra diagnostic logs are being collected, potentially degrading system performance. Contact *[My](#page-11-0) [Oracle Support \(MOS\)](#page-11-0)*.

## **31280 - HA Active to Standby transition**

## **Alarm Group:** HA

**Description:** HA active to standby activity transition

**Severity:** Info
**Instance:** May include AlarmLocation, AlarmId, AlarmState, AlarmSeverity, and bindVarNamesValueStr

**HA Score:** Normal

**Auto Clear Seconds:** 300

**OID:** comcolActiveToStandbyTransNotify

**Recovery:**

**1.** If this alarm occurs during routine maintenance activity, it may be ignored.

**2.** Otherwise, contact *[My Oracle Support \(MOS\)](#page-11-0)*.

## **31281 - HA Standby to Active transition**

**Alarm Group:** HA

**Description:** HA standby to active activity transition

**Severity:** Info

**Instance:** May include AlarmLocation, AlarmId, AlarmState, AlarmSeverity, and bindVarNamesValueStr

**HA Score:** Normal

**Auto Clear Seconds:** 300

**OID:** comcolStandbyToActiveTransNotify

### **Recovery:**

- **1.** If this alarm occurs during routine maintenance activity, it may be ignored.
- **2.** Otherwise, contact *[My Oracle Support \(MOS\)](#page-11-0)*.

# **31282 - HA Management Fault**

**Alarm Group:** HA

**Description:** The HA manager (cmha) is impaired by a software fault.

#### **Severity:** Minor

**Instance:** May include AlarmLocation, AlarmId, AlarmState, AlarmSeverity, and bindVarNamesValueStr

**HA Score:** Normal

**Auto Clear Seconds:** 300

**OID:** comcolHaMgmtFaultNotify

### **Recovery:**

Export event history for the given server and cmha task, then Contact *[My Oracle Support \(MOS\)](#page-11-0)*.

# **31283 - HA Server Offline**

**Alarm Group:** HA

**Description:** High availability server is offline

**Severity:** Critical

**Instance:** May include AlarmLocation, AlarmId, AlarmState, AlarmSeverity, and bindVarNamesValueStr

**HA Score:** Normal

**Auto Clear Seconds:** 0

**OID:** comcolHaServerOfflineNotify

### **Recovery**

- **1.** If loss of communication between the active and standby servers is caused intentionally by maintenance activity, alarm can be ignored; it clears automatically when communication is restored between the two servers.
- **2.** If communication fails at any other time, look for network connectivity issues and/or Contact *[My](#page-11-0) [Oracle Support \(MOS\)](#page-11-0)*.

# **31284 - HA Remote Subscriber Heartbeat Warning**

### **Alarm Group:** HA

**Description:** High availability remote subscriber has not received a heartbeat within the configured interval.

**Severity:** Minor

**Instance:** May include AlarmLocation, AlarmId, AlarmState, AlarmSeverity, and bindVarNamesValueStr

**HA Score:** Normal

**Auto Clear Seconds:** 300

**OID:** comcolHaRemoteHeartbeatWarningNotify

#### **Recovery:**

- **1.** No action required. This is a warning and can be due to transient conditions. The remote subscriber will move to another server in the cluster.
- **2.** If there continues to be no heartbeat from the server, contact *[My Oracle Support \(MOS\)](#page-11-0)*.

# **31285 - HA Split Brain Recovery Entry**

#### **Alarm Group:** HA

**Description:** High availability split brain recovery entered

**Severity:** Info

**Instance:** Cluster set key of the DC outputting the event

**HA Score:** Normal

**Auto Clear Seconds:** 300

**OID:** comcolHaSbrEntryNotify

## **Recovery:**

No action required; this is a status message generated when one or more unaccounted for nodes join the designated coordinators group.

## **31286 - HA Split Brain Recovery Plan**

#### **Alarm Group:** HA

**Description:** High availability split brain recovery plan

**Severity:** Info

**Instance:** Names of HA Policies (as defined in HA policy configuration)

**HA Score:** Normal

**Auto Clear Seconds:** 300

**OID:** comcolHaSbrPlanNotify

### **Recovery:**

No action required; this is a status message output when the designated coordinator generates a new action plan during split brain recovery.

# **31287 - HA Split Brain Recovery Complete**

#### **Alarm Group:** HA

**Description:** High availability split brain recovery complete

**Severity:** Info

**Instance:** Names of HA Policies (as defined in HA policy configuration)

**HA Score:** Normal

**Auto Clear Seconds:** 300

**OID:** comcolHaSbrCompleteNotify

### **Recovery:**

No action required; this is a status message output when the designated coordinator finishes running an action plan during split brain recovery.

## **31290 - HA Process Status**

**Alarm Group:** HA

**Description:** HA manager (cmha) status

**Severity:** Info

**Instance:** May include AlarmLocation, AlarmId, AlarmState, AlarmSeverity, and bindVarNamesValueStr

**HA Score:** Normal

**Auto Clear Seconds:** 300

**OID:** comcolHaProcessStatusNotify

**Recovery:**

- **1.** If this alarm occurs during routine maintenance activity, it may be ignored.
- **2.** Otherwise, contact *[My Oracle Support \(MOS\)](#page-11-0)*.

# **31291 - HA Election Status**

**Alarm Group:** HA

**Description:** HA DC Election status

**Severity:** Info

**Instance:** May include AlarmLocation, AlarmId, AlarmState, AlarmSeverity, and bindVarNamesValueStr

**HA Score:** Normal

**Auto Clear Seconds:** 300

**OID:** comcolHaElectionStatusNotify

**Recovery:**

- **1.** If this alarm occurs during routine maintenance activity, it may be ignored.
- **2.** Otherwise, contact *[My Oracle Support \(MOS\)](#page-11-0)*.

# **31292 - HA Policy Status**

**Alarm Group:** HA

**Description:** HA Policy plan status

**Severity:** Info

**Instance:** May include AlarmLocation, AlarmId, AlarmState, AlarmSeverity, and bindVarNamesValueStr

**HA Score:** Normal

**Auto Clear Seconds:** 300

**OID:** comcolHaPolicyStatusNotify

**Recovery:**

- **1.** If this alarm occurs during routine maintenance activity, it may be ignored.
- **2.** Otherwise, contact *[My Oracle Support \(MOS\)](#page-11-0)*.

# **31293 - HA Resource Link Status**

**Alarm Group:** HA

**Description:** HA ResourceAgent Link status

**Severity:** Info

**Instance:** May include AlarmLocation, AlarmId, AlarmState, AlarmSeverity, and bindVarNamesValueStr

**HA Score:** Normal

**Auto Clear Seconds:** 300

**OID:** comcolHaRaLinkStatusNotify

**Recovery:**

**1.** If this alarm occurs during routine maintenance activity, it may be ignored.

**2.** Otherwise, contact *[My Oracle Support \(MOS\)](#page-11-0)*.

## **31294 - HA Resource Status**

**Alarm Group:** HA

**Description:** HA Resource registration status

**Severity:** Info

**Instance:** May include AlarmLocation, AlarmId, AlarmState, AlarmSeverity, and bindVarNamesValueStr

**HA Score:** Normal

**Auto Clear Seconds:** 300

**OID:** comcolHaResourceStatusNotify

### **Recovery:**

**1.** If this alarm occurs during routine maintenance activity, it may be ignored.

**2.** Otherwise, contact *[My Oracle Support \(MOS\)](#page-11-0)*.

# **31295 - HA Action Status**

**Alarm Group:** HA **Description:** HA Resource action status **Severity:** Info **HA Score:** Normal **Auto Clear Seconds:** 300 **OID:** comcolHaActionStatusNotify **Recovery:**

- **1.** If this alarm occurs during routine maintenance activity, it may be ignored.
- **2.** Otherwise, contact *[My Oracle Support \(MOS\)](#page-11-0)*.

# **31296 - HA Monitor Status**

**Alarm Group:** HA

**Description:** HA Monitor action status

## **Severity:** Info

**Instance:** May include AlarmLocation, AlarmId, AlarmState, AlarmSeverity, and bindVarNamesValueStr

**HA Score:** Normal

**Auto Clear Seconds:** 300

**OID:** comcolHaMonitorStatusNotify

**Recovery:**

- **1.** If this alarm occurs during routine maintenance activity, it may be ignored.
- **2.** Otherwise, contact *[My Oracle Support \(MOS\)](#page-11-0)*.

## **31297 - HA Resource Agent Info**

**Alarm Group:** HA

**Description:** HA Resource Agent Info

**Severity:** Info

**Instance:** May include AlarmLocation, AlarmId, AlarmState, AlarmSeverity, and bindVarNamesValueStr

**HA Score:** Normal

**Auto Clear Seconds:** 300

**OID:** comcolHaRaInfoNotify

## **Recovery:**

- **1.** If this alarm occurs during routine maintenance activity, it may be ignored.
- **2.** Otherwise, contact *[My Oracle Support \(MOS\)](#page-11-0)*.

# **31298 - HA Resource Agent Detail**

#### **Alarm Group:** HA

**Description:** Resource Agent application detailed information

**Severity:** Info

**Instance:** May include AlarmLocation, AlarmId, AlarmState, AlarmSeverity, and bindVarNamesValueStr

**HA Score:** Normal

**Auto Clear Seconds:** 300

**OID:** comcolHaRaDetailNotify

### **Recovery:**

- **1.** If this alarm occurs during routine maintenance activity, it may be ignored.
- **2.** Otherwise, contact *[My Oracle Support \(MOS\)](#page-11-0)*.

# **31299 - HA Notification Status**

**Alarm Group:** HA

**Description:** HA Notification status

**Severity:** Info

**Instance:** May include AlarmLocation, AlarmId, AlarmState, AlarmSeverity, and bindVarNamesValueStr

**HA Score:** Normal

**Auto Clear Seconds:** 300

**OID:** comcolHaNotificationNotify

**Recovery:**

No action required.

# **31300 - HA Control Status**

**Alarm Group:** HA

**Description:** HA Control action status

**Severity:** Info

**Instance:** May include AlarmLocation, AlarmId, AlarmState, AlarmSeverity, and bindVarNamesValueStr

**HA Score:** Normal

**Auto Clear Seconds:** 300

**OID:** comcolHaControlNotify

**Recovery:**

No action required.

## **31301 - HA Topology Events**

**Alarm Group:** HA

**Description:** HA topology events

**Severity:** Info

**Instance:** May include AlarmLocation, AlarmId, AlarmState, AlarmSeverity, and bindVarNamesValueStr

**HA Score:** Normal

**Auto Clear Seconds:** 300

**OID:** comcolHaTopologyNotify

**Recovery:**

Status message - no action required.

# **32113 - Uncorrectable ECC memory error**

## **Alarm Group:** PLAT

**Description:** This alarm indicates that chipset has detected an uncorrectable (multiple-bit) memory error that the ECC (Error-Correcting Code) circuitry in the memory is unable to correct.

**Severity:** Critical

**Instance:** May include AlarmLocation, AlarmId, AlarmState, AlarmSeverity, and bindVarNamesValueStr

**HA Score:** Normal

**Auto Clear Seconds:** 0 (zero)

**OID:** tpdEccUncorrectableError

### **Recovery:**

Contact *[My Oracle Support \(MOS\)](#page-11-0)* to request hardware replacement.

# **32114 - SNMP get failure**

**Alarm Group:** PLAT

**Description:** The server failed to receive SNMP information from the switch.

**Severity:** Critical

**Instance:** May include AlarmLocation, AlarmId, AlarmState, AlarmSeverity, and bindVarNamesValueStr

**HA Score:** Normal

**Auto Clear Seconds:** 0 (zero)

**OID:** tpdSNMPGetFailure

**Recovery:**

- **1.** Use the following command to verify the switch is active: ping switch1A/B (this requires command line access).
- **2.** If the problem persists, contact *[My Oracle Support \(MOS\)](#page-11-0)*.

# **32115 - TPD NTP Daemon Not Synchronized Failure**

#### **Alarm Group:** PLAT

**Description:** This alarm indicates that the server's current time precedes the timestamp of the last known time the servers time was good.

**Severity:** Critical

**Instance:** May include AlarmLocation, AlarmId, AlarmState, AlarmSeverity, and bindVarNamesValueStr

**HA Score:** Normal

**Auto Clear Seconds:** 0 (zero)

**OID:** tpdNTPDaemonNotSynchronizedFailure

### **Recovery:**

- **1.** Verify NTP settings and that NTP sources can be reached.
- **2.** If the problem persists, contact *[My Oracle Support \(MOS\)](#page-11-0)*.

# **32116 - TPD Server's Time Has Gone Backwards**

#### **Alarm Group:** PLAT

**Description:** This alarm indicates that the server's current time precedes the timestamp of the last known time the servers time was good.

#### **Severity:** Critical

**Instance:** May include AlarmLocation, AlarmId, AlarmState, AlarmSeverity, and bindVarNamesValueStr

**HA Score:** Normal

**Auto Clear Seconds:** 0 (zero)

**OID:** tpdNTPTimeGoneBackwards

#### **Recovery:**

- **1.** Verify NTP settings and that NTP sources are providing accurate time.
- **2.** If the problem persists, contact *[My Oracle Support \(MOS\)](#page-11-0)*.

## **32117 - TPD NTP Offset Check Failure**

#### **Alarm Group:** PLAT

**Description:** This alarm indicates the NTP offset of the server that is currently being synced to is greater than the critical threshold

**Severity:** Critical

**Instance:** May include AlarmLocation, AlarmId, AlarmState, AlarmSeverity, and bindVarNamesValueStr

**HA Score:** Normal

**Auto Clear Seconds:** 0 (zero)

**OID:** ntpOffsetCheckFailure

#### **Recovery:**

Contact *[My Oracle Support \(MOS\)](#page-11-0)*.

# **32300 – Server fan failure**

### **Alarm Group:** PLAT

**Description:** This alarm indicates that a fan on the application server is either failing or has failed completely. In either case, there is a danger of component failure due to overheating.

**Severity:** Major

**Instance:** May include AlarmLocation, AlarmId, AlarmState, AlarmSeverity, and bindVarNamesValueStr

**HA Score:** Normal

**Auto Clear Seconds:** 0 (zero)

**OID:** tpdFanError

**Recovery**

Contact *[My Oracle Support \(MOS\)](#page-11-0)*.

# **32301 - Server internal disk error**

### **Alarm Group:** PLAT

**Description:** This alarm indicates the server is experiencing issues replicating data to one or more of its mirrored disk drives. This could indicate that one of the server's disks has either failed or is approaching failure.

**Severity:** Major

**Instance:** May include AlarmLocation, AlarmId, AlarmState, AlarmSeverity, and bindVarNamesValueStr

**HA Score:** Normal

**Auto Clear Seconds:** 0 (zero)

**OID:** tpdIntDiskError

**Recovery**

Contact *[My Oracle Support \(MOS\)](#page-11-0)*.

# **32302 – Server RAID disk error**

## **Alarm Group:** PLAT

**Description:** This alarm indicates that the offboard storage server had a problem with its hardware disks.

**Severity:** Major

**Instance:** May include AlarmLocation, AlarmId, AlarmState, AlarmSeverity, and bindVarNamesValueStr

**HA Score:** Normal

**Auto Clear Seconds:** 0 (zero)

**OID:** tpdRaidDiskError

**Recovery**

**1.** Determine if the hardware platform is PP5160.

**Note:** SDM on the PP5160 platform uses raid0 configuration.

If the platform is a PP5160, no action is required.

**2.** Contact *[My Oracle Support \(MOS\)](#page-11-0)*.

# **32303 - Server Platform error**

## **Alarm Group:** PLAT

**Description:** This alarm indicates an error such as a corrupt system configuration or missing files.

**Severity:** Major

**Instance:** May include AlarmLocation, AlarmId, AlarmState, AlarmSeverity, and bindVarNamesValueStr

**HA Score:** Normal

**Auto Clear Seconds:** 0 (zero)

**OID:** tpdPlatformError

### **Recovery**

Contact *[My Oracle Support \(MOS\)](#page-11-0)* and provide the system health check output.

## **32304 - Server file system error**

### **Alarm Group:** PLAT

**Description:** This alarm indicates unsuccessful writing to at least one of the server's file systems.

**Severity:** Major

**Instance:** May include AlarmLocation, AlarmId, AlarmState, AlarmSeverity, and bindVarNamesValueStr

**HA Score:** Normal

**Auto Clear Seconds:** 0 (zero)

**OID:** tpdFileSystemError

**Recovery**

If the problem persists, contact *[My Oracle Support \(MOS\)](#page-11-0)*.

## **32305 - Server Platform process error**

### **Alarm Group:** PLAT

**Description:** This alarm indicates that either the minimum number of instances for a required process are not currently running or too many instances of a required process are running.

**Severity:** Major

**Instance:** May include AlarmLocation, AlarmId, AlarmState, AlarmSeverity, and bindVarNamesValueStr

**HA Score:** Normal

**Auto Clear Seconds:** 0 (zero)

**OID:** tpdPlatProcessError

**Recovery**

Contact *[My Oracle Support \(MOS\)](#page-11-0)*.

# **32307 - Server swap space shortage failure**

## **Alarm Group:** PLAT

**Description:** This alarm indicates that the server's swap space is in danger of being depleted. This is usually caused by a process that has allocated a very large amount of memory over time.

**Severity:** Major

**Instance:** May include AlarmLocation, AlarmId, AlarmState, AlarmSeverity, and bindVarNamesValueStr

**HA Score:** Normal

**Auto Clear Seconds:** 0 (zero)

**OID:** tpdSwapSpaceShortageError

#### **Recovery**

Contact *[My Oracle Support \(MOS\)](#page-11-0)*.

## **32308 - Server provisioning network error**

#### **Alarm Group:** PLAT

**Description:** This alarm indicates that the connection between the server's ethernet interface and the customer network is not functioning properly.

**Severity:** Major

**Instance:** May include AlarmLocation, AlarmId, AlarmState, AlarmSeverity, and bindVarNamesValueStr

**HA Score:** Normal

**Auto Clear Seconds:** 0 (zero)

**OID:** tpdProvNetworkError

#### **Recovery**

- **1.** Verify that a customer-supplied cable labeled TO CUSTOMER NETWORK is securely connected to the lower right port on the rear of the server.port of the quad-port card in PCI slot 9.to the appropriate server. Follow the cable to its connection point on the local network and verify this connection is also secure.
- **2.** Test the customer-supplied cable labeled TO CUSTOMER NETWORK with an Ethernet Line Tester. If the cable does not test positive, replace it.
- **3.** Have your network administrator verify that the network is functioning properly.
- **4.** If no other nodes on the local network are experiencing problems and the fault has been isolated to the server or the network administrator is unable to determine the exact origin of the problem, contact *[My Oracle Support \(MOS\)](#page-11-0)*.

# **32312 - Server disk space shortage error**

## **Alarm Group:** PLAT

**Description:** This alarm indicates that one of the following conditions has occurred:

- A file system has exceeded a failure threshold, which means that more than 90% of the available disk storage has been used on the file system.
- More than 90% of the total number of available files have been allocated on the file system.
- A file system has a different number of blocks than it had when installed.

#### **Severity:** Major

**Instance:** May include AlarmLocation, AlarmId, AlarmState, AlarmSeverity, and bindVarNamesValueStr

**HA Score:** Normal

**Auto Clear Seconds:** 0 (zero)

**OID:** tpdDiskSpaceShortageError

### **Recovery**

Contact *[My Oracle Support \(MOS\)](#page-11-0)*.

# **32313 - Server default route network error**

#### **Alarm Group:** PLAT

**Description:** This alarm indicates that the default network route of the server is experiencing a problem.

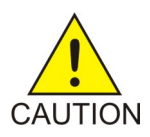

**Caution:** When changing the network routing configuration of the server, verify that the modifications will not impact the method of connectivity for the current login session. The route information must be entered correctly and set to the correct values. Incorrectly modifying the routing configuration of the server may result in total loss of remote network access.

**Severity:** Major

**Instance:** May include AlarmLocation, AlarmId, AlarmState, AlarmSeverity, and bindVarNamesValueStr

**HA Score:** Normal

**Auto Clear Seconds:** 0 (zero)

**OID:** tpdDefaultRouteNetworkError

**Recovery**

Contact *[My Oracle Support \(MOS\)](#page-11-0)*.

## **32314 - Server temperature error**

**Alarm Group:** PLAT

**Description:** The internal temperature within the server is unacceptably high.

**Severity:** Major

**Instance:** May include AlarmLocation, AlarmId, AlarmState, AlarmSeverity, and bindVarNamesValueStr

**HA Score:** Normal

**Auto Clear Seconds:** 0 (zero)

**OID:** tpdServerTemperatureError

#### **Recovery**

- **1.** Ensure that nothing is blocking the fan's intake. Remove any blockage.
- **2.** Verify that the temperature in the room is normal. If it is too hot, lower the temperature in the room to an acceptable level.

**Note:** Be prepared to wait the appropriate period of time before continuing with the next step. Conditions need to be below alarm thresholds consistently for the alarm to clear. It may take about ten minutes after the room returns to an acceptable temperature before the alarm cleared.

**3.** If the problem has not been resolved, contact *[My Oracle Support \(MOS\)](#page-11-0)*.

# **32315 - Server mainboard voltage error**

**Alarm Group:** PLAT

**Description:** This alarm indicates that one or more of the monitored voltages on the server mainboard have been detected to be out of the normal expected operating range.

**Severity:** Major

**Instance:** May include AlarmLocation, AlarmId, AlarmState, AlarmSeverity, and bindVarNamesValueStr

**HA Score:** Normal

**Auto Clear Seconds:** 0 (zero)

**OID:** tpdServerMainboardVoltageError

#### **Recovery**

Contact *[My Oracle Support \(MOS\)](#page-11-0)*.

# **32316 – Server power feed error**

#### **Alarm Group:** PLAT

**Description:** This alarm indicates that one of the power feeds to the server has failed. If this alarm occurs in conjunction with any Breaker Panel alarm, there might be a problem with the breaker panel.

**Severity:** Major

**Instance:** May include AlarmLocation, AlarmId, AlarmState, AlarmSeverity, and bindVarNamesValueStr

**HA Score:** Normal

## **Auto Clear Seconds:** 0 (zero)

## **OID:** tpdPowerFeedError

## **Recovery**

- **1.** Verify that all the server power feed cables to the server that is reporting the error are securely connected.
- **2.** Check to see if the alarm has cleared
	- If the alarm has been cleared, the problem is resolved.
	- If the alarm has not been cleared, continue with the next step.
- **3.** Follow the power feed to its connection on the power source. Ensure that the power source is ON and that the power feed is properly secured.
- **4.** Check to see if the alarm has cleared
	- If the alarm has been cleared, the problem is resolved.
	- If the alarm has not been cleared, continue with the next step.
- **5.** If the power source is functioning properly and the wires are all secure, have an electrician check the voltage on the power feed.
- **6.** Check to see if the alarm has cleared
	- If the alarm has been cleared, the problem is resolved.
	- If the alarm has not been cleared, continue with the next step.
- **7.** If the problem has not been resolved, contact *[My Oracle Support \(MOS\)](#page-11-0)*.

# **32317 - Server disk health test error**

## **Alarm Group:** PLAT

**Description:** Either the hard drive has failed or failure is imminent.

## **Severity:** Major

**Instance:** May include AlarmLocation, AlarmId, AlarmState, AlarmSeverity, and bindVarNamesValueStr

## **HA Score:** Normal

**Auto Clear Seconds:** 0 (zero)

**OID:** tpdDiskHealthError

## **Recovery**

- **1.** Perform the recovery procedures for the other alarms that accompany this alarm.
- **2.** If the problem has not been resolved, contact *[My Oracle Support \(MOS\)](#page-11-0)*.

# **32318 - Server disk unavailable error**

## **Alarm Group:** PLAT

**Description:** The smartd service is not able to read the disk status because the disk has other problems that are reported by other alarms. This alarm appears only while a server is booting.

**Severity:** Major

**Instance:** May include AlarmLocation, AlarmId, AlarmState, AlarmSeverity, and bindVarNamesValueStr

**HA Score:** Normal

**Auto Clear Seconds:** 0 (zero)

**OID:** tpdDiskUnavailableError

**Recovery**

Contact *[My Oracle Support \(MOS\)](#page-11-0)*.

## **32320 – Device interface error**

**Alarm Group:** PLAT

**Description:** This alarm indicates that the IP bond is either not configured or down.

**Severity:** Major

**Instance:** May include AlarmLocation, AlarmId, AlarmState, AlarmSeverity, and bindVarNamesValueStr

**HA Score:** Normal

**Auto Clear Seconds:** 0 (zero)

**OID:** tpdDeviceIfError

**Recovery**

Contact *[My Oracle Support \(MOS\)](#page-11-0)*.

## **32321 – Correctable ECC memory error**

#### **Alarm Group:** PLAT

**Description:** This alarm indicates that chipset has detected a correctable (single-bit) memory error that has been corrected by the ECC (Error-Correcting Code) circuitry in the memory.

**Severity:** Major

**Instance:** May include AlarmLocation, AlarmId, AlarmState, AlarmSeverity, and bindVarNamesValueStr

**HA Score:** Normal

**Auto Clear Seconds:** 0 (zero)

**OID:** tpdEccCorrectableError

#### **Recovery**

No recovery necessary. If the condition persists, contact *[My Oracle Support \(MOS\)](#page-11-0)* to request hardware replacement.

# **32322 – Power Supply A error**

**Alarm Group:** PLAT

**Description:** This alarm indicates that power supply 1 (feed A) has failed.

**Severity:** Major

**Instance:** May include AlarmLocation, AlarmId, AlarmState, AlarmSeverity, and bindVarNamesValueStr

**HA Score:** Normal

**Auto Clear Seconds:** 0 (zero)

**OID:** tpdPowerSupply1Error

### **Recovery**

- **1.** Verify that nothing is obstructing the airflow to the fans of the power supply.
- **2.** If the problem persists, contact *[My Oracle Support \(MOS\)](#page-11-0)*.

# **32323 – Power Supply B error**

**Alarm Group:** PLAT

**Description:** This alarm indicates that power supply 2 (feed B) has failed.

**Severity:** Major

**Instance:** May include AlarmLocation, AlarmId, AlarmState, AlarmSeverity, and bindVarNamesValueStr

**HA Score:** Normal

**Auto Clear Seconds:** 0 (zero)

**OID:** tpdPowerSupply2Error

## **Recovery**

**1.** Verify that nothing is obstructing the airflow to the fans of the power supply.

**2.** If the problem persists, contact *[My Oracle Support \(MOS\)](#page-11-0)*.

# **32324 – Breaker panel feed error**

**Alarm Group:** PLAT

**Description:** This alarm indicates that the server is not receiving information from the breaker panel relays.

**Severity:** Major

**Instance:** May include AlarmLocation, AlarmId, AlarmState, AlarmSeverity, and bindVarNamesValueStr

**HA Score:** Normal

**Auto Clear Seconds:** 0 (zero)

## **OID:** tpdBrkPnlFeedError

## **Recovery**

- **1.** Verify that the same alarm is displayed by multiple servers:
	- If this alarm is displayed by only one server, the problem is most likely to be with the cable or the server itself. Look for other alarms that indicate a problem with the server and perform the recovery procedures for those alarms first.
	- If this alarm is displayed by both serversmultiple servers, go to the next step.
- **2.** Verify that the cables that connect the servers to the breaker panel are not damaged and are securely fastened to both the Alarm Interface ports on the breaker panel and to the serial ports on both servers.
- **3.** If the problem has not been resolved, contact *[My Oracle Support \(MOS\)](#page-11-0)* to request that the breaker panel be replaced.

# **32325 – Breaker panel breaker error**

## **Alarm Group:** PLAT

**Description:** This alarm indicates that a power fault has been identified by the breaker panel. The LEDs on the center of the breaker panel (see *[Figure 15: Breaker Panel LEDs](#page-234-0)*) identify whether the fault occurred on the input power or the output power, as follows:

• A power fault on input power (power from site source to the breaker panel) is indicated by one of the LEDs in the PWR BUS A or PWR BUS B group illuminated Red. In general, a fault in the input power means that power has been lost to the input power circuit.

**Note:** LEDs in the PWR BUS A or PWR BUS B group that correspond to unused feeds are not illuminated; LEDs in these groups that are not illuminated do not indicate problems.

• A power fault on output power (power from the breaker panel to other frame equipment) is indicated by either BRK FAIL BUS A or BRK FAIL BUS B illuminated RED. This type of fault can be caused by a surge or some sort of power degradation or spike that causes one of the circuit breakers to trip.

<span id="page-234-0"></span>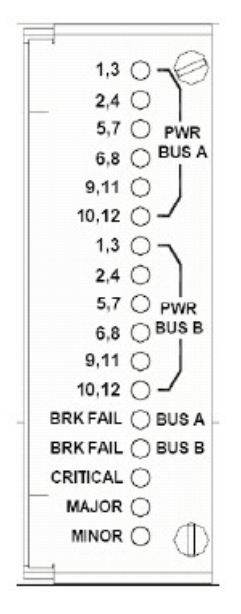

## **Figure 15: Breaker Panel LEDs**

**Description:** This alarm indicates that a power fault has been identified by the breaker panel.

**Severity:** Major

**Instance:** May include AlarmLocation, AlarmId, AlarmState, AlarmSeverity, and bindVarNamesValueStr

**HA Score:** Normal

**Auto Clear Seconds:** 0 (zero)

**OID:** TPDBrkPnlBreakerError

#### **Recovery**

- **1.** Verify that the same alarm is displayed by multiple servers:
	- If this alarm is displayed by only one server, the problem is most likely to be with the cable or the server itself. Look for other alarms that indicate a problem with the server and perform the recovery procedures for those alarms first.
	- If this alarm is displayed by multiple servers, go to the next step.
- **2.** Look at the breaker panel assignments and verify that the corresponding LED in the PWR BUS A group and the PWR BUS B group is illuminated Green.

## **Alarms and Events**

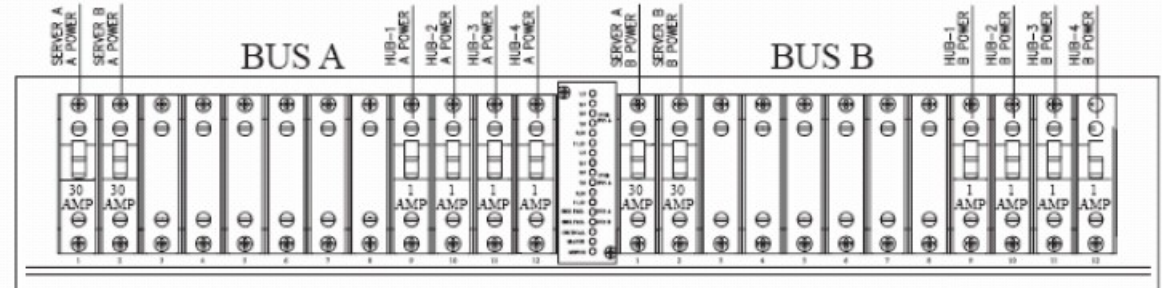

#### **Figure 16: Breaker Panel Setting**

If one of the LEDs in the PWR BUS A group or the PWR BUS B group is illuminated Red, a problem has been detected with the corresponding input power feed. Contact *[My Oracle Support \(MOS\)](#page-11-0)*

- **3.** Check the BRK FAIL LEDs for BUS A and for BUS B.
	- If one of the BRK FAIL LEDs is illuminated Red, then one or more of the respective Input Breakers has tripped. (A tripped breaker is indicated by the toggle located in the center position.) Perform the following steps to repair this issue:
	- a) For all tripped breakers, move the breaker down to the open (OFF) position and then back up to the closed (ON) position.
	- b) After all the tripped breakers have been reset, check the BRK FAIL LEDs again. If one of the BRK FAIL LEDs is still illuminated Red, Contact *[My Oracle Support \(MOS\)](#page-11-0)*
	- If all of the BRK FAIL LEDs and all the LEDs in the PWR BUS A group and the PWR BUS B group are illuminated Green, continue with the next step.
	- If all of the BRK FAIL LEDs and all the LEDs in the PWR BUS A group and the PWR BUS B group are illuminated Green, there is most likely a problem with the serial connection between the server and the breaker panel. This connection is used by the system health check to monitor the breaker panel for failures. Verify that both ends of the labeled serial cables are properly secured. If any issues are discovered with these cable connections, make the necessary corrections and continue to the next step to verify that the alarm has been cleared, otherwise Contact *[My](#page-11-0) [Oracle Support \(MOS\)](#page-11-0)*
- **4.** If the problem has not been resolved, contact *[My Oracle Support \(MOS\)](#page-11-0)*

## **32326 – Breaker panel monitoring error**

#### **Alarm Group:** PLAT

**Description:** This alarm indicates a failure in the hardware and/or software that monitors the breaker panel. This could mean there is a problem with the file I/O libraries, the serial device drivers, or the serial hardware itself.

**Note:** When this alarm occurs, the system is unable to monitor the breaker panel for faults. Thus, if this alarm is detected, it is imperative that the breaker panel be carefully examined for the existence of faults. The LEDs on the breaker panel will be the only indication of the occurrence of either alarm:

- 32324 Breaker panel feed error
- 32325 Breaker panel breaker error

until the Breaker Panel Monitoring Error has been corrected.

## **Severity:** Major

**Instance:** May include AlarmLocation, AlarmId, AlarmState, AlarmSeverity, and bindVarNamesValueStr

**HA Score:** Normal

**Auto Clear Seconds:** 0 (zero)

**OID:** tpdBrkPnlMntError

### **Recovery**

**1.** Verify that the same alarm is displayed by multiple servers:

- If this alarm is displayed by only one server, the problem is most likely to be with the cable or the server itself. Look for other alarms that indicate a problem with the server and perform the recovery procedures for those alarms first.
- If this alarm is displayed by bothmultiple servers, go to the next step.
- **2.** Verify that both ends of the labeled serial cables are secured properly (for locations of serial cables, see the appropriate hardware manual).
- **3.** If the alarm has not been cleared, contact *[My Oracle Support \(MOS\)](#page-11-0)*.

# **32327 – Server HA Keepalive error**

### **Alarm Group:** PLAT

**Description:** This alarm indicates that heartbeat process has detected that it has failed to receive a heartbeat packet within the timeout period.

**Severity:** Major

**Instance:** May include AlarmLocation, AlarmId, AlarmState, AlarmSeverity, and bindVarNamesValueStr

**HA Score:** Normal

**Auto Clear Seconds:** 0 (zero)

**OID:** tpdHaKeepaliveError

#### **Recovery**

- **1.** Determine if the mate server is currently down and bring it up if possible.
- **2.** Determine if the keepalive interface is down.
- **3.** Determine if heartbeart is running (service TKLCha status).

**Note:** This step may require command line ability.

**4.** Contact *[My Oracle Support \(MOS\)](#page-11-0)*.

# **32331 – HP disk problem**

## **Alarm Group:** PLAT

**Description:** This major alarm indicates that there is an issue with either a physical or logical disk in the HP disk subsystem. The message will include the drive type, location, slot and status of the drive that has the error.

**Severity:** Major

**Instance:** May include AlarmLocation, AlarmId, AlarmState, AlarmSeverity, and bindVarNamesValueStr

**HA Score:** Normal

**Auto Clear Seconds:** 0 (zero)

**OID:** tpdHpDiskProblem

**Recovery**

Contact *[My Oracle Support \(MOS\)](#page-11-0)*.

# **32332 – HP Smart Array controller problem**

**Alarm Group:** PLAT

**Description:** This major alarm indicates that there is an issue with an HP disk controller. The message will include the slot location, the component on the controller that has failed, and status of the controller that has the error.

**Severity:** Major

**Instance:** May include AlarmLocation, AlarmId, AlarmState, AlarmSeverity, and bindVarNamesValueStr

**HA Score:** Normal

**Auto Clear Seconds:** 0 (zero)

**OID:** tpdHpDiskCtrlrProblem

**Recovery**

Contact *[My Oracle Support \(MOS\)](#page-11-0)*.

## **32333 – HP hpacucliStatus utility problem**

**Alarm Group:** PLAT

**Description:** This major alarm indicates that there is an issue with the process that caches the HP disk subsystem status. This usually means that the hpacucliStatus/hpDiskStatus daemon is either not running, or hung.

**Severity:** Major

**Instance:** May include AlarmLocation, AlarmId, AlarmState, AlarmSeverity, and bindVarNamesValueStr

**HA Score:** Normal

**Auto Clear Seconds:** 0 (zero)

**OID:** tpdHPACUCLIProblem

**Recovery**

Contact *[My Oracle Support \(MOS\)](#page-11-0)*.

# **32335 - Switch link down error**

**Alarm Group:** PLAT

**Description:** The link is down.

**Severity:** Major

**Instance:** May include AlarmLocation, AlarmId, AlarmState, AlarmSeverity, and bindVarNamesValueStr

**HA Score:** Normal

**Auto Clear Seconds:** 0 (zero)

**OID:** tpdSwitchLinkDownError

### **Recovery**

- **1.** Verify the cabling between the port and the remote side.
- **2.** Verify networking on the remote end.
- **3.** If the problem persists, contact *[My Oracle Support \(MOS\)](#page-11-0)* who should verify port settings on both the server and the switch.

# **32336 - Half Open Socket Limit**

**Alarm Group:** PLAT

**Description:** This alarm indicates that the number of half open TCP sockets has reached the major threshold. This problem is caused by a remote system failing to complete the TCP 3-way handshake.

**Severity:** Major

**Instance:** May include AlarmLocation, AlarmId, AlarmState, AlarmSeverity, and bindVarNamesValueStr

**HA Score:** Normal

**Auto Clear Seconds:** 0 (zero)

**OID:** tpdHalfOpenSockLimit

#### **Recovery**

Contact *[My Oracle Support \(MOS\)](#page-11-0)*.

# **32337 - Flash Program Failure**

**Alarm Group:** PLAT

**Description:** This alarm indicates that there was an error while trying to update the firmware flash on the E5-APP-B cards.

**Severity:** Major

**Instance:** May include AlarmLocation, AlarmId, AlarmState, AlarmSeverity, and bindVarNamesValueStr

**HA Score:** Normal

**Auto Clear Seconds:** 0 (zero)

**OID:** tpdFlashProgramFailure

### **Recovery**

Contact *[My Oracle Support \(MOS\)](#page-11-0)*.

## **32338 - Serial Mezzanine Unseated**

### **Alarm Group:** PLAT

**Description:** This alarm indicates that a connection to the serial mezzanine board may not be properly seated.

**Severity:** Major

**Instance:** May include AlarmLocation, AlarmId, AlarmState, AlarmSeverity, and bindVarNamesValueStr

**HA Score:** Normal

**Auto Clear Seconds:** 0 (zero)

**OID:** tpdSerialMezzUnseated

#### **Recovery**

- **1.** Ensure that both ends of both cables connecting the serial mezzanine card to the main board are properly seated into their connectors.
- **2.** Contact *My Oracle Support (MOS)* if reseating the cables does not clear the alarm.

# **32339 - Max pid limit**

#### **Alarm Group:** PLAT

**Description:** This alarm indicates that the maximum number of running processes has reached the major threshold.

**Severity:** Major

**Instance:** May include AlarmLocation, AlarmId, AlarmState, AlarmSeverity, and bindVarNamesValueStr

**HA Score:** Normal

**Auto Clear Seconds:** 0 (zero)

**OID:** tpdMaxPidLimit

**Recovery:**

Contact *[My Oracle Support \(MOS\)](#page-11-0)*.

# **32340 - Server NTP Daemon Lost Synchronization For Extended Time**

**Alarm Group:** PLAT

**Description:** This alarm indicates that the server is not synchronized to an NTP source and has not been synchronized for an extended number of hours and has reached the major threshold.

**Severity:** Major

**Instance:** May include AlarmLocation, AlarmId, AlarmState, AlarmSeverity, and bindVarNamesValueStr

**HA Score:** Normal

**Auto Clear Seconds:** 0 (zero)

**OID:** tpdNTPDaemonNotSynchronizedError

**Recovery:**

- **1.** Verify NTP settings and that NTP sources can be reached.
- **2.** Contact *[My Oracle Support \(MOS\)](#page-11-0)*.

# **32341 - Server NTP Daemon Never Synchronized Error**

### **Alarm Group:** PLAT

**Description:** This alarm indicates that the server is not synchronized to an NTP source and has never been synchronized since the last configuration change.

**Severity:** Major

**Instance:** May include AlarmLocation, AlarmId, AlarmState, AlarmSeverity, and bindVarNamesValueStr

**HA Score:** Normal

**Auto Clear Seconds:** 0 (zero)

**OID:** tpdNTPDaemonNeverSynchronized

**Recovery:**

- **1.** Verify NTP settings and that NTP sources can be reached.
- **2.** Contact *[My Oracle Support \(MOS\)](#page-11-0)*.

# **32342 - NTP Offset Check Error**

**Alarm Group:** PLAT

**Description:** This alarm indicates the NTP offset of the server that is currently being synced to is greater than the major threshold.

**Severity:** Major

**Instance:** May include AlarmLocation, AlarmId, AlarmState, AlarmSeverity, and bindVarNamesValueStr

**HA Score:** Normal

**Auto Clear Seconds:** 0 (zero)

**OID:** ntpOffsetCheckError

## **Recovery:**

- **1.** Verify NTP settings and that NTP are providing accurate time.
- **2.** Contact *[My Oracle Support \(MOS\)](#page-11-0)*.

# **32343 - RAID disk problem**

## **Alarm Group:** PLAT

**Description:** This alarms indicates that physical disk or logical volume on RAID controller is not in optimal state as reported by syscheck.

**Severity:** Major

**Instance:** May include AlarmLocation, AlarmId, AlarmState, AlarmSeverity, and bindVarNamesValueStr

**HA Score:** Normal

**Auto Clear Seconds:** 0 (zero)

**OID:** tpdDiskProblem

**Recovery:**

Contact *[My Oracle Support \(MOS\)](#page-11-0)*.

# **32344 - RAID controller problem**

**Alarm Group:** PLAT

**Description:** This alarms indicates that RAID controller needs intervention.

**Severity:** Major

**Instance:** May include AlarmLocation, AlarmId, AlarmState, AlarmSeverity, and bindVarNamesValueStr

**HA Score:** Normal

**Auto Clear Seconds:** 0 (zero)

**OID:** tpdDiskCtrlrProblem

**Recovery:**

Contact *[My Oracle Support \(MOS\)](#page-11-0)*.

# **32345 - Server Upgrade snapshot(s) invalid**

**Alarm Group:** PLAT

**Description:** This alarm indicates that upgrade snapshot(s) are invalid and backout is no longer possible.

**Severity:** Major

**Instance:** May include AlarmLocation, AlarmId, AlarmState, AlarmSeverity, and bindVarNamesValueStr

**HA Score:** Normal

**Auto Clear Seconds:** 0 (zero)

**OID:** tpdUpgradeSnapshotInvalid

## **Recovery:**

- **1.** Run accept to remove invalid snapshot(s) and clear alarms.
- **2.** Contact *[My Oracle Support \(MOS\)](#page-11-0)*

## **32346 - Server Hardware Problem**

### **Alarm Group:** PLAT

**Description:** This alarms indicates that OEM hardware management service reports an error.

**Severity:** Major

**Instance:** May include AlarmLocation, AlarmId, AlarmState, AlarmSeverity, and bindVarNamesValueStr

**HA Score:** Normal

**Auto Clear Seconds:** 0 (zero)

**OID:** tpdOEMHardware

**Recovery:**

Contact *[My Oracle Support \(MOS\)](#page-11-0)*

## **32347 - Oracle hwmgmtcliStatus Problem**

#### **Alarm Group:** PLAT

**Description:** This alarms indicates the hwmgmtcliStatus daemon is not running or is not responding.

**Severity:** Major

**Instance:** May include AlarmLocation, AlarmId, AlarmState, AlarmSeverity, and bindVarNamesValueStr

**HA Score:** Normal

**Auto Clear Seconds:** 0 (zero)

**OID:** tpdHWMGMTCLIProblem

#### **Recovery:**

Contact *[My Oracle Support \(MOS\)](#page-11-0)*

## **32348 - FIPS subsystem problem**

**Alarm Group:** PLAT

**Description:** This alarm indicates the FIPS subsystem is not running or has encountered errors.

**Severity:** Major

**Instance:** May include AlarmLocation, AlarmId, AlarmState, AlarmSeverity, and bindVarNamesValueStr

**HA Score:** Normal

**Auto Clear Seconds:** 0 (zero)

## **OID:** tpdFipsSubsystemProblem

## **Recovery**

- **1.** Run syscheck in verbose mode.
- **2.** Contact *[My Oracle Support \(MOS\)](#page-11-0)*.

## **32349 - File Tampering**

**Alarm Group:** PLAT

**Description:** This alarm indicates HIDS has detected file tampering.

**Severity:** Major

**Instance:** May include AlarmLocation, AlarmId, AlarmState, AlarmSeverity, and bindVarNamesValueStr

**HA Score:** Normal

**Auto Clear Seconds:** 0 (zero)

**OID:** tpdHidsFileTampering

**Recovery**

Contact *[My Oracle Support \(MOS\)](#page-11-0)*.

## **32350 - Security Process Terminated**

**Alarm Group:** PLAT

**Description:** This alarm indicates that the security process monitor is not running.

**Severity:** Major

**Instance:** May include AlarmLocation, AlarmId, AlarmState, AlarmSeverity, and bindVarNamesValueStr

**HA Score:** Normal

**Auto Clear Seconds:** 0 (zero)

**OID:** tpdSecurityProcessDown

**Recovery**

Contact *[My Oracle Support \(MOS\)](#page-11-0)*.

## **32500 – Server disk space shortage warning**

#### **Alarm Group:** PLAT

**Description:** This alarm indicates that one of the following conditions has occurred:

- A file system has exceeded a warning threshold, which means that more than 80% (but less than 90%) of the available disk storage has been used on the file system.
- More than 80% (but less than 90%) of the total number of available files have been allocated on the file system.

**Severity:** Minor

**Instance:** May include AlarmLocation, AlarmId, AlarmState, AlarmSeverity, and bindVarNamesValueStr

**HA Score:** Normal

**Auto Clear Seconds:** 0 (zero)

**OID:** tpdDiskSpaceShortageWarning

**Recovery**

Contact *[My Oracle Support \(MOS\)](#page-11-0)*.

## **32501 – Server application process error**

**Alarm Group:** PLAT

**Description:** This alarm indicates that either the minimum number of instances for a required process are not currently running or too many instances of a required process are running.

**Severity:** Minor

**Instance:** May include AlarmLocation, AlarmId, AlarmState, AlarmSeverity, and bindVarNamesValueStr

**HA Score:** Normal

**Auto Clear Seconds:** 0 (zero)

**OID:** tpdApplicationProcessError

**Recovery**

Contact *[My Oracle Support \(MOS\)](#page-11-0)*.

# **32502 – Server hardware configuration error**

#### **Alarm Group:** PLAT

**Description:** This alarm indicates that one or more of the server's hardware components are not in compliance with specifications (refer to the appropriate hardware manual).

**Severity:** Minor

**Instance:** May include AlarmLocation, AlarmId, AlarmState, AlarmSeverity, and bindVarNamesValueStr

**HA Score:** Normal

**Auto Clear Seconds:** 0 (zero)

**OID:** tpdHardwareConfigError

**Recovery**

Contact *[My Oracle Support \(MOS\)](#page-11-0)*.

# **32505 – Server swap space shortage warning**

## **Alarm Group:** PLAT

**Description:** This alarm indicates that the swap space available on the server is less than expected. This is usually caused by a process that has allocated a very large amount of memory over time.

**Note:** For this alarm to clear, the underlying failure condition must be consistently undetected for a number of polling intervals. Therefore, the alarm may continue to be reported for several minutes after corrective actions are completed.

#### **Severity:** Minor

**Instance:** May include AlarmLocation, AlarmId, AlarmState, AlarmSeverity, and bindVarNamesValueStr

**HA Score:** Normal

**Auto Clear Seconds:** 0 (zero)

**OID:** tpdSwapSpaceShortageWarning

**Recovery**

Contact *[My Oracle Support \(MOS\)](#page-11-0)*.

# **32506 – Server default router not defined**

## **Alarm Group:** PLAT

**Description:** This alarm indicates that the default network route is either not configured or the current configuration contains an invalid IP address or hostname.

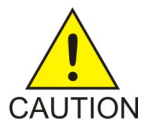

**Caution:** When changing the server's network routing configuration it is important to verify that the modifications will not impact the method of connectivity for the current login session. It is also crucial that this information not be entered incorrectly or set to improper values. Incorrectly modifying the server's routing configuration may result in total loss of remote network access.

**Severity:** Minor

**Instance:** May include AlarmLocation, AlarmId, AlarmState, AlarmSeverity, and bindVarNamesValueStr

**HA Score:** Normal

**Auto Clear Seconds:** 0 (zero)

**OID:** tpdDefaultRouteNotDefined

**Recovery**

Contact *[My Oracle Support \(MOS\)](#page-11-0)*.

# **32507 – Server temperature warning**

**Alarm Group:** PLAT

**Description:** This alarm indicates that the internal temperature within the server is outside of the normal operating range. A server Fan Failure may also exist along with the Server Temperature Warning.

**Severity:** Minor

**Instance:** May include AlarmLocation, AlarmId, AlarmState, AlarmSeverity, and bindVarNamesValueStr

**HA Score:** Normal

**Auto Clear Seconds:** 0 (zero)

**OID:** tpdServerTemperatureWarning

### **Recovery**

- **1.** Ensure that nothing is blocking the fan's intake. Remove any blockage.
- **2.** Verify that the temperature in the room is normal. If it is too hot, lower the temperature in the room to an acceptable level.

**Note:** Be prepared to wait the appropriate period of time before continuing with the next step. Conditions need to be below alarm thresholds consistently for the alarm to clear. The alarm may take up to five minutes to clear after conditions improve. It may take about ten minutes after the room returns to an acceptable temperature before syscheck shows the alarm cleared.

**3.** Replace the filter (refer to the appropriate hardware manual).

**Note:** Be prepared to wait the appropriate period of time before continuing with the next step. Conditions need to be below alarm thresholds consistently for the alarm to clear. The alarm may take up to five minutes to clear after conditions improve. It may take about ten minutes after the filter is replaced before syscheck shows the alarm cleared.

**4.** If the problem has not been resolved, contact *[My Oracle Support \(MOS\)](#page-11-0)*.

# **32508 – Server core file detected**

#### **Alarm Group:** PLAT

**Description:** This alarm indicates that an application process has failed and debug information is available.

**Severity:** Minor

**Instance:** May include AlarmLocation, AlarmId, AlarmState, AlarmSeverity, and bindVarNamesValueStr

**HA Score:** Normal

**Auto Clear Seconds:** 0 (zero)

**OID:** tpdServerCoreFileDetected

### **Recovery**

Contact *[My Oracle Support \(MOS\)](#page-11-0)*.

# **32509 – Server NTP Daemon not synchronized**

### **Alarm Group:** PLAT

**Description:** This alarm indicates that the NTP daemon (background process) has been unable to locate a server to provide an acceptable time reference for synchronization.

**Severity:** Minor

**Instance:** May include AlarmLocation, AlarmId, AlarmState, AlarmSeverity, and bindVarNamesValueStr

**HA Score:** Normal

**Auto Clear Seconds:** 0 (zero)

**OID:** tpdNTPDeamonNotSynchronizedWarning

### **Recovery**

Contact *[My Oracle Support \(MOS\)](#page-11-0)*.

## **32510 – CMOS battery voltage low**

### **Alarm Group:** PLAT

**Description:** The presence of this alarm indicates that the CMOS battery voltage has been detected to be below the expected value. This alarm is an early warning indicator of CMOS battery end-of-life failure which will cause problems in the event the server is powered off.

**Severity:** Minor

**Instance:** May include AlarmLocation, AlarmId, AlarmState, AlarmSeverity, and bindVarNamesValueStr

**HA Score:** Normal

**Auto Clear Seconds:** 0 (zero)

**OID:** tpdCMOSBatteryVoltageLow

#### **Recovery**

Contact *[My Oracle Support \(MOS\)](#page-11-0)*.

# **32511 – Server disk self test warning**

#### **Alarm Group:** PLAT

**Description:** A non-fatal disk issue (such as a sector cannot be read) exists.

**Severity:** Minor

**Instance:** May include AlarmLocation, AlarmId, AlarmState, AlarmSeverity, and bindVarNamesValueStr

**HA Score:** Normal

**Auto Clear Seconds:** 0 (zero)

**OID:** tpdSmartTestWarn

**Recovery**

Contact *[My Oracle Support \(MOS\)](#page-11-0)*.

## **32512 – Device warning**

**Alarm Group:** PLAT

**Description:** This alarm indicates that either we are unable to perform an snmpget command on the configured SNMP OID or the value returned failed the specified comparison operation.

**Severity:** Minor

**Instance:** May include AlarmLocation, AlarmId, AlarmState, AlarmSeverity, and bindVarNamesValueStr

**HA Score:** Normal

**Auto Clear Seconds:** 0 (zero)

**OID:** tpdDeviceWarn

**Recovery**

Contact *[My Oracle Support \(MOS\)](#page-11-0)*.

## **32513 – Device interface warning**

**Alarm Group:** PLAT

**Description:** This alarm can be generated by either an SNMP trap or an IP bond error.

**Severity:** Minor

**Instance:** May include AlarmLocation, AlarmId, AlarmState, AlarmSeverity, and bindVarNamesValueStr

**HA Score:** Normal

**Auto Clear Seconds:** 0 (zero)

**OID:** tpdDeviceIfWarn

#### **Recovery**

Contact *[My Oracle Support \(MOS\)](#page-11-0)*.

## **32514 – Server reboot watchdog initiated**

#### **Alarm Group:** PLAT

**Description:** This alarm indicates that the hardware watchdog was not strobed by the software and so the server rebooted the server. This applies to only the last reboot and is only supported on a T1100 application server.

**Severity:** Minor

**Instance:** May include AlarmLocation, AlarmId, AlarmState, AlarmSeverity, and bindVarNamesValueStr

**HA Score:** Normal

**Auto Clear Seconds:** 0 (zero)

**OID:** tpdWatchdogReboot

### **Recovery**

Contact *[My Oracle Support \(MOS\)](#page-11-0)*.

# **32515 – Server HA failover inhibited**

**Alarm Group:** PLAT

**Description:** This alarm indicates that the server has been inhibited and therefore HA failover is prevented from occurring.

**Severity:** Minor

**Instance:** May include AlarmLocation, AlarmId, AlarmState, AlarmSeverity, and bindVarNamesValueStr

**HA Score:** Normal

**Auto Clear Seconds:** 0 (zero)

**OID:** tpdHaInhibited

**Recovery**

Contact *[My Oracle Support \(MOS\)](#page-11-0)*.

# **32516 – Server HA Active to Standby transition**

#### **Alarm Group:** PLAT

**Description:** This alarm indicates that the server is in the process of transitioning HA state from Active to Standby.

**Severity:** Minor

**Instance:** May include AlarmLocation, AlarmId, AlarmState, AlarmSeverity, and bindVarNamesValueStr

**HA Score:** Normal

**Auto Clear Seconds:** 0 (zero)

**OID:** tpdHaActiveToStandbyTrans

**Recovery**

Contact *[My Oracle Support \(MOS\)](#page-11-0)*.

## **32517 – Server HA Standby to Active transition**

**Alarm Group:** PLAT

**Description:** This alarm indicates that the server is in the process of transitioning HA state from Standby to Active.

**Severity:** Minor

**Instance:** May include AlarmLocation, AlarmId, AlarmState, AlarmSeverity, and bindVarNamesValueStr

**HA Score:** Normal

**Auto Clear Seconds:** 0 (zero)

**OID:** tpdHaStandbyToActiveTrans

**Recovery**

Contact *[My Oracle Support \(MOS\)](#page-11-0)*.

# **32518 – Platform Health Check failure**

**Alarm Group:** PLAT

**Description:** This alarm is used to indicate a configuration error.

**Severity:** Minor

**Instance:** May include AlarmLocation, AlarmId, AlarmState, AlarmSeverity, and bindVarNamesValueStr

**HA Score:** Normal

**Auto Clear Seconds:** 0 (zero)

**OID:** tpdHealthCheckFailed

**Recovery**

Contact *[My Oracle Support \(MOS\)](#page-11-0)*.

# **32519 – NTP Offset Check failure**

### **Alarm Group:** PLAT

**Description:** This minor alarm indicates that time on the server is outside the acceptable range (or offset) from the NTP server. The Alarm message will provide the offset value of the server from the NTP server and the offset limit that the application has set for the system.

**Severity:** Minor

**Instance:** May include AlarmLocation, AlarmId, AlarmState, AlarmSeverity, and bindVarNamesValueStr

**HA Score:** Normal

**Auto Clear Seconds:** 0 (zero)

**OID:** ntpOffsetCheckWarning

**Recovery**

Contact *[My Oracle Support \(MOS\)](#page-11-0)*.

# **32520 – NTP Stratum Check failure**

## **Alarm Group:** PLAT

**Description:** This alarm indicates that NTP is syncing to a server, but the stratum level of the NTP server is outside of the acceptable limit. The Alarm message will provide the stratum value of the NTP server and the stratum limit that the application has set for the system.

### **Severity:** Minor

**Instance:** May include AlarmLocation, AlarmId, AlarmState, AlarmSeverity, and bindVarNamesValueStr

**HA Score:** Normal

**Auto Clear Seconds:** 0 (zero)

**OID:** ntpStratumCheckFailed

**Recovery**

Contact *[My Oracle Support \(MOS\)](#page-11-0)*.

# **32521 – SAS Presence Sensor Missing**

**Alarm Group:** PLAT

**Description:** This alarm indicates that the T1200 server drive sensor is not working.

**Severity:** Minor

**Instance:** May include AlarmLocation, AlarmId, AlarmState, AlarmSeverity, and bindVarNamesValueStr

**HA Score:** Normal

**Auto Clear Seconds:** 0 (zero)

**OID:** sasPresenceSensorMissing

**Recovery**

Contact *[My Oracle Support \(MOS\)](#page-11-0)* to get a replacement server.

# **32522 – SAS Drive Missing**

**Alarm Group:** PLAT

**Description:** This alarm indicates that the number of drives configured for this server is not being detected.

**Severity:** Minor

**Instance:** May include AlarmLocation, AlarmId, AlarmState, AlarmSeverity, and bindVarNamesValueStr

**HA Score:** Normal

**Auto Clear Seconds:** 0 (zero)

**OID:** sasDriveMissing
#### **Recovery**

Contact *[My Oracle Support \(MOS\)](#page-11-0)* to determine whether the issue is with a failed drive or failed configuration.

#### **32524 – HP disk resync**

#### **Alarm Group:** PLAT

**Description:** This minor alarm indicates that the HP disk subsystem is currently resynchronizing after a failed or replaced drive, or some other change in the configuration of the HP disk subsystem. The output of the message will include the disk that is resynchronizing and the percentage complete. This alarm should eventually clear once the resync of the disk is completed. The time it takes for this is dependent on the size of the disk and the amount of activity on the system.

#### **Severity:** Minor

**Instance:** May include AlarmLocation, AlarmId, AlarmState, AlarmSeverity, and bindVarNamesValueStr

**HA Score:** Normal

**Auto Clear Seconds:** 0 (zero)

**OID:** tpdHpDiskResync

**Recovery**

Contact *[My Oracle Support \(MOS\)](#page-11-0)*.

# **32525 – Telco Fan Warning**

**Alarm Group:** PLAT

**Description:** This alarm indicates that the Telco switch has detected an issue with an internal fan.

**Severity:** Minor

**Instance:** May include AlarmLocation, AlarmId, AlarmState, AlarmSeverity, and bindVarNamesValueStr

**HA Score:** Normal

**Auto Clear Seconds:** 0 (zero)

**OID:** tpdTelcoFanWarning

#### **Recovery**

- **1.** Contact *[My Oracle Support \(MOS\)](#page-11-0)* to get a replacement switch. Verify the ambient air temperature around the switch is as low as possible until the switch is replaced.
- **2.** *[My Oracle Support \(MOS\)](#page-11-0)* personnel can perform an snmpget command or log into the switch to get detailed fan status information.

#### **32526 – Telco Temperature Warning**

**Alarm Group:** PLAT

**Description:** This alarm indicates that the Telco switch has detected the internal temperature has exceeded the threshold.

**Severity:** Minor

**Instance:** May include AlarmLocation, AlarmId, AlarmState, AlarmSeverity, and bindVarNamesValueStr

**HA Score:** Normal

**Auto Clear Seconds:** 0 (zero)

**OID:** tpdTelcoTemperatureWarning

#### **Recovery**

- **1.** Lower the ambient air temperature around the switch as low as possible.
- **2.** If problem persists, contact *[My Oracle Support \(MOS\)](#page-11-0)*.

# **32527 – Telco Power Supply Warning**

#### **Alarm Group:** PLAT

**Description:** This alarm indicates that the Telco switch has detected that one of the duplicate power supplies has failed.

#### **Severity:** Minor

**Instance:** May include AlarmLocation, AlarmId, AlarmState, AlarmSeverity, and bindVarNamesValueStr

**HA Score:** Normal

**Auto Clear Seconds:** 0 (zero)

**OID:** tpdTelcoPowerSupplyWarning

#### **Recovery**

- **1.** Verify breaker wasn't tripped.
- **2.** If breaker is still good and problem persists, contact *[My Oracle Support \(MOS\)](#page-11-0)* who can perform a **snmpget** command or log into the switch to determine which power supply is failing. If the power supply is bad, the switch must be replaced.

# **32528 – Invalid BIOS value**

#### **Alarm Group:** PLAT

**Description:** This alarm indicates that the HP server has detected that one of the setting for either the embedded serial port or the virtual serial port is incorrect.

**Severity:** Minor

**Instance:** May include AlarmLocation, AlarmId, AlarmState, AlarmSeverity, and bindVarNamesValueStr

**HA Score:** Normal

**Auto Clear Seconds:** 0 (zero)

# **OID:** tpdInvalidBiosValue

#### **Recovery**

Change the BIOS values to the expected values which involves re-booting the server. Contact *[My](#page-11-0) [Oracle Support \(MOS\)](#page-11-0)* for directions on changing the BIOS.

# **32529 – Server Kernel Dump File Detected**

#### **Alarm Group:** PLAT

**Description:** This alarm indicates that the kernel has crashed and debug information is available.

**Severity:** Minor

**Instance:** May include AlarmLocation, AlarmId, AlarmState, AlarmSeverity, and bindVarNamesValueStr

**HA Score:** Normal

**Auto Clear Seconds:** 0 (zero)

**OID:** tpdServerKernelDumpFileDetected

#### **Recovery**

Contact *[My Oracle Support \(MOS\)](#page-11-0)*.

#### **32530 – Server Upgrade Fail Detected**

**Alarm Group:** PLAT

**Description:** This alarm indicates that a TPD upgrade has failed.

**Severity:** Minor

**Instance:** May include AlarmLocation, AlarmId, AlarmState, AlarmSeverity, and bindVarNamesValueStr

**HA Score:** Normal

**Auto Clear Seconds:** 0 (zero)

**OID:** pdServerUpgradeFailed

#### **Recovery**

Contact *[My Oracle Support \(MOS\)](#page-11-0)*.

# **32531 – Half Open Socket Warning**

#### **Alarm Group:** PLAT

This alarm indicates that the number of half open TCP sockets has reached the major threshold. This problem is caused by a remote system failing to complete the TCP 3-way handshake.

#### **Severity:** Minor

**Instance:** May include AlarmLocation, AlarmId, AlarmState, AlarmSeverity, and bindVarNamesValueStr

**HA Score:** Normal

**Auto Clear Seconds:** 0 (zero)

**OID:** tpdHalfOpenSocketWarning

#### **Recovery**

Contact *[My Oracle Support \(MOS\)](#page-11-0)*.

# **32532 – Server Upgrade Pending Accept/Reject**

**Alarm Group:** PLAT

**Description:** This alarm indicates that an upgrade occurred but has not been accepted or rejected yet.

**Severity:** Minor

**Instance:** May include AlarmLocation, AlarmId, AlarmState, AlarmSeverity, and bindVarNamesValueStr

**HA Score:** Normal

**Auto Clear Seconds:** 0 (zero)

**OID:** tpdServerUpgradePendingAccept

#### **Recovery**

Follow the steps in the application's upgrade procedure for accepting or rejecting the upgrade.

#### **32533 - Max pid warning**

#### **Alarm Group:** PLAT

**Description:** This alarm indicates that the maximum number of running processes has reached the minor threshold.

**Severity:** Minor

**Instance:** May include AlarmLocation, AlarmId, AlarmState, AlarmSeverity, and bindVarNamesValueStr

**HA Score:** Normal

**Auto Clear Seconds:** 0 (zero)

**OID:** tpdMaxPidWarning

**Recovery:**

Contact *[My Oracle Support \(MOS\)](#page-11-0)*.

# **32534 - NTP Source Server Is Not Able To Provide Correct Time**

#### **Alarm Group:** PLAT

**Description:** This alarm indicates that an NTP source has been rejected by the NTP daemon and is not being considered as a time source.

**Severity:** Minor

**Instance:** May include AlarmLocation, AlarmId, AlarmState, AlarmSeverity, and bindVarNamesValueStr

**HA Score:** Normal

**Auto Clear Seconds:** 0 (zero)

**OID:** tpdNTPSourceIsBad

**Recovery:**

**1.** Verify NTP settings and that NTP sources are providing accurate time.

**2.** Contact *[My Oracle Support \(MOS\)](#page-11-0)*.

# **32535 - RAID disk resync**

#### **Alarm Group:** PLAT

**Description:** This alarm indicates that the RAID logical volume is currently resyncing after a failed/replaced drive, or some other change in the configuration. The output of the message will include the disk that is resyncing. This alarm should eventually clear once the resync of the disk is completed. The time it takes for this is dependent on the size of the disk and the amount of activity on the system (rebuild of 600G disks without any load takes about 75min).

#### **Severity:** Minor

**Instance:** May include AlarmLocation, AlarmId, AlarmState, AlarmSeverity, and bindVarNamesValueStr

**HA Score:** Normal

**Auto Clear Seconds:** 0 (zero)

**OID:** tpdDiskResync

#### **Recovery:**

If this alarm persists for several hours (depending on a load of a server rebuild of array can take multiple hours to finish), contact *[My Oracle Support \(MOS\)](#page-11-0)*.

# **32536 - Server Upgrade snapshot(s) warning**

**Alarm Group:** PLAT

**Description:** This alarm indicates that upgrade snapshot(s) are above configured threshold and either accept or reject of LVM upgrade has to be run soon, otherwise snapshots will become full and invalid.

**Severity:** Minor

**Instance:** May include AlarmLocation, AlarmId, AlarmState, AlarmSeverity, and bindVarNamesValueStr

**HA Score:** Normal

**Auto Clear Seconds:** 0 (zero)

**OID:** tpdUpgradeSnapshotWarning

#### **Recovery:**

**1.** Run accept or reject of current LVM upgrade before snapshots become invalid.

**2.** Contact *[My Oracle Support \(MOS\)](#page-11-0)*

# **32700 - Telco Switch Notification**

**Alarm Group:** PLAT

**Description:** Telco Switch Notification

**Severity:** Info

**Instance:** May include AlarmLocation, AlarmId, AlarmState, AlarmSeverity, and bindVarNamesValueStr

**HA Score:** Normal

**Throttle Seconds:** 86400

**OID:** tpdTelcoSwitchNotification

**Recovery**

Contact *[My Oracle Support \(MOS\)](#page-11-0)*.

# **32701 - HIDS Initialized**

**Alarm Type:** PLAT **Description:** This alarm indicates HIDS was initialized. **Default Severity:** Info **OID:** tpdHidsBaselineCreated **Recovery** Contact *[My Oracle Support \(MOS\)](#page-11-0)*.

# **32702 - HIDS Baseline Deleted**

**Alarm Type:** PLAT **Description:** HIDS baseline deleted **Default Severity:** Info **OID:** tpdHidsBaselineDeleted **Recovery**

Contact *[My Oracle Support \(MOS\)](#page-11-0)*.

# **32703 - HIDS Enabled**

**Alarm Type:** PLAT **Description:** HIDS Enabled **Default Severity:** Info **OID:** tpdHidsEnabled

**Recovery** Contact *[My Oracle Support \(MOS\)](#page-11-0)*.

# **32704 - HIDS Disabled**

**Alarm Type:** PLAT **Description:** HIDS disabled **Default Severity:** Info **OID:** tpdHidsDisabled **Recovery** Contact *[My Oracle Support \(MOS\)](#page-11-0)*.

# **32705 - HIDS Monitoring Suspended**

**Alarm Type:** PLAT **Description:** HIDS monitoring suspended **Default Severity:** Info **OID:** tpdHidsSuspended **Recovery** Contact *[My Oracle Support \(MOS\)](#page-11-0)*.

# **32706 - HIDS Monitoring Resumed**

**Alarm Type:** PLAT **Description:** HIDS monitoring resumed **Default Severity:** Info **OID:** tpdHidsResumed **Recovery** Contact *[My Oracle Support \(MOS\)](#page-11-0)*.

# **32707 - HIDS Baseline Updated**

**Alarm Type:** PLAT **Description:** HIDS baseline updated **Default Severity:** Info **OID:** tpdHidsBaselineUpdated **Recovery**

Contact *[My Oracle Support \(MOS\)](#page-11-0)*.

# **Chapter**

# **Key Performance Indicators (KPIs)**

# **Topics:**

- *[General KPIs information.....261](#page-260-0)*
- *[List of KPIs.....263](#page-262-0)*

This section provides general information about KPIs, and lists the KPIs that can appear on the Status & Manage KPIs GUI page.

# <span id="page-260-0"></span>**General KPIs information**

This section provides general information about KPIs, the Status and Manage KPI page, and how to view KPIs.

# **KPIs overview**

Key Performance Indicators (KPIs) allow the user to monitor system performance data, including CPU, memory, swap space, and uptime per server. This performance data is collected from all servers within the defined topology.

The KPI display function resides on all OAM servers. Servers that provide a GUI connection rely on KPI information merged to that server. The Network OAMP servers maintain status information for all servers in the topology. System OAM servers have reliable information only for servers within the same network element.

The Status and Manage KPIs page displays performance data for the entire system. KPI data for the entire system is updated every 60 seconds. If data is not currently being collected for a particular server, the KPI for that server will be shown as N/A.

# **KPIs**

The **Status & Manage > KPIs** page displays KPIs for the entire system. KPIs for the server and its applications are displayed on separate tabs. The application KPIs displayed may vary according to whether you are logged in to an NOAM server or an SOAM server.

# **Viewing KPIs**

Use this procedure to view KPI data.

**1.** Select **Status & Manage > KPIs**.

The **Status & Manage KPIs** page appears with the **Server** tab displayed. For details about the KPIs displayed on this page, see the application documentation.

<span id="page-260-1"></span>**2.** Click to select an application tab to see KPI data relevant to the application.

**Note:** The application KPIs displayed may vary according to whether you are logged in to an NOAM server or an SOAM server. Collection of KPI data is handled solely by NOAM servers in systems that do not support SOAMs.

#### **KPIs data export elements**

This table describes the elements on the **KPIs Export** page.

#### **Key Performance Indicators (KPIs)**

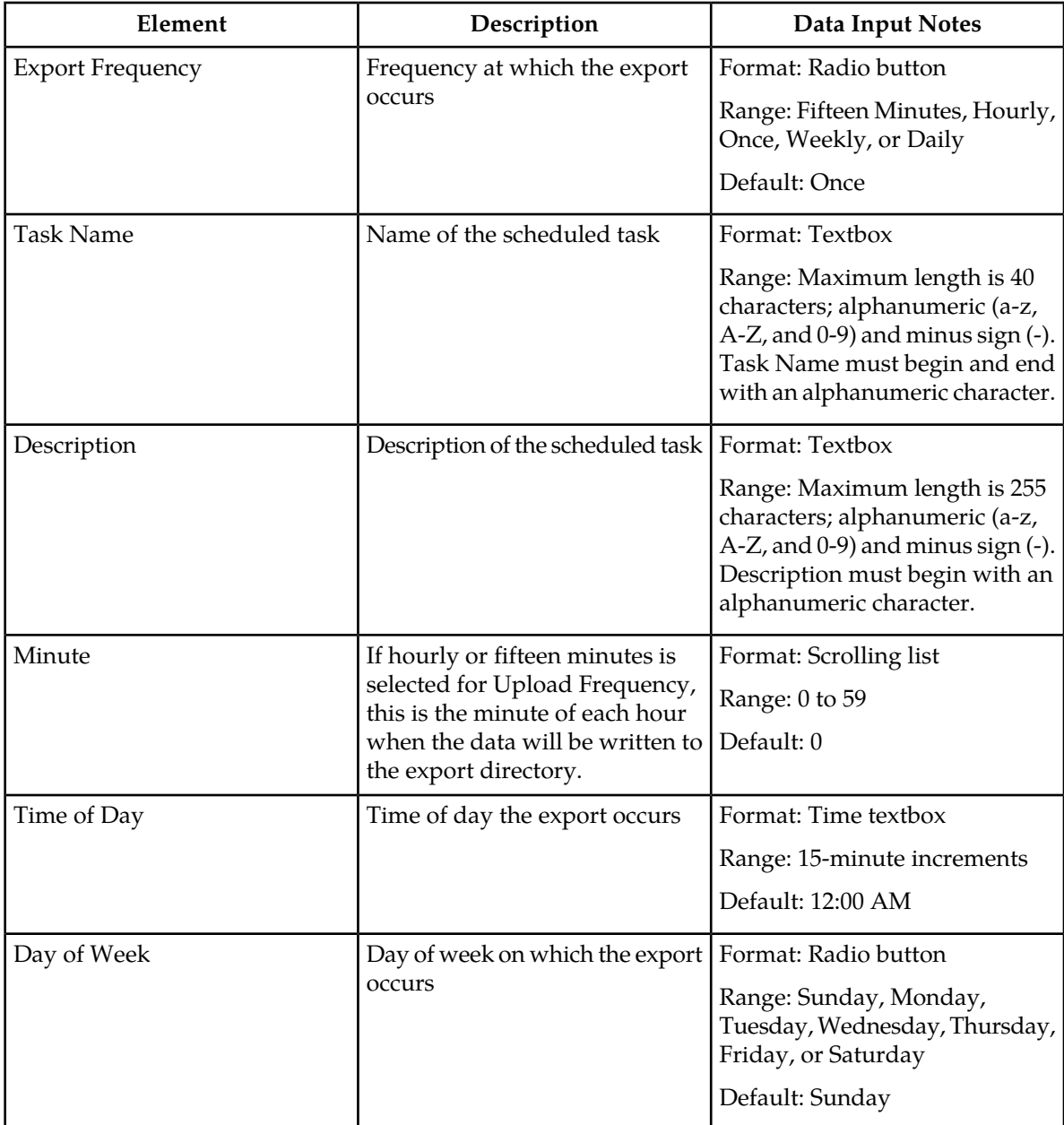

# **Table 17: Schedule KPI Data Export Elements**

# **Exporting KPIs**

You can schedule periodic exports of security log data from the **KPIs** page. KPI data can be exported immediately, or you can schedule exports to occur daily or weekly. If filtering has been applied in the **KPIs** page, only filtered data is exported.

During data export, the system automatically creates a CSV file of the filtered data. The file will be available in the file management area until you manually delete it, or until the file is transfered to an alternate location using the Export Server feature. For more information about using **Export Server**, see *[Data Export](#page-35-0)*.

Use this procedure to schedule a data export task.

**1.** Select **Status & Manage > KPIs**.

The **KPIs** page appears.

- **2.** If necessary, specify filter criteria and click **Go**. The KPIs are displayed according to the specified criteria.
- **3.** Click **Export**. The **Schedule KPI Data Export** page appears.
- **4.** Enter the **Task Name**. For more information about **Task Name**, or any field on this page, see *[KPIs data export elements](#page-260-1)* .
- **5.** Select the **Export Frequency**.
- **6.** If you selected Hourly, specify the **Minutes**.
- **7.** Select the **Time of Day**.

**Note: Time of Day**is not an option if**Export Frequency** equals**Once**.

**8.** Select the **Day of Week**.

**Note: Day of Week** is not an option if **Export Frequency** equals **Once**.

**9.** Click **OK** to initiate the KPI export task.

From the **Status & Manage > Files** page, you can view a list of files available for download, including the file you exported during this procedure. For more information, see *[Displaying the file list](#page-40-0)*.

Scheduled tasks can be viewed, edited, and deleted, and reports of scheduled tasks can be generated from **Status & Manage > Tasks**. For more information see:

- *[Viewing scheduled tasks](#page-44-0)*
- *[Editing a scheduled task](#page-44-1)*
- *[Deleting a scheduled task](#page-44-2)*
- <span id="page-262-0"></span>• *[Generating a scheduled task report](#page-45-0)*

# **List of KPIs**

This section of the document provides a list of all KPIs that can appear on the KPI page. They are listed here in tables by KPI type.

# **KPIs server elements**

This table describes KPIs that appear regardless of server role.

# **Table 18: KPIs Server Elements**

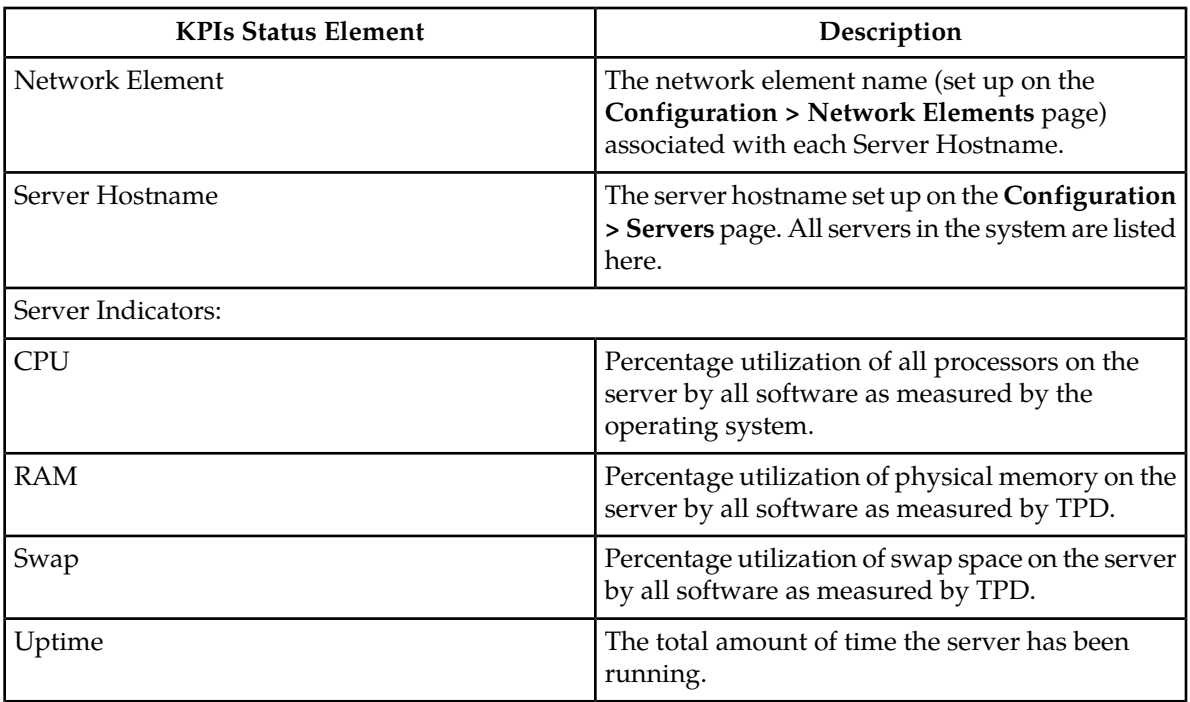

# **Process-based KPIs**

#### **Table 19: Process-based KPIs**

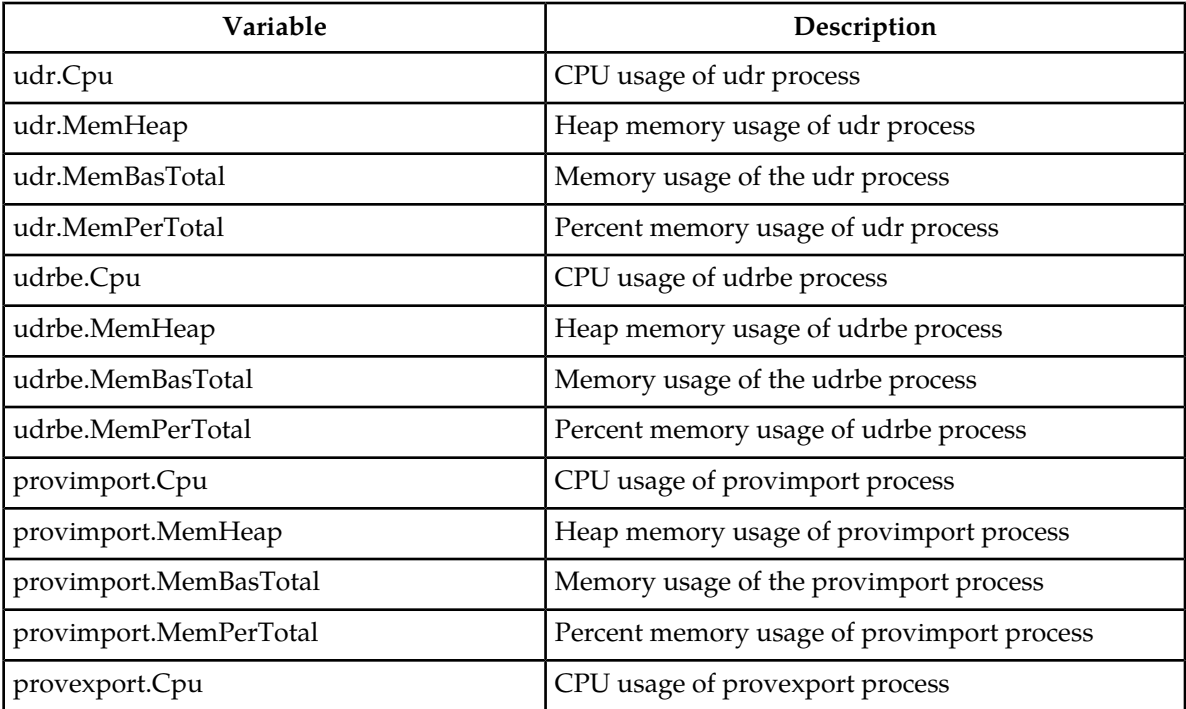

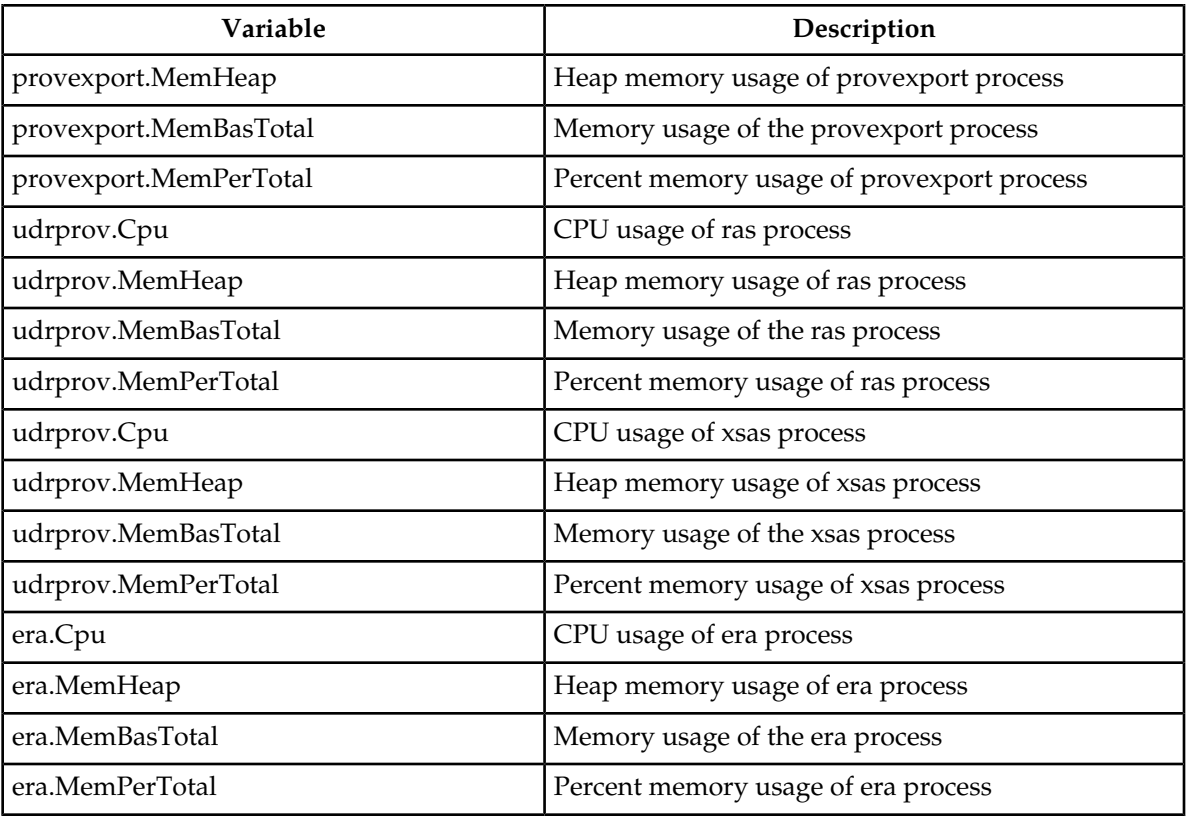

# **UDRBE KPIs**

# **Table 20: UDRBE KPIs**

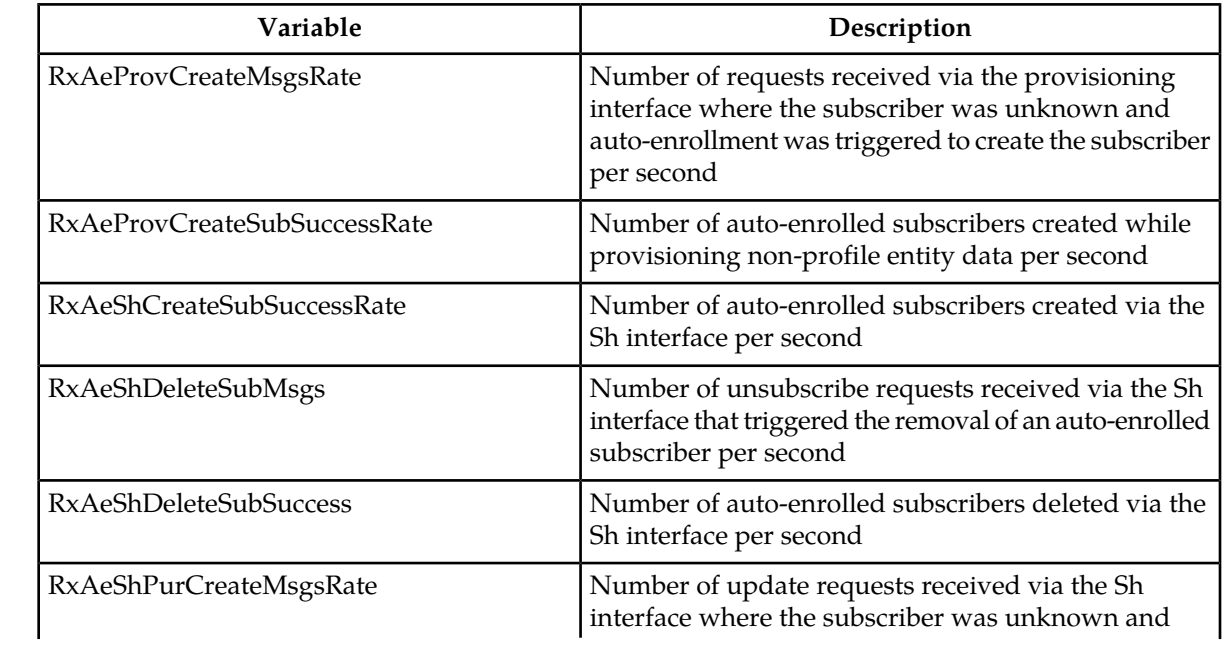

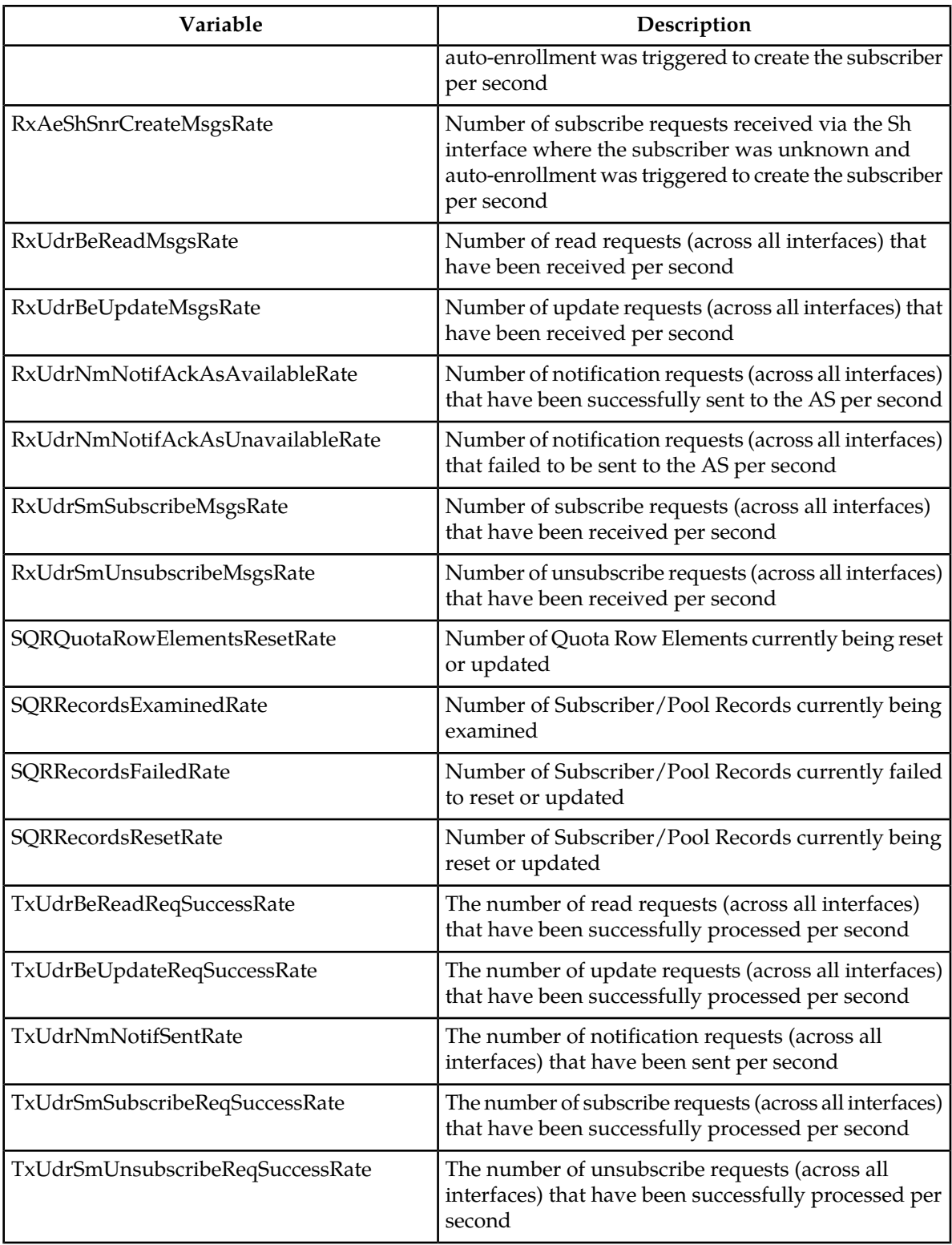

# **UDRFE KPIs**

# **Table 21: UDRFE KPIs**

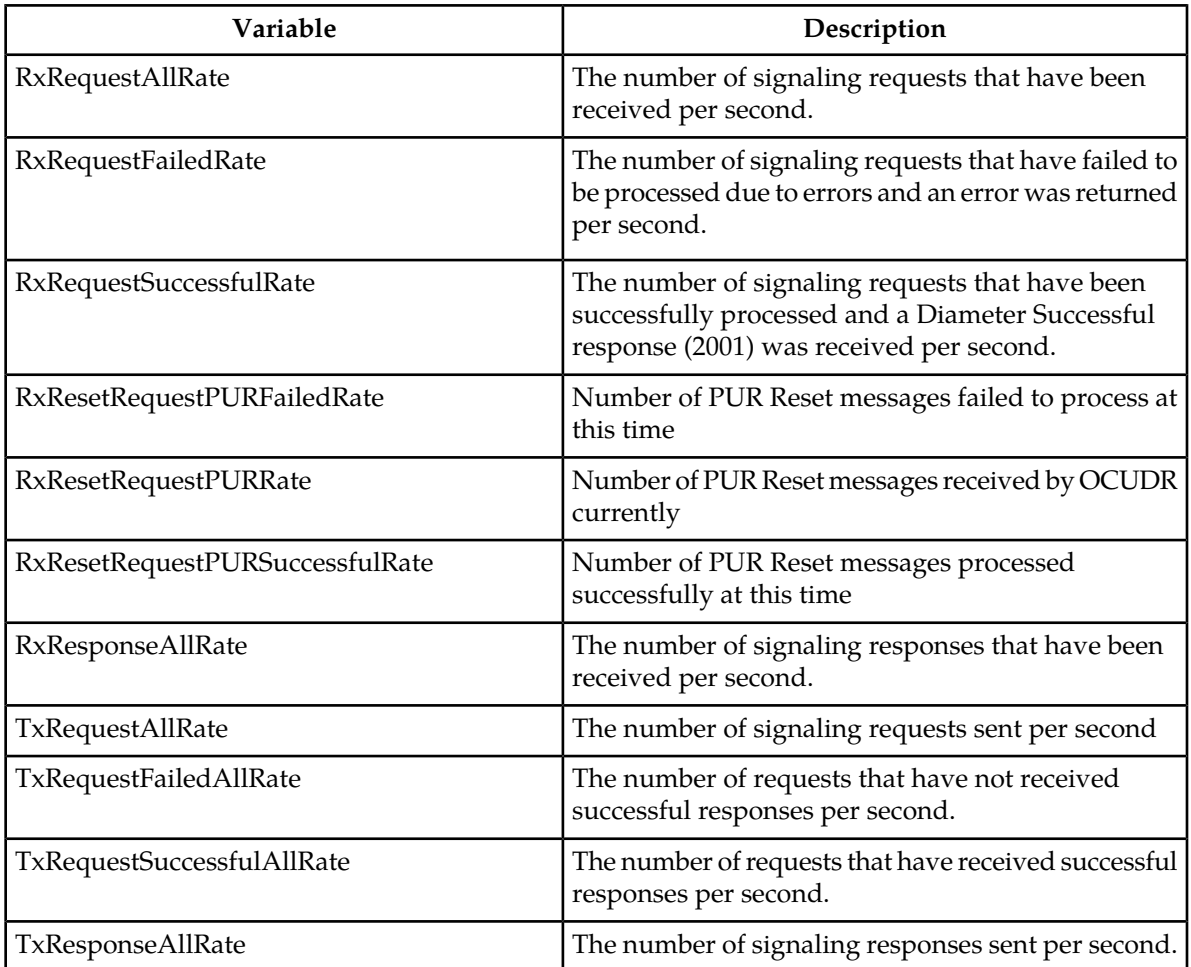

# **UDR RAS and XSAS Provisioning Related KPIs**

# **Table 22: Provisioning KPIs**

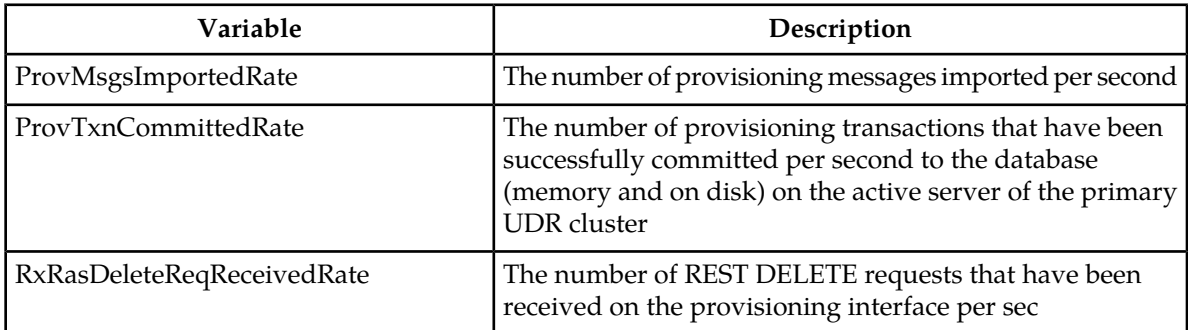

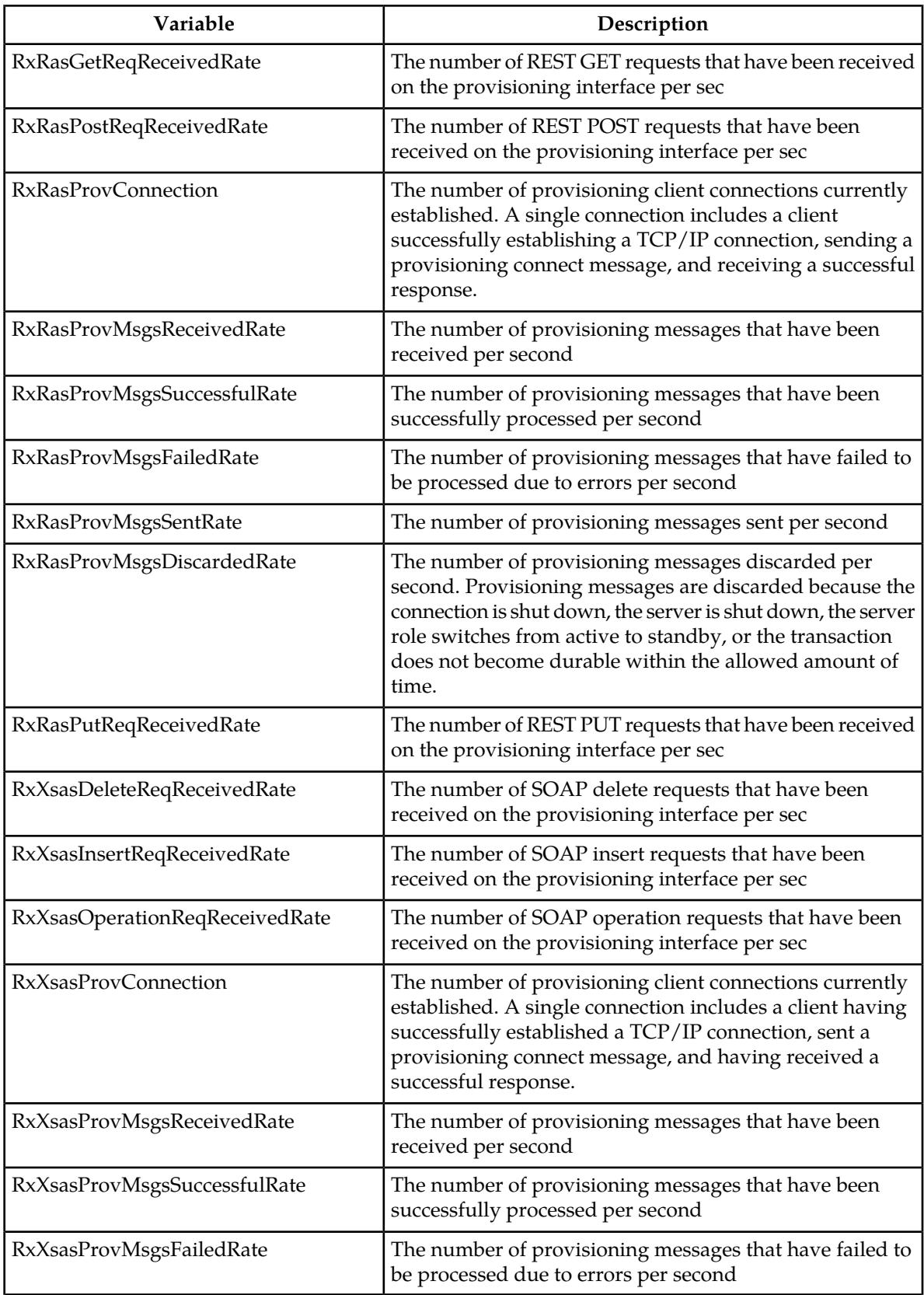

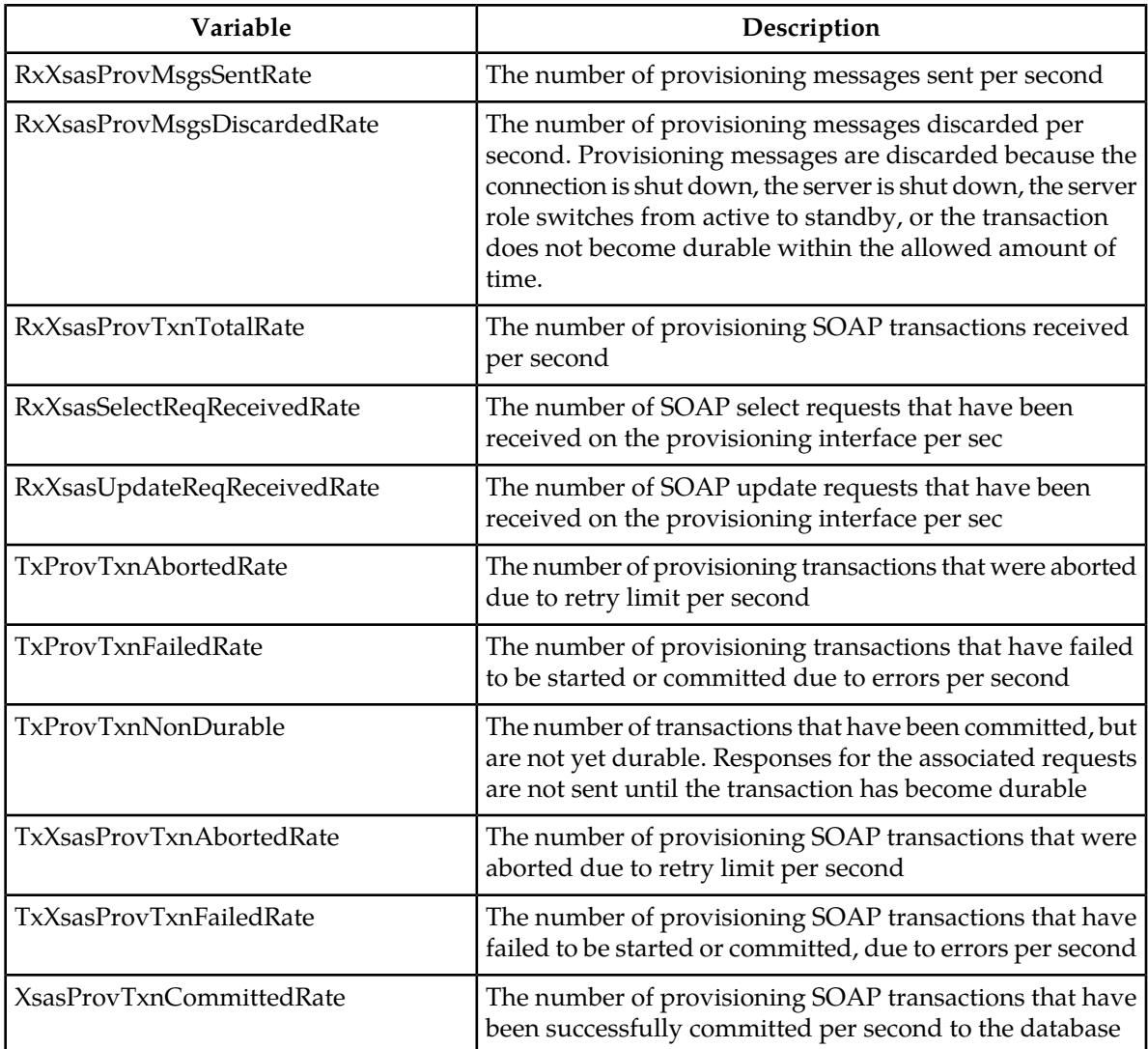

# **Chapter 5**

# **Measurements**

# **Topics:**

- 
- *[List of measurements.....276](#page-275-0)* measurement reports.

This section provides general information about measurements (including measurement procedures), • *[General measurements information.....271](#page-270-0)* and lists the measurements that display on

# <span id="page-270-0"></span>**General measurements information**

This section provides general information about measurements, measurement-related GUI elements, and measurement report procedures.

# **Measurements**

The measurements framework allows applications to define, update, and produce reports for various measurements.

- Measurements are ordinary counters that count occurrences of different events within the system, for example, the number of messages received. Measurement counters are also called pegs. Additional measurement types provided by the Platform framework are not used in this release.
- Applications simply peg (increment) measurements upon the occurrence of the event that needs to be measured.
- Measurements are collected and merged at the SOAM and NOAM servers as appropriate.
- The GUI allows reports to be generated from measurements.

Measurements that are being pegged locally are collected from shared memory and stored in a disk-backed database table every 5 minutes on all servers in the network. Measurements are collected every 5 minutes on a 5 minute boundary, i.e. at HH:00, HH:05, HH:10, HH:15, and so on. The collection frequency is set to 5 minutes to minimize the loss of measurement data in case of a server failure, and also to minimize the impact of measurements collection on system performance.

All servers in the network (NOAMP, SOAM, and MP servers) store a minimum of 8 hours of local measurements data. More than 5 minutes of local measurements data is retained on each server to minimize loss of measurements data in case of a network connection failure to the server merging measurements.

Measurements data older than the required retention period are deleted by the measurements framework.

Measurements are reported in groups. A measurements report group is a collection of measurement IDs. Each measurement report contains one measurement group. A measurement can be assigned to one or more existing or new measurement groups so that it is included in a measurement report. Assigning a measurement ID to a report group ensures that when you select a report group the same set of measurements is always included in the measurements report.

**Note:** Measurements from a server may be missing in a report if the server is down; the server is in overload; something in the Platform merging framework is not working; or the report is generated before data is available from the last collection period (there is a 25 to 30 second lag time in availability).

# **Measurement IDs**

Measurement IDs are categorized using a 2-character prefix in the Measurement tag. Possible prefixes include:

• **Rx**: The measurement is associated with the processing of an incoming message event. This can be the actual count of a particular message received or an event associated with processing of an incoming message.

- **Tx**: The measurement is associated with the processing of an outgoing message event. This can be the actual count of a particular message sent or an event associated with the outgoing message.
- **Tm**: The measurement is associated with the total duration of a particular condition or state during the measurement interval or the min/max/average duration of individual occurrences of a particular condition or state. All Tm measurement values are reported in microseconds.
- **Ev**: The measurement is associated with an event which is not predominantly associated with incoming or outgoing message processing.

# <span id="page-271-0"></span>**Measurement elements**

This table describes the elements on the **Measurements Report** page.

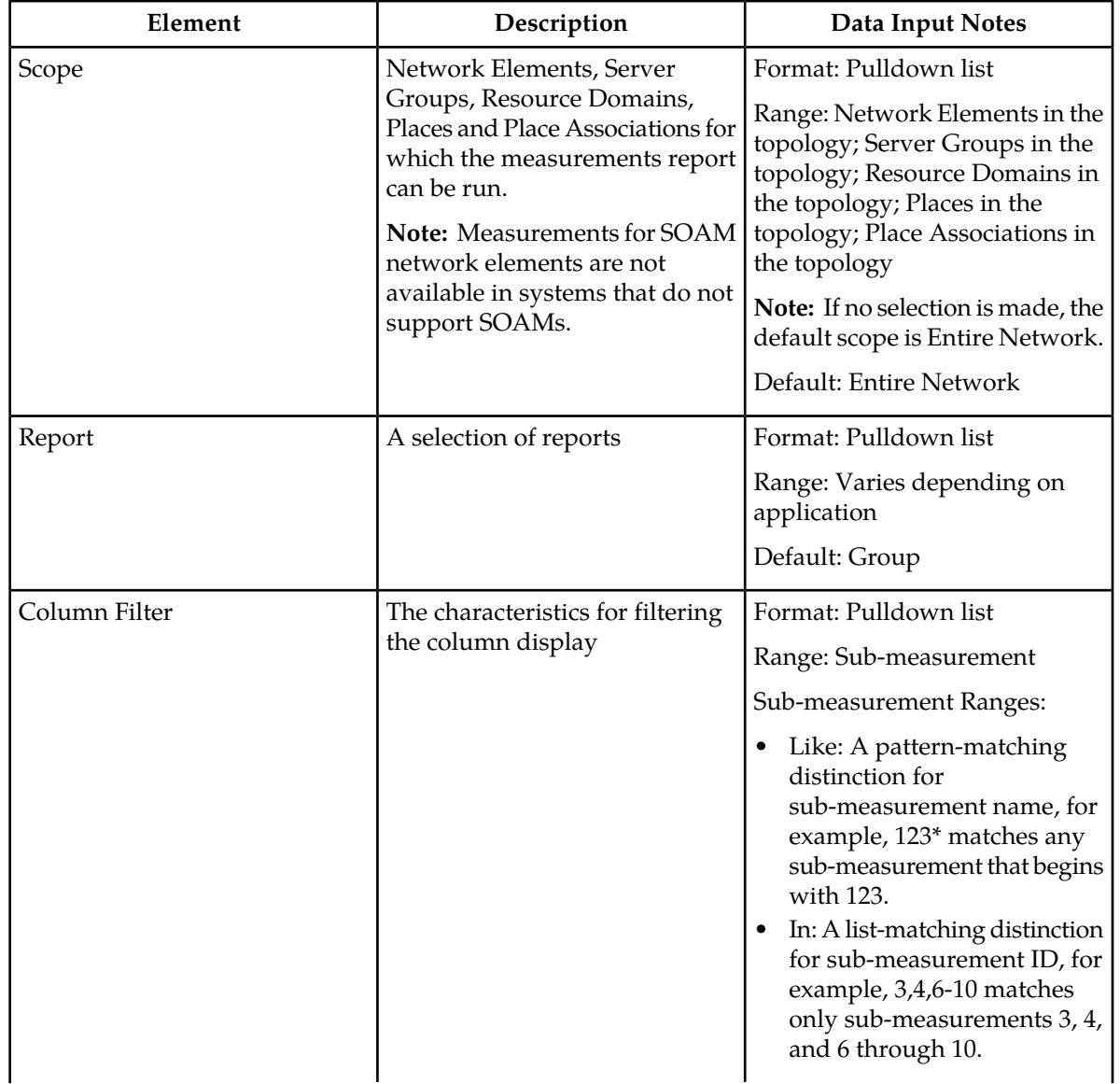

# **Table 23: Measurements Elements**

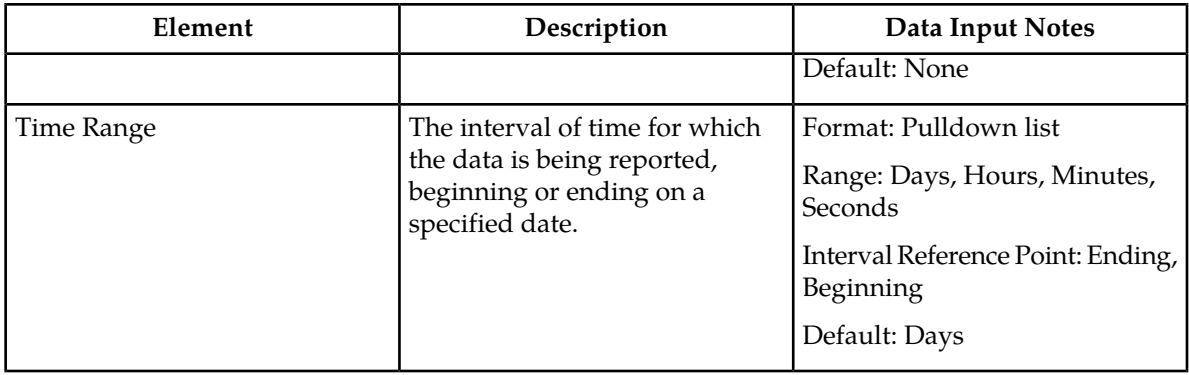

# <span id="page-272-0"></span>**Generating a measurements report**

Use this procedure to generate and view a measurements report.

**1.** Select **Measurements > Report**.

The **Measurements Report** page appears.

**2.** Select the **Scope**.

For details about this field, or any field on the **Measurements Report** page, see *[Measurement elements](#page-271-0)*

- **3.** Select the **Report**.
- **4.** Select the **Interval**.
- **5.** Select the **Time Range**.
- **6.** Select **Beginning** or **Ending** as the **Time Range** interval reference point.
- **7.** Select the **Beginning** or **Ending** date.
- **8.** Click **Go**.

.

The report is generated.

**Note:** Data for the selected scope is displayed in the primary report page. Data for any available sub-scopes are displayed in tabs. For example, if the selected scope is Entire Network, report data for the entire network appears in the primary report page. The individual network entities within the entire network are considered sub-scopes.

<span id="page-272-1"></span>**9.** To view report data for a specific sub-scope, click on the tab for that sub-scope. The report data appears.

# **Measurements data export elements**

This table describes the elements on the **Measurements Report Export** page.

#### **Table 24: Schedule Measurement Data Export Elements**

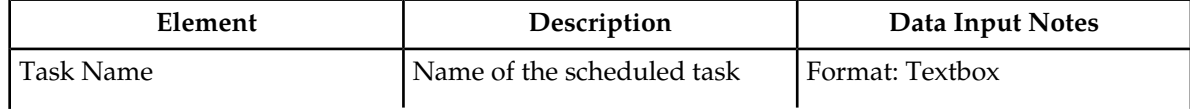

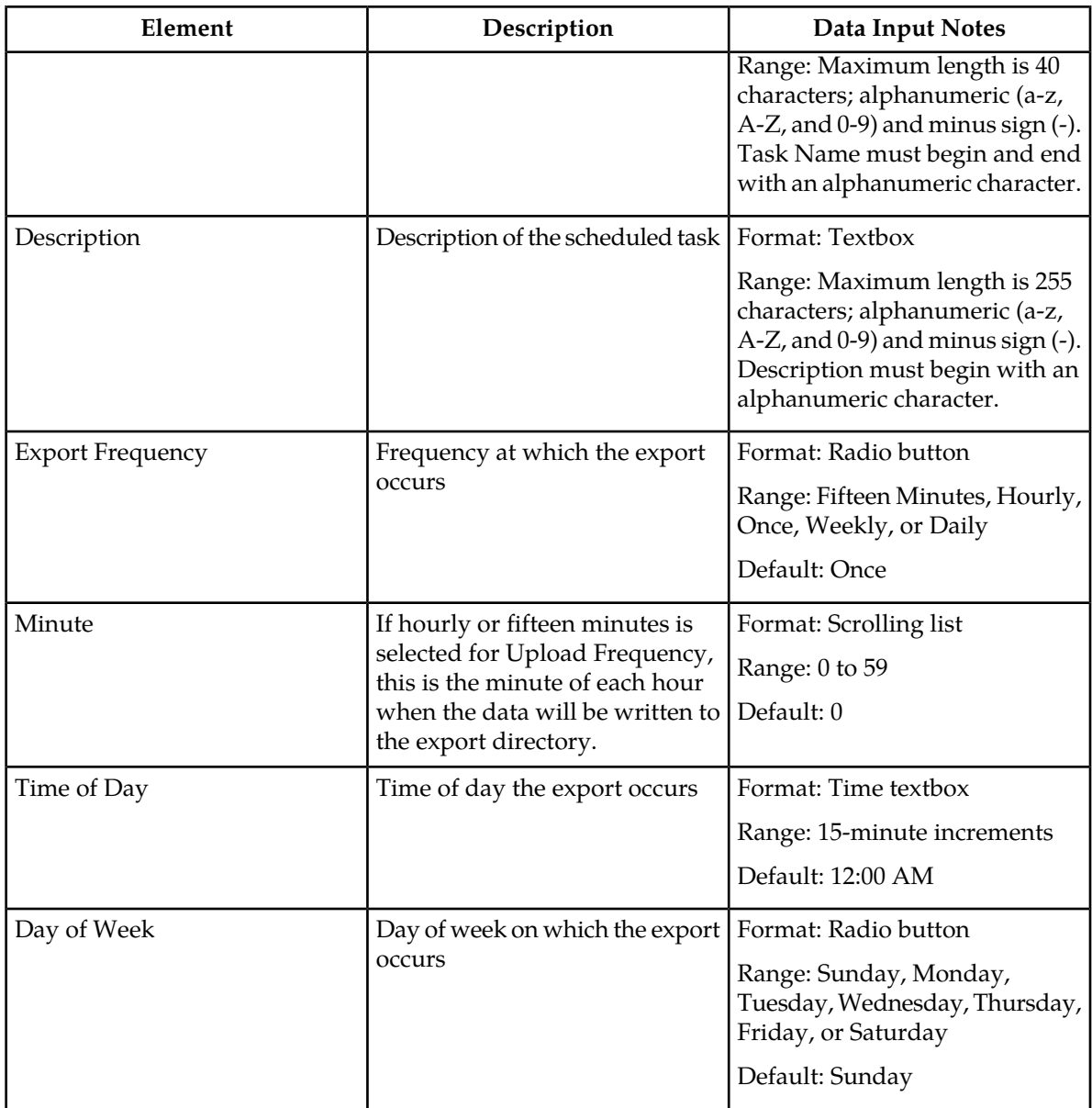

# **Exporting measurements reports**

You can schedule periodic exports of data from the **Measurements Report** page. Measurements data can be exported immediately, or you can schedule exports to occur daily or weekly. If filtering has been applied on the **Measurements Report** page, only filtered data is exported.

During data export, the system automatically creates a CSV file of the filtered data. The file will be available in the file management area until you manually delete it, or until the file is transferred to an alternate location using the Export Server feature. For more information about using **Export Server**, see *[Data Export](#page-35-0)*.

Use this procedure to save a measurements report to the file management storage area.Use this procedure to schedule a data export task.

#### **1.** Select **Measurements > Report**.

The **Measurements Report** page appears. For a description of each field, see *[Measurement elements](#page-271-0)*

**2.** Generate a measurements report.

For information about how to generate a measurements report, see *[Generating a measurements report](#page-272-0)*.

- **3.** Click to select the scope or sub-scope measurement report that you want to export.
- **4.** Click **Export**.

.

The measurement report is exported to a CSV file. Click the link at the top of the page to go directly to the **Status & Manage** > **Files** page. From the **Status & Manage** page, you can view a list of files available for download, including the measurements report you exported during this procedure. For more information, see *[Opening a file](#page-48-0)*.The **Schedule Measurement Log Data Export** page appears.

**5.** Check the **Report Groups** boxes corresponding to any additional measurement reports to be exported.

**Note:** This step is optional, but is available to allow the export of multiple measurement group reports simultaneously.

**6.** Select the **Export Frequency**.

**Note:** If the selected **Export Frequency** is **Fifteen Minutes** or **Hourly**, specify the **Minutes.**

**7.** Enter the **Task Name**.

For more information about Task Name, or any field on this page, see *[Measurements data export](#page-272-1) [elements](#page-272-1)* .

**Note: Task Name** is not an option if **Export Frequency** equals **Once**.

**8.** Select the **Time of Day**.

**Note: Time of Day** is only an option if **Export Frequency** equals **Daily** or **Weekly**.

**9.** Select the **Day of Week**.

**Note: Day of Week** is only an option if **Export Frequency** equals **Weekly**.

**10.** Click **OK** or **Apply** to initiate the data export task.

The data export task is scheduled. From the **Status & Manage** > **Tasks** page, you can view a list of files available for download, including the file you exported during this procedure. For more information, see *[Displaying the file list](#page-40-0)*.

Scheduled tasks can be viewed, edited, and deleted, and reports of scheduled tasks can be generated from **Status & Manage** > **Tasks**. For more information see:

- *[Viewing scheduled tasks](#page-44-0)*
- *[Editing a scheduled task](#page-44-1)*
- *[Deleting a scheduled task](#page-44-2)*
- *[Generating a scheduled task report](#page-45-0)*

# <span id="page-275-0"></span>**List of measurements**

This section of the document provides a list of all measurements available in the system. Measurements are summarized in tables (by type) with additional measurement details (when available) following each table.

# **OAM.ALARM measurements**

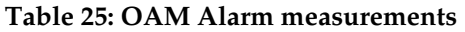

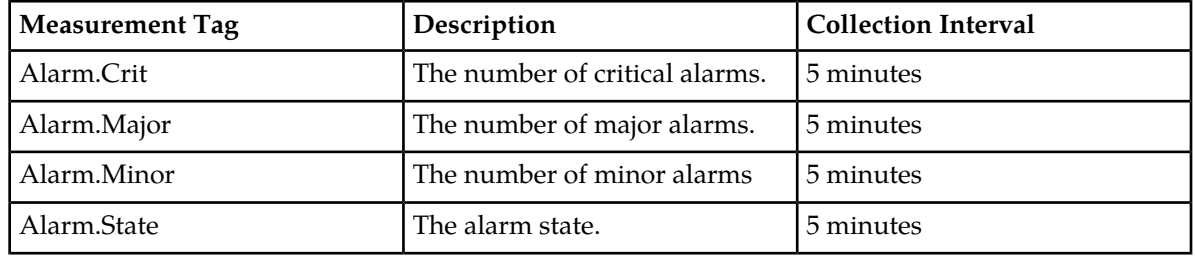

# **OAM.SYSTEM measurements**

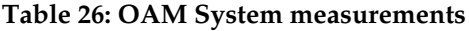

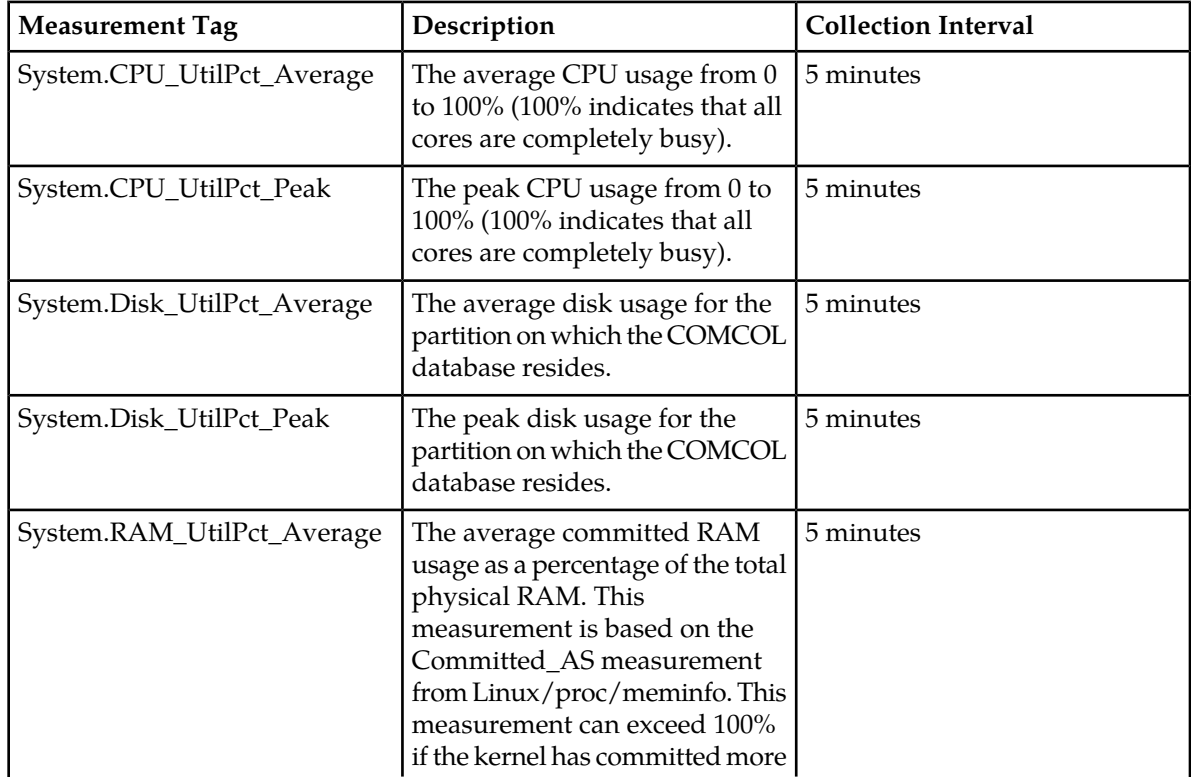

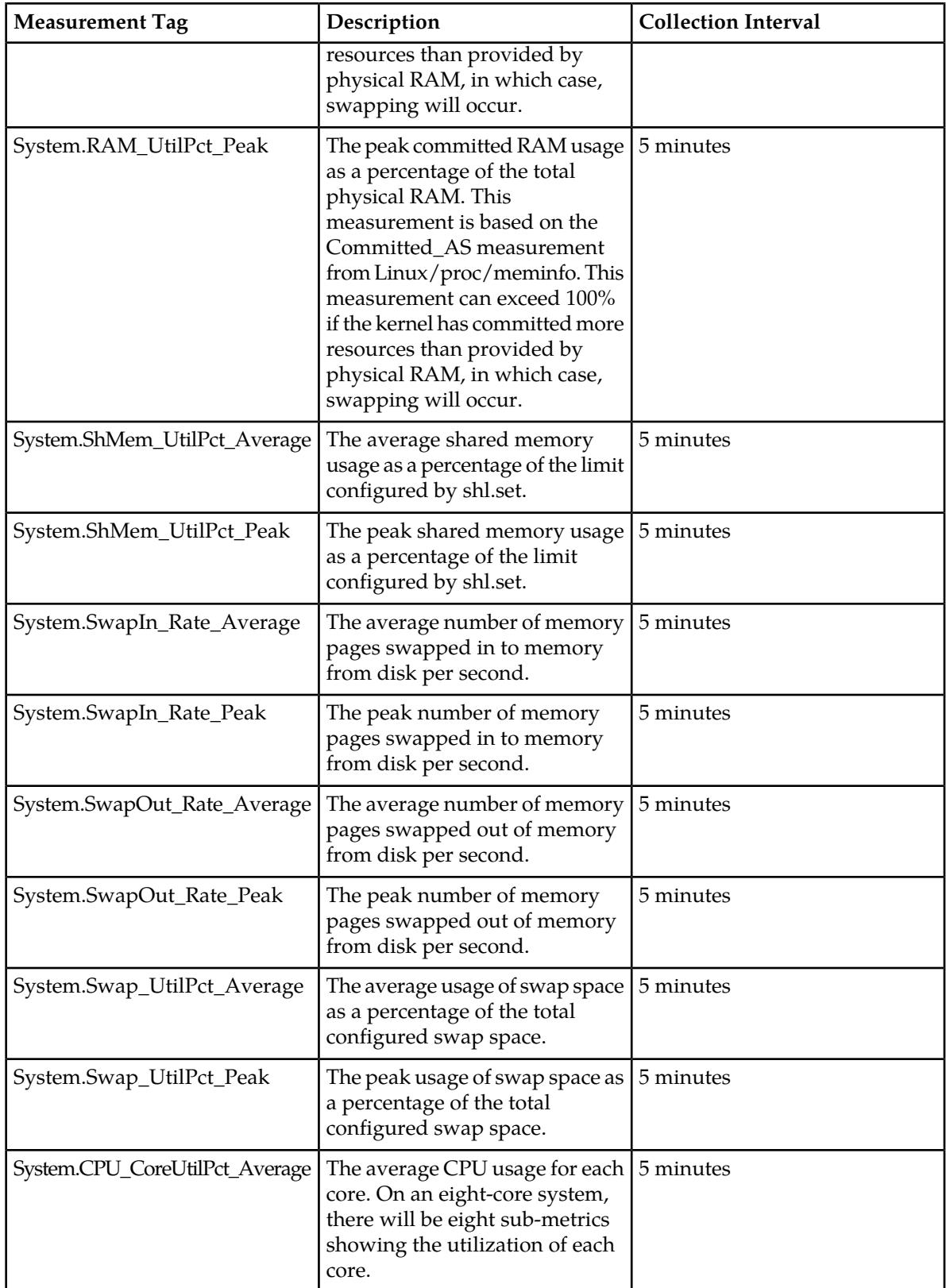

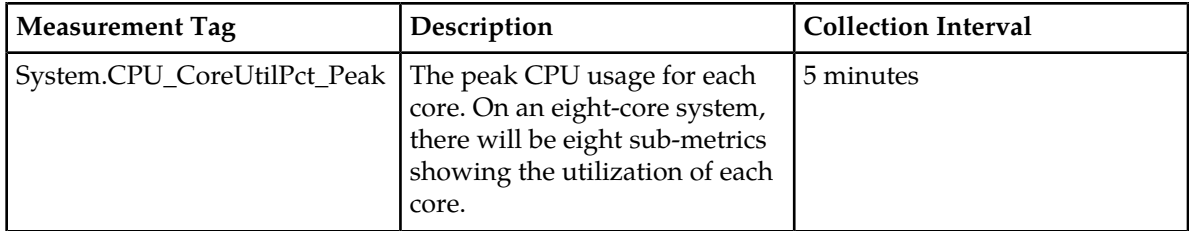

# **ESPR Measurements**

# **Table 27: ESPR Measurements**

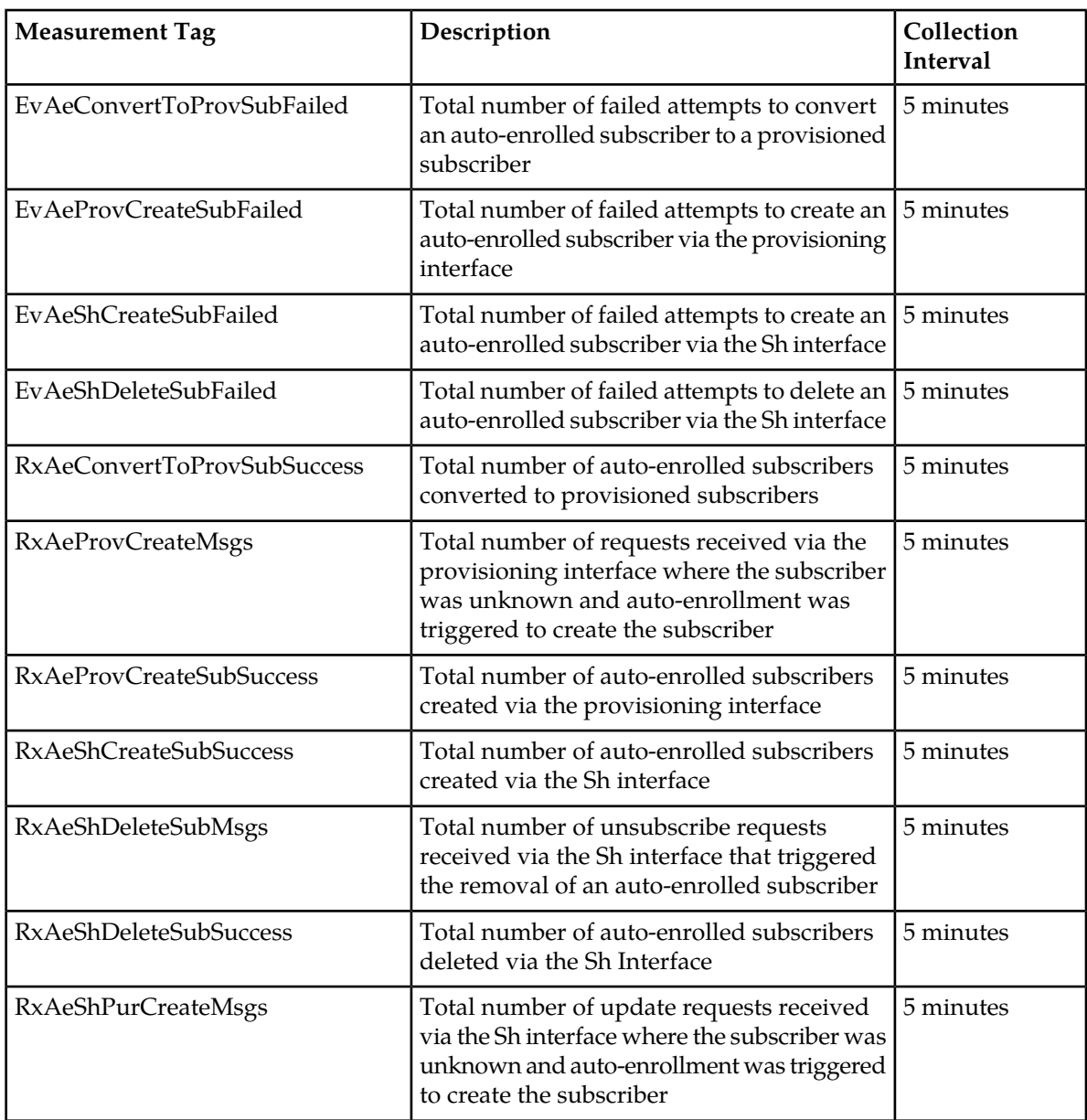

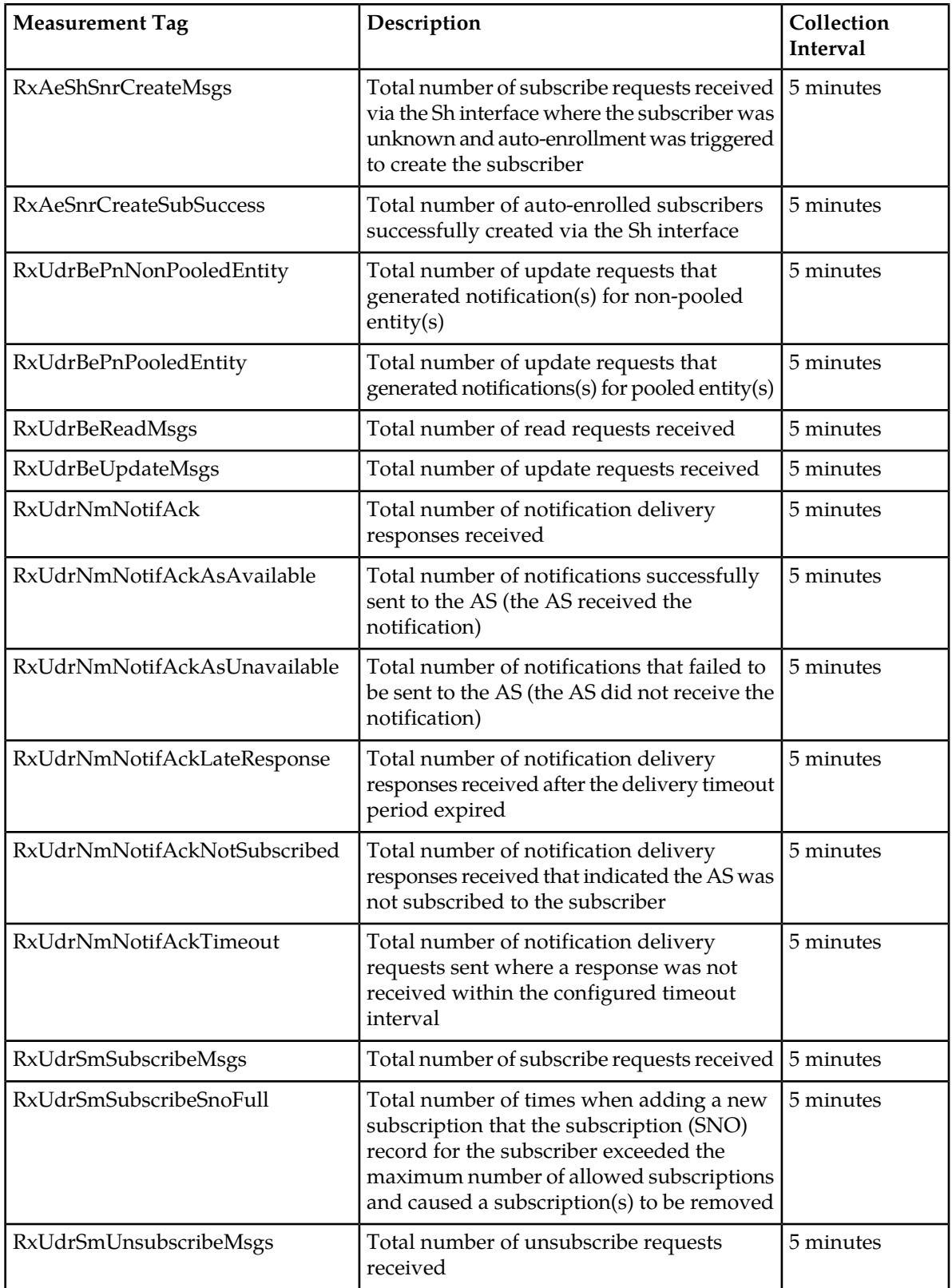

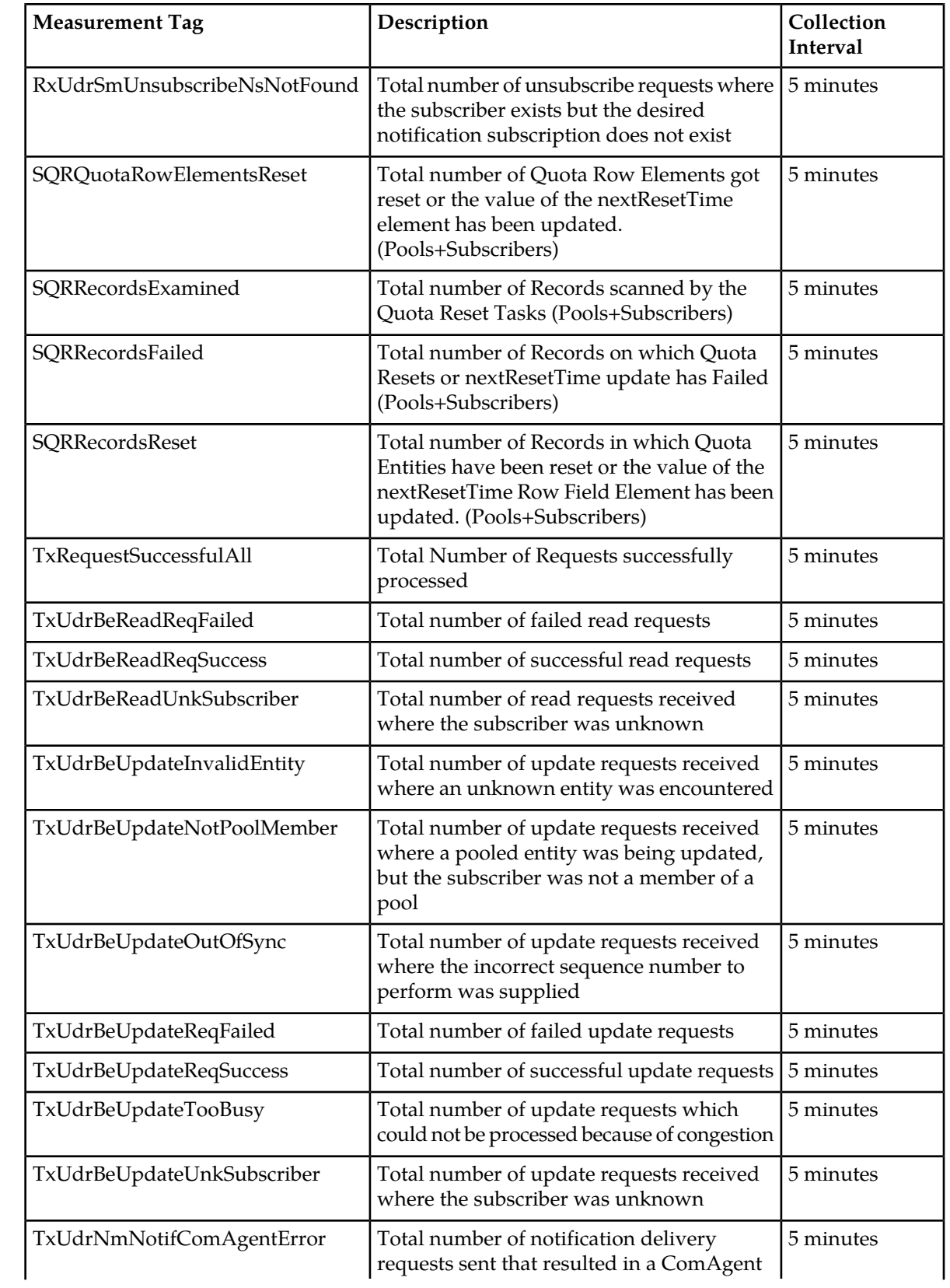

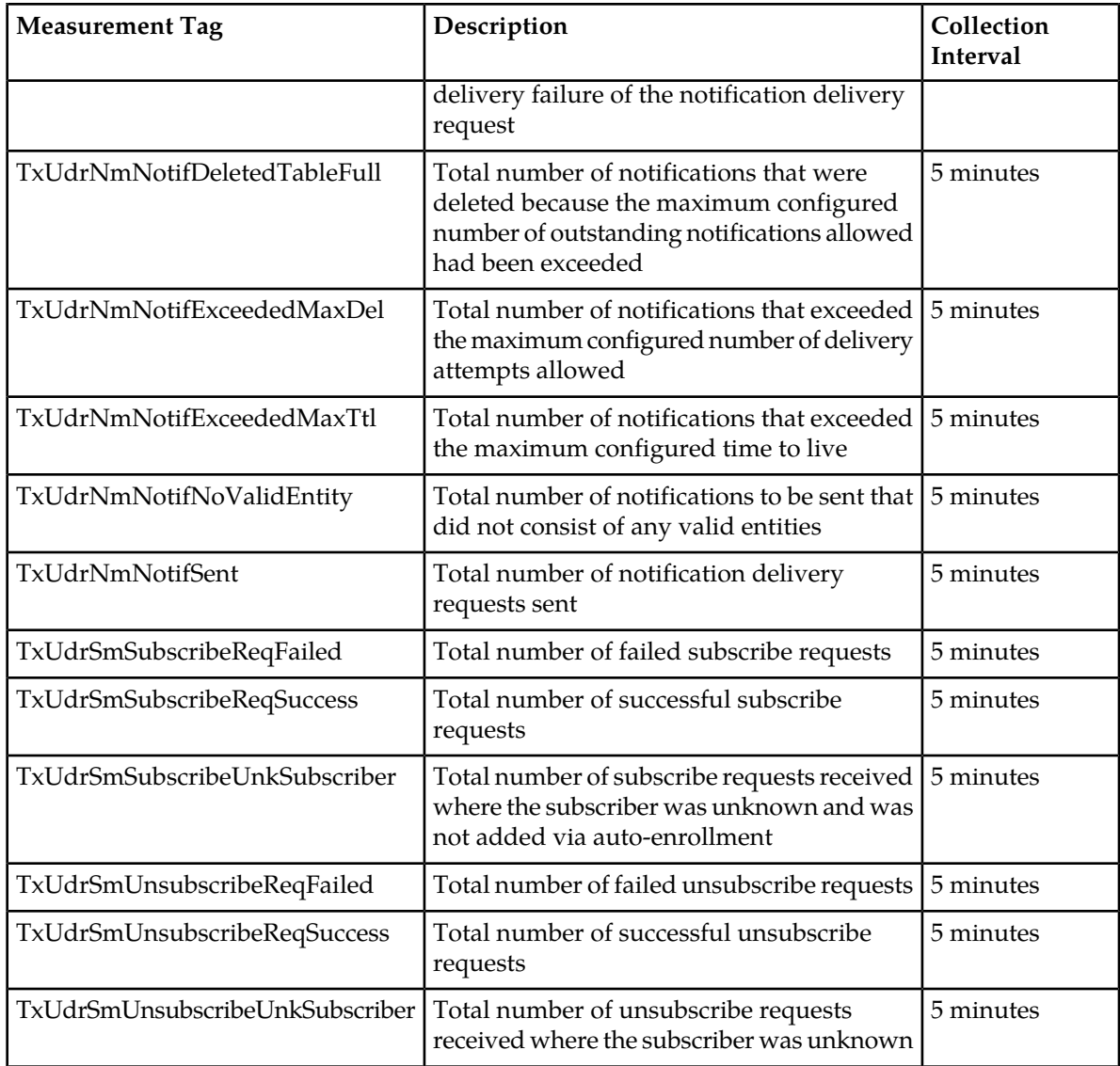

# **EvAeConvertToProvSubFailed**

**Measurement Group:** UDRBE Exceptions

**Measurement Type:** Simple

**Description:** Total number of failed attempts to convert an auto-enrolled subscriber to a provisioned subscriber

**Collection Interval:** 5 min

**Peg Condition:** This measurement is incremented each time an auto-enrolled subscriber can not be converted to a provisioned subscriber due to a failure.

**Measurement Scope:** All

**Recovery:**

No action required.

## **EvAeProvCreateSubFailed**

**Measurement Group:** UDRBE Exceptions

**Measurement Type:** Simple

**Description:** Total number of failed attempts to create an auto-enrolled subscriber via the provisioning interface

**Collection Interval:** 5 min

**Peg Condition:** This measurement is incremented each time there is a failed attempt to create an Auto-Enrolled or Provisioned subscriber.

**Measurement Scope:** All

**Recovery:**

No action required.

# **EvAeShCreateSubFailed**

**Measurement Group:** UDRBE Exceptions

**Measurement Type:** Simple

**Description:** Total number of failed attempts to create an auto-enrolled subscriber via the provisioning interface

**Collection Interval:** 5 min

**Peg Condition:** This measurement is incremented each time an attempt to create an auto-enrolled subscriber via an Sh interface request fails.

**Measurement Scope:** All

**Recovery:**

No action required.

# **EvAeShDeleteSubFailed**

**Measurement Group:** UDRBE Exceptions

**Measurement Type:** Simple

**Description:** Total number of failed attempts to delete an auto-enrolled subscriber via the Sh interface

**Collection Interval:** 5 min

**Peg Condition:** This measurement is incremented each time an auto-enrolled subscriber cannot be deleted via the Sh interface due to a failure.

**Measurement Scope:** All

**Recovery:**

No action required.

# **RxAeConvertToProvSubSuccess**

**Measurement Group:** Auto Enrollment

**Measurement Type:** Simple

**Description:** Total number of auto-enrolled subscribers converted to provisioned subscribers

**Collection Interval:** 5 min

**Peg Condition:** This measurement is incremented each time an auto-enrolled subscriber is converted to a provisioned subscriber. This conversion is done when the provisioning system adds or updates profile entity data or when the subscriber is added to a pool.

**Measurement Scope:** All

#### **Recovery:**

No action required.

# **RxAeProvCreateMsgs**

**Measurement Group:** Auto Enrollment

**Measurement Type:** Simple

**Description:** Total number of requests received via the provisioning interface where the subscriber was unknown, and auto-enrollment was triggered to create the subscriber

#### **Collection Interval:** 5 min

**Peg Condition:** This measurement is incremented each time the UDR Back End processes a provisioning interface request, the subscriber user identity is not found in the index, the update request matches auto-enrollment requirements, and auto-enrollment for provisioning is enabled.

**Measurement Scope:** All

**Recovery:**

No action required.

#### **RxAeProvCreateSubSuccess**

**Measurement Group:** Auto Enrollment

**Measurement Type:** Simple

**Description:** Total number of auto-enrolled subscribers successfully created via the provisioning interface

**Collection Interval:** 5 min

**Peg Condition:** The measurement is incremented each time a subscriber is successfully created via the provisioning interface.

#### **Measurement Scope:** All

#### **Recovery:**

No action required.

# **RxAeShCreateSubSuccess**

**Measurement Group:** Auto Enrollment

**Measurement Type:** Simple

**Description:** Total number of auto-enrolled subscribers created via the Sh interface

**Collection Interval:** 5 min

**Peg Condition:** This measurement is incremented each time an auto-enrolled subscriber is successfully created.

**Measurement Scope:** All

**Recovery:**

No action required.

#### **RxAeShDeleteSubMsgs**

**Measurement Group:** Auto Enrollment

**Measurement Type:** Simple

**Description:** Total number of unsubscribe requests received via the Sh interface that triggered the removal of an auto-enrolled subscriber

**Collection Interval:** 5 min

**Peg Condition:** This measurement is incremented each time an auto-enrolled subscriber is deleted.

**Measurement Scope:** All

**Recovery:**

No action required.

# **RxAeShDeleteSubSuccess**

**Measurement Group:** Auto Enrollment

**Measurement Type:** Simple

**Description:** Total number of auto-enrolled subscribers successfully deleted via the Sh interface

**Collection Interval:** 5 min

**Peg Condition:** This measurement is incremented each time a subscriber is successfully deleted via the Sh interface.

#### **Measurement Scope:** All

**Recovery:**

No action required.

## **RxAeShPurCreateMsgs**

**Measurement Group:** Auto Enrollment

#### **Measurement Type:** Simple

**Description:** Total number of update requests received via the Sh interface where the subscriber was unknown and auto-enrollment was triggered to create the subscriber

#### **Collection Interval:** 5 min

**Peg Condition:** This measurement is incremented each time the Subscription Manager processes an update request, the subscriber user identity is not found in the index, the subscribe request matches auto-enrollment requirements, and auto-enrollment for PUR is enabled.

**Measurement Scope:** All

**Recovery:**

No action required.

# **RxAeShSnrCreateMsgs**

**Measurement Group:** Auto Enrollment

**Measurement Type:** Simple

**Description:** Total number of subscribe requests received via the Sh interface where the subscriber was unknown and auto-enrollment was triggered to create the subscriber

**Collection Interval:** 5 min

**Peg Condition:** This measurement is incremented each time the Subscription Manager processes a subscribe request, the subscriber user identity is not found in the index, the subscribe request matches auto-enrollment requirements, and auto-enrollment for SNR is enabled.

#### **Measurement Scope:** All

**Recovery:**

No action required.

# **RxAeSnrCreateSubSuccess**

**Measurement Group:** Auto Enrollment

**Measurement Type:** Simple

**Description:** Total number of auto-enrolled subscribers successfully created via the Sh interface

**Collection Interval:** 5 min

**Peg Condition:** This measurement is incremented each time a subscriber is successfully created via the Sh interface.

#### **Measurement Scope:** All

**Recovery:**

No action required.

# **RxUdrBePnNonPooledEntity**

**Measurement Group:** UDRBE Performance

**Measurement Type:** Simple

**Description:** Total number of update requests that generated notification(s) for non-pooled entity(s)

**Collection Interval:** 5 min

**Peg Condition:** This measurement is incremented each time the UDR Back End performs an update of subscriber (non-pool) related data, and one or more subscriptions are found that result in a notification(s) being generated.

**Measurement Scope:** All

**Recovery:**

No action required.

# **RxUdrBePnPooledEntity**

**Measurement Group:** UDRBE Performance

**Measurement Type:** Simple

**Description:** Total number of update requests that generated notification(s) for pooled entity(s)

**Collection Interval:** 5 min

**Peg Condition:** This measurement is incremented each time the UDR Back End performs an update of pool related data, and one or more subscriptions are found that result in a notification(s) being generated.

**Measurement Scope:** All

**Recovery:**

No action required.

#### **RxUdrBeReadMsgs**

**Measurement Group:** UDRBE Performance

**Measurement Type:** Simple

**Description:** Total number of read requests received

**Collection Interval:** 5 min

**Peg Condition:** This measurement is incremented each time the UDR Back End receives a 'read' stack event.

**Measurement Scope:** All

**Recovery:**

No action required.

#### **RxUdrBeUpdateMsgs**

**Measurement Group:** UDRBE Performance

**Measurement Type:** Simple

**Description:** Total number of update requests received

**Collection Interval:** 5 min

**Peg Condition:** This measurement is incremented each time the UDR Back End receives an 'update' stack event.

**Measurement Scope:** All

**Recovery:**

No action required.

# **RxUdrNmNotifAck**

**Measurement Group:** Notification Management

**Measurement Type:** Simple

**Description:** Total number of notification delivery responses received

**Collection Interval:** 5 min

**Peg Condition:** This measurement is incremented each time the Notification Manager receives a 'notifyAck' stack event.

**Measurement Scope:** All

**Recovery:**

No action required.

# **RxUdrNmNotifAckAsAvailable**

**Measurement Group:** Notification Management

**Measurement Type:** Simple

**Description:** Total number of notifications successfully sent to the AS (i.e. the AS received the notification).

**Collection Interval:** 5 min

**Peg Condition:** This measurement is incremented each time the Notification Manager receives a 'notifyAck' stack event with a status of other than 'RecipientUnavailable' or 'ResponseTimeout'.

**Measurement Scope:** All

**Recovery:**

No action required.

# **RxUdrNmNotifAckAsUnavailable**

**Measurement Group:** Notification Management

**Measurement Type:** Simple

**Description:** Total number of notification delivery responses that indicated that the AS was unavailable

**Collection Interval:** 5 min

**Peg Condition:** This measurement is incremented each time the Notification Manager receives a 'notifyAck' stack event with the status 'RecipientUnavailable'.

**Measurement Scope:** All

#### **Recovery:**

No action required.

# **RxUdrNmNotifAckLateResponse**

**Measurement Group:** UDRBE Exceptions

#### **Measurement Type:** Simple

**Description:** Total number of notification delivery responses received after the delivery timeout period expired

#### **Collection Interval:** 5 min

**Peg Condition:** This measurement is incremented each time the Notification Manager receives a 'notifyAck' stack event relating to a notification for which a delivery attempt has been made at least once, the last delivery attempt has already been detected as timed out, and the notification is awaiting a delivery retry.

#### **Measurement Scope:** All

#### **Recovery:**

No action required.

#### **RxUdrNmNotifAckNotSubscribed**

#### **Measurement Group:** Notification Management

#### **Measurement Type:** Simple

**Description:** Total number of notification delivery responses received that indicate the AS was not subscribed to the subscriber

#### **Collection Interval:** 5 min

**Peg Condition:** This measurement is incremented each time the Notification Manager receives a 'notifyAck' stack event with the status 'NoSubscriptionToData'.

#### **Measurement Scope:** All

**Recovery:**

No action required.

#### **RxUdrNmNotifAckTimeout**

#### **Measurement Group:** Notification Management

#### **Measurement Type:** Simple

**Description:** Total number of notification delivery requests sent where a response was not received within the configured timeout interval
### **Collection Interval:** 5 min

**Peg Condition:** This measurement is incremented each time the Notification Manager sends a 'notify' stack event, does not receive a response, and times out.

**Measurement Scope:** All

### **Recovery:**

No action required.

## **RxUdrSmSubscribeMsgs**

**Measurement Group:** Subscription Management

**Measurement Type:** Simple

**Description:** Total number of subscribe requests received

**Collection Interval:** 5 min

**Peg Condition:** This measurement is incremented each time the Subscription Manager receives a 'subscribe' stack event that does not request that the data subscribed to be read and returned in the response.

#### **Measurement Scope:** All

**Recovery:**

No action required.

# **RxUdrSmSubscribeSnoFull**

### **Measurement Group:** UDRBE Exceptions

**Measurement Type:** Simple

**Description:** Total number of times that when adding a new subscription, the SNO record for the subscriber exceeded the maximum number of allowed subscriptions and caused a subscription(s) to be removed

#### **Collection Interval:** 5 min

**Peg Condition:** This measurement is incremented each time the Subscription Manager attempts to add a new (non duplicate) subscription into the SNO record for a subscriber and finds that the SNO record already contains at least the maximum number of subscriptions allowed, per the Maximum Subscriptions per Subscriber configuration option.

#### **Measurement Scope:** All

**Recovery:**

No action required.

## **RxUdrSmUnSubscribeMsgs**

**Measurement Group:** Subscription Management

**Measurement Type:** Simple

**Description:** Total number of unsubscribe requests received

**Collection Interval:** 5 min

**Peg Condition:** This measurement is incremented each time the Subscription Manager receives an 'unsubscribe' stack event that does not request that the data subscribed to be read and returned in the response.

**Measurement Scope:** All

#### **Recovery:**

No action required.

# **RxUdrSmUnsubscribeNsNotFound**

**Measurement Group:** Subscription Management

**Measurement Type:** Simple

**Description:** Total number of unsubscribe requests where the subscriber exists but the desired notification subscription does not exist

#### **Collection Interval:** 5 min

**Peg Condition:** This measurement is incremented each time the Subscription Manager processes an unsubscribe request, the subscriber user identity is found in the index, and the notification subscription (NS) to which the unsubscribe request was made is not found in the SNO record for the subscriber.

**Measurement Scope:** All

#### **Recovery:**

No action required.

## **SQRQuotaRowElementsReset**

**Measurement Group:** UDRBE Performance

**Measurement Type:** Simple

**Description:** Total number of quota row elements reset by the quota reset tasks (pools and subscribers).

#### **Collection Interval:** 5 min

**Peg Condition:** This measurement is incremented when Quota Reset Scheduler resets each Quota Row Elements in a Subscriber or Pool Record. It is incremented every time a Quota Row Elements is reset in a Subscriber or Pool Record.

#### **Measurement Scope:** All

**Recovery:**

No action required.

### **SQRRecordsExamined**

**Measurement Group:** UDRBE Performance

**Measurement Type:** Simple

**Description:** Total number of records scanned by the quota reset tasks (Pools+Subscribers)

### **Collection Interval:** 5 min

**Peg Condition:** This measurement is incremented each time quota reset scheduler examines a subscriber or pool record.

### **Measurement Scope:** All

**Recovery:**

No action required.

# **SQRRecordsFailed**

**Measurement Group:** UDRBE Performance

**Measurement Type:** Simple

**Description:** Total number of Database Records on which Quota Reset Operations have Failed (Pools+Subscribers)

#### **Collection Interval:** 5 min

**Peg Condition:** This measurement is incremented when a Quota Reset execution fails in a Subscriber or Pool Record. It is incremented only once irrespective of the number of Quota Row Elements failed in the Subscriber or Pool Record.

#### **Measurement Scope:** All

**Recovery:**

No action required.

## **SQRRecordsReset**

### **Measurement Group:** UDRBE Performance

**Measurement Type:** Simple

**Description:** Total number of Records in which at least one Quota Row Elements have been reset (Pools+Subscribers)

## **Collection Interval:** 5 min

**Peg Condition:** This measurement is incremented when Quota Reset Scheduler resets one or more Quota Row Elements in a Subscriber or Pool Record. It is incremented only once, irrespective of the number of Quota Row Elements reset in a Subscriber or Pool Record.

### **Measurement Scope:** All

**Recovery:**

No action required.

## **TxRequestSuccessfulAll**

**Measurement Group:** UDRFE Performance

**Measurement Type:** Simple

**Description:** Total Number of Requests successfully processed

**Collection Interval:** 5 min

**Peg Condition:** This measurement is incremented each time an Sh request is successfully processed.

**Measurement Scope:** All

**Recovery:**

No action required.

## **TxUdrBeReadReqFailed**

**Measurement Group:** UDRBE Performance

**Measurement Type:** Simple

**Description:** Total number of failed read requests

**Collection Interval:** 5 min

**Peg Condition:** This measurement is incremented each time the UDR Back End processes a read request, and sends a status other than 'Success' in the 'readAck' stack event in response.

**Measurement Scope:** All

**Recovery:**

No action required.

### **TxUdrBeReadReqSuccess**

**Measurement Group:** UDRBE Performance

**Measurement Type:** Simple

**Description:** Total number of successful read requests

**Collection Interval:** 5 min

**Peg Condition:** This measurement is incremented each time the UDR Back End processes a read request, and sends a 'Success' status in the 'readAck' stack event in response.

#### **Measurement Scope:** All

**Recovery:**

No action required.

## **TxUdrBeReadUnkSubscriber**

**Measurement Group:** UDRBE Performance

**Measurement Type:** Simple

**Description:** Total number of read requests received where the subscriber was unknown

**Collection Interval:** 5 min

**Peg Condition:** This measurement is incremented each time the UDR Back End processes a read request, and the subscriber user identity is not found in the index.

**Measurement Scope:** All

### **Recovery:**

No action required.

## **TxUdrBeUpdateInvalidEntity**

**Measurement Group:** UDRBE Performance

**Measurement Type:** Simple

**Description:** Total number of update requests received where an unknown entity was encountered

**Collection Interval:** 5 min

**Peg Condition:** This measurement is incremented each time the UDR Back End processes an update request, and an entity being updated is not found in the SEC.

**Measurement Scope:** All

**Recovery:**

No action required.

## **TxUdrBeUpdateNotPoolMember**

**Measurement Group:** UDRBE Performance

**Measurement Type:** Simple

**Description:** Total number of update requests received where a pooled entity was being updated, but the subscriber was not a member of a pool

#### **Collection Interval:** 5 min

**Peg Condition:** This measurement is incremented each time the UDR Back End processes an update request for a pooled entity, and the subscriber is not currently a member of a pool.

**Measurement Scope:** All

### **Recovery:**

No action required.

# **TxUdrBeUpdateOutOfSync**

**Measurement Group:** UDRBE Performance

**Measurement Type:** Simple

**Description:** Total number of update requests received where the incorrect sequence number to perform was supplied

**Collection Interval:** 5 min

**Peg Condition:** This measurement is incremented each time the UDR Back End processes an update request and the sequence number supplied for one of the entities is not valid.

### **Measurement Scope:** All

### **Recovery:**

No action required.

# **TxUdrBeUpdateReqFailed**

**Measurement Group:** UDRBE Performance

**Measurement Type:** Simple

**Description:** Total number of failed update requests

**Collection Interval:** 5 min

**Peg Condition:** This measurement is incremented each time the UDR Back End processes an update request, and sends a status other than 'Success' in the 'updateAck' stack event in response.

**Measurement Scope:** All

**Recovery:**

No action required.

## **TxUdrBeUpdateReqSuccess**

**Measurement Group:** UDRBE Performance

**Measurement Type:** Simple

**Description:** Total number of successful update requests

**Collection Interval:** 5 min

**Peg Condition:** This measurement is incremented each time the UDR Back End processes an update request, and sends a 'Success' status in the 'updateAck' stack event in response.

**Measurement Scope:** All

**Recovery:**

No action required.

## **TxUdrBeUpdateTooBusy**

**Measurement Group:** UDRBE Performance

**Measurement Type:** Simple

**Description:** Total number of update requests which could not be processed because of congestion

**Collection Interval:** 5 min

**Peg Condition:** The measurement shall be incremented each time the UDR Back End processes fails to process an update request because of congestion, and sends a status other than *Success* in the *updateAck* stack event in response.

**Measurement Scope:** All

**Recovery:**

No action required.

# **TxUdrBeUpdateUnkSubscriber**

**Measurement Group:** UDRBE Performance

**Measurement Type:** Simple

**Description:** Total number of update requests received where the subscriber was unknown

**Collection Interval:** 5 min

**Peg Condition:** This measurement is incremented each time the UDR Back End processes an update request, and the subscriber user identity is not found in the index.

**Measurement Scope:** All

#### **Recovery:**

No action required.

# **TxUdrNmNotifComAgentError**

**Measurement Group:** UDRBE Exceptions

**Measurement Type:** Simple

**Description:** Total number of notification delivery requests sent that resulted in a ComAgent delivery failure of the notification delivery request

### **Collection Interval:** 5 min

**Peg Condition:** This measurement is incremented each time the Notification Manager attempts to send a 'notify' stack event and encounters a ComAgent error, resulting in the 'notify' stack event not being successfully sent.

#### **Measurement Scope:** All

**Recovery:**

No action required.

## **TxUdrNmNotifDeletedTableFull**

### **Measurement Group:** UDRBE Exceptions

**Measurement Type:** Simple

**Description:** Total number of notifications that were deleted because the maximum configured number of outstanding notifications allowed was exceeded

**Collection Interval:** 5 min

**Peg Condition:** This measurement is incremented each time the Notification Manager deletes an outstanding notification due to the maximum configured number of outstanding notifications being exceeded.

**Measurement Scope:** All

**Recovery:**

No action required.

# **TxUdrNmNotifExceededMaxDel**

**Measurement Group:** Notification Management

**Measurement Type:** Simple

**Description:** Total number of notifications that exceeded the maximum configured number of delivery attempts allowed

### **Collection Interval:** 5 min

**Peg Condition:** This measurement is incremented each time the Notification Manager processes a notification (i.e. a PN) to be sent, checks the number of delivery attempts that have already been made for the notification, and discovers that another delivery attempt would exceed the configured Notification Maximum Delivery Attempts value.

#### **Measurement Scope:** All

#### **Recovery:**

No action required.

# **TxUdrNmNotifExceededMaxTtl**

**Measurement Group:** Notification Management

**Measurement Type:** Simple

**Description:** Total number of notifications that exceeded the maximum configured time to live

#### **Collection Interval:** 5 min

**Peg Condition:** This measurement is incremented each time the Notification Manager processes a notification (i.e. a PN) to be sent, checks the time difference between when the notification was created and the current date/time, and discovers that the difference is greater than the configured Notification Maximum Time To Live value.

#### **Measurement Scope:** All

**Recovery:**

No action required.

## **TxUdrNmNotifNoValidEntity**

**Measurement Group:** UDRBE Exceptions

**Measurement Type:** Simple

**Description:** Total number of notifications to be sent that do not consist of any valid entities

#### **Collection Interval:** 5 min

**Peg Condition:** This measurement is incremented each time the Notification Manager processes a notification (PN), and every entity to be sent in the 'notify' stack event is not valid (i.e. does not exist, or does not contain entity alias information for the interface through which the notification is to be sent).

### **Measurement Scope:** All

#### **Recovery:**

No action required.

## **TxUdrNmNotifSent**

**Measurement Group:** Notification Management

**Measurement Type:** Simple

**Description:** Total number of notification delivery requests sent

**Collection Interval:** 5 min

**Peg Condition:** This measurement is incremented each time the Notification Manager sends a 'notify' stack event.

**Measurement Scope:** All

#### **Recovery:**

No action required.

## **TxUdrSmSubscribeReqFailed**

**Measurement Group:** Subscription Management

**Measurement Type:** Simple

**Description:** Total number of failed subscribe requests

**Collection Interval:** 5 min

**Peg Condition:** This measurement is incremented each time the Subscription Manager processes a subscribe request and sends a status other than 'Success' in the 'subscribeAck' stack event in response.

#### **Measurement Scope:** All

**Recovery:**

No action required.

## **TxUdrSmSubscribeReqSuccess**

**Measurement Group:** Subscription Management

**Measurement Type:** Simple

**Description:** Total number of successful subscribe requests

**Collection Interval:** 5 min

**Peg Condition:** This measurement is incremented each time the Subscription Manager processes a subscribe request and sends a 'Success' status in the 'subscribeAck' stack event in response.

**Measurement Scope:** All

**Recovery:**

No action required.

# **TxUdrSmSubscribeUnkSubscriber**

**Measurement Group:** Subscription Management

**Measurement Type:** Simple

**Description:** Total number of subscribe requests received where the subscriber was unknown and was not added via auto-enrollment

### **Collection Interval:** 5 min

**Peg Condition:** This measurement is incremented each time the Subscription Manager processes a subscribe request, the subscriber user identity is not found in the index, and the subscribe request does not match auto-enrollment requirements.

**Measurement Scope:** All

**Recovery:**

No action required.

# **TxUdrSmUnSubscribeReqFailed**

**Measurement Group:** Subscription Management

**Measurement Type:** Simple

**Description:** Total number of failed unsubscribe requests

#### **Collection Interval:** 5 min

**Peg Condition:** This measurement is incremented each time the Subscription Manager processes an unsubscribe request and sends a status other than 'Success' in the 'unsubscribeAck' stack event in response.

#### **Measurement Scope:** All

**Recovery:**

No action required.

## **TxUdrSmUnSubscribeReqSuccess**

**Measurement Group:** Subscription Management

**Measurement Type:** Simple

**Description:** Total number of successful unsubscribe requests

**Collection Interval:** 5 min

**Peg Condition:** This measurement is incremented each time the Subscription Manager processes an unsubscribe request and sends a 'Success' status in the 'unsubscribeAck' stack event in response.

#### **Measurement Scope:** All

**Recovery:**

No action required.

# **TxUdrSmUnSubscribeUnkSubscriber**

**Measurement Group:** Subscription Management

**Measurement Type:** Simple

**Description:** Total number of unsubscribe requests received where the subscriber was unknown

**Collection Interval:** 5 min

**Peg Condition:** This measurement is incremented each time the Subscription Manager processes an unsubscribe request, the subscriber user identity is not found in the index.

**Measurement Scope:** All

**Recovery:**

No action required.

# **UDRFE Measurements**

## **Table 28: UDRFE Measurements**

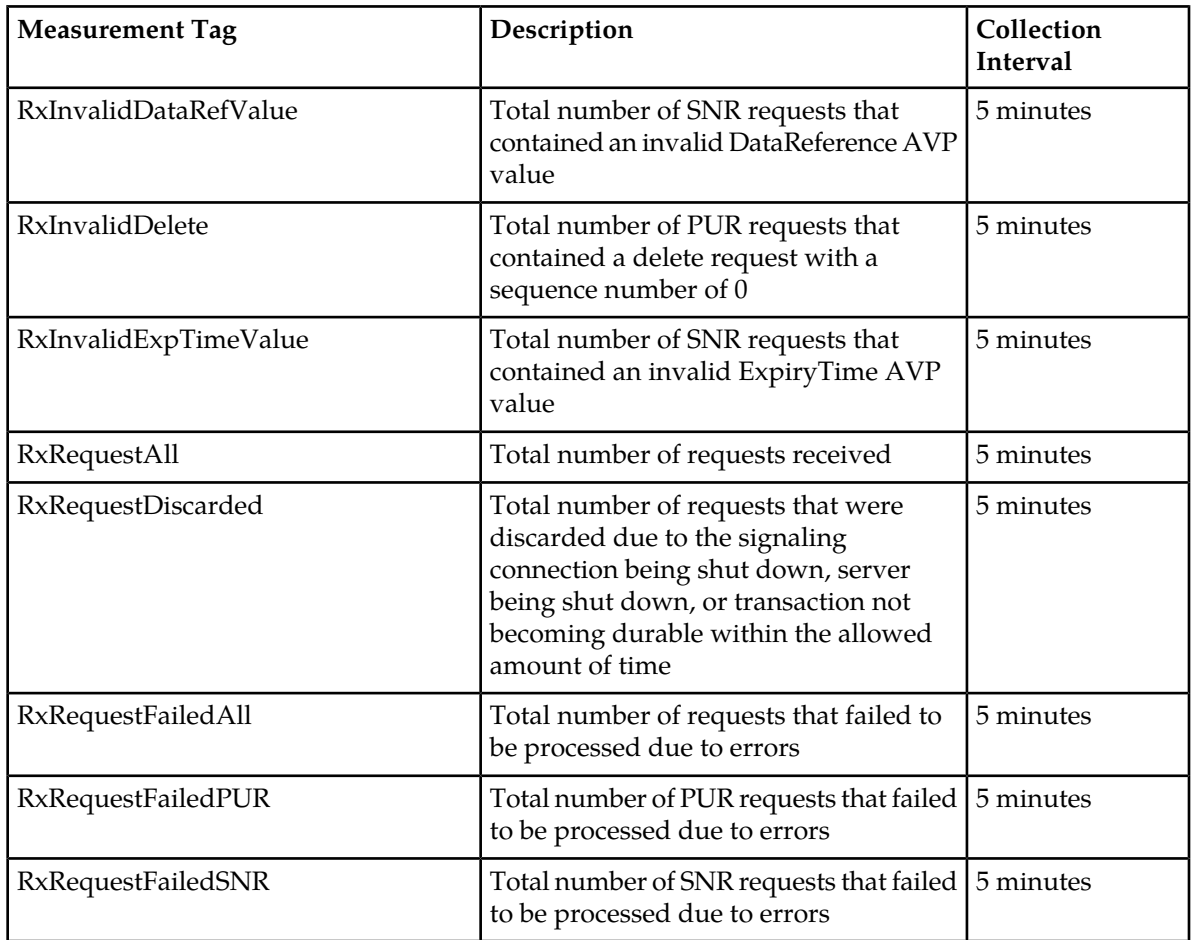

# **Measurements**

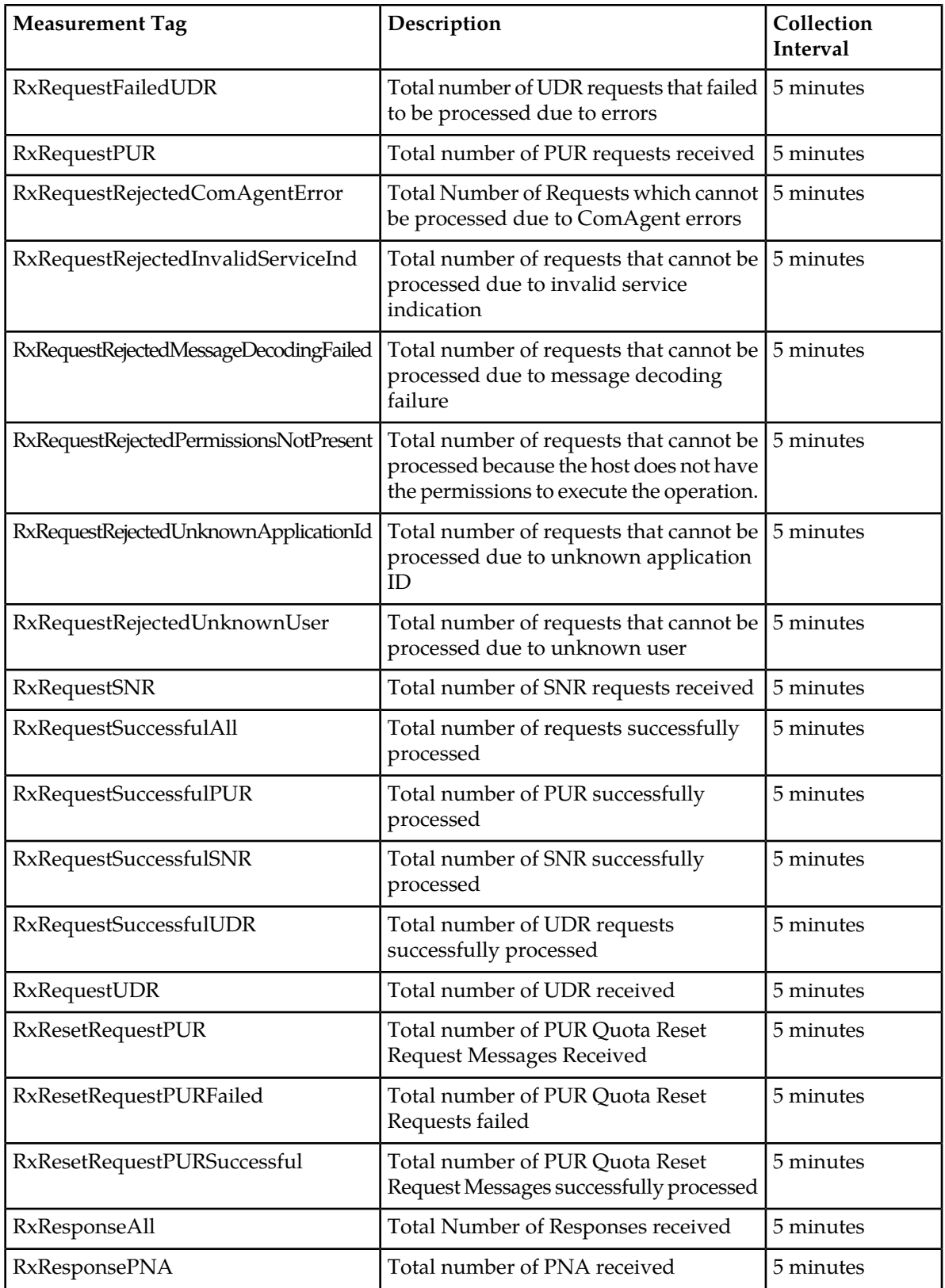

# **Measurements**

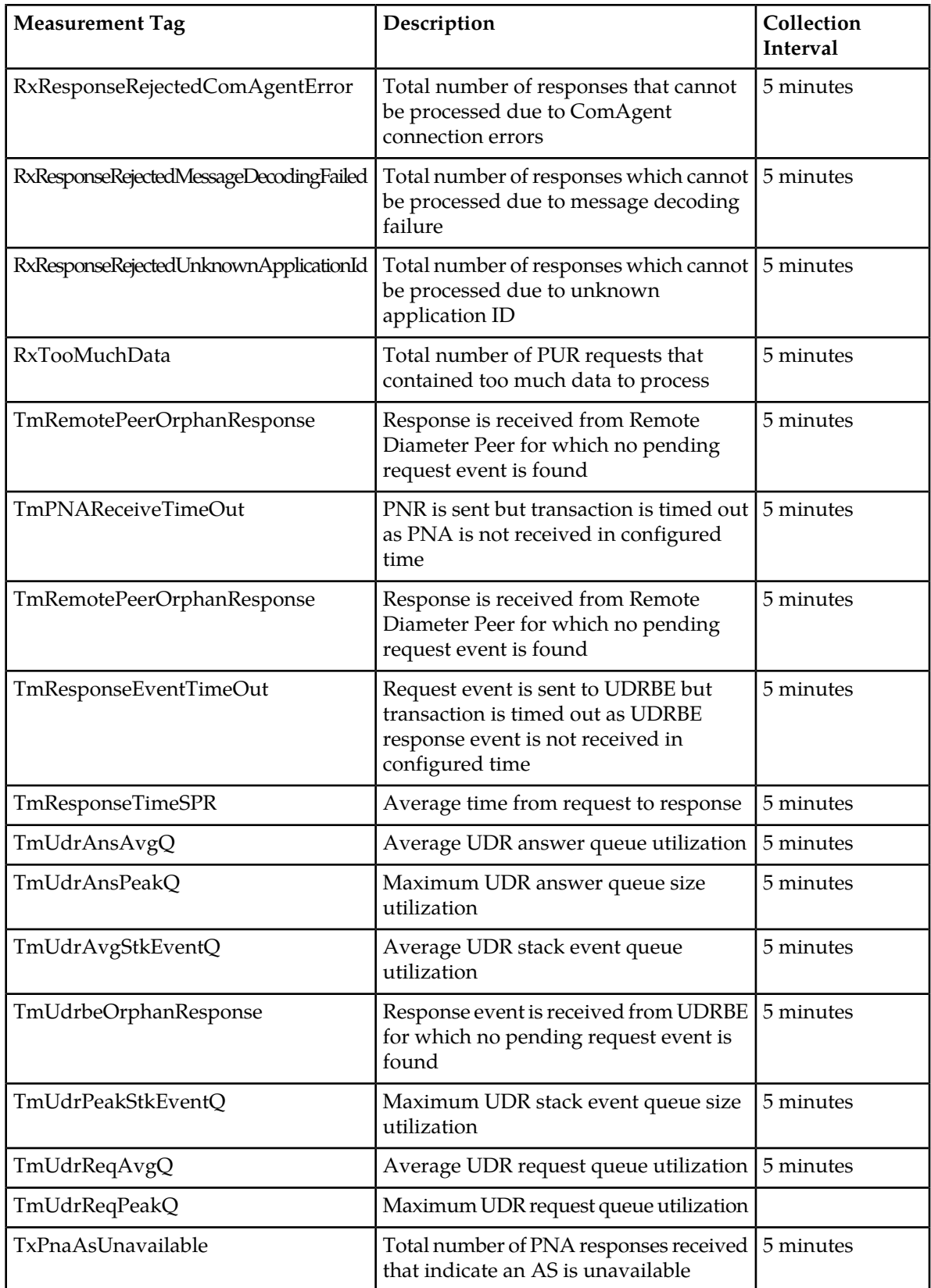

### **Measurements**

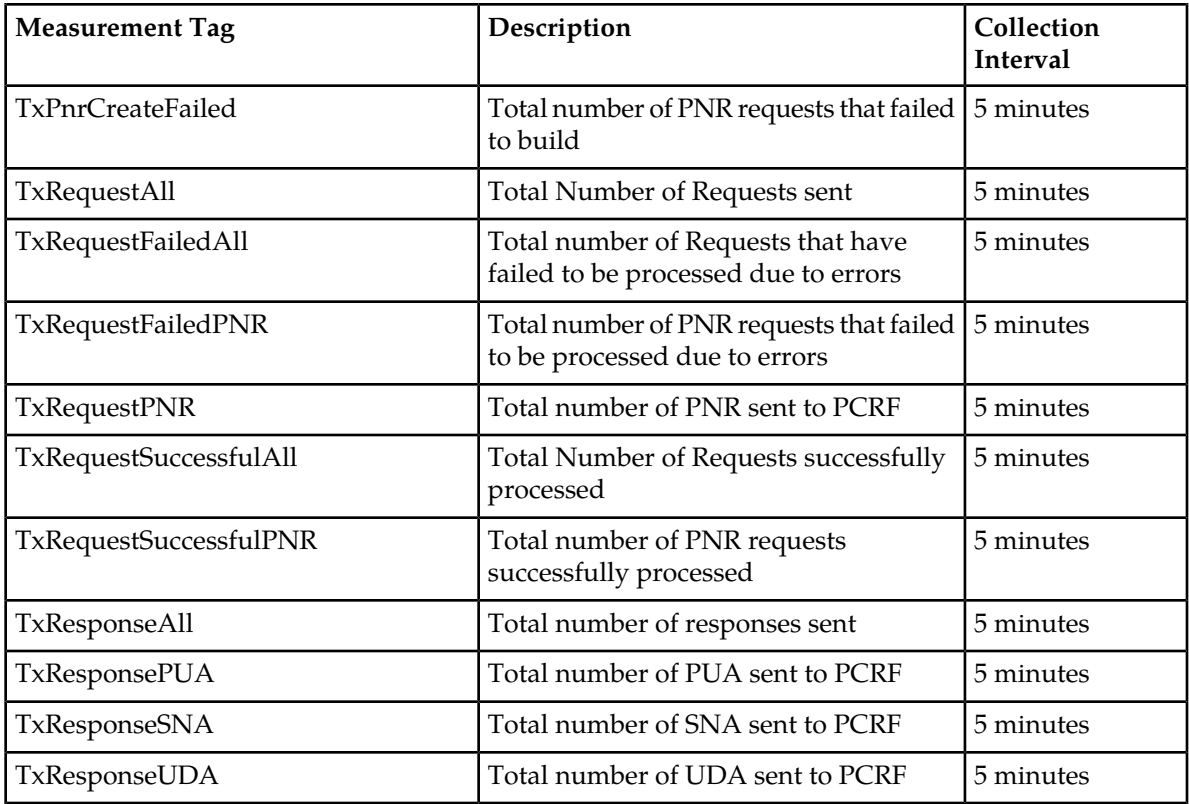

# **RxInvalidDataRefValue**

**Measurement Group:** Sh Exceptions

**Measurement Type:** Simple

**Description:** Total number of SNR requests that contained an invalid DataReference AVP value.

**Collection Interval:** 5 min

**Peg Condition:** This measurement is incremented each time an SNR request is received that contains an invalid DataReference AVP value.

**Measurement Scope:** All

**Recovery:**

No action required.

# **RxInvalidDelete**

**Measurement Group:** Sh Exceptions

**Measurement Type:** Simple

**Description:** Total number of PUR requests that contained a delete request with a sequence number of 0

**Collection Interval:** 5 min

**Peg Condition:** This measurement is incremented each time a PUR request contains a delete request with a sequence number of 0.

**Measurement Scope:** All

#### **Recovery:**

No action required.

## **RxInvalidExpTimeValue**

**Measurement Group:** Sh Exceptions

**Measurement Type:** Simple

**Description:** Total number of SNR requests that contained an invalid ExpiryTime AVP value

**Collection Interval:** 5 min

**Peg Condition:** This measurement is incremented each time an SNR request is received that contains an invalid ExpiryTime AVP value.

**Measurement Scope:** All

**Recovery:**

No action required.

### **RxRequestAll**

**Measurement Group:** UDRFE Performance

**Measurement Type:** Simple

**Description:** Total number of requests received

**Collection Interval:** 5 min

**Peg Condition:** This measurement is incremented each time an Sh request is received.

**Measurement Scope:** All

**Recovery:**

No action required.

## **RxRequestDiscarded**

**Measurement Group:** UDRFE Exception

**Measurement Type:** Simple

**Description:** Total number of requests that have been discarded due to the signaling connection being shut down, server being shut down, or transaction not becoming durable within the allowed amount of time

**Collection Interval:** 5 min

**Peg Condition:** This measurement is incremented each time a request is discarded due to the signaling connection being shut down, server being shut down, or transaction not becoming durable within the allowed amount of time.

### **Measurement Scope:** All

#### **Recovery:**

No action required.

## **RxRequestFailedAll**

**Measurement Group:** UDRFE Performance

**Measurement Type:** Simple

**Description:** Total number of requests that have failed to be processed due to errors

**Collection Interval:** 5 min

**Peg Condition:** This measurement is incremented each time a request fails to be processed due to errors.

**Measurement Scope:** All

#### **Recovery:**

No action required.

## **RxRequestFailedPUR**

**Measurement Group:** UDRFE Performance

**Measurement Type:** Simple

**Description:** Total number of PUR requests that have failed to be processed due to errors

#### **Collection Interval:** 5 min

**Peg Condition:** This measurement is incremented each time a PUR request fails to be processed due to errors.

### **Measurement Scope:** All

#### **Recovery:**

No action required.

## **RxRequestFailedSNR**

**Measurement Group:** UDRFE Performance

**Measurement Type:** Simple

**Description:** Total number of SNR requests that have failed to be processed due to errors

**Collection Interval:** 5 min

**Peg Condition:** This measurement is incremented each time an SNR request fails to be processed due to errors.

**Measurement Scope:** All

**Recovery:**

No action required.

## **RxRequestFailedUDR**

**Measurement Group:** UDRFE Performance

**Measurement Type:** Simple

**Description:** Total number of UDR requests that have failed to be processed due to errors

**Collection Interval:** 5 min

**Peg Condition:** This measurement is incremented each time a UDR request fails to be processed due to errors.

**Measurement Scope:** All

**Recovery:**

No action required.

## **RxRequestPUR**

**Measurement Group:** Sh Performance

**Measurement Type:** Simple

**Description:** Total number of PUR requests received

**Collection Interval:** 5 min

**Peg Condition:** This measurement is incremented each time a PUR request is received.

**Measurement Scope:** All

**Recovery:**

No action required.

## **RxRequestRejectedComAgentError**

#### **Measurement Group:** Sh Exceptions

**Measurement Type:** Simple

**Description:** Total number of requests that cannot be processed due to ComAgent connection errors

**Collection Interval:** 5 min

**Peg Condition:** This measurement is incremented each time a request cannot be processed due to ComAgent connection errors.

**Measurement Scope:** All

**Recovery:**

No action required.

# **RxRequestRejectedInvalidServiceInd**

### **Measurement Group:** Sh Performance

**Measurement Type:** Simple

**Description:** Total number of requests that cannot be processed due to invalid service indication

**Collection Interval:** 5 min

**Peg Condition:** This measurement is incremented each time a request cannot be processed due to invalid service indication.

### **Measurement Scope:** All

**Recovery:**

No action required.

# **RxRequestRejectedMessageDecodingFailed**

**Measurement Group:** UDRFE Performance

**Measurement Type:** Simple

**Description:** Total number of requests that cannot be processed due to message decoding failure

**Collection Interval:** 5 min

**Peg Condition:** This measurement is incremented each time a request cannot be processed due to message decoding failure.

**Measurement Scope:** All

**Recovery:**

No action required.

# **RxRequestRejectedPermissionsNotPresent**

**Measurement Group:** Sh Exceptions

### **Measurement Type:** Simple

**Description:** Total number of requests that cannot be processed because the host does not have the permissions to execute the operation

### **Collection Interval:** 5 min

**Peg Condition:** This measurement is incremented each time a request cannot be processed because the host does not have the permissions to execute the operation.

### **Measurement Scope:** All

### **Recovery:**

No action required.

# **RxRequestRejectedUnknownApplicationId**

**Measurement Group:** Sh Exceptions

**Measurement Type:** Simple

**Description:** Total number of requests that cannot be processed because of an unknown application ID

**Collection Interval:** 5 min

**Peg Condition:** This measurement is incremented each time a request cannot be processed because of an unknown application ID.

**Measurement Scope:** All

**Recovery:**

No action required.

# **RxRequestRejectedUnknownUser**

**Measurement Group:** UDRFE Performance

**Measurement Type:** Simple

**Description:** Total number of requests that cannot be processed because of an unknown user

**Collection Interval:** 5 min

**Peg Condition:** This measurement is incremented each time a request cannot be processed because of an unknown user.

**Measurement Scope:** All

**Recovery:**

No action required.

## **RxRequestSNR**

**Measurement Group:** Sh Performance

**Measurement Type:** Simple

**Description:** Total number of SNR requests received

**Collection Interval:** 5 min

**Peg Condition:** This measurement is incremented each time an SNR request is received.

**Measurement Scope:** All

**Recovery:**

No action required.

# **RxRequestSuccessfulAll**

**Measurement Group:** UDRFE Performance

**Measurement Type:** Simple **Description:** Total number of requests successfully processed **Collection Interval:** 5 min **Peg Condition:** This measurement is incremented each time a request is successfully processed. **Measurement Scope:** All **Recovery:** No action required.

# **RxRequestSuccessfulPUR**

**Measurement Group:** UDRFE Performance

**Measurement Type:** Simple

**Description:** Total number of PUR requests successfully processed

**Collection Interval:** 5 min

**Peg Condition:** This measurement is incremented each time a PUR request is successfully processed.

**Measurement Scope:** All

**Recovery:**

No action required.

## **RxRequestSuccessfulSNR**

**Measurement Group:** UDRFE Performance **Measurement Type:** Simple **Description:** Total number of SNR requests successfully processed **Collection Interval:** 5 min **Peg Condition:** This measurement is incremented each time an SNR request is successfully processed. **Measurement Scope:** All **Recovery:** No action required.

## **RxRequestSuccessfulUDR**

**Measurement Group:** UDRFE Performance **Measurement Type:** Simple **Description:** Total number of UDR requests successfully processed **Collection Interval:** 5 min **Peg Condition:** This measurement is incremented each time a UDR request is successfully processed. **Measurement Scope:** All

### **Recovery:**

No action required.

# **RxRequestUDR**

**Measurement Group:** Sh Performance **Measurement Type:** Simple **Description:** Total number of UDR requests received **Collection Interval:** 5 min **Peg Condition:** This measurement is incremented each time a UDR request is received. **Measurement Scope:** All **Recovery:** No action required.

# **RxResetRequestPUR**

**Measurement Group:** UDRBE Performance **Measurement Type:** Simple **Description:** Total number of PUR Quota Reset Request Messages Received **Collection Interval:** 5 min **Peg Condition:** This measurement is incremented when a PUR Reset message arrives at Sh Interface. **Measurement Scope:** All **Recovery:** No action required.

# **RxResetRequestPURFailed**

**Measurement Group:** UDRBE Performance **Measurement Type:** Simple **Description:** Total number of PUR quota reset requests failed **Collection Interval:** 5 min **Peg Condition:** This measurement is incremented when a PUR reset request fails. **Measurement Scope:** All **Recovery:** No action required.

# **RxResetRequestPURSuccessful**

**Measurement Group:** UDRBE Performance

**Measurement Type:** Simple

**Description:** Total number of PUR quota reset request messages successfully processed

**Collection Interval:** 5 min

**Peg Condition:** This measurement is incremented when a PUR reset request completes successfully and a response is sent.

**Measurement Scope:** All

#### **Recovery:**

No action required.

## **RxResponseAll**

**Measurement Group:** UDRFE Performance

**Measurement Type:** Simple

**Description:** Total Number of Responses received

**Collection Interval:** 5 min

**Peg Condition:** This measurement is incremented each time an Sh response is received.

**Measurement Scope:** All

**Recovery:**

No action required.

## **RxResponsePNA**

**Measurement Group:** Sh Performance **Measurement Type:** Simple **Description:** Total number of PNA responses received **Collection Interval:** 5 min **Peg Condition:** This measurement is incremented each time a PNA response is received. **Measurement Scope:** All **Recovery:** No action required.

# **RxResponseRejectedComAgentError**

**Measurement Group:** Sh Exceptions **Measurement Type:** Simple

**Description:** Total number of responses that cannot be processed due to ComAgent connection errors

#### **Collection Interval:** 5 min

**Peg Condition:** This measurement is incremented each time a response cannot be processed due to ComAgent connection errors.

#### **Measurement Scope:** All

**Recovery:**

No action required.

## **RxResponseRejectedMessageDecodingFailed**

**Measurement Group:** Sh Exceptions

**Measurement Type:** Simple

**Description:** Total number of responses that cannot be processed due to message decoding failure

**Collection Interval:** 5 min

**Peg Condition:** This measurement is incremented each time a response cannot be processed due to message decoding failure.

**Measurement Scope:** All

**Recovery:**

No action required.

# **RxResponseRejectedUnknownApplicationId**

**Measurement Group:** Sh Exceptions

**Measurement Type:** Simple

**Description:** Total number of responses that cannot be processed due to an unknown application ID

**Collection Interval:** 5 min

**Peg Condition:** This measurement is incremented each time a response cannot be processed due to an unknown application ID.

**Measurement Scope:** All

**Recovery:**

No action required.

### **RxTooMuchData**

**Measurement Group:** Sh Exceptions

**Measurement Type:** Simple

**Description:** Total number of PUR requests that contain too much data to process

**Collection Interval:** 5 min

**Peg Condition:** This measurement is incremented each time a PUR request contains too much data to process.

**Measurement Scope:** All

### **Recovery:**

No action required.

## **TmRemotePeerOrphanResponse**

**Measurement Group:** Sh Exceptions

#### **Measurement Type:** Simple

**Description:** Response event is received from Remote Diameter Peer for which no pending request event is found

### **Collection Interval:** 5 min

**Peg Condition:** This measurement is incremented each time a response event is received from Remote Diameter Peer for which no pending request event is found.

**Measurement Scope:** All

**Recovery:**

No action required.

## **TmPNAReceiveTimeOut**

### **Measurement Group:** Sh Exceptions

**Measurement Type:** Simple

**Description:** A PNR is sent but the transaction is timed out because a PNA is not received in configured time.

### **Collection Interval:** 5 min

**Peg Condition:** This measurement is incremented each time a PNR is sent but the transaction is timed out because a PNA is not received in configured time.

#### **Measurement Scope:** All

**Recovery:**

No action required.

## **TmRemotePeerOrphanResponse**

**Measurement Group:** Sh Exceptions

**Measurement Type:** Simple

**Description:** Response event is received from Remote Diameter Peer for which no pending request event is found

**Collection Interval:** 5 min

**Peg Condition:** This measurement is incremented each time a response event is received from Remote Diameter Peer for which no pending request event is found.

**Measurement Scope:** All

#### **Recovery:**

No action required.

## **TmResponseEventTimeOut**

**Measurement Group:** Sh Exceptions

**Measurement Type:** Simple

**Description:** A request event is sent to UDRBE but the transaction is timed out because a UDRBE response event is not received in configured time

### **Collection Interval:** 5 min

**Peg Condition:** This measurement is incremented each time a request event is sent to UDRBE but the transaction is timed out because a UDRBE response event is not received in configured time.

**Measurement Scope:** All

**Recovery:**

No action required.

## **TmResponseTimeSPR**

**Measurement Group:** UDRFE Performance

**Measurement Type:** Average

**Description:** Average time from request to response

**Collection Interval:** 5 min

**Peg Condition:** This measurement maintains the average time from request to response for Sh messages received.

**Measurement Scope:** All

**Recovery:**

No action required.

# **TmUdrAnsAvgQ**

**Measurement Group:** UDRFE Performance

**Measurement Type:** Single

**Description:** Average UDR answer task event queue utilization

**Collection Interval:** 5 min

**Peg Condition:** This measurement maintains the average UDR answer task event queue size utilization.

**Measurement Scope:** All

**Recovery:**

No action required.

# **TmUdrAnsPeakQ**

**Measurement Group:** UDRFE Exceptions

**Measurement Type:** Single

**Description:** Maximum UDR Answer queue utilization

**Collection Interval:** 5 min

**Peg Condition:** This measurement maintains the maximum UDR answer task event queue size utilization.

**Measurement Scope:** All

**Recovery:**

No action required.

## **TmUdrAvgStkEventQ**

**Measurement Group:** UDRFE Performance

**Measurement Type:** Average

**Description:** Average UDR stack event queue utilization

**Collection Interval:** 5 min

**Peg Condition:** This measurement maintains the average UDR stack event queue utilization.

**Measurement Scope:** All

**Recovery:**

No action required.

### **TmUdrbeOrphanResponse**

**Measurement Group:** Sh Exceptions

**Measurement Type:** Simple

**Description:** Response event is received from UDRBE for which no pending request event is found

**Collection Interval:** 5 min

**Peg Condition:** This measurement is incremented each time a response event is received from UDRBE for which no pending request event is found.

**Measurement Scope:** All

**Recovery:**

No action required.

# **TmUdrPeakStkEventQ**

**Measurement Group:** UDRFE Performance

**Measurement Type:** Maximum

**Description:** Maximum UDR stack event queue size utilization

**Collection Interval:** 5 min

**Peg Condition:** This measurement maintains the maximum UDR stack event queue size utilization.

**Measurement Scope:** All

**Recovery:**

No action required.

# **TmUdrReqAvgQ**

**Measurement Group:** UDRFE Performance

**Measurement Type:** Simple

**Description:** Average UDR request task event queue utilization

**Collection Interval:** 5 min

**Peg Condition:** This measurement maintains the average UDR request task event queue size utilization.

**Measurement Scope:** All

**Recovery:**

No action required.

# **TmUdrReqPeakQ**

**Measurement Group:** UDRFE Exceptions

**Measurement Type:** Simple

**Description:** Maximum UDR request task event queue utilization

**Collection Interval:** 5 min

**Peg Condition:** This measurement maintains the maximum UDR request task event queue size utilization.

**Measurement Scope:** All

**Recovery:**

No action required.

# **TxPnaAsUnavailable**

**Measurement Group:** Sh Exceptions **Measurement Type:** Simple

**Description:** Total number of PNA responses received that indicate an AS is unavailable

### **Collection Interval:** 5 min

**Peg Condition:** This measurement is incremented each time a received PNA response indicates that an AS is unavailable.

**Measurement Scope:** All

**Recovery:**

No action required.

## **TxPnrCreateFailed**

**Measurement Group:** Sh Exceptions

**Measurement Type:** Simple

**Description:** Total number of PNR requests that failed to build

**Collection Interval:** 5 min

**Peg Condition:** This measurement is incremented each time a PNR request fails to be built.

**Measurement Scope:** All

**Recovery:**

No action required.

## **TxRequestAll**

**Measurement Group:** UDRFE Performance

**Measurement Type:** Simple

**Description:** Total Number of Requests sent

**Collection Interval:** 5 min

**Peg Condition:** This measurement is incremented each time an Sh request is sent.

**Measurement Scope:** All

**Recovery:**

No action required.

## **TxRequestFailedAll**

**Measurement Group:** UDRFE Performance

**Measurement Type:** Simple

**Description:** Total number of Requests that have failed to be processed due to errors

**Collection Interval:** 5 min

**Peg Condition:** This measurement is incremented each time a request has failed to be processed due to errors.

**Measurement Scope:** All

### **Recovery:**

No action required.

# **TxRequestPNR**

**Measurement Group:** Sh Performance

**Measurement Type:** Simple

**Description:** Total number of PNR requests sent to the PCRF

**Collection Interval:** 5 min

**Peg Condition:** This measurement is incremented each time a PNR request is sent.

**Measurement Scope:** All

**Recovery:**

No action required.

# **TxRequestFailedPNR**

**Measurement Group:** UDRFE Performance

**Measurement Type:** Simple

**Description:** Total number of PNR requests that failed to be processed due to errors

**Collection Interval:** 5 min

**Peg Condition:** This measurement is incremented each time a PNR request fails to be processed due to errors.

**Measurement Scope:** All

**Recovery:**

No action required.

# **TxRequestSuccessfulAll**

**Measurement Group:** UDRFE Performance

**Measurement Type:** Simple

**Description:** Total number of requests successfully processed

**Collection Interval:** 5 min

**Peg Condition:** This measurement is incremented each time an Sh request is successfully processed.

**Measurement Scope:** All

## **Recovery:**

No action required.

# **TxRequestSuccessfulPNR**

**Measurement Group:** UDRFE Performance

**Measurement Type:** Simple

**Description:** Total number of PNR requests successfully processed

**Collection Interval:** 5 min

**Peg Condition:** This measurement is incremented each time a PNR request is successfully processed.

**Measurement Scope:** All

### **Recovery:**

No action required.

# **TxResponseAll**

**Measurement Group:** UDRFE Performance

**Measurement Type:** Simple

**Description:** Total number of responses sent

**Collection Interval:** 5 min

**Peg Condition:** This measurement is incremented each time an Sh response is sent.

**Measurement Scope:** All

**Recovery:**

No action required.

# **TxResponsePUA**

**Measurement Group:** Sh Performance

**Measurement Type:** Simple

**Description:** Total number of PUA responses sent to the PCRF

**Collection Interval:** 5 min

**Peg Condition:** This measurement is incremented each time a PUA response is sent.

**Measurement Scope:** All

**Recovery:**

No action required.

# **TxResponseSNA**

**Measurement Group:** Sh Performance **Measurement Type:** Simple **Description:** Total number of SNA responses sent to the PCRF **Collection Interval:** 5 min

**Peg Condition:** This measurement is incremented each time an SNA response is sent.

**Measurement Scope:** All

### **Recovery:**

No action required.

## **TxResponseUDA**

**Measurement Group:** Sh Performance

**Measurement Type:** Simple

**Description:** Total number of UDA responses sent to the PCRF

**Collection Interval:** 5 min

**Peg Condition:** This measurement is incremented each time a UDA response is sent.

**Measurement Scope:** All

## **Recovery:**

No action required.

## **UDR RAS and XSAS Provisioning Interface Measurements**

The provisioning interface measurement group is a set of measurements associated with the usage of provisioning rules. These measurements will allow the user to determine which provisioning rules are most commonly used and the percentage of times that messages were successfully (or unsuccessfully) routed.

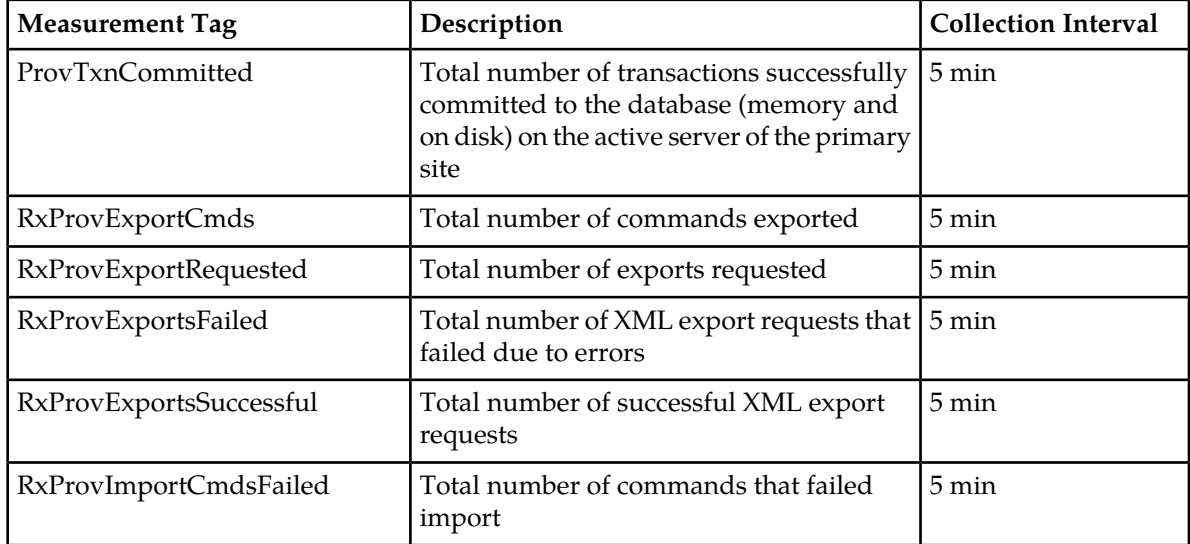

#### **Table 29: UDR RAS and XSAS Provisioning Related Measurements**

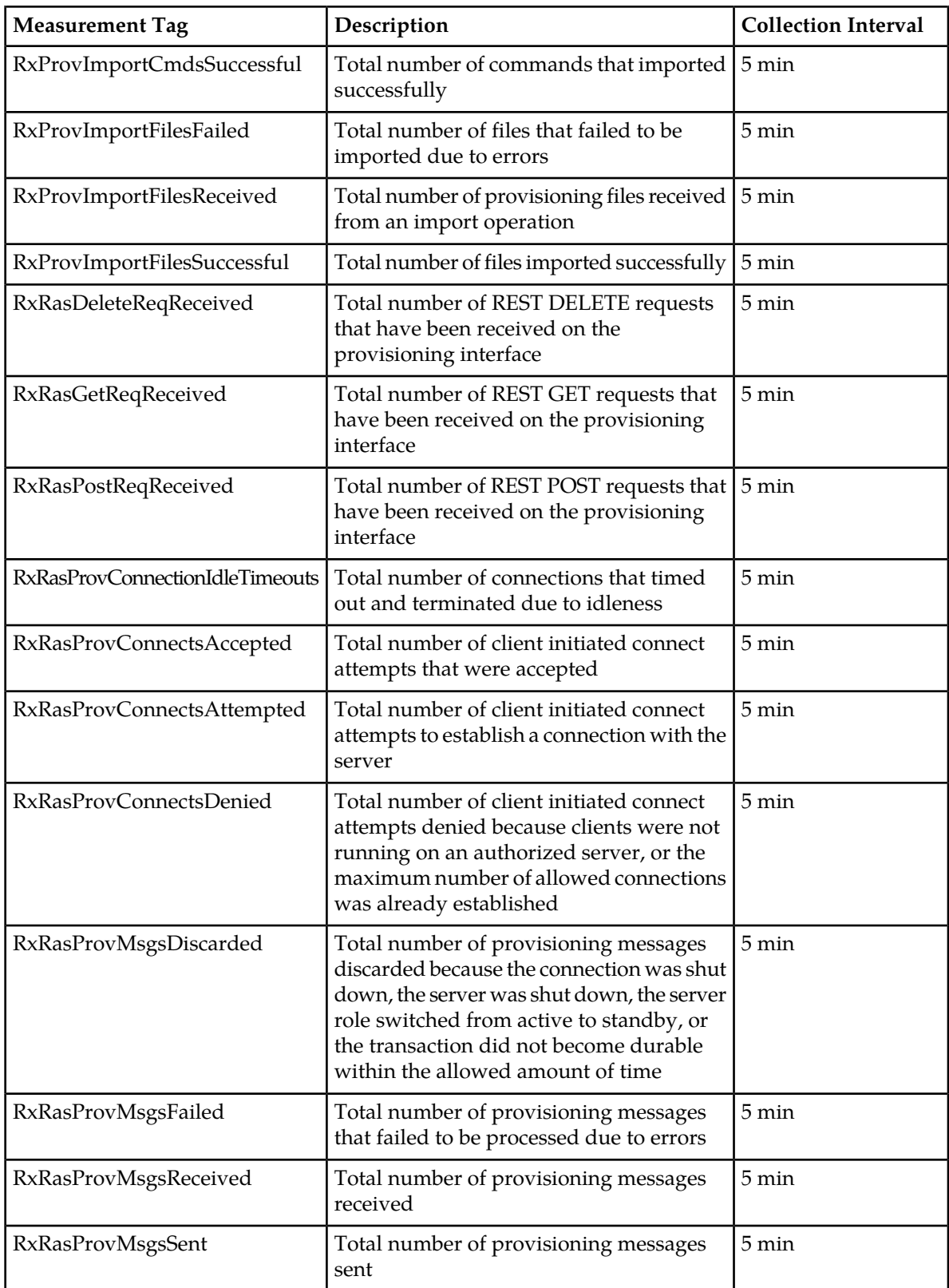

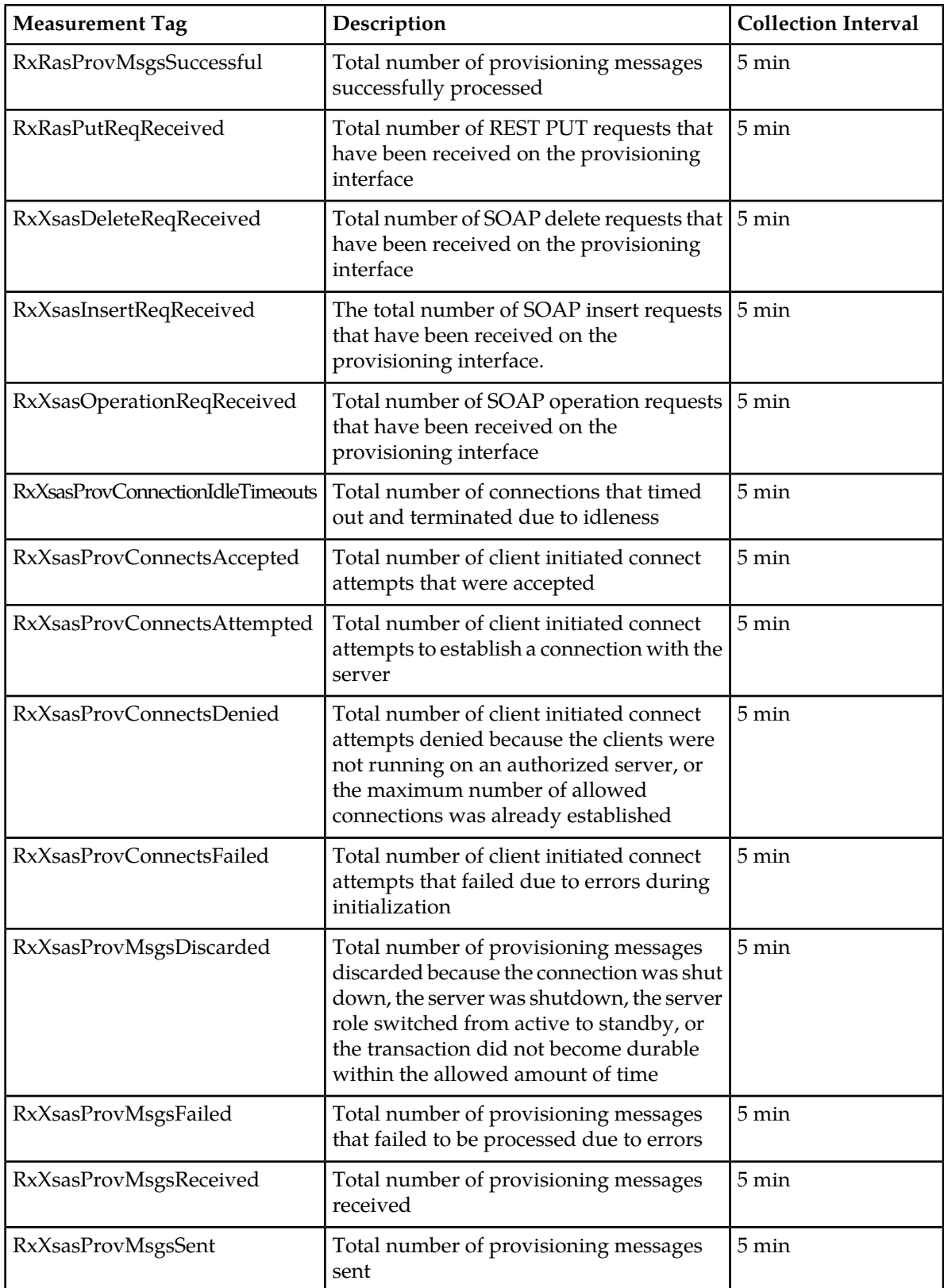

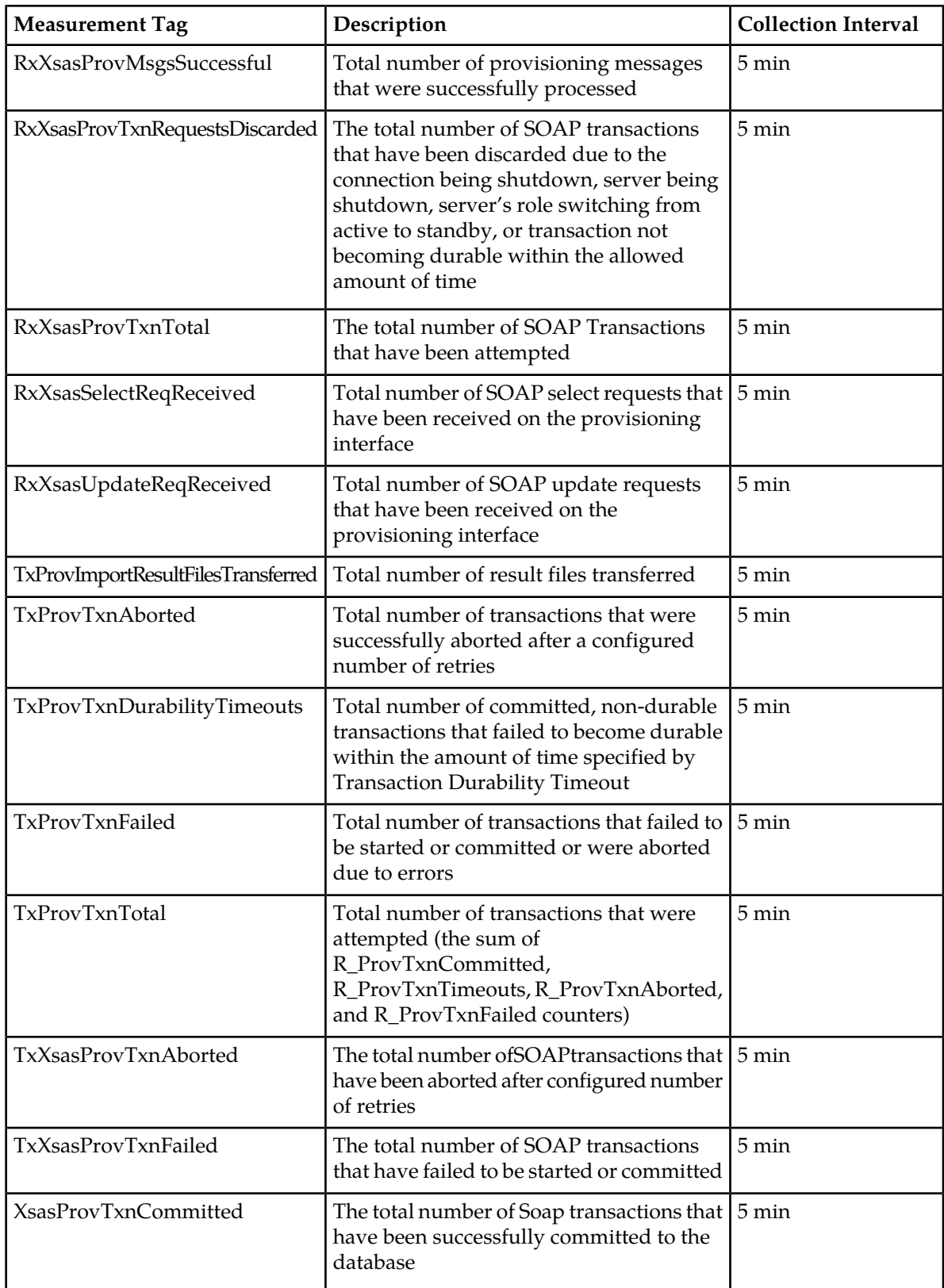

# **ProvTxnCommitted**

**Measurement Group:** Provisioning Performance

**Measurement Type:** Simple

**Description:** Total number of transactions that were successfully committed to the database (memory and on disk) on the active server of the primary site

**Collection Interval:** 5 min

**Peg Condition:** This measurement is incremented each time a transaction is successfully committed to the database (memory and on disk) on the active server of the primary site.

**Measurement Scope:** All

**Recovery:**

No action required.

# **RxProvExportCmds**

**Measurement Group:** Provisioning Performance

**Measurement Type:** Simple

**Description:** Total number of commands exported

**Collection Interval:** 5 min

**Peg Condition:** This measurement is incremented each time a command is exported.

**Measurement Scope:** All

**Recovery:**

No action required.

# **RxProvExportRequested**

**Measurement Group:** Provisioning Performance

**Measurement Type:** Simple

**Description:** Total number of exports requested.

**Collection Interval:** 5 min

**Peg Condition:** This measurement is incremented each time an export is requested.

**Measurement Scope:** All

**Recovery:**

No action required.

# **RxProvExportsFailed**

**Measurement Group:** Provisioning Exceptions

**Measurement Type:** Simple **Description:** Total number of XML export requests that failed due to errors **Collection Interval:** 5 min **Peg Condition:** This measurement is incremented each time an XML export request fails due to errors. **Measurement Scope:** All **Recovery:** No action required.

# **RxProvExportsSuccessful**

**Measurement Group:** Provisioning Performance

**Measurement Type:** Simple

**Description:** Total number of successful XML export requests

**Collection Interval:** 5 min

**Peg Condition:** This measurement is incremented each time there is a successful XML export request.

**Measurement Scope:** All

**Recovery:**

No action required.

# **RxProvImportCmdsFailed**

**Measurement Group:** Provisioning Exceptions **Measurement Type:** Simple **Description:** Total number of commands that failed import **Collection Interval:** 5 min **Peg Condition:** This measurement is incremented each time a command import fails. **Measurement Scope:** All **Recovery:** No action required.

# **RxProvImportCmdsSuccessful**

**Measurement Group:** Provisioning Performance

**Measurement Type:** Simple

**Description:** Total number of provisioning commands that imported successfully

**Collection Interval:** 5 min

**Peg Condition:** This measurement is incremented each time a provisioning command is imported successfully.
### **Measurement Scope:** All

### **Recovery:**

No action required.

## **RxProvImportFilesFailed**

**Measurement Group:** Provisioning Exceptions

**Measurement Type:** Simple

**Description:** Total number of files that failed to be imported due to errors

**Collection Interval:** 5 min

**Peg Condition:** This measurement is incremented each time a file import fails due to errors.

**Measurement Scope:** All

**Recovery:**

No action required.

## **RxProvImportFilesReceived**

**Measurement Group:** Provisioning Performance

**Measurement Type:** Simple

**Description:** Total number of provisioning files received from an import operation

**Collection Interval:** 5 min

**Peg Condition:** This measurement is incremented each time a provisioning file is received from an import operation.

**Measurement Scope:** All

**Recovery:**

No action required.

# **RxProvImportFilesSuccessful**

**Measurement Group:** Provisioning Performance

**Measurement Type:** Simple

**Description:** Total number of files imported successfully

**Collection Interval:** 5 min

**Peg Condition:** This measurement is incremented each time a file is imported successfully.

**Measurement Scope:** All

## **Recovery:**

# **RxProvImportResultFilesTransferred**

**Measurement Group:** Provisioning Performance

**Measurement Type:** Simple

**Description:** Total number of import result files transferred

**Collection Interval:** 5 min

**Peg Condition:** This measurement is incremented each time a import result file is transferred successfully.

**Measurement Scope:** All

#### **Recovery:**

No action required.

## **RxRasDeleteReqReceived**

**Measurement Group:** Provisioning Performance

### **Measurement Type:** Simple

**Description:** Total number of REST DELETE requests that have been received on the provisioning interface

### **Collection Interval:** 5 min

**Peg Condition:** This measurement is incremented each time the Provisioning Front End receives a DELETE request on the REST provisioning interface.

### **Measurement Scope:** All

**Recovery:**

No action required.

## **RxRasGetReqReceived**

### **Measurement Group:** Provisioning Performance

**Measurement Type:** Simple

**Description:** Total number of REST GET requests that have been received on the provisioning interface

### **Collection Interval:** 5 min

**Peg Condition:** This measurement is incremented each time the Provisioning Front End receives a GET request on the REST provisioning interface.

**Measurement Scope:** All

### **Recovery:**

# **RxRasPostReqReceived**

**Measurement Group:** Provisioning Performance

**Measurement Type:** Simple

**Description:** Total number of REST POST requests that have been received on the provisioning interface

**Collection Interval:** 5 min

**Peg Condition:** This measurement is incremented each time the Provisioning Front End receives a POST request on the REST provisioning interface.

**Measurement Scope:** All

#### **Recovery:**

No action required.

## **RxRasProvConnectionIdleTimeouts**

**Measurement Group:** Provisioning Exceptions

**Measurement Type:** Simple

**Description:** Total number of connections that timed out and terminated due to idleness

**Collection Interval:** 5 min

**Peg Condition:** This measurement is incremented each time an RAS connection times out due to being idle too long.

**Measurement Scope:** All

#### **Recovery:**

No action required.

## **RxRasProvConnectsAccepted**

**Measurement Group:** Provisioning Performance

### **Measurement Type:** Simple

**Description:** Total number of client initiated connect attempts that were accepted

**Collection Interval:** 5 min

**Peg Condition:** This measurement is incremented each time an RAS client attempts to initiate a connection with the server.

### **Measurement Scope:** All

**Recovery:**

No action required.

## **RxRasProvConnectsAttempted**

**Measurement Group:** Provisioning Performance

### **Measurement Type:** Simple

**Description:** Total number of client initiated attempts to establish a connection with the server

### **Collection Interval:** 5 min

**Peg Condition:** This measurement is incremented each time an RAS client attempts to initiate a connection with the server.

### **Measurement Scope:** All

### **Recovery:**

No action required.

## **RxRasProvConnectsDenied**

### **Measurement Group:** Provisioning Exceptions

### **Measurement Type:** Simple

**Description:** Total number of client initiated connect attempts that were denied because clients were not running on an authorized server, or the maximum number of allowed connections was already established

## **Collection Interval:** 5 min

**Peg Condition:** This measurement is incremented each time an RAS client attempts to initiate a connection, and the connection is denied because clients are not running on an authorized server, or the maximum number of allowed connections is already established or the provisioning interface is disabled.

#### **Measurement Scope:** All

### **Recovery:**

No action required.

## **RxRasProvMsgsDiscarded**

#### **Measurement Group:** Provisioning Exceptions

#### **Measurement Type:** Simple

**Description:** Total number of provisioning messages that were discarded because the connection was shut down, the server was shut down, the server role switched from active to standby, or the transaction did not become durable within the allowed amount of time.

### **Collection Interval:** 5 min

**Peg Condition:** This measurement is incremented each time an RAS provisioning message is discarded because the connection is shut down, the server is shut down, the server role switches from active to standby, or the transaction does not become durable within the allowed amount of time.

#### **Measurement Scope:** All

### **Recovery:**

# **RxRasProvMsgsFailed**

**Measurement Group:** Provisioning Exceptions

**Measurement Type:** Simple

**Description:** Total number of provisioning messages that failed to be processed due to errors

**Collection Interval:** 5 min

**Peg Condition:** This measurement is incremented each time a received RAS provisioning message fails to be processed due to errors.

**Measurement Scope:** All

**Recovery:**

No action required.

## **RxRasProvMsgsReceived**

**Measurement Group:** Provisioning Performance

**Measurement Type:** Simple

**Description:** Total number of provisioning messages that were received

**Collection Interval:** 5 min

**Peg Condition:** This measurement is incremented each time an RAS provisioning message is received.

**Measurement Scope:** All

**Recovery:**

No action required.

## **RxRasProvMsgsSent**

**Measurement Group:** Provisioning Performance

**Measurement Type:** Simple

**Description:** Total number of provisioning messages that were sent

**Collection Interval:** 5 min

**Peg Condition:** This measurement is incremented each time an RAS provisioning message is sent.

**Measurement Scope:** PROV Group

**Recovery:**

No action required.

### **RxRasProvMsgsSuccessful**

**Measurement Group:** Provisioning Performance

**Measurement Type:** Simple

**Description:** Total number of provisioning messages that were successfully processed

**Collection Interval:** 5 min

**Peg Condition:** This measurement is incremented each time a received RAS provisioning message is successfully processed.

**Measurement Scope:** All

**Recovery:**

No action required.

## **RxRasPutReqReceived**

**Measurement Group:** Provisioning Performance

**Measurement Type:** Simple

**Description:** Total number of REST PUT requests that have been received on the provisioning interface

**Collection Interval:** 5 min

**Peg Condition:** This measurement is incremented each time the Provisioning Front End receives a PUT request on the REST provisioning interface.

**Measurement Scope:** All

**Recovery:**

No action required.

## **RxXsasDeleteReqReceived**

**Measurement Group:** Provisioning Performance

**Measurement Type:** Simple

**Description:** Total number of SOAP delete requests that have been received on the provisioning interface

**Collection Interval:** 5 min

**Peg Condition:** This measurement is incremented each time the Provisioning Front End receives a delete request on the SOAP provisioning interface.

**Measurement Scope:** All

**Recovery:**

No action required.

## **RxXsasInsertReqReceived**

**Measurement Group:** Provisioning Performance

**Measurement Type:** Simple

**Description:** Total number of SOAP insert requests that have been received on the provisioning interface

## **Collection Interval:** 5 min

**Peg Condition:** This measurement is incremented each time the Provisioning Front End receives an insert request on the SOAP provisioning interface.

**Measurement Scope:** All

### **Recovery:**

No action required.

## **RxXsasOperationReqReceived**

**Measurement Group:** Provisioning Performance

### **Measurement Type:** Simple

**Description:** Total number of SOAP operation requests that have been received on the provisioning interface

**Collection Interval:** 5 min

**Peg Condition:** This measurement is incremented each time the Provisioning Front End receives an operation request on the SOAP provisioning interface.

## **Measurement Scope:** All

#### **Recovery:**

No action required.

## **RxXsasProvConnectionIdleTimeouts**

**Measurement Group:** Provisioning Exceptions

**Measurement Type:** Simple

**Description:** Total number of connections that timed out and terminated due to idleness

**Collection Interval:** 5 min

**Peg Condition:** This measurement is incremented each time an XSAS connection times out due to being idle too long.

**Measurement Scope:** All

**Recovery:**

No action required.

# **RxXsasProvConnectsAccepted**

**Measurement Group:** Provisioning Performance

**Measurement Type:** Simple

**Description:** Total number of client initiated connect attempts that were accepted

**Collection Interval:** 5 min

**Peg Condition:** This measurement is incremented each time an XSAS client initiates a connection that is accepted.

**Measurement Scope:** All

### **Recovery:**

No action required.

## **RxXsasProvConnectsAttempted**

**Measurement Group:** Provisioning Performance

**Measurement Type:** Simple

**Description:** Total number of client initiated attempts to establish a connection with the server.

**Collection Interval:** 5 min

**Peg Condition:** This measurement is incremented each time an XSAS client attempts to initiate a connection with the server.

**Measurement Scope:** All

**Recovery:**

No action required.

## **RxXsasProvConnectsDenied**

**Measurement Group:** Provisioning Exceptions

**Measurement Type:** Simple

**Description:** Total number of client initiated connect attempts that were denied because clients were not running on an authorized server, the maximum number of allowed connections was already established.

## **Collection Interval:** 5 min

**Peg Condition:** This measurement is incremented each time an XSAS client attempts to initiate a connection, and the connection is denied because clients are not running on an authorized server, or the maximum number of allowed connections is already established.

### **Measurement Scope:** All

**Recovery:**

No action required.

## **RxXsasProvConnectsFailed**

**Measurement Group:** Provisioning Exceptions

**Measurement Type:** Simple

**Description:** Total number of client initiated connect attempts that failed due to errors during initialization

**Collection Interval:** 5 min

**Peg Condition:** This measurement is incremented each time an XSAS client attempts a connection that failed due to errors during initialization.

**Measurement Scope:** All

### **Recovery:**

No action required.

## **RxXsasProvMsgsDiscarded**

**Measurement Group:** Provisioning Exceptions

### **Measurement Type:** Simple

**Description:** Total number of provisioning messages that were discarded because the connection was shut down, the server was shut down, the server role switched from active to standby, or the transaction did not become durable within the allowed amount of time

### **Collection Interval:** 5 min

**Peg Condition:** This measurement is incremented each time an XSAS provisioning message is discarded because the connection is shut down, the server is shut down, the server role switched from active to standby, or the transaction does not become durable within the allowed amount of time.

### **Measurement Scope:** All

#### **Recovery:**

No action required.

## **RxXsasProvMsgsFailed**

**Measurement Group:** Provisioning Exceptions

#### **Measurement Type:** Simple

**Description:** Total number of provisioning messages that failed to be processed due to errors.

#### **Collection Interval:** 5 min

**Peg Condition:** This measurement is incremented each time a received XSAS provisioning message fails to be processed due to errors.

### **Measurement Scope:** All

**Recovery:**

No action required.

## **RxXsasProvMsgsReceived**

**Measurement Group:** Provisioning Performance

**Measurement Type:** Simple

**Description:** Total number of provisioning messages that were received

**Collection Interval:** 5 min

**Peg Condition:** This measurement is incremented each time an XSAS provisioning message is received.

### **Measurement Scope:** All

### **Recovery:**

No action required.

## **RxXsasProvMsgsSent**

**Measurement Group:** Provisioning Performance

**Measurement Type:** Simple

**Description:** Total number of provisioning messages that were sent

**Collection Interval:** 5 min

**Peg Condition:** This measurement is incremented each time an XSAS provisioning message is sent.

**Measurement Scope:** All

**Recovery:**

No action required.

## **RxXsasProvMsgsSuccessful**

**Measurement Group:** Provisioning Performance

**Measurement Type:** Simple

**Description:** The total number of provisioning messages that were successfully processed

**Collection Interval:** 5 min

**Peg Condition:** This measurement is incremented each time a received XSAS provisioning message is successfully processed.

**Measurement Scope:** All

**Recovery:**

No action required.

### **RxXsasProvTxnRequestsDiscarded**

**Measurement Group:** Provisioning Exceptions

**Measurement Type:** Simple

**Description:** The total number of SOAP transactions that have been discarded due to the connection being shutdown, server being shutdown, server's role switching from active to standby, or transaction not becoming durable within the allowed amount of time.

### **Collection Interval:** 5 min

**Peg Condition:** This measurement shall be incremented each time a SOAP transaction has been discarded due to the connection being shutdown, server being shutdown, server's role switching from active to standby, or transaction not becoming durable within the allowed amount of time.

**Measurement Scope:** All

### **Recovery:**

No action required.

# **RxXsasProvTxnTotal**

**Measurement Group:** Provisioning Performance

**Measurement Type:** Simple

**Description:** The total number of SOAP transactions that have been received

**Collection Interval:** 5 min

Peg Condition: This measurement is incremented each time a SOAP transaction has been received.

**Measurement Scope:** All

**Recovery:**

No action required.

### **RxXsasSelectReqReceived**

**Measurement Group:** Provisioning Performance

**Measurement Type:** Simple

**Description:** Total number of SOAP select requests that have been received on the provisioning interface

**Collection Interval:** 5 min

**Peg Condition:** This measurement is incremented each time the Provisioning Front End receives a select request on the SOAP provisioning interface.

**Measurement Scope:** All

**Recovery:**

No action required.

## **RxXsasUpdateReqReceived**

**Measurement Group:** Provisioning Performance

**Measurement Type:** Simple

**Description:** Total number of SOAP update requests that have been received on the provisioning interface

**Collection Interval:** 5 min

**Peg Condition:** This measurement is incremented each time the Provisioning Front End receives an update request on the SOAP provisioning interface.

### **Measurement Scope:** All

## **Recovery:**

# **TxProvImportResultFilesTransferred**

**Measurement Group:** Provisioning Performance

**Measurement Type:** Simple

**Description:** Total number of import result files transferred

**Collection Interval:** 5 min

**Peg Condition:** This measurement is incremented each time an import result file is transferred.

**Measurement Scope:** All

**Recovery:**

No action required.

## **TxProvTxnAborted**

**Measurement Group:** Provisioning Exceptions

**Measurement Type:** Simple

**Description:** Total number of transactions that were aborted after the configured number of retries.

**Collection Interval:** 5 min

**Peg Condition:** This measurement is incremented each time a transaction is aborted because the configured number of retries were already exhausted.

**Measurement Scope:** All

**Recovery:**

No action required.

## **TxProvTxnDurabilityTimeouts**

**Measurement Group:** Provisioning Exceptions

### **Measurement Type:** Simple

**Description:** Total number of committed, non-durable transactions that failed to become durable within the amount of time specified by the Transaction Durability Timeout value

### **Collection Interval:** 5 min

**Peg Condition:** This measurement is incremented each time a committed, non-durable transaction fails to become durable within the amount of time specified by the Transaction Durability Timeout value.

### **Measurement Scope:** All

### **Recovery:**

# **TxProvTxnFailed**

**Measurement Group:** Provisioning Exceptions

**Measurement Type:** Simple

**Description:** Total number of transactions that failed to be started or committed.

**Collection Interval:** 5 min

**Peg Condition:** This measurement is incremented each time a transaction fails to be started or committed.

**Measurement Scope:** All

### **Recovery:**

No action required.

# **TxProvTxnTotal**

**Measurement Group:** Provisioning Performance

**Measurement Type:** Simple

**Description:** Total number of transactions that were attempted

**Collection Interval:** 5 min

**Peg Condition:** This measurement is incremented each time a transaction is attempted.

**Measurement Scope:** All

**Recovery:**

No action required.

# **TxXsasProvTxnAborted**

**Measurement Group:** Provisioning Exceptions

**Measurement Type:** Simple

**Description:** The total number of SOAP transactions that have been aborted after configured number of retries.

**Collection Interval:** 5 min

**Peg Condition:** This measurement shall be incremented each time a SOAP transaction has been aborted after configured number of retries is reached.

**Measurement Scope:** All

**Recovery:**

No action required.

# **TxXsasProvTxnFailed**

**Measurement Group:** Provisioning Exceptions

### **Measurement Type:** Simple

**Description:** The total number of SOAP transactions that have failed to be started or committed.

## **Collection Interval:** 5 min

**Peg Condition:** This measurement shall be incremented each time a SOAP transaction has failed to be started or committed.

#### **Measurement Scope:** All

**Recovery:**

No action required.

# **XsasProvTxnCommitted**

### **Measurement Group:** Provisioning Performance

**Measurement Type:** Simple

**Description:** The total number of SOAP transactions that have been successfully committed to the database.

## **Collection Interval:** 5 min

**Peg Condition:** This measurement shall be incremented each time a SOAP transaction has been successfully committed to the database.

**Measurement Scope:** All

### **Recovery:**

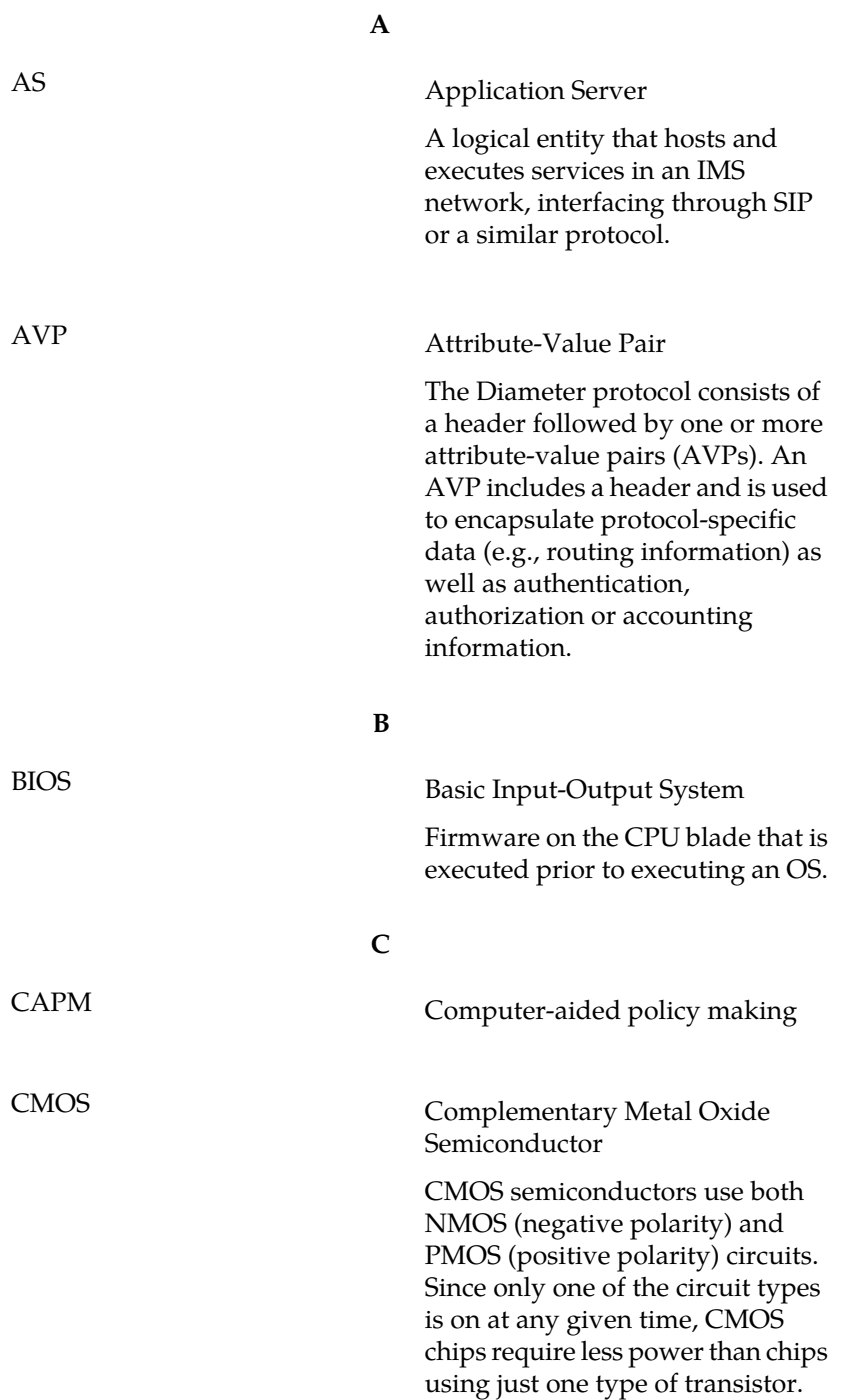

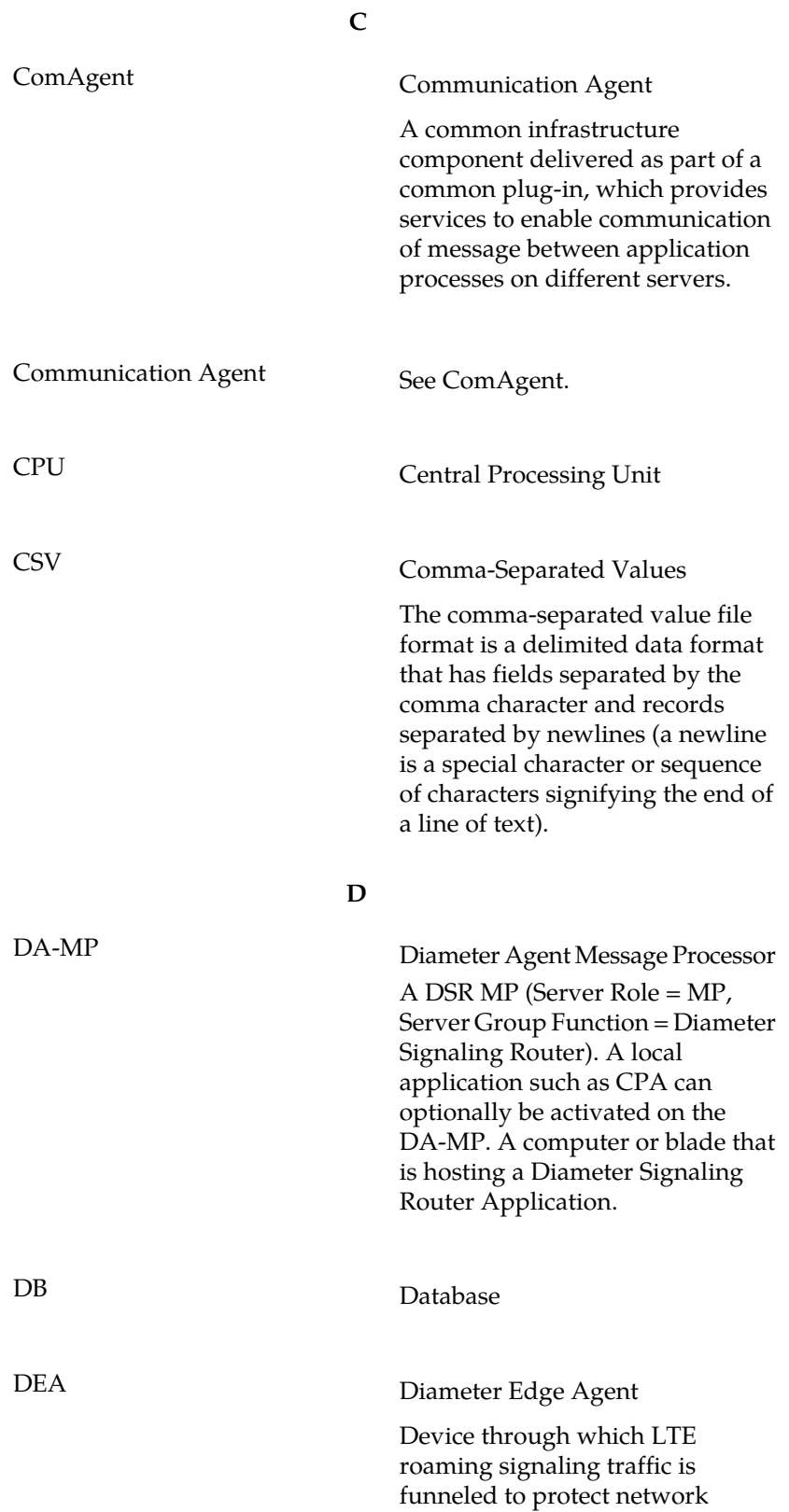

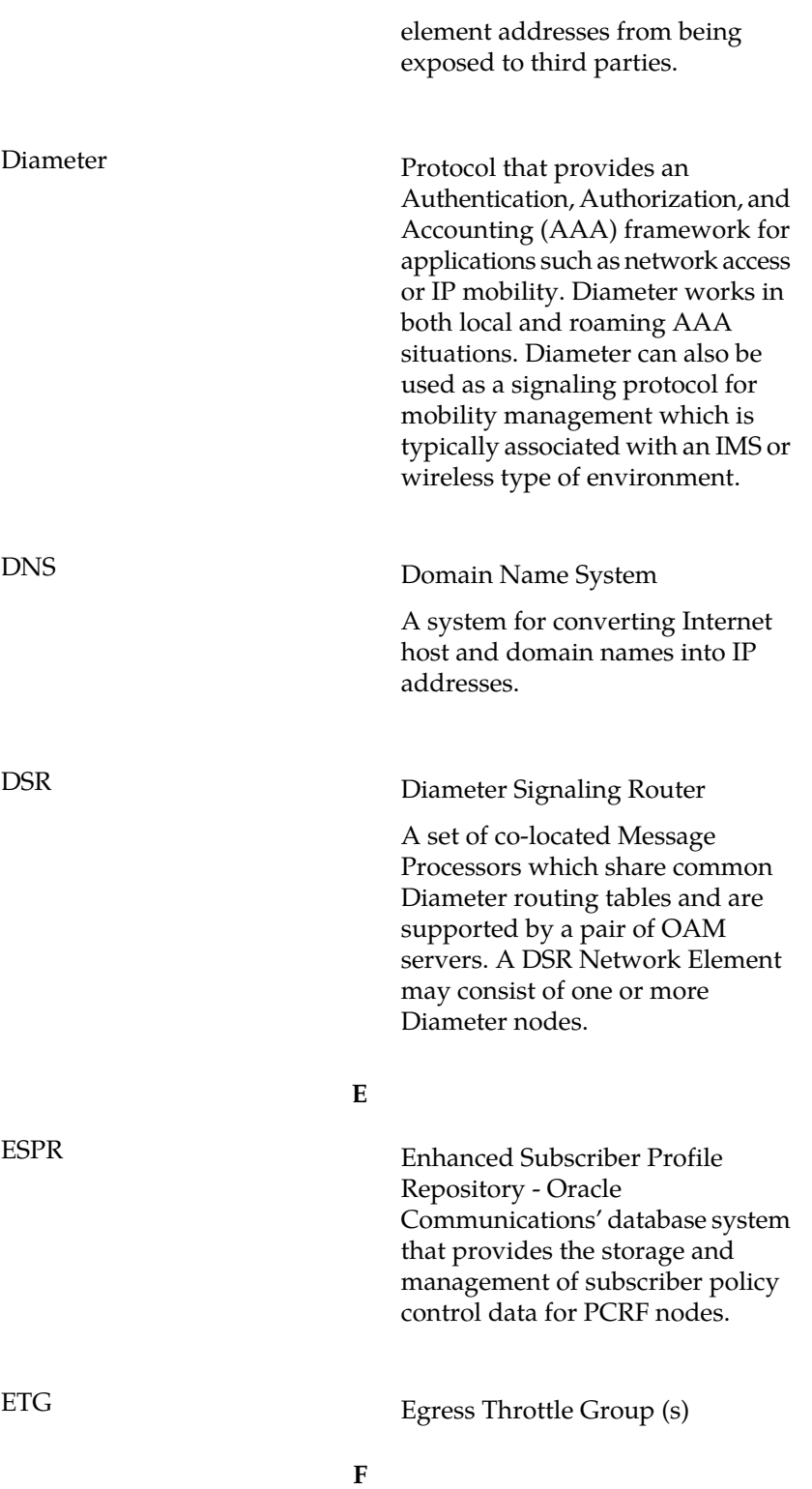

**D**

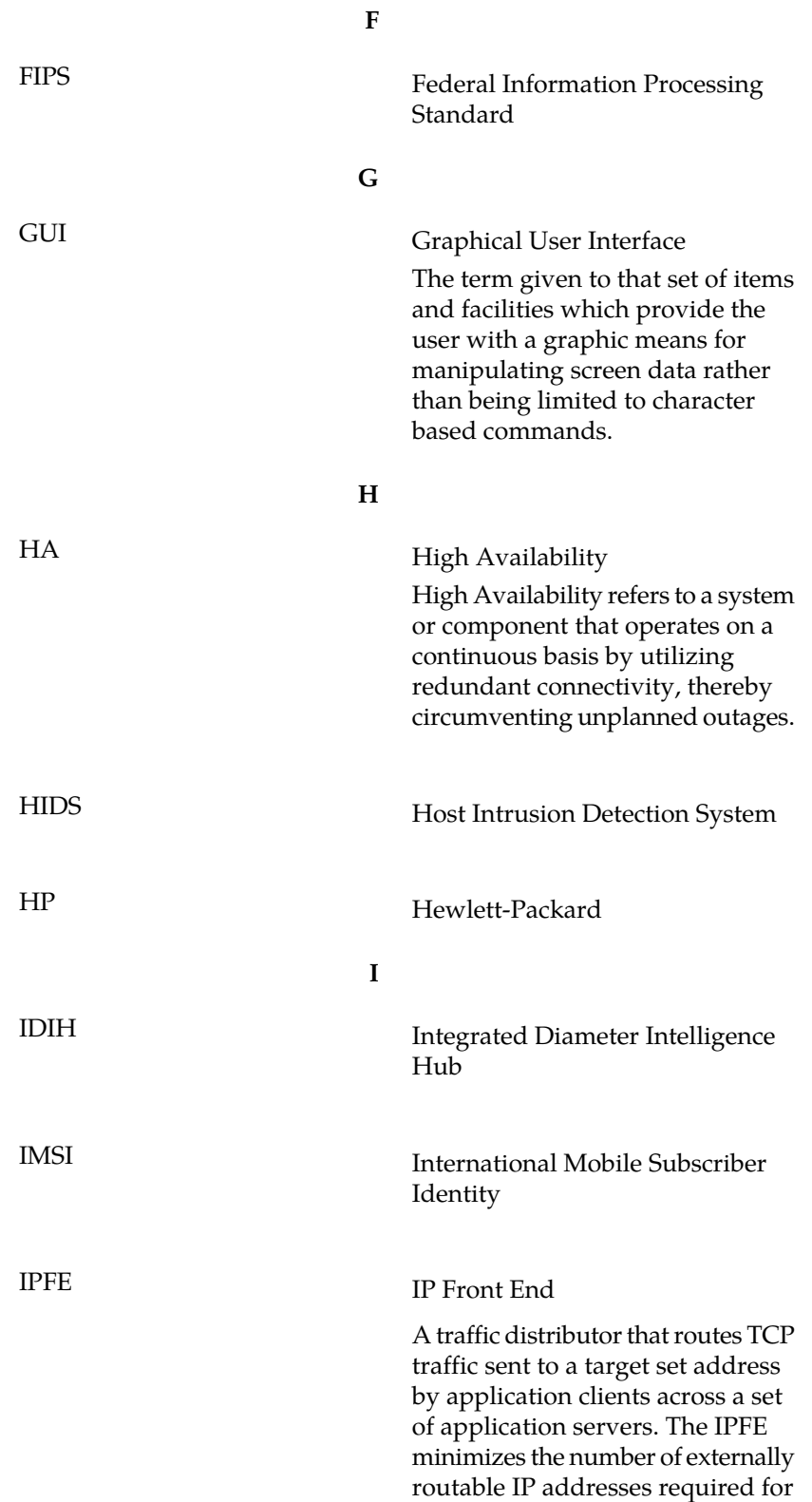

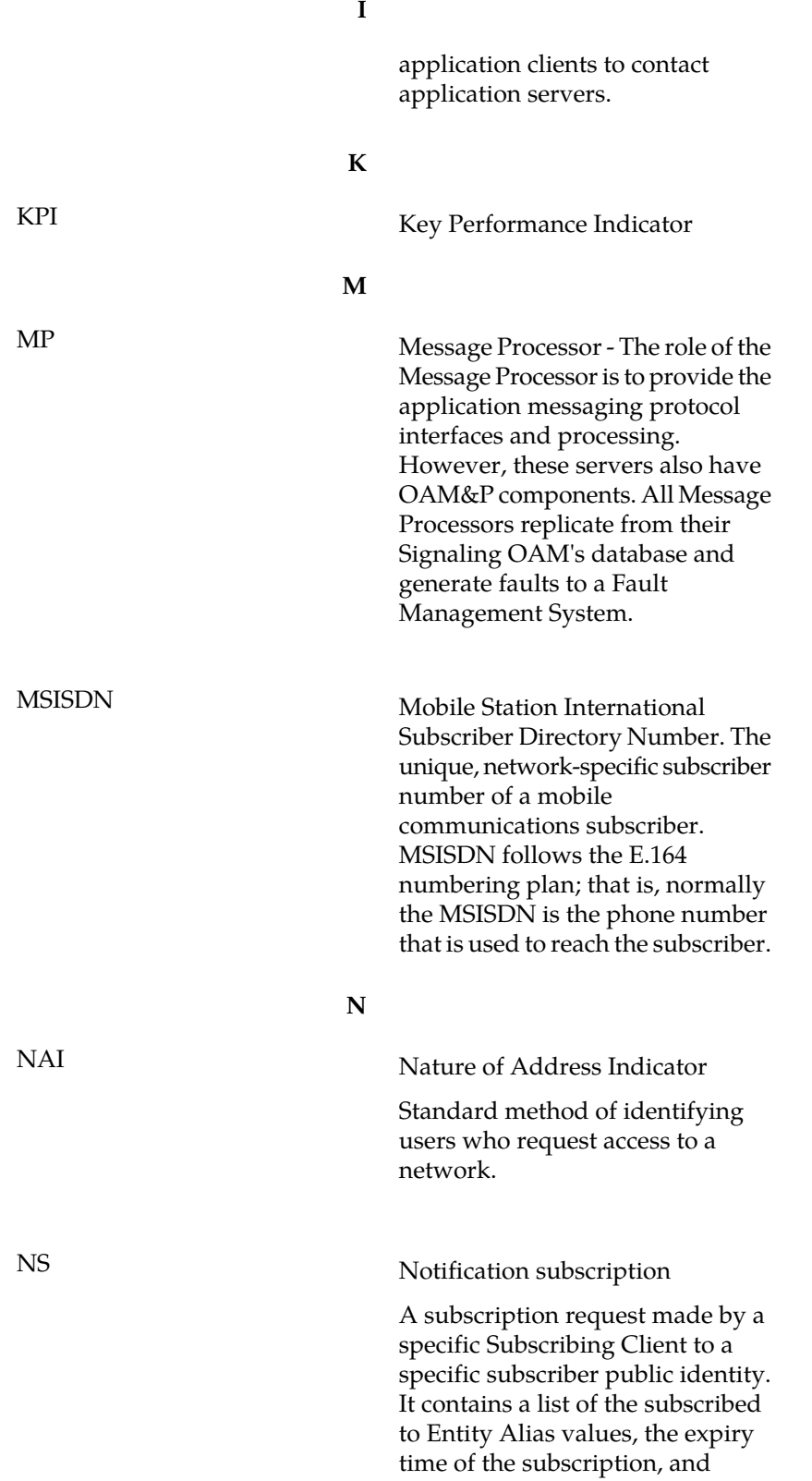

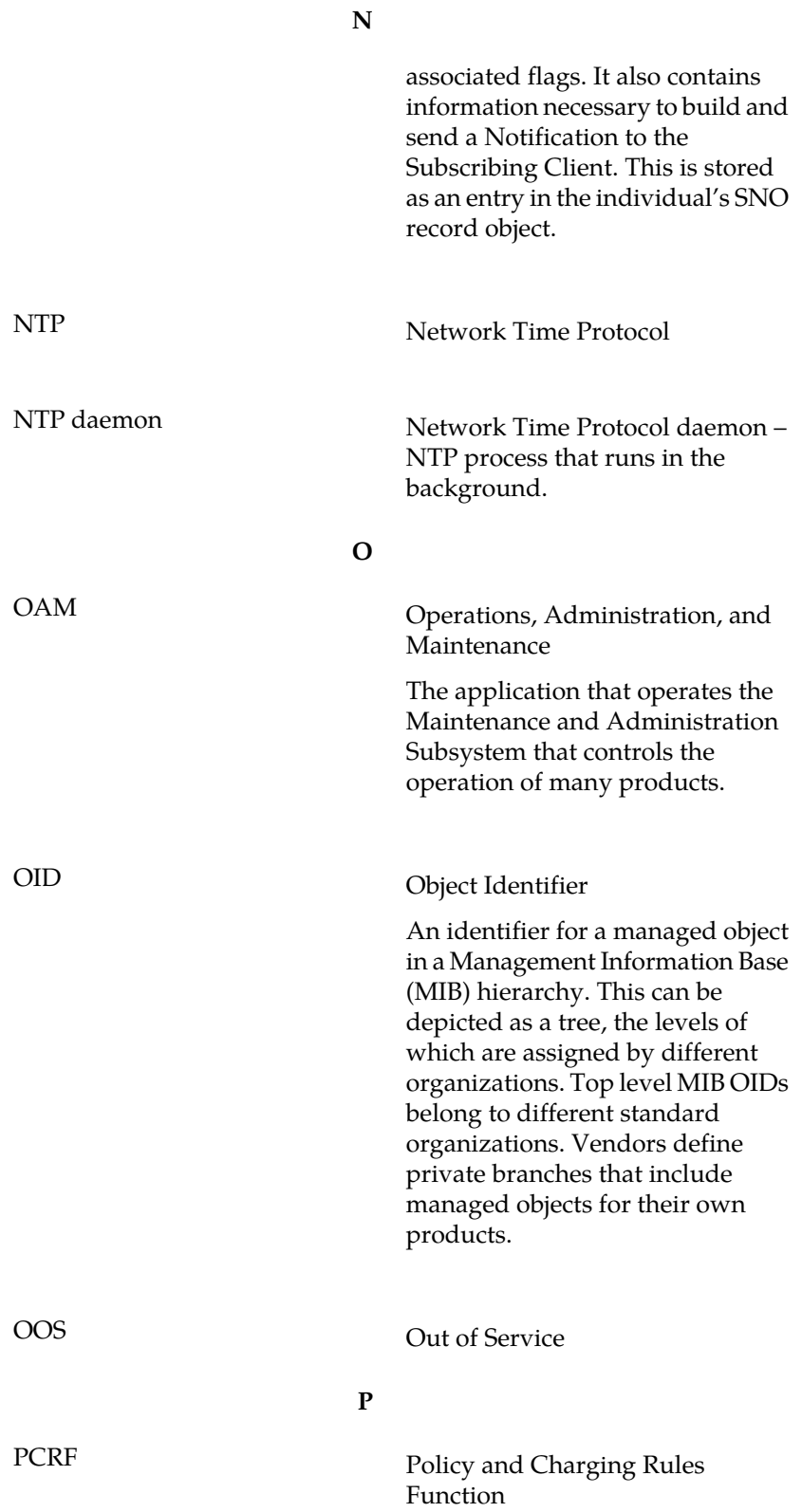

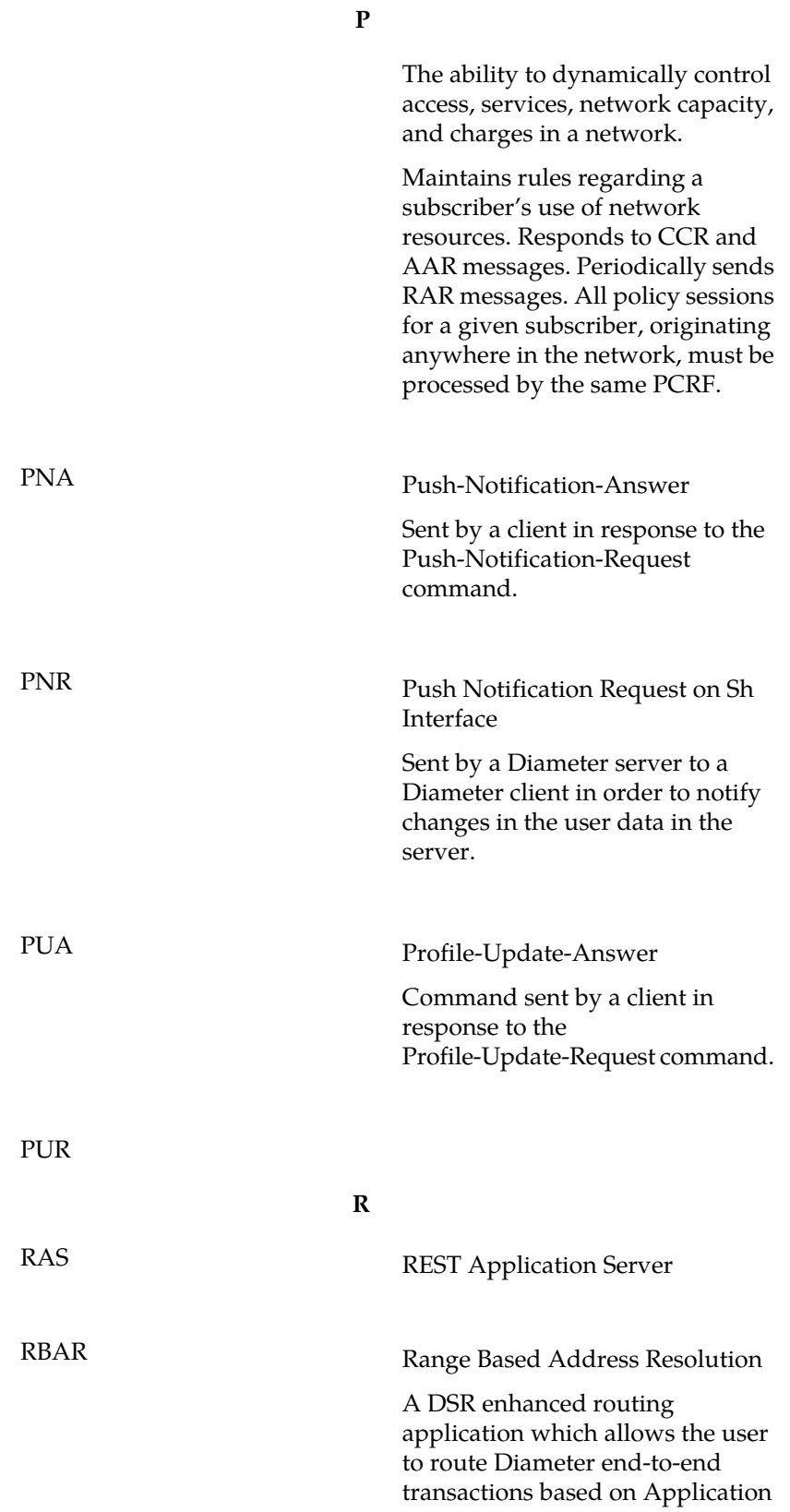

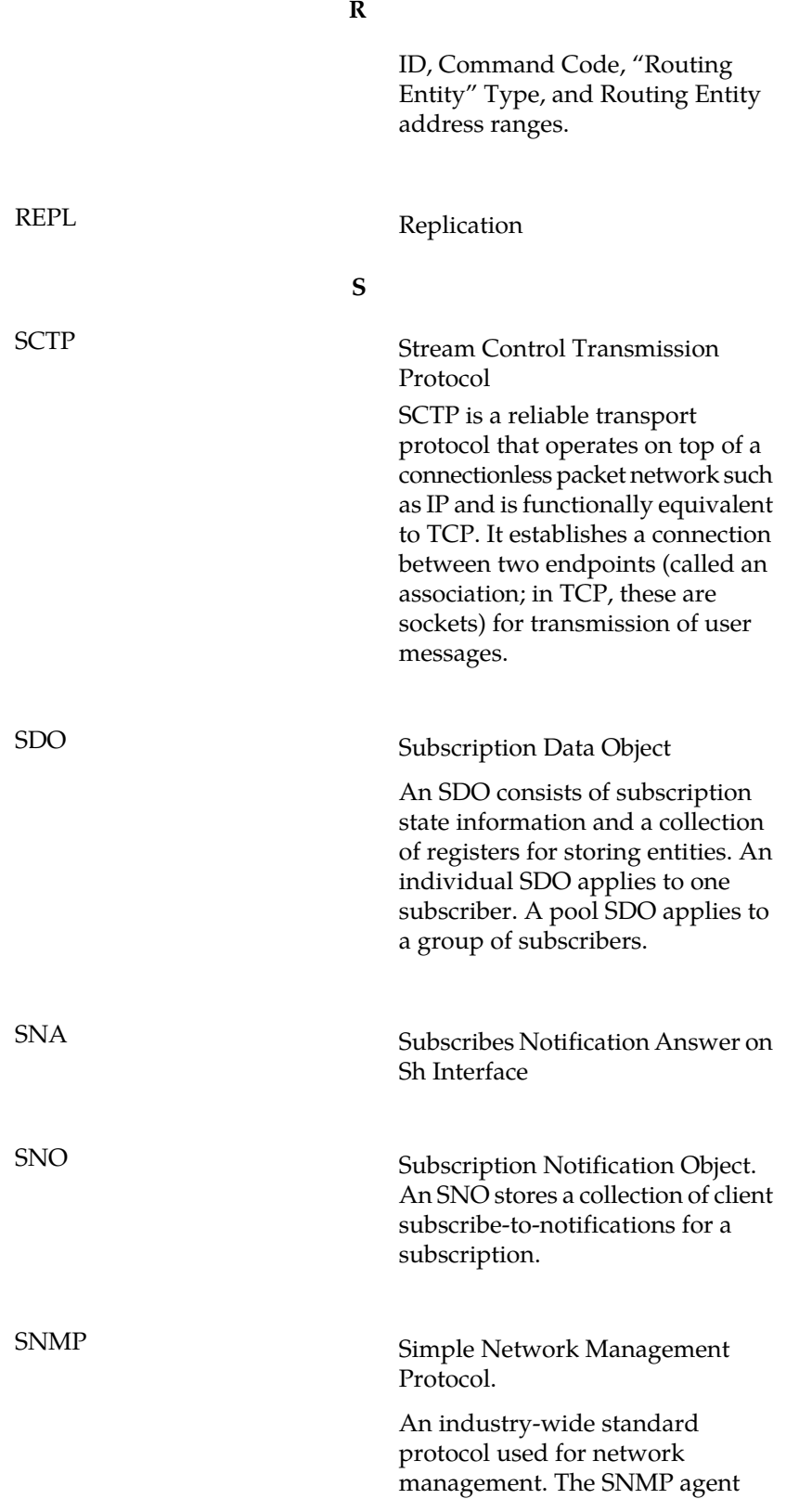

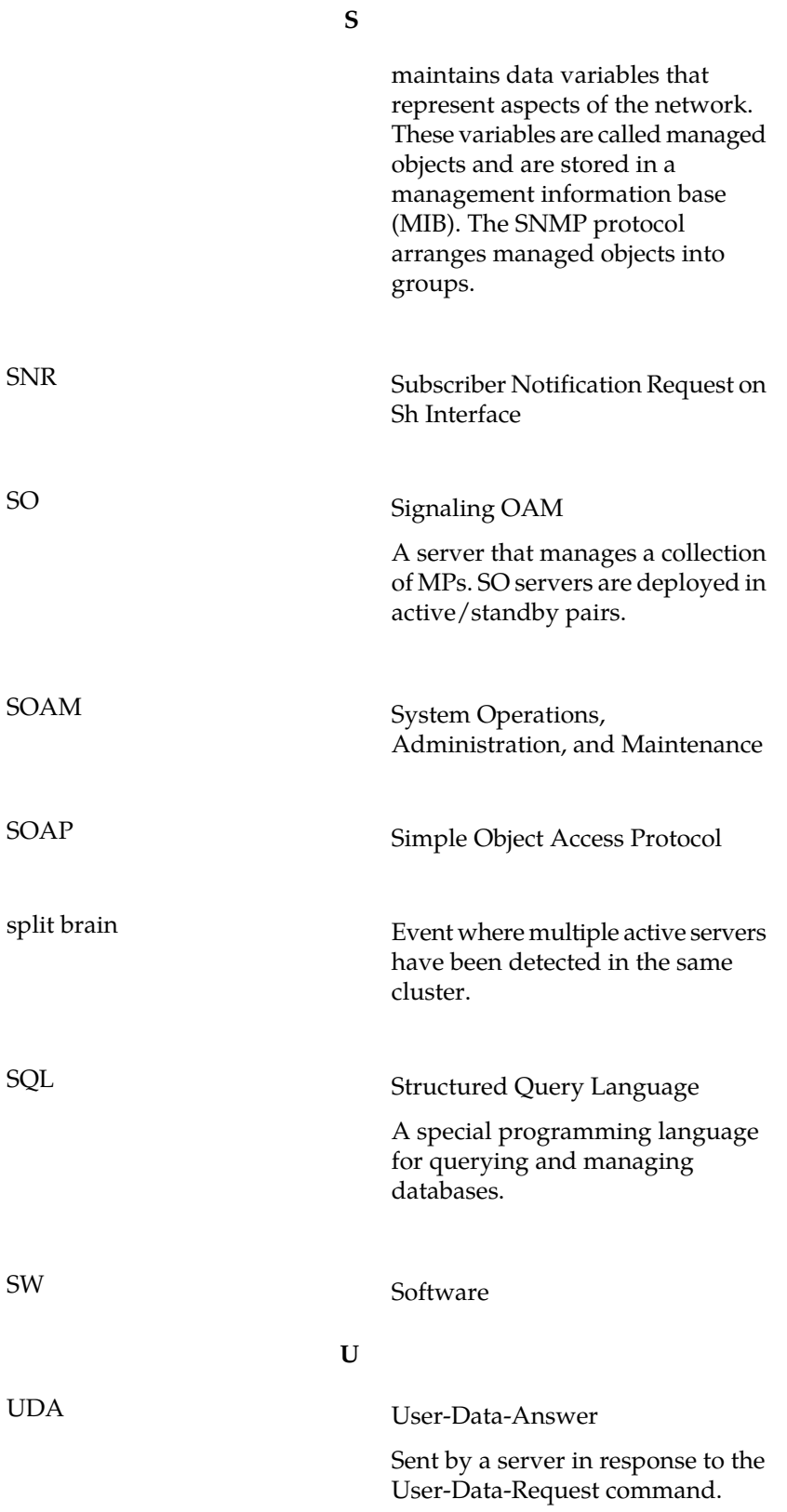

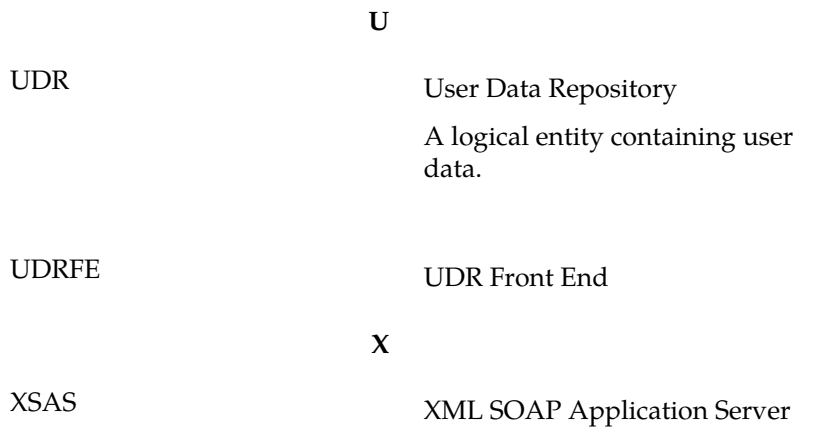